Linux for S/390

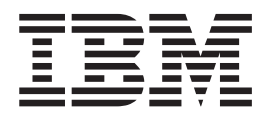

# Device Drivers and Installation Commands (March 4, 2002)

Linux Kernel 24

Linux for S/390

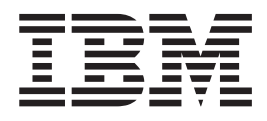

# Device Drivers and Installation Commands (March 4, 2002)

Linux Kernel 24

**Note**

Before using this document, be sure to read the information in ["Notices" on page 203](#page-214-0).

**Eighth Edition – (March 2002)**

This edition applies to the Linux for S/390 kernel 2.4 patch (made in September 2001) and to all subsequent releases and modifications until otherwise indicated in new editions.

**© Copyright International Business Machines Corporation 2000, 2002. All rights reserved.** US Government Users Restricted Rights – Use, duplication or disclosure restricted by GSA ADP Schedule Contract with IBM Corp.

# **Contents**

|

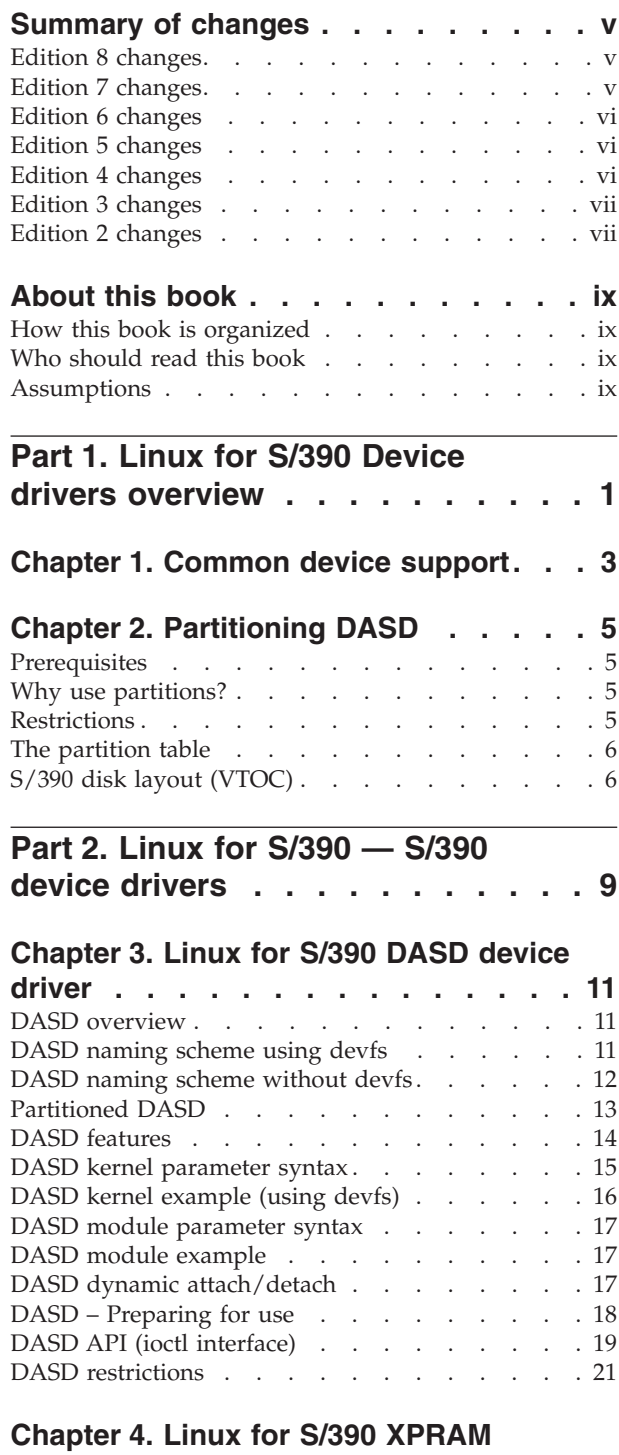

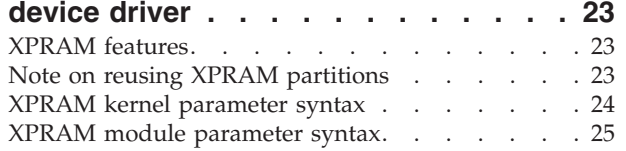

### **[Chapter 5. Linux for S/390 Console](#page-38-0)**

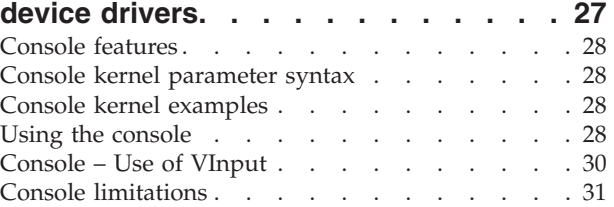

# **Chapter 6. Channel attached tape**

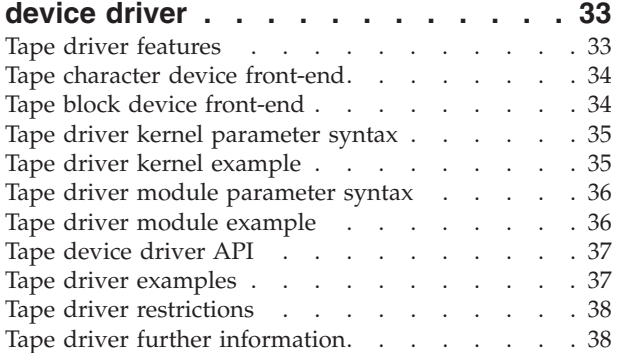

# **[Chapter 7. Generic cryptographic](#page-50-0)**

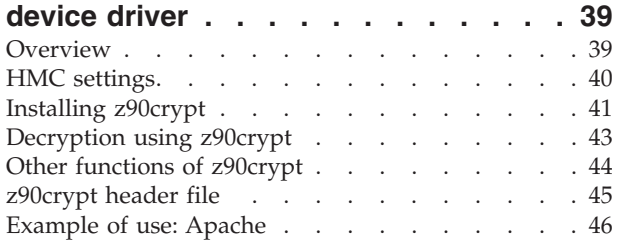

# **[Part 3. Linux for S/390 Network](#page-60-0)**

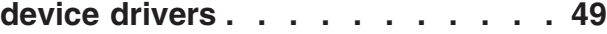

# **[Chapter 8. Linux for S/390 Channel](#page-62-0)**

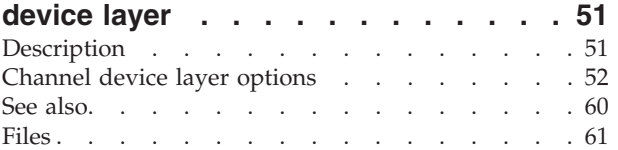

# **[Chapter 9. Linux for S/390 CTC/ESCON](#page-74-0)**

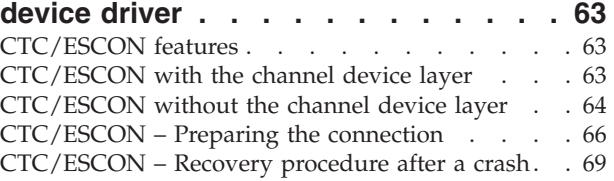

# **[Chapter 10. Linux for S/390 IUCV](#page-82-0)**

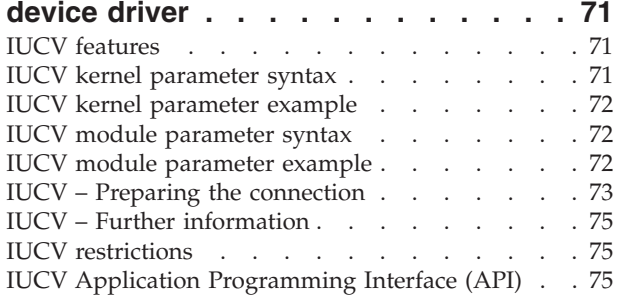

### **[Chapter 11. Linux for S/390 LCS device](#page-104-0)**

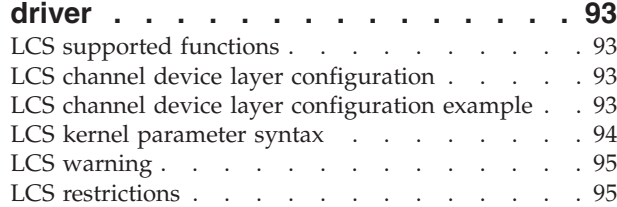

# **[Chapter 12. QETH device driver for](#page-108-0)**

|

| |

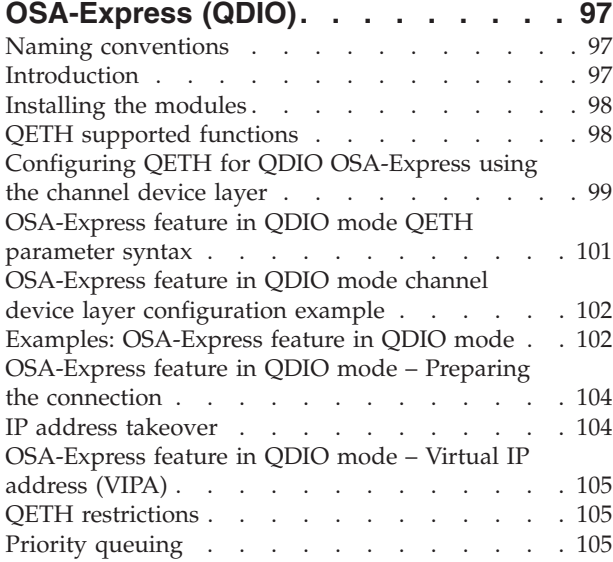

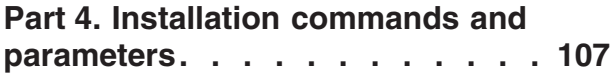

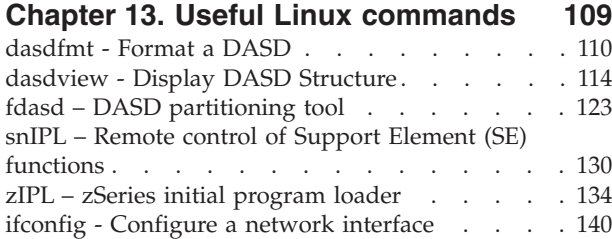

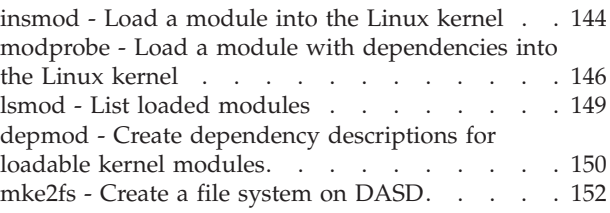

### **[Chapter 14. VIPA – minimize outage](#page-164-0)**

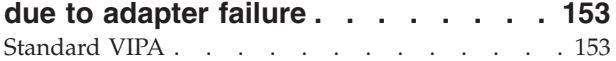

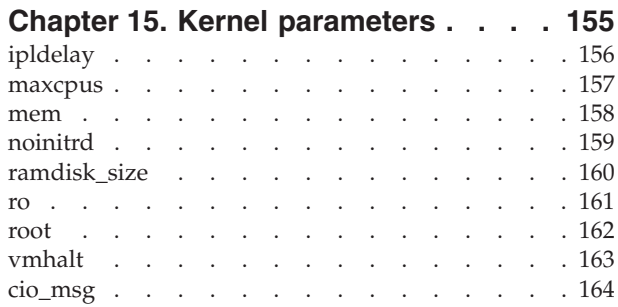

### **[Chapter 16. Overview of the parameter](#page-176-0)**

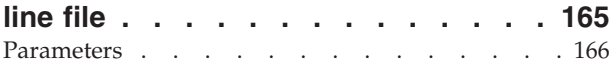

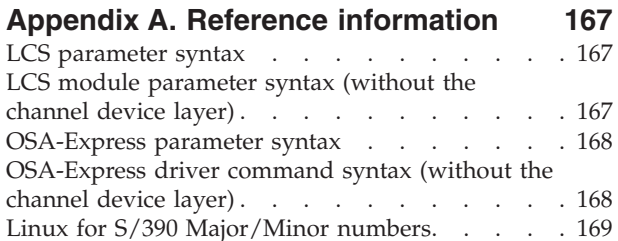

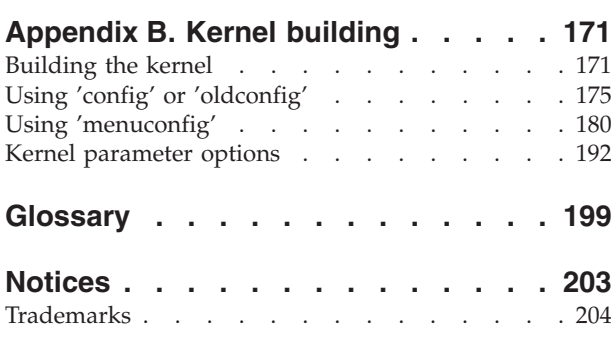

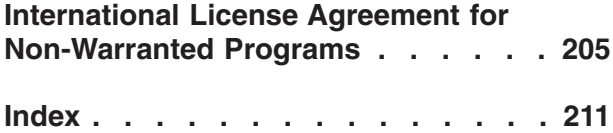

# <span id="page-6-0"></span>**Summary of changes**

This revision contains changes to support the Linux for S/390 kernel loadable module for the Linux kernel version 2.4.

# **Edition 8 changes**

| |

### *New Information*

- snIPL tool
- Setting up XPRAM dynamically
- v Reference to *Dump Tools* manual

### *Changed Information*

- Open-source LCS driver
- Corrected the separator (colon) between multiple guest-machine IDs in the iucv kernel parameter and insmod command line.
- Added references to VIPA requirement for kernel built with CONFIG\_DUMMY kernel option.

This revision also includes maintenance and editorial changes. Technical changes or additions to the text and illustrations are indicated by a vertical line to the left of the change.

### *Deleted Information*

v References to CONFIG\_IP\_ALIAS kernel option

# **Edition 7 changes**

### *New Information*

- v Option **u** added to fdasd. The option re-creates VTOC labels and keeps the partitions.
- VIPA (virtual IP addressing) chapter
- v Installation instructions for qdio and qeth modules
- z90crypt cryptographic device driver

### *Changed Information*

This revision also includes maintenance and editorial changes. Technical changes or additions to the text and illustrations are indicated by a vertical line to the left of the change.

### *Deleted Information*

v Parameter *buffer\_count* (replaced by *mem\_in\_k*) in QETH

## <span id="page-7-0"></span>**Edition 6 changes**

### *New Information*

• DASDview

### *Changed Information*

This revision also includes maintenance and editorial changes. Technical changes or additions to the text and illustrations are indicated by a vertical line to the left of the change.

- v OSA-Express Clarifying editorial changes
- v fdasd **r** and **s** options added
- zIPL Use of quotes

# **Edition 5 changes**

### *New Information*

- VIPA
- IP address takeover

### *Changed Information*

This revision also includes maintenance and editorial changes. Technical changes or additions to the text and illustrations are indicated by a vertical line to the left of the change.

- OSA-Express Updates for new cards
- IUCV New API
- Kernel building restrictions.

# **Edition 4 changes**

### *New Information*

- Channel device layer
- Device file system
- Tape driver
- zIPL utility
- v modprobe, lsmod, depmod summarized

### *Changed Information*

This revision also includes maintenance and editorial changes. Technical changes or additions to the text and illustrations are indicated by a vertical line to the left of the change.

- DASD Add commands for creating device nodes and more details of naming scheme and channel device layer description added
- XPRAM note on reusing partitions
- CTC channel device layer description added
- v Gigabit Ethernet section expanded for all OSA-Express devices and channel device layer description added
- Console section expanded

# <span id="page-8-0"></span>**Edition 3 changes**

### *New Information*

• Gigabit Ethernet driver restriction

This revision also includes maintenance and editorial changes. Technical changes or additions to the text and illustrations are indicated by a vertical line to the left of the change.

# **Edition 2 changes**

### *New Information*

• CTC/ESCON VM channel subset selection for TCP/IP

### *Changed Information*

- CTC/ESCON module parameter syntax
- VM Minidisk driver revisions
- 'mem' parameter additional option
- Console parameter change for  $P/390$

# <span id="page-10-0"></span>**About this book**

This book describes the drivers available to Linux for the control of S/390 devices and attachments. It also provides information on commands and parameters relevant to the installation process.

**Note:** These drivers may be used on S/390 machines or on zSeries machines running in S/390 compatibility mode.

The drivers described herein have been developed with version 2.4.7 of the Linux kernel. If you are using a later version of the kernel, the kernel parameters may be different from those described in this document.

For more specific information about the device driver structure, see the documents in the kernel source tree at ...linux/Documentation/s390.

When you have installed Linux including the kernel sources this path will be on your machine. Typically: /usr/src/linux/Documentation/s390.

**Note:** For tools related to taking and analyzing system dumps, see the manual *Linux for S/390 Using the Dump Tools*, LNUX-1208.

# **How this book is organized**

The first part of this book contains general information relevant to all Linux for S/390 device drivers.

Parts two and three consist of chapters specific to individual device drivers. (Part two describes the drivers for S/390 hardware; part three describes the network device drivers.)

Part four contains information on the Linux and S/390 commands and parameters used in installing.

These chapters are followed by a reference section containing summaries of the command syntax of the drivers, a glossary and an index.

# **Who should read this book**

This book is intended for :

• System administrators who wish to configure a Linux for S/390 system

# **Assumptions**

The following general assumptions are made about your background knowledge:

- You have an understanding of Linux and S/390 terminology.
- You are familiar with Linux device driver software.
- You have an understanding of basic computer architecture, operating systems, and programs.

• You are familiar with the S/390 devices attached to your system. (S/390 knowledge should not be required, as the code specific to the S/390 hardware is provided by IBM.)

# <span id="page-12-0"></span>**Part 1. Linux for S/390 Device drivers overview**

This section describes principles common to different device drivers.

# <span id="page-14-0"></span>**Chapter 1. Common device support**

Before Linux for S/390 can use a device the associated device driver must be available to the Linux kernel. This can be achieved either by configuring the Linux kernel to use the channel device layer, compiling the device driver into the kernel or by invoking the driver as a module. The options for each driver are shown in the following table:

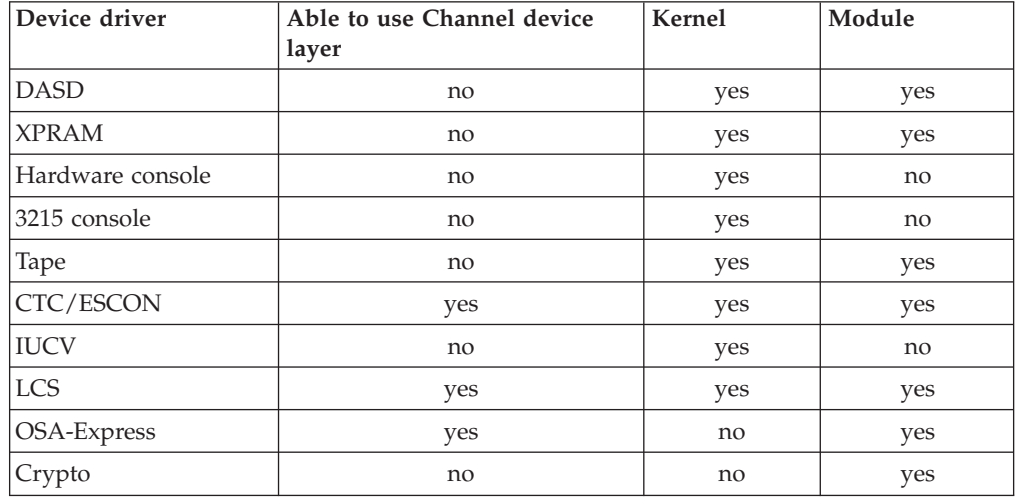

A description of how to build the kernel including device drivers is given in Appendix B, ["Kernel building"](#page-182-0) on page 171.

The parameters for the kernel resident device drivers are held in the parameter line file which is created during the installation of Linux .

- v If you are using an LPAR or native installation this is parameter -p in the zipl parameter file.
- For a VM installation, include the parameter in the PARM LINE A file.

For the format of this file see Chapter 16, ["Overview of the parameter line file"](#page-176-0) on [page 165](#page-176-0).

Drivers which are not kernel resident are loaded into Linux with their parameters by means of the insmod or modprobe command. See ["insmod - Load a module into](#page-155-0) [the Linux kernel"](#page-155-0) on page 144 or ["modprobe - Load a module with dependencies](#page-157-0) [into the Linux kernel"](#page-157-0) on page 146 for the syntax.

Because the S/390 and zSeries architecture differs from that used by the Intel PC and other machines the I/O concepts used by S/390 and zSeries device drivers are also different.

Linux was originally designed for the Intel PC architecture which uses two cascaded 8259 programmable interrupt controllers (PIC) that allow a maximum of 15 different interrupt lines. All devices attached to that type of system share those 15 interrupt levels (or IRQs). In addition, the bus systems (ISA, MCA, EISA, PCI, etc.) might allow shared interrupts, different polling methods or DMA processing.

I ||

Unlike other hardware architectures, ESA/390 and zSeries implements a channel subsystem that provides a unified view of the devices attached to the system. Although a large variety of peripheral attachments are defined for the ESA/390 architecture, they are all accessed in the same manner using  $I/O$  interrupts. Each device attached to the system is uniquely identified by a subchannel, and the ESA/390 and zSeries architecture allows up to 64,000 devices to be attached.

To avoid the introduction of a new I/O concept to the common Linux code, Linux for S/390 preserves the IRQ concept and systematically maps the ESA/390 subchannels to Linux as IRQs. This allows Linux for S/390 to support up to 64,000 different IRQs, each representing a unique device.

The unified I/O access method incorporated in Linux for S/390 allows the operating system to implement all of the hardware I/O attachment functionality that each device driver would otherwise have to provide itself. A common I/O device driver is provided which uses a functional layer to provide a generic access method to the hardware. The driver comprises a set of I/O support routines, some of which are common Linux interfaces, while others are Linux for S/390 specific:

#### **get\_dev\_info()**

Allows a device driver to find out what devices are attached (visible) to the system, and to determine their current status.

### **request\_irq()**

Assigns the ownership of a specific device to a device driver.

### **free\_irq()**

Releases the ownership of a specific device.

#### **disable\_irq()**

Prevents a specific device from presenting interrupts to the device driver.

#### **enable\_irq()**

Allows a device to present I/O interrupts to the device driver.

#### **do\_IO()**

Initiates an I/O request.

### **halt\_IO()**

Terminates the I/O request that is currently being processed by the device.

#### **do\_IRQ()**

This is an interrupt pre-processing routine that is called by the interrupt entry routine whenever an I/O interrupt is presented to the system. The do\_IRQ() routine determines the interrupt status and calls the device specific interrupt handler according to the rules (flags) defined by do IO().

More information on these commands can be found in the Linux source directory, .../usr/share/doc/kernel-doc-2.4.7/s390/cds.txt

# <span id="page-16-0"></span>**Chapter 2. Partitioning DASD**

Partitioning is a means of dividing a single DASD into several logical disks. A partition is a contiguous set of blocks on a DASD which is treated by Linux as an independent disk. The partition table defines the extents of partitions on a DASD.

# **Prerequisites**

To set up and use DASD partitions you must take these steps:

- 1. Use dasdfmt tool (see ["dasdfmt Format a DASD"](#page-121-0) on page 110) with the (default) '-d cdl' option to format the DASD with the IBM compatible disk layout.
- 2. Use the fdasd tool (see "fdasd [DASD partitioning tool"](#page-134-0) on page 123) to create or add partitions. After this your partitions should appear in the device file system in the /dev/dasd/... directory.
- 3. Use the Linux mke2fs tool (see ["mke2fs Create a file system on DASD"](#page-163-0) on [page 152](#page-163-0)) to create a file system on the partition or the mkswap tool to use the partition as swap space. If you use mke2fs you must ensure that the blocksize specified matches that which was defined with dasdfmt.
- 4. If you have created a file system you may mount the partition to the mount point of your choice in Linux .

If a DASD is formatted in the normal Linux disk layout (dasdfmt option -d ldl) it is not possible to create partitions on it and the whole DASD must be accessed as a single partition.

## **Why use partitions?**

There are several reasons why you may want to partition your data. The most common of these are:

- v **Encapsulate your data.** As corruption of the file system is likely to be local to a single partition, data in other partitions should survive.
- v **Increase disk space efficiency.** You can have different partitions with different block sizes to optimize your usage. To improve performance a large blocksize is better, but this can be wasteful of space. In general wastage amounts to half a block for each file, which becomes significant for small files. For these reasons it is usually better to store small files in a partition with a small blocksize and large files in one with a larger blocksize.
- v **Limit data growth.** Runaway processes or undisciplined users can consume so much disk space that the operating system no longer has room on the hard drive for its bookkeeping operations. This will lead to disaster. By segregating space you ensure that processes other than the operating system die when the disk space allocated to them is exhausted.

# **Restrictions**

There are some limitations to the current implementation and some precautions you should take in using it. These are:

• You can only partition ECKD disks formatted with the new disk layout (dasdfmt option -d cdl).

### <span id="page-17-0"></span>**DASD device driver**

- v No more than three partitions can be created on any one physical volume. This restriction is a result of the scheme of allocating Linux major and minor numbers to the partitions. (Increasing the number of partitions per DASD would drastically reduce the number of DASD that could be mounted in a system).
- v You are advised to use fdasd to create or alter partitions as it checks for errors. If you use another partition editor it is your responsibility to ensure that partitions do not overlap. If they do, data corruption will occur.
- To avoid wasting disk space you should leave no gaps between adjacent partitions. Gaps are not reported as errors, but a gap can only be reclaimed by deleting and recreating one or other of the surrounding partitions and rebuilding the file system on it.
- A disk need not be partitioned completely. You may begin by creating only one or two partitions at the start of your disk and convert the remaining space to a partition later (perhaps when performance measurements have given you a better value for the blocksize).
- There is no facility for moving, enlarging or reducing partitions as fdasd has no control over the file system on the partition. You only can delete and recreate them. If you change your partition table you will lose the data in all altered partitions. It is up to you to preserve the data by copying it to another medium.

# **The partition table**

The partition table is an index of all the partitions on a DASD. In Linux for S/390 we do not use the normal Linux partition table, but as in other S/390 operating systems we use a VTOC (Volume Table Of Contents) to store this index information.

In the S/390 a VTOC is used to access data on any DASD. It is an index in a special format which contains pointers to the location of every data set on the volume. In Linux for S/390 these data sets form our Linux partitions.

# **S/390 disk layout (VTOC)**

Operating systems on a mainframe (OS/390, VM/ESA and VSE/ESA) expect a standard DASD format. In particular the format of the first two tracks of a DASD is defined by this standard. In order to share data with other operating systems Linux for S/390 can use DASD in the common format. The first two tracks are then unavailable to Linux (they have non-Linux -standard variable blocksizes for example) but this is transparent to the user (apart from a slight loss in disk capacity).

# **Volume label**

The third block of the first track of the DASD (cylinder 0, track 0, block 2) contains the volume label. This block has a four byte key and an eighty byte data area. The contents are:

1. **Key**

This identifies the block as a volume label. It must contain the four  $EBCDIC<sup>1</sup>$ characters 'VOL1'.

2. **VOLSER (volume serial number)**

This identifies by serial number the volume on which the partition resides or will reside. A volume serial number is one to six alphanumeric, national  $(\frac{4}{7}, \frac{4}{7})$ 

<sup>1.</sup> The conversion to EBCDIC will be carried out by the fdasd tool.

 $\omega$ ) or special characters in the EBCDIC<sup>1</sup> code. If it contains special characters other than hyphens it must be enclosed in apostrophes. If the VOLSER is shorter than six characters it is padded with trailing blanks (converted to EBCDIC code 0x40). Do not code a volume serial number as SCRTCH, PRIVAT, MIGRAT or L*nnnnn* (L with five digits) as these are reserved labels in other S/390 operating systems.

### 3. **VTOC address**

This is a five byte field containing the address of a standard IBM format 4 data set control block (DSCB). The format is: *cylinder* (2 bytes) *track* (2 bytes) *block* (1 byte).

All other fields of the volume label will contain EBCDIC space characters (code 0x40).

## **VTOC**

The VTOC is located in the second track (cylinder 0, track 1). It contains a number of 144 byte labels which consist of a 44 byte key and a 96 byte data area.

The first label is a format 4 DSCB describing the VTOC itself. The second label is a format 5 DSCB containing free space information. (If the volume has more than 65536 tracks the format 5 DSCB will contain binary zeroes and will be followed by a format 7 DSCB containing the free space information.) After these follow format 1 DSCBs for each of the partitions. Each label is written in a separate block.

The key of the format 1 DSCB contains the data set name, which identifies the partition to z/OS, OS/390, VM/ESA or VSE/ESA.

The VTOC can be displayed with standard S/390 tools such as VM/DITTO. A Linux DASD with physical device number 0x'0193', volume label 'LNX001', and three partitions might be displayed like this:

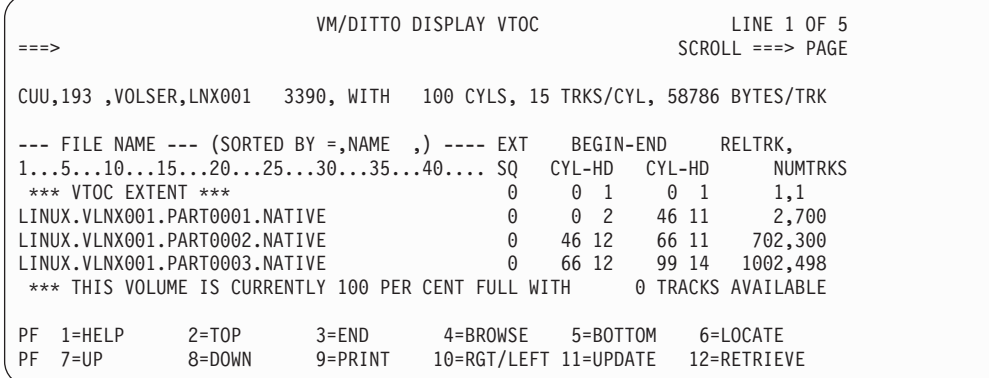

In Linux (using the device file system) this DASD might appear so:

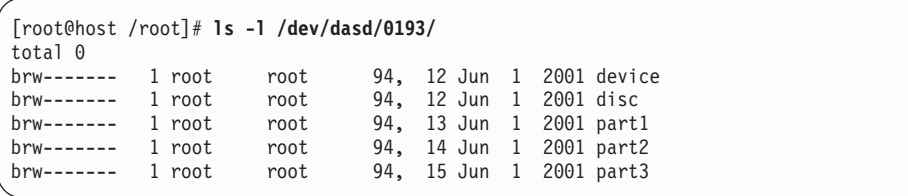

where the disc file and the device file represent the whole dasd and the part# files represent the individual partitions.

# <span id="page-20-0"></span>**Part 2. Linux for S/390 — S/390 device drivers**

The S/390 device drivers are:

- Chapter 3, ["Linux for S/390 DASD device driver"](#page-22-0) on page 11
- Chapter 4, ["Linux for S/390 XPRAM device driver"](#page-34-0) on page 23
- Chapter 5, ["Linux for S/390 Console device drivers"](#page-38-0) on page 27
- Chapter 6, ["Channel attached tape device driver"](#page-44-0) on page 33
- Chapter 7, ["Generic cryptographic device driver"](#page-50-0) on page 39

|

# <span id="page-22-0"></span>**Chapter 3. Linux for S/390 DASD device driver**

# **DASD overview**

The DASD device driver in Linux for S/390 takes care of all real or emulated DASD (Direct Access Storage Device) that can be attached to an S/390 system. The class of devices named DASD includes a variety of physical media, on which data is organized in blocks and/or records which can be accessed (read or written) in random order.

Traditionally these devices are attached to a control unit connected to an S/390 I/O channel. In modern systems these have been largely replaced by emulated DASD, such as the internal disks of the Multiprise family, the volumes of the RAMAC virtual array, or the volumes of the Enterprise Storage Server. These are completely virtual representations of DASD in which the identity of the physical device is hidden.

Each device protocol supported by the DASD device driver is supplied as a separate module, which can be added and removed at run-time. The DASD core module is named dasd\_mod and the device format modules are named dasd\_eckd\_mod, dasd\_fba\_mod and dasd\_diag\_mod. All modules are loaded by issuing the command 'modprobe *module\_name'*. As well as the parameter 'dasd=' which specifies the volumes to be operated by the DASD device driver, the core module has an additional parameter 'dasd\_disciplines=*mod\_names*' which enables a selection of device protocols to be auto-loaded during initialization of the core module.

The DASD device driver is capable of accessing an arbitrary number of devices. The default major number for DASD (94) can only address 64 DASD (see below for details), so additional major numbers (typically descending from 254) are allocated dynamically at initialization or run time. The only practical limit to the number of DASD accessible is the range of major numbers available in the dynamic allocation pool.

Each DASD configured to the system uses 4 minor numbers.

- v The first minor number always represents the entire device, including IPL, VTOC and label records.
- v The remaining three minor numbers represent partitions of the device as defined in the partition table.

# **DASD naming scheme using devfs**

We recommend that you use the device filesystem (devfs) to have a comfortable and easy-to-use naming scheme for DASD. (The older naming scheme is described in ["DASD naming scheme without devfs"](#page-23-0) on page 12.) DASD nodes generated by devfs have the general format '/dev/dasd/<*devno*>/<*type*>', where '*devno*' is the unit address of the device and '*type*' is a name denoting either a partition on that device or the entire device. *devno* must be four hexadecimal digits, padded with leading zeroes if necessary.

For example /dev/dasd/01a1/disc refers to the whole of the disk with device address 0x01a1 and /dev/dasd/01a1/part1 refers to the first partition on that disk. <span id="page-23-0"></span>The entire physical device can also be referred to as node

'/dev/dasd/<*devno*>/device' which is equivalent to '.../disc'; the difference being that the /device node is always available whereas the /disc node is only available after the device has been formatted. (The /part<*x*> nodes are only available after the device has been formatted and partitioned.)

For example a device with address 0x0150 and 2 partitions will have these device node entries:

94 0 /dev/dasd/0150/device - for the entire device (before formatting) 94 0 /dev/dasd/0150/disc - for the entire device (after formatting) 94 1 /dev/dasd/0150/part1 - for the first partition 94 2 /dev/dasd/0150/part2 - for the second partition

### **DASD naming scheme without devfs**

A Linux 2.2 or 2.4 system is restricted to 256 major device numbers, each holding 64 blocks of 4 minor numbers, giving a maximum of 16,384 DASD even if no numbers are used for other types of device. Every major number used for other devices reduces the maximum number of DASD by 64. If the device file system (devfs) is not activated the DASD device driver has a built in naming scheme for DASD according to Table 1. (You can override the built in scheme by creating customized nodes in the Linux /dev/ subdirectory.) These names are sufficient to access the maximum number of DASD accessible.

| Names             | Number | Major/minor numbers (assuming dynamic)<br>allocation from 254) |
|-------------------|--------|----------------------------------------------------------------|
| dasda – dasdz     | 26     | $94:0 \quad - \quad 94:100$                                    |
| dasdaa – dasdbl   | 38     | $94:104 - 94:252$                                              |
| dasdbm – dasdzz   | 638    | $254:0$ $- 245:244$                                            |
| dasdaaa – dasdzzz | 17576  | $245:248 - 131:148$                                            |
| Sum:              | 18278  |                                                                |

Table 1. DASD naming convention

General DASD nodes have the format dasd<*x*>, or dasd<*x*><*p*>, where <*x*> is a letter identifying the device and <*p*> is a number denoting the partition on that device. The first form, dasd<*x*>, is used to address the entire disk. The second, dasd<*x*><*p*>, is used to address the partitions on this device.

For example /dev/dasda refers to the whole of the first disk in the system and /dev/dasda1 to the first partition on that disk.

They are typically created by:

```
mknod -m 660 /dev/dasda b 94 0
mknod -m 660 /dev/dasda1 b 94 1
mknod -m 660 /dev/dasda2 b 94 2
mknod -m 660 /dev/dasda3 b 94 3
mknod -m 660 /dev/dasdb b 94 4
mknod -m 660 /dev/dasdb1 b 94 5
....
```
If you have a large number of DASD you may wish to use a script to create them. An example of this for bash is:

```
`cat /proc/dasd/devices |
sed 's/^.*[(]\([ 0-9]*\)[:]\([ 0-9]*\)[)].*\(dasd[a-z]*\)[:].*$/\1 \2 \3/g' |
awk ' $1 {
printf "mknod /dev/%s b %d %d; mknod /dev/%s1 b %d %d;",$3,$1,$2,$3,$1,$2+1;
}'`
```
A similar script may be written for csh or ksh.

# <span id="page-24-0"></span>**Partitioned DASD**

The DASD device driver is embedded into the Linux generic support for partitioned disks. This implies that you can have any kind of partition table known to Linux on your DASD, such as the MSDOS or Amiga partition scheme. However none of the partition schemes built in to Linux to support platforms other than S/390 will preserve S/390 IPL, VTOC and label records.

### **'IBM label' partition scheme:**

To ensure compatibility with other S/390 operating systems the IBM-label partition scheme has been added to Linux . This scheme currently supports VOL1 (S/390), LNX (Linux ) and CMS (VM/ESA) labeled disks, as well as unlabeled disks which are treated equivalently to LNX-labeled disks. The disk layout of the different types is shown in Figure 1.

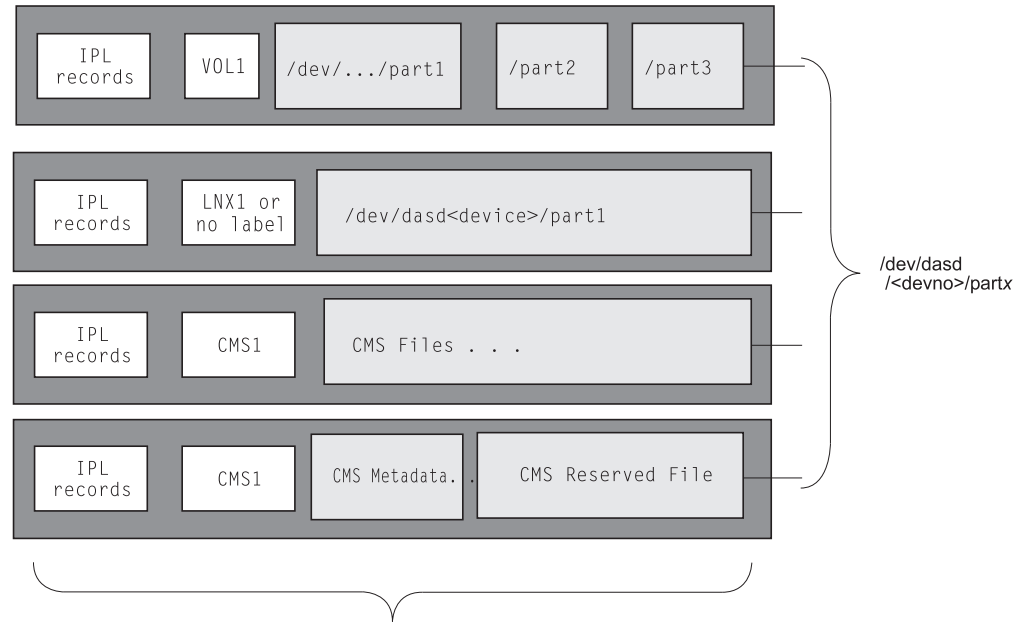

/dev/dasd/<devno>/disc

Figure 1. Partition scheme for VOL1, LNX and CMS labeled disks

The first of these examples shows a DASD with compatible disk layout. The second shows a disk in an LPAR or native mode, or a full pack minidisk (dedicated DASD) in VM. The third and fourth examples are VM specific.

### **VOL1 labeled disk:**

This disk layout (also known as the *compatible disk layout*, or CDL) is compliant with IBM guidelines for volume labeling of ECKD volumes. This enables non-Linux operating systems to access Linux volumes online, for example for backup and restore.

Partitioning support for such disks means that the VTOC contains data in the IBM standard, namely one 'format 4' label describing the VTOC, one 'format  $5'$  label<sup>2</sup> and one to three 'format  $1'$  labels<sup>3</sup> describing the extents of the volume (partitions to Linux ). The partitions are created and modified by the fdasd tool (see ["fdasd](#page-134-0) – [DASD partitioning tool"](#page-134-0) on page 123).

### **LNX1 labeled disk or non-labeled volume:**

These disks are implicitly reserved for use by Linux . The disk layout reserves the IPL and label records for access through the 'entire disk' device. All remaining records are grouped into the first (and only) partition.

### **CMS1 labeled disk:**

Handling of these disks depends on the content of the CMS filesystem. If the volume contains a CMS filesystem it will be treated equivalently to a LNX labeled volume. If the volume is a CMS reserved volume <sup>4</sup> the CMS reserved file is represented by the first and only partition. IPL and label records as well as the metadata of the CMS filesystem are reserved for access through the 'entire disk' device.

See Chapter 2, ["Partitioning DASD"](#page-16-0) on page 5 for more information.

# **DASD features**

<span id="page-25-0"></span>|

The DASD device driver can access devices according to Table 2 by its built in CCW interface.

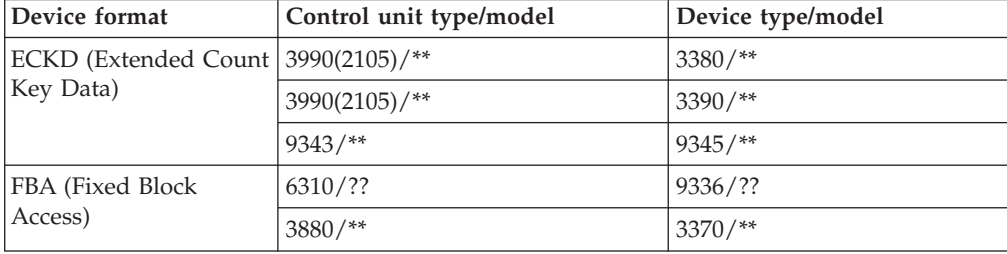

Table 2. Supported devices. '\*' signifies any digit.

The DASD device driver is also known to work with these devices:

- Multiprise internal disks
- $\cdot$  RAMAC
- RAMAC RVA
- Enterprise Storage Server (Seascape) virtual ECKD-type disks

<sup>2.</sup> The 'format 5' label is required by other operating systems but is unused by Linux and set to zeroes by fdasd.

<sup>3.</sup> Other operating systems may create up to seven 'format 1' labels.

<sup>4.</sup> CMS reserved volume means a volume that has been reserved by a 'CMS RESERVE fn ft fm' command.

Linux for S/390 implements a maximum of three partitions per volume. The available disk space for partitions is the whole volume, skipping the first blocks according to the scheme outlined in [Figure 1 on page 13](#page-24-0).

# <span id="page-26-0"></span>**DASD kernel parameter syntax**

The DASD driver is configured by a kernel parameter added to the parameter line:

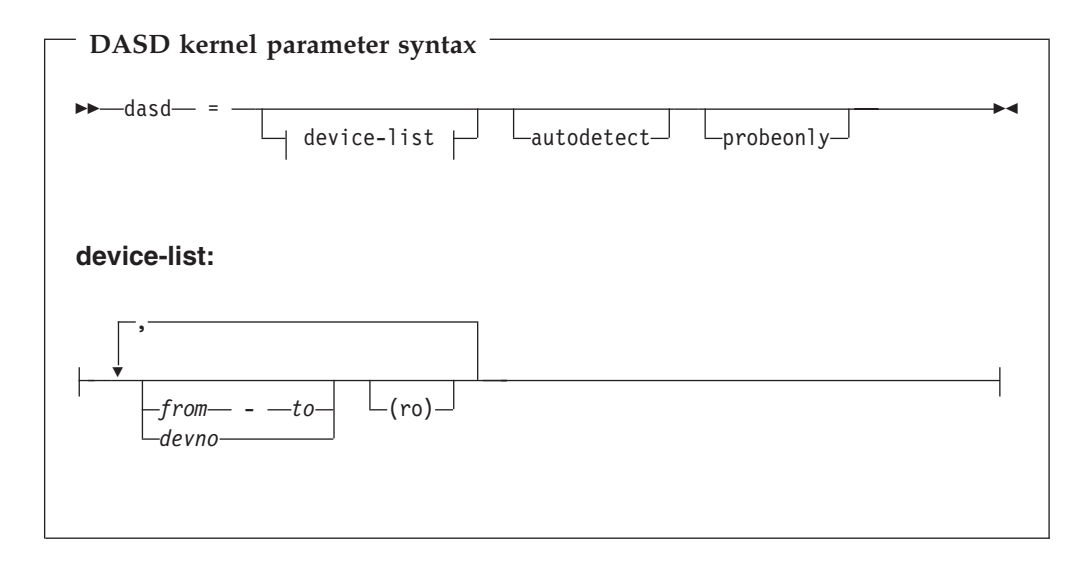

where:

### **autodetect**

causes the driver to consider any device operational at the time of IPL as a potential DASD and allocate a device number for it. Nevertheless the devices which are not DASD, or do not respond to the access methods known to the kernel, will not be accessible as DASD. Any 'open' request on such a device will return ENODEV. In /proc/dasd/devices these devices will be flagged 'unknown'.

### **probeonly**

causes the DASD device driver to reject any 'open' syscall with EPERM.

### **autodetect,probeonly**

behaves in the same way as above, but additionally all devices which are accessible as DASD will refuse to be opened, returning EPERM. This setting is the default if no 'dasd=...' parameter is given in the command line or in the module parameter.

- *from-to* defines the first and last DASD in a range. All DASD devices with addresses in the range are selected. It is not necessary for the *from* and *to* addresses to correspond to actual DASD.
- *devno* defines a single DASD address.
- **(ro)** specifies that the given device or range is to be accessed in read-only mode.

The DASD addresses must be given in hexadecimal notation with or without a leading 0x, for example 0191 or 5a10.

<span id="page-27-0"></span>If you supply one or more kernel parameters dasd=*device-list1* dasd=*device-list2* ... the devices are processed in order of appearance in the parameter line. Devices are ignored if they are unknown to the machine, non-operational, or set off-line.<sup>5</sup>

If autodetection is turned on a DASD device is allocated in Linux for every device operational at the time of initialization of the driver, in order of ascending subchannel numbers.

Note that the autodetection option may cause confusing results if you change your I/O configuration between two IPLs, or if you are running as a guest operating system in VM/ESA, because the devices might appear with different major/minor combinations in the new IPL .

# **DASD kernel example (using devfs)**

dasd=192-194,5a10(ro)

This reserves major/minor numbers and nodes as follows:

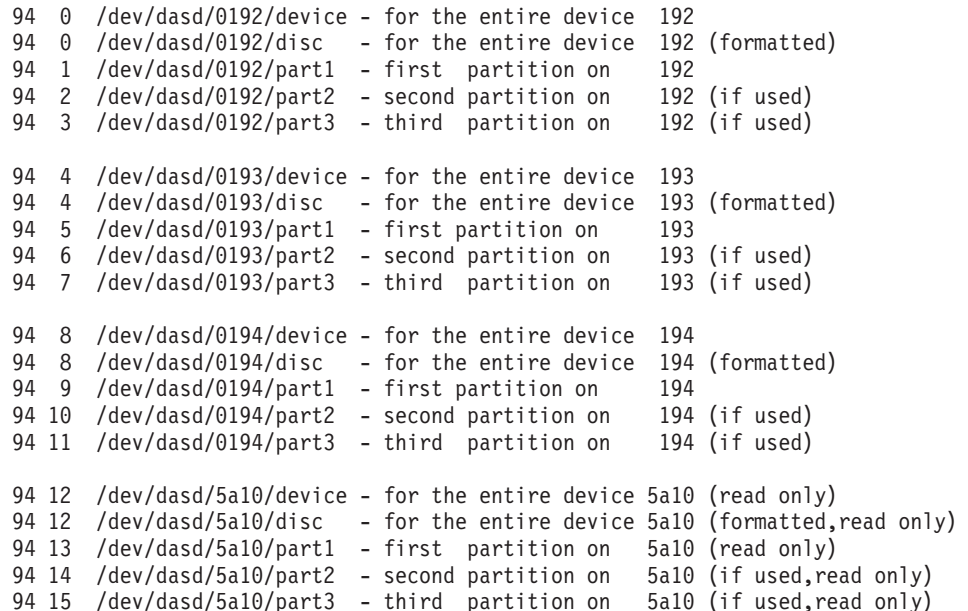

The '/device' node is registered by the DASD device driver during initialization and is always available.

All other nodes are generated by the device filesystem support and are only available after formatting (/disc) and partitioning (/part1 to /part3).

<sup>5.</sup> Currently there is no check for duplicate occurrences of the same device number.

# <span id="page-28-0"></span>**DASD module parameter syntax**

The following are the DASD driver module parameters:

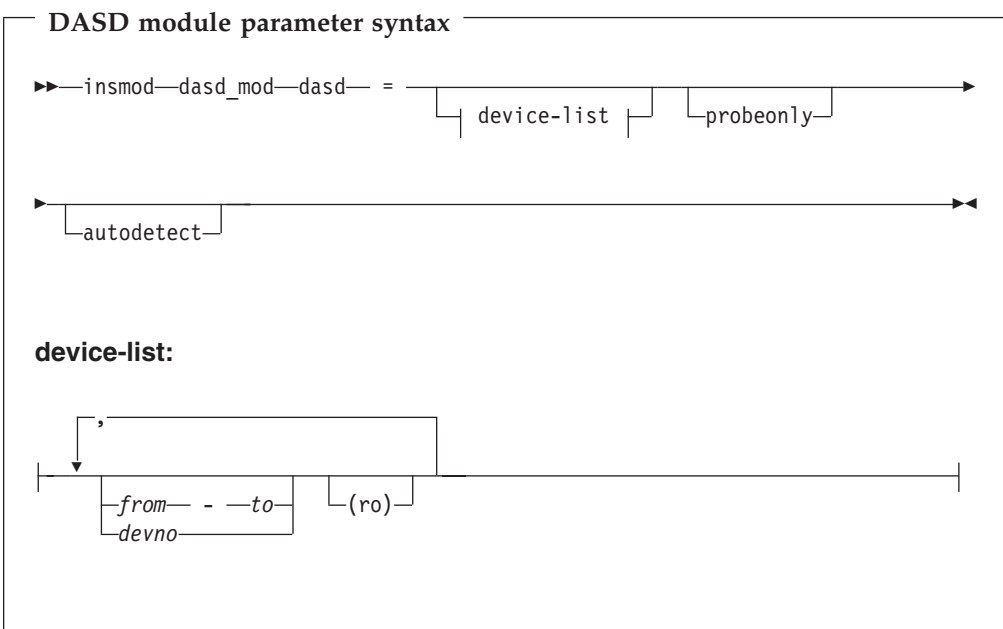

where:

### **dasd\_mod**

is the name of the device driver module

**dasd** is the start of the parameters

and all other parameters are the same as the DASD kernel parameters described in ["DASD kernel parameter syntax"](#page-26-0) on page 15.

### **DASD module example**

insmod dasd mod dasd= $192-194,5a10(ro)$ 

The details are the same as ["DASD kernel example \(using devfs\)"](#page-27-0) on page 16.

## **DASD dynamic attach/detach**

Dynamic device attach/detach enables Linux for S/390 to deal with DASD devices which are dynamically attached to or detached from a running system. In addition it allows the operator to dynamically enable or disable devices.

The system will take appropriate action automatically when a dynamic attach or detach occurs. When a device is attached the system will try to initialize it according to the configuration of the DASD device driver. When a device is detached the system will stop any activity on this device. The device will stay in a 'fenced' state until it is re-attached or disabled manually.

<span id="page-29-0"></span>**Note**

Detachment of a device still open or mounted may trigger a restriction in the Linux kernel 2.4 common code which causes the system to hang or crash.

The /proc filesystem node /proc/dasd/devices provides an interface which can be used to dynamically configure the DASD device driver's settings. This interface provides some elementary support and does not provide a base for full DASD management. For example, there is the capability to add a device range by using the add directive, but there is no corresponding remove directive. Therefore, the following commands should be used with care, as some configuration errors can not be corrected without a reboot of the system.

v To add a range to the list of known devices:

echo "add device range=*devno-range*" >> /proc/dasd/devices

This updates the currently running system. It does not update any persistent information on the volumes.

To disable devices manually:

echo "set device range=*devno-range* off" >> /proc/dasd/devices

This resets the state of the devices as if they had never been defined as DASD. All buffers referring to the devices are flushed unconditionally or terminated with an error.

To enable devices manually. :

echo "set device range=*devno-range* on" >> /proc/dasd/devices

This tries to initialize devices as if they had just been added to the system.

# **DASD – Preparing for use**

## **1) Low level format**

Before using an ECKD type DASD as a Linux for S/390 disk the device must be formatted. This should be done from Linux for S/390 by issuing an ioctl called BIODASDFMT on the file descriptor of the opened volume

/dev/dasd/<*devno*>/<*device*>. The utility dasdfmt is provided as an interface to this ioctl with additional checking.

**Caution: Using dasdfmt or the raw ioctl can potentially destroy your running Linux for S/390 system, forcing you to reinstall from scratch.**

See the help given by dasdfmt -help and ["dasdfmt - Format a DASD"](#page-121-0) on page 110 for further information. The dasdfmt utility calls several processes sequentially. Take care to allow sufficient time for each process to end before attempting to enter an additional command.

<span id="page-30-0"></span>We recommend you set blksize to 1024 or higher (ideally 4096) because the ext2fs file system uses 1KB blocks and 50% of capacity will be unusable if the DASD blocksize is 512 bytes.

The formatting process can take a long time (hours) for large DASD.

## **2) Create partitions**

After formatting the device with the common disk layout (CDL), (this is the default option for dasdfmt), the partitions have to be created. This is done by the fdasd tool which writes some labels to the device (see ["Partitioned DASD"](#page-24-0) on [page 13](#page-24-0)) and calls the device driver to re-read the partition table. fdasd is a user-space program with a command-line interface. See ["fdasd](#page-134-0) – DASD [partitioning tool"](#page-134-0) on page 123 for more information. The restriction of four minor numbers per DASD in the current implementation means that no more than three partitions can be created on a single DASD.

Note: If you do not use the common disk layout you are not able to partition the device. In this case only one partition per DASD is supported.

# **3) Make a file system**

Before using a DASD as a Linux for S/390 data disk, you must create a file system on it. (A DASD for use as a swap device or paging space only needs to be defined as such.) Using mk*xx*fs (replacing *xx* with the appropriate identifier for the file system – for example use mke2fs for an ext2 file system) you can create the file system of your choice on that volume or partition .

It is recommended that you build your file system on the partitions of the DASD (/dev/dasd/<*devno*>/<*part*>, and so on), rather than the whole volume.

**Note that the blocksize of the file system must be larger than or equal to the blocksize given to the dasdfmt command.** It is recommended that the two blocksize values are equal.

You must enable CONFIG\_DASD, CONFIG\_DASD\_ECKD and CONFIG\_DASD\_FBA in the configuration of your current kernel to access IBM DASD.

# **DASD API (ioctl interface)**

The ioctl interface of the DASD device driver follows the common format: int ioctl (int fd, int command, *xxx*)

The argument 'fd' is a descriptor of an open file. 'command' is the action requested and the third argument '*xxx*' is a pointer to a data structure specific to the request.

The ioctl commands specific to the DASD device driver are:

### **DASDAPIVER**

returns the version of the DASD device driver API.

### **BIODASDDISABLE**

disables the device.

### **BIODASDENABLE**

enables the device

#### **BIODASDFMT**

formats the device with a specified blocksize.

### **BIODASDPRRST**

resets profiling information.

### **BIODASDPRRD**

reads profiling information.

### **BIODASDRSRV**

requests reserve of a device.

#### **BIODASDRLSE**

requests release of a reserved device.

#### **BIODASDINFO**

returns status information for the device.

In addition the DASD device driver shares a number of common ioctl commands with most other block device drivers:

### **HDIO\_GETGEO**

get the device geometry.

### **BLKGETSIZE**

get the device size in blocks.

### **BLKRRPART**

re-read the partition table.

### **BLKSSZGET**

get the sector size of the device.

### **BLKROSET**

set or change the read-only flag of the device.

### **BLKROGET**

get the current setting of the read-only flag of the device.

#### **BLKRASET**

set or change the number of read-ahead buffers of the device.

### **BLKRAGET**

get the current number of read-ahead buffers of the device

**BLKFLSBUF**

flush the buffers.

### **BLKPG**

handle the partition table and disk geometry.

#### **BLKELVGET**

get elevator.

### **BLKELVSET**

set elevator.

If you need more ioctl functionality for your applications you may register your own ioctl commands to the DASD device driver. This is done using the function:

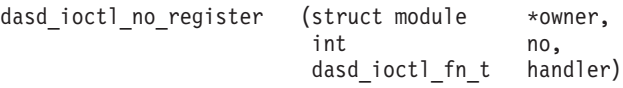

A previously added ioctl command can be deleted using:

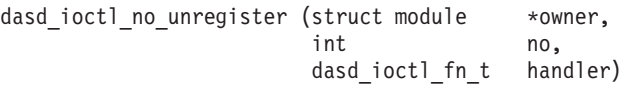

<span id="page-32-0"></span>These dynamically added ioctls are scanned if none of the statically defined commands fulfils the requested command. If no related command is found in the static or in the dynamic list the driver returns 'ENOTTY'.

For more information about ioctl see the ioctl man page or the public Linux documentation.

Examples of the implementation of the DASD ioctl interface can be found in the sections about DASD tools, in particular dasdfmt (["dasdfmt - Format a DASD"](#page-121-0) on [page 110\)](#page-121-0) and fdasd ("fdasd – [DASD partitioning tool"](#page-134-0) on page 123).

# **DASD restrictions**

- Note that the dasdfmt utility can only format volumes containing a standard record zero on all tracks. If your disk does not fulfill this requirement (for example if you re-use an old volume, or access a brand new disk or one having an unknown history), you should additionally use a device support facility such as ICKDSF (in OS/390, VM/ESA, VSE/ESA or stand-alone) before doing the dasdfmt for the low-level format.
- v The size of any swap device or file may not exceed 2 GB. Similarly, the limit for the main memory that can be defined is slightly less than 2 GB.

# <span id="page-34-0"></span>**Chapter 4. Linux for S/390 XPRAM device driver**

The S/390 architecture and the zSeries architecture in 31 bit mode supports the access of only 2 GB (gigabytes) of main memory. To overcome this limitation additional memory can be declared and accessed as expanded memory. The S/390 architecture allows applications to access up to 16 TB (terabytes) of expanded storage (although the current hardware can be equipped with at most 64 GB of real memory). The memory in the expanded storage range can be swapped in or out of the main memory in 4 KB blocks.

An IPL (boot) of Linux for S/390 does not reset expanded storage, so it is persistent through IPLs and could be used, for example, to store diagnostic information. The expanded storage is reset by an IML (power off/on).

The XPRAM device driver is a block device driver that enables Linux for S/390 to access the expanded storage. Thus XPRAM can be used as a basis for fast swap devices and/or fast file systems.

# **XPRAM features**

- Automatic detection of expanded storage.
	- (If expanded storage is not available, XPRAM fails with a log message reporting the lack of expanded storage.)
- Storage can be subdivided into up to 32 partitions.
- Device driver major number: 35.
- Partition minor numbers: 0 through 31.
- Hard sector size: 4096 bytes.
- The device file system (devfs) is supported. If devfs is switched on during kernel build XPRAM automatically generates the device nodes /dev/slram/0 through /dev/slram/31.

# **Note on reusing XPRAM partitions**

It is possible to reuse the filesystem or swap device on an XPRAM device or partition if the XPRAM kernel or module parameters for the new device or partition match the parameters of the previous use of XPRAM. If you change the XPRAM parameters for a new use of XPRAM you must make a new filesystem (for example with mke2fs) or a new swap device for all partitions that have changed. A device or partition has changed if its size has changed. All partitions following one which has changed are treated as changed as well (even if their sizes have not been changed).

## <span id="page-35-0"></span>**XPRAM kernel parameter syntax**

The kernel parameter is optional. If omitted the default is to define the whole expanded storage as one partition. The syntax is:

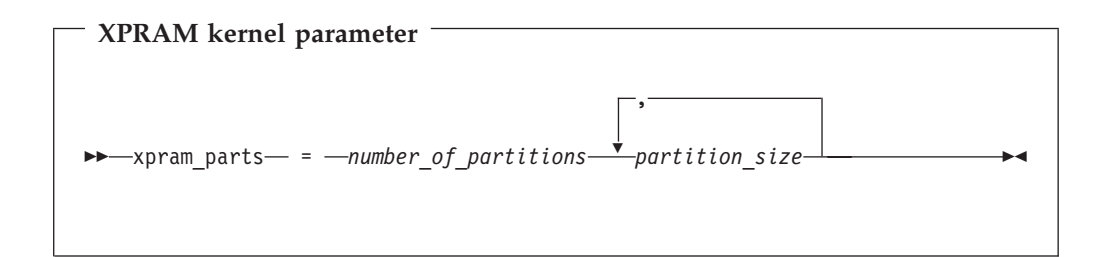

where *number* of partitions defines how many partitions the expanded storage is split into. The i-th *partition\_size* defines the size of the i-th partition. Blank entries are inserted if necessary to fill *number\_of\_partitions* values. Each size may be blank, specified as a decimal value, or a hexadecimal value preceded by 0x, and may be qualified by a magnitude:

- k or K for kilo (1024) is the default
- m or  $M$  for Mega (1024\*1024)
- g or G for Giga (1024\*1024\*1024)

The size value multiplied by the magnitude defines the partition size in bytes. The default size is 0.

Any partition defined with a non-zero size is allocated the amount of memory specified by its size parameter.

Any remaining memory is divided as equally as possible among any partitions with a zero or blank size parameter, subject to the two constraints that blocks must be allocated in multiples of 4K and addressing constraints may leave un-allocated areas of memory between partitions.

# **XPRAM kernel example**

xpram\_parts=4,0x800M,0,0,0x1000M

This allocates the extended storage into four partitions. Partition 1 has 2 GB (hex 800M), partition 4 has 4 GB, and partitions 2 and 3 use equal parts of the remaining storage. If the total amount of extended storage was 16 GB, then partitions 3 and 4 would each have approximately 5 GB.
# **XPRAM module parameter syntax**

If it is not included in the kernel XPRAM may be loaded as a module. The syntax of the module parameters passed to insmod or modprobe differs from the kernel parameter syntax:

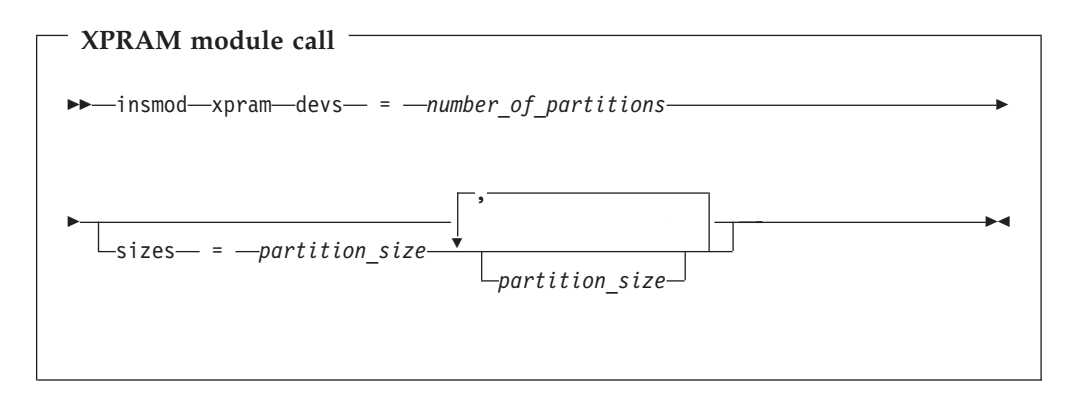

where:

• *partition* size is a non-negative integer that defines the size of the partition in KB. Only decimal values are allowed and no magnitudes are accepted.

## **XPRAM module example**

insmod xpram devs=4 sizes=2097152,8388608,4194304,2097152

This allocates a total of 16 GB of extended storage into four partitions, of (respectively) size 2 GB, 8 GB, 4 GB, and 2 GB.

# **Support for loading XPRAM dynamically**

In order to load the xpram module dynamically either using the modprobe command or by mounting an xpram partition for the first time, an entry in /etc/modules.conf (formerly also /etc/conf.modules) is required.

The following is an example of an xpram entry in /etc/modules.conf: alias block-major-35 xpram options xpram devs=4 sizes=4096,0,2048

With the above entry, four xpram partitions will be created. The first partition (minor 0) will have a size of 4096 KB, the third partition (minor 2) will have a size of 2048 KB, and partitions 2 and 4 (minors 1 and 3) will each use half the size of the remaining expanded storage.

# **Chapter 5. Linux for S/390 Console device drivers**

The S/390 hardware requires a line-mode terminal (the hardware console) for overall system control. The Linux for S/390 console device drivers enable Linux to use this console for basic Linux control as well.

You can use a 3215 or a 3270 console instead of the hardware console if Linux is running under VM/ESA. You can use a 3215 console if Linux is running on a P/390.

The S/390 **system console** is the device which gives the S/390 operator access to the SE (Service Element) which is in overall control of the S/390 system. This can be a real device physically attached to the S/390, or it can be emulated in software, for example by running an HMC (Hardware Management Console) in a Web browser window.

A S/390 **terminal** is any device which gives a S/390 user access to applications running on the S/390 system. This could be a real device such as a 3270 linked to the S/390 through a controller, or again it can be a terminal emulator on a networked device.

Note that both 'terminal' and 'console' have special meanings in Linux which should not be confused with the S/390 usage. The Linux console and the Linux terminals are different applications which both run on S/390 **terminal**s.

The drivers for the 3215, 3270 and hardware consoles can be compiled into the Linux kernel. If more than one console is present the default console driver will be chosen at run time according to the environment:

- v In an LPAR or native environment, the hardware console will be made the default.
- In VM/ESA either the 3215 or the 3270 console driver will be made the default, depending on the guest's console settings (the ″CONMODE″ field in the output of ″#CP QUERY TERMINAL″).
- v On a P/390 the 3215 console will be made the default.

The default driver can be overridden with the ″conmode=″ kernel parameter (see ["Console kernel parameter syntax"](#page-39-0) on page 28).

The intended use of the console device drivers is solely to launch Linux . When Linux is running, the user should access Linux for S/390 via a terminal emulation such as Telnet or ssh, because the console is a line-mode terminal and is unable to support applications such as vi. Therefore it is strongly recommended that you assign *dumb* to the *TERM* environment variable so that at least applications like less give appropriate output.

Note that there are different options that must be selected during kernel configuration to enable the Linux terminal on the hardware console or to enable the Linux console on the 3215 or 3270 console.

## <span id="page-39-0"></span>**Console features**

- Provides a line mode typewriter terminal.
- v Console output on the first terminal.

#### **Console kernel parameter syntax**

The hardware console device driver does not require any parameters.

The 3215 console device driver does not require any parameters if it is used under  $VM/ESA.$  If it is used with a  $P/390$  system, you have to specify the condev kernel parameter. This supplies the device driver with the subchannel number of the 3215 device. The reason that this parameter is needed is that there is no guaranteed method of recognizing a 3215 device attached to a P/390.

The kernel parameter syntax is:

**3125 device driver syntax**  $\rightarrow$  -condev - =  $-cuu$ 

where *cuu* is the device 'Control Unit and Unit' address, and may be expressed in hexadecimal form (preceded by 0x) or in decimal form.

**Note:** Early releases of the driver will not accept this parameter in hexadecimal form.

## **Console kernel examples**

condev=0x001f

or

condev=31

Both of these formats tell the device driver to use device number hex 1F for the 3215 terminal.

#### **Using the console**

The console is a line mode terminal. The user enters a complete line and presses enter to let the system know that a line has been completed. The device driver then issues a read to get the completed line, adds a new line and hands over the input to the generic TTY routines.

#### **Console special characters**

The console does not have a control key. That makes it impossible to enter control characters directly. To be able to enter at least some of the more important control characters, the character '^' has a special meaning in the following cases:

• The two character input line  $\hat{c}$  is interpreted as a Ctrl+C. This is used to cancel the process that is currently running in the foreground of the terminal.

- The two character input line  $\sim$ d is interpreted as a Ctrl+D. This is used to generate an end of file (EOF) indication.
- The two character input line  $\gamma$ z is interpreted as a Ctrl+Z. This is used to stop a process.
- The two characters  $\gamma$ n at the end of an input line suppresses the automatic generation of a new line. This makes it possible to enter single characters, for example those characters that are needed for yes/no answers in the ext2 file system utilities.
- The two characters ' $\sim$ ' followed by a third character invoke the so called "magic sysrequest″ function. Various debugging and emergency functions are performed specified by the third character. This feature can be switched on or off during runtime by echoing '1' or '0' to /proc/sys/kernel/sysrq. The third character can  $he:$ 
	- 'b' re-IPL immediately,
	- 's' emergency sync all filesystems,
	- 'u' emergency remount all mounted filesystems readonly,
	- 't' show task info,
	- 'm' show memory,
	- '0' to '9' set console log level,
	- 'e' terminate all tasks,
	- 'i' kill all tasks except init,
	- 'l' kill all tasks including init.

If you are running under VM without a 3215 console you will have to use the CP VINPUT command to simulate the **ENTER** and **SPACE** keys.

The **ENTER** key is simulated by entering:

#CP VInput VMSG \n

The **SPACE** key is simulated by entering:

#CP VInput VMSG \n (two blanks followed by \n).

If the special characters do not appear to work, make sure you have the correct codepage in your terminal emulator. One known to work is codepage 037 (United States).

## **VM console line edit characters**

When running under VM, the control program (CP) defines five characters as line editing symbols. Use the CP QUERY TERMINAL command to see the current settings. The defaults for these depend on the terminal emulator you are using, and can be reassigned by the CP system operator or by yourself using the CP TERMINAL command to change the setting of LINEND, TABCHAR, CHARDEL, LINEDEL or ESCAPE. The most common values are:

#### **LINEND #**

The end of line character (this allows you to enter several logical lines at once).

#### **TABCHAR |**

The logical tab character.

#### **CHARDEL @**

The character delete symbol (this deletes the preceding character).

#### **LINEDEL [ (ASCII terminals) or ¢ (EBCDIC terminals)**

The line delete symbol (this deletes everything back to and including the previous LINEND symbol or the start of the input).

#### **ESCAPE** ″

The escape character (this allows you to enter a line edit symbol as a normal character).

To enter the line edit symbols  $\#$  |  $\emptyset$  [ " (or  $\#$  |  $\emptyset$   $\not\in$  ") you need to type the character pairs "# "| " $\stackrel{\circ}{\theta}$  "[ "" (or "# "| " $\stackrel{\circ}{\theta}$  " $\uparrow$  ""). Note in particular that to enter the quote character (″) you must type it twice (″″).

#### **Example:**

If you should type in the character string: #CP HALT#CP ZIPL 190[#CP IPL 1@290 PARM VMHALT=""MSG OP REBOOT"#IPL 290""

the actual commands received by CP will be: CP HALT CP IPL 290 PARM VMHALT="MSG OP REBOOT#IPL 290"

## **Console 3270 emulation**

If you are accessing the VM console using the x3270 emulator, then you should add the following settings to the .XDefaults file in order to get the correct code translation:

```
! X3270 keymap and charset settings for Linux
x3270.charset: us-intl
x3270.keymap: circumfix
x3270.keymap.circumfix: :<key>asciicircum: Key("^")\n
```
# **Console – Use of VInput**

**Note:** 'VInput' is a VM CP command. It may be abbreviated to 'VI' but should not be confused with the Linux command 'vi'.

If you use the hardware console driver running under VM it is important to consider how the input is handled. Instead of writing into the suitable field within the graphical user interface at the service element or HMC you have to use the VInput command provided by VM. The following examples are written at the input line of a 3270 terminal or terminal emulator (for example, x3270).

Note that, in the examples, capitals within VInput and its parameters processed by VM/CP indicate the characters you have to type. The lower case letters are optional and are shown for readability. These examples assume that you enter the CP READ mode first. If you are not in this mode you must prefix all of the examples with the command #CP.

VInput VMSG LS -L

(the bash will call ls -l after this command was sent via VInput to the hardware console as a non-priority command - VMSG).

VInput PVMSG ECHO \*

(the bash will execute echo \* after this command was sent via VInput to the hardware console as a priority command - PVMSG).

The hardware console driver is capable to accept both if supported by the hardware console within the specific machine or virtual machine. Please inspect your boot messages to check the hardware console's capability of coping with non-priority or priority commands respectively on your specific machine. Remember that the hardware console is unable to make its own messages available via dmesg.

Features of VInput.

1. Use '″″' to output a single '″'.

VInput example: VInput PVMSG echo ""Hello world, here is ""\$0 (on other systems: echo "Hello world, here is "\$0)

2. Do not use # within VInput commands.

This character is interpreted as an end of line character by VM CP, and terminates the VInput command. If you need the **#** character it must be preceded by the escape character (″**#**).

3. All characters in lower case are converted by VM to upper case.

If you type VInput VMSG echo \$PATH, the driver will get ECHO \$PATH and will convert it into echo \$path. Linux and the bash are case sensitive and cannot execute such a command. To resolve this problem, the hardware console uses an escape character (%) under VM to distinguish between upper and lower case characters. This behavior and the escape character (%) are adjustable at build-time by editing the driver sources, or at run time by use of the ioctl interface. Some examples:

- input: VInput VMSG ECHO \$PATH output: echo \$path
- input: VInput vmsg echo \$%PATH% output: echo \$PATH
- v input: VInput pvmsg echo ""1/11/02ello, here is ""\$0 #name of this process output: VINPUT PVMSG ECHO "1/11/02ELLO, HERE IS "\$0 NAME OF THIS PROCESS HCPCMD001E Unknown CP command: NAME echo "Hello, here is "\$0 Hello, here is -bash

## **Console limitations**

- The 3215 driver only works in combination with VM/ESA. In a single image or in LPAR mode the 3215 terminal device driver initialization function just exits without registering the driver.
- Due to a problem with the translation of code pages (500, 037) on the host, the pipe command character ( | ) cannot be intercepted by the console. If you need to use this command execute it from a Telnet session.
- Displaying large files might cause some missing sections within the output because of the latency of the hardware interface employed by the device.
- v In native or LPAR environments, you occasionally have to use the **Delete** button of the GUI on the Service Element or Hardware Management Console to enable further output. This is relevant to:
- SE version 1.6.1 or older on G5, G6, and Multiprise 3000.
- SE version 1.5.2 or older on G3, G4, and Multiprise 2000.
- Messages concerning the hardware console operation generated by the hardware console driver cannot be provided to the syslog and are therefore unavailable with dmesg.
- Output from the head/top is deleted if the amount exceeds approximately 30 kilobytes per LPAR (or image) on SE or HMC.
- Applications such as vi are not supported because of the console's line-mode nature.

# **Chapter 6. Channel attached tape device driver**

The Linux for S/390 tape device driver manages channel attached tape drives which are compatible with IBM 3480 or 3490 magnetic tape subsystems. Various models of these devices are handled (for example the 3490E).

### **Tape driver features**

The device driver supports a maximum of 128 tape devices.

No official Linux device major number is assigned to the S/390 tape device. The driver allocates major numbers dynamically and lists them on initialization. Typically major number 254 will be allocated. (This will be used for both the character device front-end and the block device front-end.) Minor numbers will be allocated in pairs from zero.

The driver may search for all tape devices attached to the Linux machine, or it may be given a list of device addresses to use.

If it is not given a list the numbers allocated are volatile – the number allocated to any particular physical device may change if the system is rebooted or the device driver is reloaded. In particular a device brought online during a Linux session will be allocated the next available number at the time it comes online, but at the next reboot it will be given a number according to the sequence of device addresses.

If a ″tape=″ parameter is present at system startup or module load, all tape devices in the ranges of the specified parameter list will be used. The devices are then numbered (sequentially from zero) according to the order in which their subchannel numbers appear in the list.

In both cases the associations between subchannel numbers and device numbers are listed in the file /proc/tapedevices.

If the Device File System (devfs) is used the user need not be concerned about the major and minor numbers used since each device will be assigned a node name based on the channel address of the device automatically. When the driver is initialized in autodetect mode without parameters (at system startup or module load) all supported tape devices attached will be detected.

### **Tape character device front-end**

You will usually read or write to the tape device using the character device front-end of the driver. In fact two front-ends are provided for each physical device. One of these is used in multi-step procedures to leave the tape in position for the subsequent step at the close of each step. The other is used in single-step procedures, or in the last step of multi-step procedures, to automatically rewind the tape at the end of the step.

If devfs is not used, the node names for these devices should be constructed from the standard label tibm, with a prefix indicating the close function r ( rewind) or n (non-rewind), and a suffix from the device number (starting at zero). Thus the names given to the first two devices are /dev/rtibm0,

rtibm0 -> r rewind tibm label 0 device number

/dev/ntibm0, /dev/rtibm1 and /dev/ntibm1.

If devfs is used, the node names for these devices are constructed from the standard label tape, the device number, and rewinding or nonrewinding. Thus the names given to the first two devices are /dev/tape/0181/char/rewinding, /dev/tape/0181/char/nonrewinding, /dev/tape/0182/char/rewinding and /dev/tape/0182/char/nonrewinding

You can use the character device front-end in the same way as any other Linux tape device. You can write to it and read from it using normal Linux facilities such as GNU tar. You can perform control operations (such as rewinding the tape or skipping a file) with the standard tool mt.

Most Linux tape software should work with both the rewinding and non-rewinding devices.

#### **Tape block device front-end**

You can also use the tape driver as a block device, but this is restricted to read-only mode.

This device could be used for the installation of software in the same way as tapes are used under other operation systems on the S/390 platform. (This is similar to the way most Linux software distributions are shipped on compact disk using the ISO9660 filesystem).

One block device node is allocated to each physical device. They follow a similar naming convention to the character devices. Without devfs the prefix b is used – /dev/btibm0 for the first device, /dev/btibm1 for the second and so on. With devfs a device type of /block/disc is used – /dev/tape/0181/block/disc for the first device, /dev/tape/0182/block/disc for the second and so on.

It is advisable to use only the ISO9660 filesystem on Linux for S/390 tapes, since this filesystem is optimized for CD-ROM devices, which – just like 3480, 3490, or 3590 tape devices – cannot perform fast seeks.

# <span id="page-46-0"></span>**Tape driver kernel parameter syntax**

You do not need to give the tape device driver any kernel parameters if you want to use tape auto-detection. You should not give it parameters if you are using devfs. If you want to specify the physical tape devices to be used you must configure the tape driver by adding a parameter to the kernel parameter line:

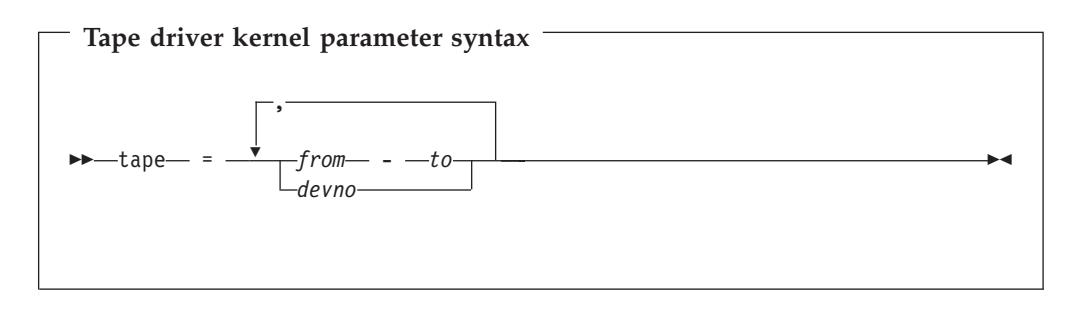

where:

*from-to* defines the first and last tape device in a range. All valid tape devices with addresses in this range are selected. It is not necessary for the *from* and *to* addresses to correspond to actual devices.

*devno* defines a single tape device.

The tape addresses must be given in hexadecimal notation (without a leading  $\theta x$ ), for example 0181 or 5a01.

If you supply one or more kernel parameters, for example tape=*fromto*,tape=*devno*,..., the devices are processed in the order in which they appear in the parameter line. Devices are ignored if they are unknown to the device driver, non-operational, or set offline. You should specify no more than 128 devices in the parameter line as this is the maximum number of devices manageable by the driver.<sup>6</sup>

Note that the auto-detection option may cause confusing results if you change your I/O configuration between two IPLs, or if you are running as a guest operating system in VM/ESA, because the devices might appear with different names (major/minor combinations) in the new IPL if you are not using devfs.

## **Tape driver kernel example**

If devfs is not used the kernel parameter could be:

tape=181-184,19f

This reserves devices as follows:

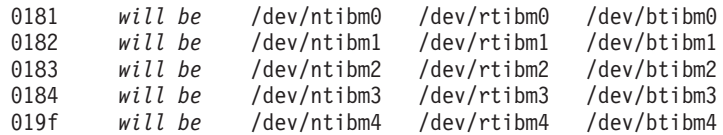

If devfs is used the device names will be:

<sup>6.</sup> Currently there is no check for duplicate occurrences of the same device number.

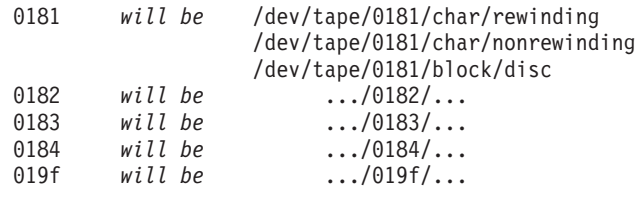

# **Tape driver module parameter syntax**

The syntax of the module call to load the tape device driver is:

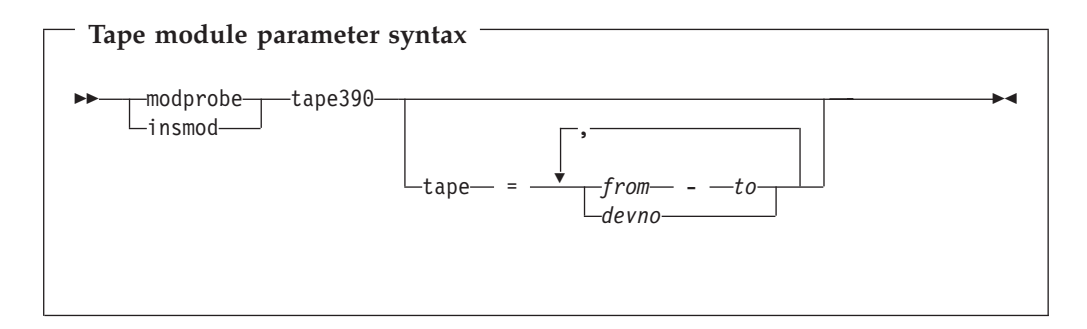

where:

#### **tape390**

is the name of the device driver module

and the rest of the parameters are the same as those of the tape driver kernel syntax.

# **Tape driver module example**

modprobe tape390 tape=181-184,19f

The details are the same as ["Tape driver kernel example"](#page-46-0) on page 35.

# **Tape device driver API**

The tape device driver uses the POSIX-compliant tape interface similar to the Linux SCSI tape device driver.

Some differences in the MTIO interface do exist due to the different hardware:

- MTSETDENSITY has no effect as the recording density is automatically detected.
- v MTSETDRVBUFFER has no effect as the drive automatically switches to unbuffered mode if buffering is unavailable.
- MTLOCK and MTUNLOCK have no effect as the tape device hardware does not support media locking.
- MTLOAD waits until a tape is inserted rather than loading a tape automatically.
- MTUNLOAD. The drives do not support an unload command, but if MTUNLOAD is used the next tape in the stacker will be inserted automatically.
- MTCOMPRESSION controls the IDRC (Improved Data Recording Capability). This is activated if the COUNT argument is non-zero or deactivated if it is zero. On system startup the IDRC is activated by default.
- v MTSETPART and MTMKPART have no effect as the devices do not support partitioning.
- The contents of the structure returned by MTIOCGET are incomplete as some SCSI specific data is not applicable.

## **Tape driver examples**

|

The following examples illustrate the operation of the tape driver on the basis of the mt utility.

## **Example1–Creating a single-volume tape (without devfs)**

In this example a tape with an ISO9660 filesystem is created using the first tape device. For this the ISO9660 filesystem support must be built into your system kernel.

Use the mt command to issue tape commands, and the mkisofs command to create an ISO9660 filesystem:

- v Create a Linux directory (somedir) and fill it with the contents of the filesystem mkdir somedir
	- cp *contents* somedir
- Insert a tape
- v Ensure the tape is positioned at the beginning
	- mt -f /dev/ntibm0 rewind
- Set the blocksize of the character driver. (The blocksize 2048 bytes is commonly used on ISO9660 CD-roms.)
	- mt -f /dev/ntibm0 setblk 2048
- Write the filesystem to the character device driver

mkisofs -o /dev/ntibm0 somedir

- Rewind the tape again
	- mt -f /dev/ntibm0 rewind
- Now you can mount your new filesystem as a block device:
	- mount -t iso9660 -o ro,block=2048 /dev/btibm0 /mnt

## **Example 2 – Creating a multivolume tape (with devfs)**

In this example files are backed up onto a multivolume tape using the Linux facility tar.

- Insert a tape medium in the device (here: /dev/tape/019f/char/nonrewinding).
- If necessary, rewind and erase the tape:
	- mt -f /dev/tape/019f/char/nonrewinding rewind
	- mt -f /dev/tape/019f/char/nonrewinding erase
	- mt -f /dev/tape/019f/char/nonrewinding rewind
- Open a new Telnet session to trace the content of /var/log/messages tail -f /var/log/messages &
- v In the first Telnet session backup the files to tape using the tar command with the option -M (multi-volume), for example:

tar -cvMf /dev/tape/019f/char/nonrewinding /*file\_specs*

- v If more tape volumes are required you will be prompted to prepare the next medium. Go to a third Telnet session and enter the command: mt -f /dev/tape/019f/char/nonrewinding offl
- v Insert a new tape manually (if not using a tape unit magazine with autoload).
- Wait for a message of the form:

Apr 30 16:27:53 boeaet22 kernel: T34xx:A medium was inserted into the tape drive.

in /var/log/messages (see 38). When you see this message hit the return key in the tar session.

• Repeat the last four steps with further tapes until the backup is complete.

## **Tape driver restrictions**

The driver is unable to detect manual operations on the tape device, in particular manual tape unloads, and these operations will lead to errors in reading and writing. The driver provides ioctl functions to control the device and these must be used, either through the API or by using the Linux mt utility.

#### **Tape driver further information**

Basic Linux tape control is handled by the mt utility, which is described in the mt man page. Note that the sections on SCSI tape devices are inapplicable to S/390 devices.

# **Chapter 7. Generic cryptographic device driver**

**Note on license**

This driver is subject to license conditions as reflected in ["International](#page-216-0) [License Agreement for Non-Warranted Programs"](#page-216-0) on page 205.

This Linux driver (z90crypt) is a generic character device driver for a cryptographic device. This virtual device will route work to any physical devices (for example, PCI Cryptographic Coprocessor, PCICC, or PCI Cryptographic Accelerator, PCICA) installed on the system.

### **Overview**

This driver controls the PCICC or PCICA in a Linux environment. Its current function is RSA-PKCS 1.2 decryption using a private key. The owner of the key can decrypt messages that were encrypted using the corresponding public key. This function is however confined to ″insecure cryptography″ – the private key is not itself encrypted.

For RSA–PKCS 1.2 see http://www.rsasecurity.com/rsalabs/pkcs/pkcs-1/. The context consists of four steps:

- Encoding also termed "padding" which adds material to a plain-text message
- Encryption, with a public or private key, by arithmetic operations involving very large numbers
- Decryption, closely related to encryption, with the counterpart of the key used for encryption
- Decoding, which for PKCS 1.2 means stripping the padding from the message.

z90crypt performs the last two operations using the private member of a key-pair.

When using a PCICC and invoking z90crypt directly (not via libica), the generation of public/private key pairs, encryption, signing and signature verification, and even decryption using a public key are not supported by Linux for S/390 at present. When using libica, this library supplies these functions via software, with a speed tradeoff. The PCICA, on the other hand, performs these functions in hardware.

The following figure illustrates the software relationships:

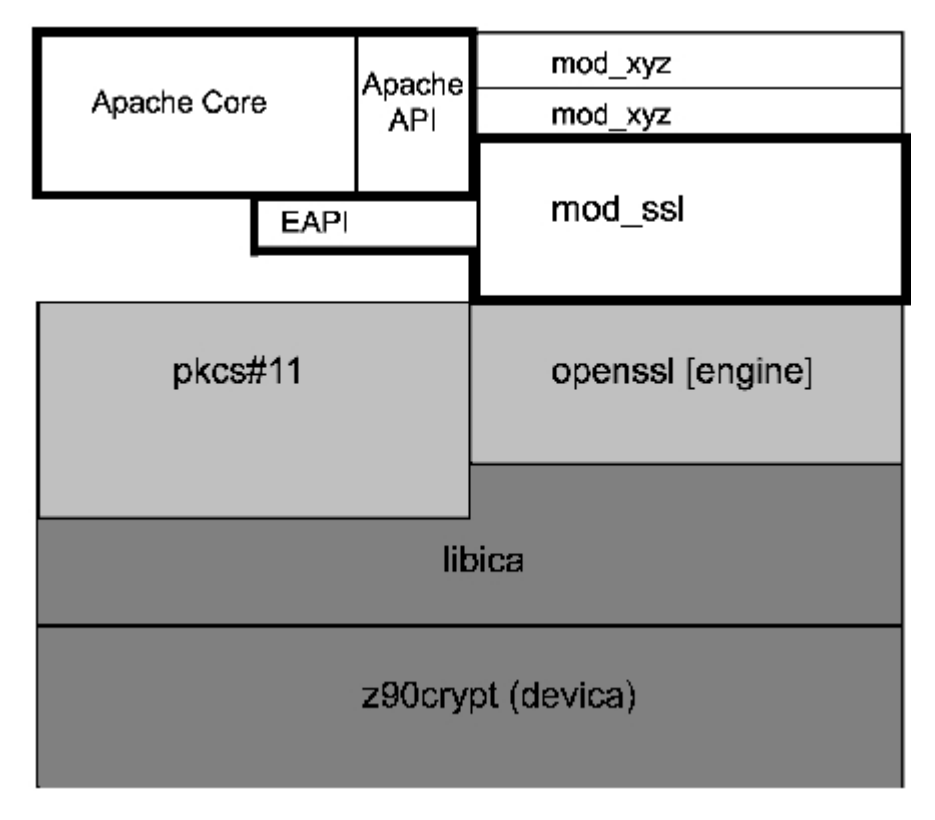

Figure 2. z90crypt device driver interfaces

# **HMC settings**

On the HMC you can determine what your current settings for cryptographic cards are, and specify settings for a new card.

# **Checking your current crypto hardware settings on the HMC**

To check that you have the correct settings:

- 1. Go into single object operation mode with your machine.
- 2. Right click on the **LPAR** icon. It must show three parts (chipids, cps and pci crypto).
- 3. Click on crypto. This shows the crypto processors. They must be 'online'.

#### Alternatively:

- 1. Go into single object operation mode with your machine.
- 2. Select the **LPAR** icon.
- 3. Click **customize/delete activation profiles** icon on the right.
- 4. Double click on active profile.
- 5. Click on the **crypto** tab (at the bottom). If you do not see this use the small right arrow in the upper right corner.

You can see the currently set 'control domain index' and 'usage domain index' (highlighted number). If the **enable modify authority** check box is marked then you have the rights to change settings.

6. Click the **pci crypto** tab.

You see the current coprocessor number in the 'pci cryptographic coprocessor candidate list' and 'pci cryptographic coprocessor online list'.

# **Defining a crypto device to an LPAR**

The cryptographic device must be defined to the LPAR. To define the device to the LPAR, on the HMC, do the following:

- 1. With the PCICC card installed, bring up the  $PR/SM^{\text{TM}}$  Panel for your Linux LPAR. On this panel there is an initial Processor tab. This offers a choice of two built-in S/390 Cryptographic Co-processor Features (CCF's). One or both must be chosen for the PCICC card to operate, but the built-in feature does not operate under Linux. You must click on one or both, but it makes no difference which you choose.
- 2. Select a unique ″cryptographic domain″:

When the CCF(s) are selected, two further tabs appear to the right. They are:

- A "crypto" tab. On this tab, select a "cryptographic domain" for the LPAR. This is a number between 0 and 15. The cyptographic domain must be unique to the LPAR — different from the cryptographic domain for any other LPAR. The choice, however, has no visible effect.
- The PCI card tab. This offers a choice of PCICCs and/or PCICAs. Be aware, however, that z90crypt uses only PCICAs when both types of adapters are installed.
- 3. If you are using a zSeries z900 (Freeway) GA2 machine: On the PR/SM panel where you choose which architecture your LPAR will support, choose **ESA390**. Do *not* choose 'Linux only'. If you choose Linux only, no crypto devices will be available to your LPAR.

# **Installing z90crypt**

# **Prerequisites**

To use the crypto device driver, you will need the driver module and the libica library. The library is the interface between the application and the z90crypt driver module. The module and the library can be obtained from the DeveloperWorks Web site:

- The crypto module: http://www.ibm.com/developerworks/oss/linux390/download\_obj.html
- The libica library: http://www-124.ibm.com/developerworks/projects/libica The 390 (31-bit) binary is in 'libica-1.1-2.s390.rpm'. Source code is also available here in tar form.
- $\cdot$  pkcs#11:

http://www-124.ibm.com/developerworks/projects/openCryptoki The 390 (31-bit) binary is in 'openCryptoki-1.3-2B.s390.rpm'. Source code is also available here in tar form.

z90crypt is distributed as a package with a name of the form ″z90crypt ... .tar.gz″.

# **Contents of the tar file**

The tar file contains:

- The object module devica.o, which can be loaded into the Linux kernel.
- The script z90crypt\_install, which copies the object module into a suitable directory.
- The script z90crypt\_load, which loads it.
- The script z90crypt\_unload, which unloads it.
- v A text README file (if there is any new information augmenting the description in this chapter).
- v The header file z90crypt.h. Structures in this header are essential to interface your program with z90crypt.

## **Installing and loading**

To install and load the z90crypt driver, follow these steps.

- **Note:** For certain actions, you will need root authority, which is indicated by the shell prompt character '#'.
- 1. You will need to gunzip the driver file (name in the format ″z90crypt ... .tar.gz″) and then perform:

\$ tar-xvf z90crypt ... .tar

to obtain its constituents.

- 2. Make the shell scripts executable:
	- \$ chmod 744 z90crypt install
	- \$ chmod 744 z90crypt\_load
	- \$ chmod 744 z90crypt\_unload
- 3. Run the install script for z90crypt:
	- # ./z90crypt install
- 4. Run the script to load z90crypt:
	- # ./z90crypt load
- 5. (Optional) Check whether z90crypt is in the kernel list of modules: \$ /sbin/lsmod

This should result in output like the following:

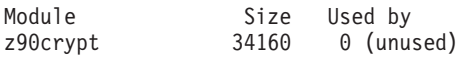

If the correct choices have not been made in the PR/SM panel, the module will not load.

6. Test the hardware response of the driver-module.

\$ cat /proc/driver/z90crypt

You should have an output similar to the following: bash-2.04\$ cat /proc/driver/z90crypt

```
Cryptographic domain: 14
Total device count: 2
PCICA count: 0
PCICC count: 2
requestq count: 0
pendingq count: 0
total open handles: 0
```

```
Mask of online devices: 01 means PCICA, 02 means PCICC
    0202000000000000 0000000000000000 0000000000000000 0000000000000000
    0000000000000000 0000000000000000 0000000000000000 0000000000000000
```
Mask of waiting work element counts 0000000000000000 0000000000000000 0000000000000000 0000000000000000 0000000000000000 0000000000000000 0000000000000000 0000000000000000

7. Unload the driver.

**Note:** Always load the driver before using it and always unload it after use. # ./z90crypt unload

- 8. Unpack the libica library
- 9. Compile and install the libica library

make -f Makefile.linux

You may choose to program, as outlined below, between the 2nd and 3rd steps.

#### **VM Requirements**

APAR VM62905 for VM 4.2 is required in order to use the crypto function in Linux guests. The Linux guest must also have the following entry defined in the User Directory Table:

CRYPTO APVIRT

## **Decryption using z90crypt**

How to perform decryption using z90crypt:

## **Outline of decryption program**

These steps are required:

- 1. Get a device handle, say ″dh″ for z90crypt: dh= open("/dev/z90crypt", 0\_RDWR)
- 2. Create and load a structure of the type ica\_rsa\_modexpo\_t or ica\_rsa\_modexpo\_crt\_t as described below. You will define the private key to be used and set the input buffer pointer to the message you want decrypted.
- 3. Invoke ioctl to activate z90crypt:

rc= ioctl(dh, <function code>, <structure name>)

where:

- v <**function code>** is ICARSAMODEXPO or ICARSACRT
- v <**structure name>** is the name of the structure you created, of the type ica\_rsa\_modexpo\_t or ica\_rsa\_modexpo\_crt\_t
- v **rc** is your name for the return code

For example:

rc= ioctl(dh, ICARSAMODEXPO, mycryptmex)

where:

.

- v **rc** is your name for the ioctl return code
- **dh** is your name for the z90crypt device handle
- 4. Obtain the decrypted and decoded message from the output buffer in the structure. The original message must have been PKCS 1.2 encoded – that is, the decrypted message must have correct padding. If so, z90crypt strips the padding, but if not it gives an error message.

## **The ica\_rsa\_modexpo\_t structure**

The ica\_rsa\_modexpo\_t structure is shown in ["z90crypt header file"](#page-56-0) on page 45, along with the other structures for use with z90crypt. The (private) key consists of the exponent in \*b\_key and the modulus in \*n\_modulus. Both of these are hexadecimal representations of large numbers. The length L of \*n\_modulus must be in the range  $64 - 256$ .

The input data and the exponent b\_key must both be of length L. The output data must be of length L or greater. In all these cases, padding on the left with zeroes is allowed.

There are mathematical rules for the construction of public/private key-pairs, constraining the modulus and exponent in each member of a pair, but we omit these, as z90crypt will not generate key-pairs anyway. See http://www.rsasecurity.com/rsalabs/pkcs/pkcs-1/ for a summary of the mathematics.

## **The ica\_rsa\_modexpo\_crt\_t structure**

The only formal difference between this structure and the previous one is in the definition of the key. This is defined so that the Chinese Remainder Theorem can be used in decryption/encryption. z90crypt decrypts about 4 times faster if the CRT definition is used. The key-definition fields are all in hexadecimal representation. They have these meanings and limitations:

- \*bp\_key, \*bq\_key: Prime factors of the modulus. In z90crypt the modulus is (\*bp\_key) \* (\*bq\_key). The resulting length L of the modulus, in hexadecimal representation, must be found before these fields are defined.
- \*np\_prime, \*nq\_prime: Exponents used for \*bp\_key and \*bq\_key respectively.
- \*u\_mult\_inv: A coefficient used in the z90crypt implementation of decryption by CRT.
- \*bp\_key, \*np\_prime, \*u\_mult\_inv must all be of length  $8 + L/2$
- \*bq\_key, \*nq\_prime must both be of length  $L/2$

The input data length must be L, and the output data length must be at least L, as in ica\_rsa\_modexpo\_t.

# **Other functions of z90crypt**

#### **Checking hardware status**

There is an ioctl interface for checking on underlying hardware in z90crypt. The function code is ICAZ90STATUS, and you supply a struct ica\_z90\_status\_t (see ["z90crypt header file"](#page-56-0) on page 45 for the definition) as the argument. When control returns you will have the number of cards installed and a mask showing which cards are installed.

Example:

rc= ioctl(dh, ICAZ90STATUS, my\_z90crypt\_status);

where:

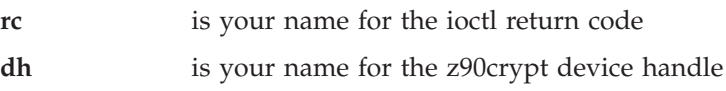

**my\_z90crypt\_status**

is your name for your structure of type ica\_z90\_status, in which the status data is to be written.

## <span id="page-56-0"></span>**Quiescing**

You need root authority to do this. You can 'quiesce' z90crypt by executing an ioctl with function code ICAZ90QUIESCE. This lets the driver finish any outstanding work, but prevents any new work from being submitted. After 30 seconds, either all outstanding requests will be completed or else the requesting process will be notified that its work will not be completed. The only way to 'un-quiesce' z90crypt is to unload it and then re-load it.

```
Example:
```
rc = ioctl(dh, ICAZ90QUIESCE);

### **Random number generation**

If you do a read from z90crypt, you will get back a string of more-or-less random bytes. For read, you cannot specify a buffer length of more than 256 bytes.

Example:

rc = read (dh, my\_buffer, number\_of\_bytes);

where:

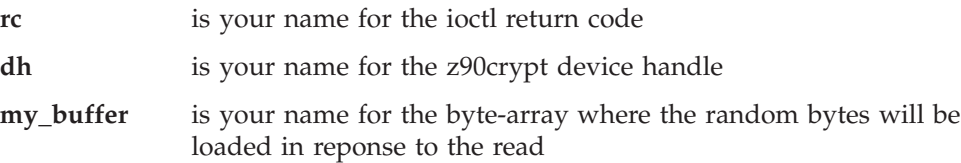

## **Returns from readandioctl**

0 means everything went well and the result is in your output buffer. Return codes greater than 0 have the following meanings:

- 8 -- invalid operand
- 16 -- device not available.
- 17 -- error in pkcs 1.2 padding (no room for required padding)
- 24 -- error copying to or from user space

A return code of '-1' means that errno is one of the following:

- v 13 -- permission denied (attempted quiesce but not root)
- 22 -- invalid operand
- 132 -- device is quiescing; no new work being accepted.
- 134 -- unknown error (this usually means a transient error in a crypto device; a retry may succeed).

For any other error code, look in /usr/include/asm/errno.h

## **z90crypt header file**

Refer to file 'z90crypt.h' for other important information.

# **Example of use: Apache**

This section details the installation of the Apache Web server with SSL and crypto-card support.

# **Prerequisites**

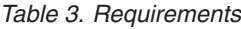

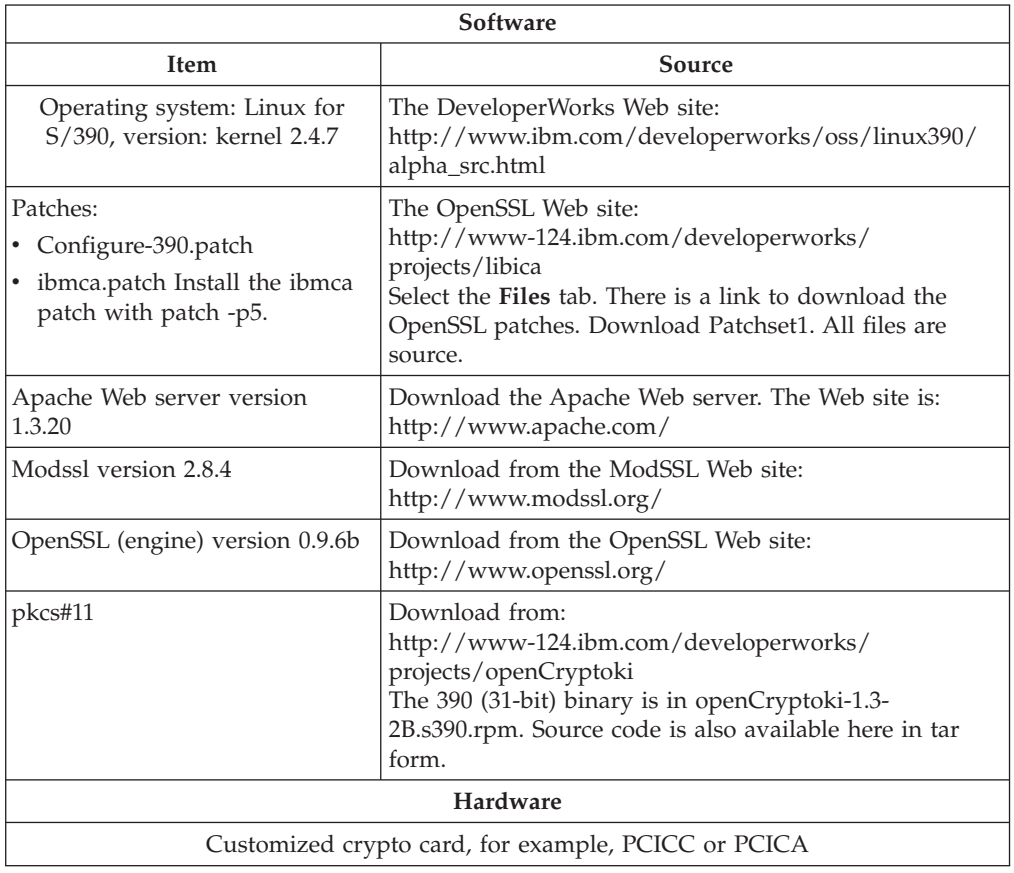

# **Installing the Apache Web server**

- 1. Create the directory my\_web\_server
- 2. Change into the directory my web server
- 3. Download the Apache Web server and copy it into the directory my\_web\_server:

wget http://httpd.apache.org/dist/httpd/apache\_1.3.20.tar.gz

4. Download the Openssl [engine] library and copy it into the directory my\_web\_server

wget http://www.openssl.org/source/openssl-0.9.6b-engine.tar.gz

- 5. Download the Modssl module and copy it into the directory my\_web\_server wget http://www.modssl.org/source/mod\_ssl-2.8.4-1.3.20.tar.gz
- 6. Unpack the Apache Web server.
- 7. Unpack the Openssl [engine] library.
- 8. Unpack the Modssl module.

9. Now you should have the following directory tree:

my\_web\_server

/apache-<VERSION> /mod ssl-<VERSION> /openssl-engine-<VERSION>

- 10. Change to the Openssl [engine] directory
- 11. Configure, compile, test and install Openssl.
	- **Prerequisites:** Two patches are needed:
	- Configure-390.patch
	- ibmca.patch Install the ibmca patch with patch -p5.

Makefiles: You may need to edit some makefiles and include some extra libs with -ldl.

```
$ ./config
$ make
$ make test
# make install
```
- 12. Change to the Modssl module directory
- 13. Configure the Modssl module:

```
$ ./configure --with-apache=../apache-<VERSION> \
                 --with-ssl=../openssl-engine-<VERSION> \
                 --enable-module=ssl \
                 --enable-rule=SSL_EXPERIMENTAL \
```
- 14. Change to the Apache directory
- 15. Configure, compile, create self-sign certificate and install Apache:

```
$ ./configure --prefix=/usr/local/apache \
                --enable-module=ssl
$ make
$ make certificate TYPE=custom # Here you can type in
                                  # the self-sign certificate data
$ make install
```
16. Define the crypto device in the httpd.conf file:

```
<IfModule mod_ssl.c>
SSLCryptoDevice ibmca
...
something else
```
...

</IfModule>

This will activate the hardware.

To check your set-up:

- 1. Start Apache
- 2. With your favorite Web browser, try to establish a secure connection (an https connection)

If Apache comes up on your browser, the connection and encryption are OK.

# **Part 3. Linux for S/390 Network device drivers**

These chapters describe the channel device layer and the device drivers available to connect S/390 systems to your network.

The drivers described are:

- Chapter 9, ["Linux for S/390 CTC/ESCON device driver"](#page-74-0) on page 63
- Chapter 10, ["Linux for S/390 IUCV device driver"](#page-82-0) on page 71
- Chapter 11, ["Linux for S/390 LCS device driver"](#page-104-0) on page 93
- Chapter 12, ["QETH device driver for OSA-Express \(QDIO\)"](#page-108-0) on page 97

#### **License conditions**

Some of these drivers are subject to license conditions as reflected in: ["International License Agreement for Non-Warranted Programs"](#page-216-0) on page 205.

# **Chapter 8. Linux for S/390 Channel device layer**

The channel device layer provides a common interface to Linux for S/390 channel devices. You can use this interface to configure the devices and to handle machine checks (devices appearing and disappearing).

The drivers using the channel device layer at the time of writing are:

- 1. **LCS** supports OSA-2 Ethernet Token Ring, and OSA-Express Fast Ethernet in non-QDIO mode.
- 2. **CTC/ESCON** high speed serial link
- 3. **QETH** supports OSA-Express feature in QDIO mode.

The channel device layer draws together the configuration of the drivers and resolves conflicts. These could, for example, result in the LCS and CTC drivers in contention for 3088/08 and 3088/1F devices (which could be either 2216/3172 LCS compatible devices or ESCON/CTC). To resolve the clashing without the channel device layer, each of these device drivers had to be configured separately, with a check for conflicts performed visually.

The channel device layer is used on a per-driver basis, not on a system basis. For example a CTC driver which is not configured to use the channel device layer can be used in conjunction with an LCS driver which is configured to use it.

## **Description**

The current configuration of the channel device layer is held (in human readable form) in the file /proc/chandev.

You can pass arguments to the channel device layer in three ways:

1. Piping them to /proc/chandev, for example:

echo reprobe >/proc/chandev

will cause un-initialized channel devices to be probed.

- 2. Editing them into /etc/chandev.conf this will only take effect after a reboot of after executing the sequence of commands mentioned in ["Read](#page-71-0) [configuration"](#page-71-0) on page 60. You can also add comments to the configuration file. Comment lines must be prefixed with a '#' character.
- 3. Using the 'chandev=' keyword on the Linux boot command line, for example: chandev=noauto,0x0,0x480d;noauto,0x4810,0xffff

will exclude all devices from auto-detection except for subchannels 0x480e and 0x480f.

Multiple options can be passed, separated by commas, but no spaces are allowed between parameters.

To be consistent with other hot-pluggable architectures, the script pointed to by /proc/sys/kernel/hotplug (this will normally be /sbin/hotplug) will be called automatically on startup or on a device machine check as follows:.

<span id="page-63-0"></span>/sbin/hotplug chandev <*start starting\_devnames*> <*machine\_check* (*devname last*/*pre\_recovery\_status*) (*current*/*post\_recovery\_status*)>.

The channel device layer does not open stdin, stdout, or stderr so it is advisable that you open them at the start of your script, as in this sample which starts devices as they become available:

```
#!/bin/bash
exec >/dev/console 2>&1 0>&1
# Remove the comment symbol from the line below for debugging purposes.
# echo $*
if [ "$1" = "chandev" ] && [ "$2" = "start" ]
then
   shift 2
    while [ "$1" != "" ] && [ "$1" != "machine check" ]
    do
        isup='ifconfig $1 2>/dev/null | grep UP'
        if \int "$isup" = "" ]
        then
            ifup $1
        fi
        shift
    done
fi
```
For example if devices  $tr \theta$  and  $ct \theta$  become active at a time when eth $\theta$  and eth $1$ are subject to a gone machine check and eth2 is subject to a revalidate machine check (which is normally fully recoverable), the parameters passed to hotplug would be:

/sbin/hotplug chandev start tr0 ctc0 machine check eth0 gone gone eth1 gone gone eth2 revalidate good

This script can be used, for example, to call /etc/rc.d/init.d/network start when a device appears. (This makes the ipldelay kernel boot parameter obsolete when Linux is running native.) It may also be used to recover from bad machine checks if the default machine check handling is inadequate. The machine checks that can be presented as parameters to the channel device layer are good, not operational, no path, revalidate and device gone.

The channel device layer will wait a few seconds after machine checks before running /sbin/hotplug because a machine check on one device is often followed by checks on others. It is better to handle multiple devices with a single script, rather than with individual scripts for each device, which could compete for resources.

## **Channel device layer options**

## **Terminology**

*devno* a 16 bit unsigned number (usually expressed as hexadecimal) which uniquely identifies a subchannel connected to a device.

#### *force list*

a term (specific to channel device layer) describing a range of *devno* which are to be configured specifically (as opposed to configuration by auto-detection).

*auto machine check recovery bitfield*

<span id="page-64-0"></span>The bits in this field signify:

**not\_operational** 0x1 **no\_path** 0x2 **revalidate** 0x4 **gone** 0x8

*chan\_type bitfield*

The bits in this field signify:

**ctc** 0x01 **escon** 0x02 **lcs** 0x04 **osad** 0x08 – reserved, not used in this release **qeth** 0x10

A single device driver may handle more than one type of device. In this case the values corresponding to each device handled are summed to create the parameter

# **Device identification (CTC/ESCON and LCS)**

This section describes how to use the channel device layer to control CTC, ESCON and LCS devices.

The CTC/ESCON and LCS drivers are configured (for a single device) with the command:

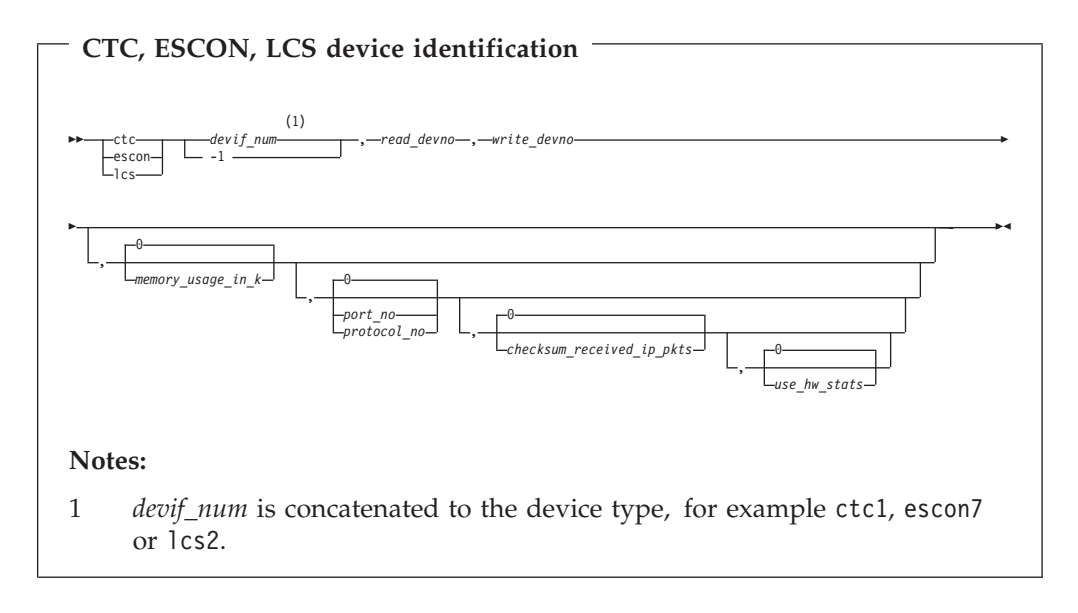

Where:

**ctc | escon | lcs** specifies the channel device type

#### *devif\_num*

is the device interface number.

This can be 0 to 255 for a specific number, or '-1' to indicate you do not care which device interface number is chosen.

#### *read\_devno*

is the read device address.

#### *write\_devno*

is the write device address.

#### *memory\_usage\_in\_k*

is the memory to be allocated for buffers. The default (zero) means 'let the driver decide'.

#### *port\_no*

is the relative adapter number for LCS.

#### *protocol\_no*

is the protocol number for CTC or ESCON. This can take the values:

- v 0 for compatibility mode (the default; used with non-Linux peers other than OS/390 and z/OS)
- 1 for extended mode,
- 2 meaning "CTC-based tty" (this is only supported on Linux -Linux connections),
- 3 for compatibility mode with OS/390 and z/OS.

#### *checksum\_received\_ip\_pkts*

is a flag:  $1'$  = true;  $0'$  (default) = false.

```
use_hw_stats
```
is a flag:  $1'$  = true;  $'0'$  (default) = false.

For examples of device identification see:

- CTC, ESCON: ["Configuration examples"](#page-74-0) on page 63
- LCS: ["LCS channel device layer configuration example"](#page-104-0) on page 93

The CTC/ESCON and LCS drivers are configured for a range of devices with the command:

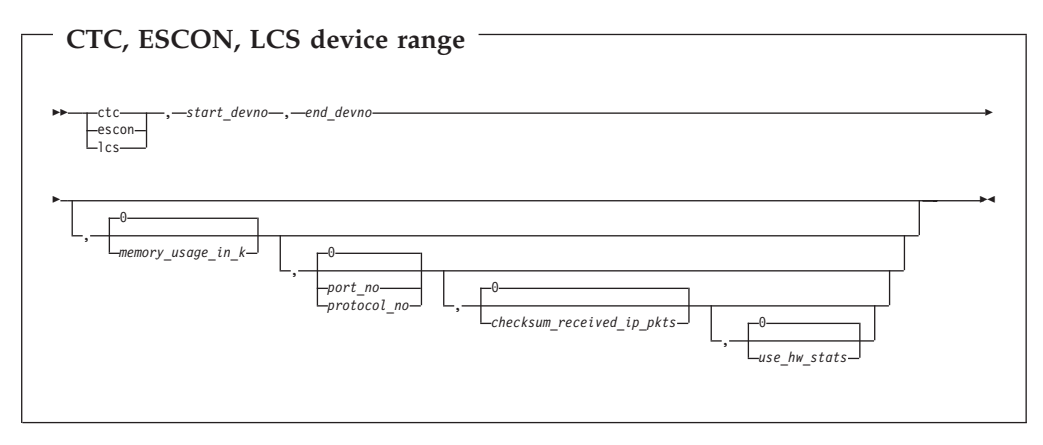

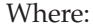

*start\_devno* is the start address of a range. *end\_devno*

is the end address of a range.

The rest of the parameters are as above. All addresses within the specified range will be scanned and any devices found which match the device type specified will be assigned.

For examples of device range identification see:

- CTC, ESCON: ["Configuration examples"](#page-74-0) on page 63
- v LCS: ["LCS channel device layer configuration example"](#page-104-0) on page 93

## **Device identification (QDIO)**

For the syntax of the QETH device driver for the OSA-Express feature with the channel device layer see ["Configuring QETH for QDIO OSA-Express using the](#page-110-0) [channel device layer"](#page-110-0) on page 99.

## **Commonly used options**

These options are used to set up the system.

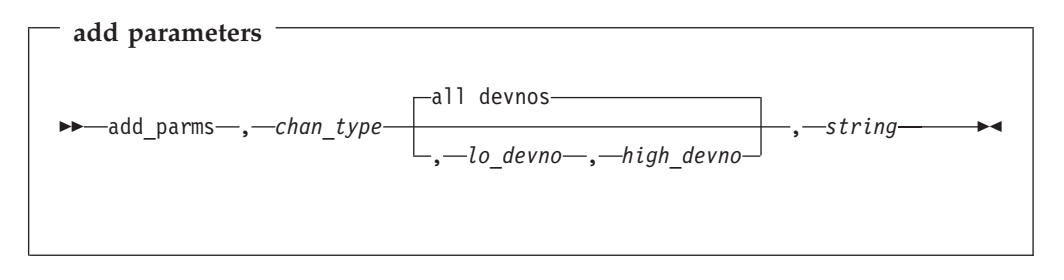

chan type is defined in *chan\_type bitfield* in the terminology on page [53](#page-64-0).

This is for device driver specific options which are passed as a string to the driver and are not dealt with by the channel device layer. This string cannot contain spaces. *lo\_devno* and *high\_devno* are optional parameters to specify a range.

The *string* is interpreted by the driver (see the particular driver chapter for details).

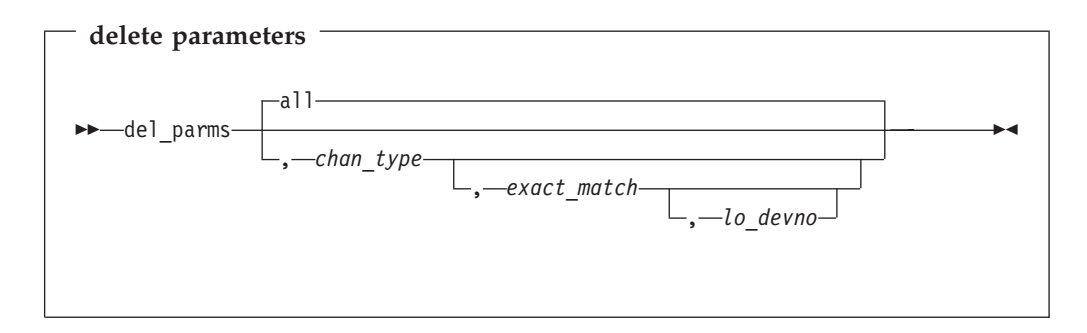

*chan\_type* is defined in the terminology on page [53.](#page-64-0)

This deletes some or all device driver specific options. If chan\_type is not specified all the strings will be deleted. If *exact\_match* is set to '1' the driver parameters will only be removed where *chan\_type* is exactly equal. If *exact\_match* is set to '0' the

parameters are to be removed where any bit matches *chan\_type*. *lo\_devno* is an optional parameter to specify that the delete is only to happen if this parameter matches a *lo\_devno* in a defined range.

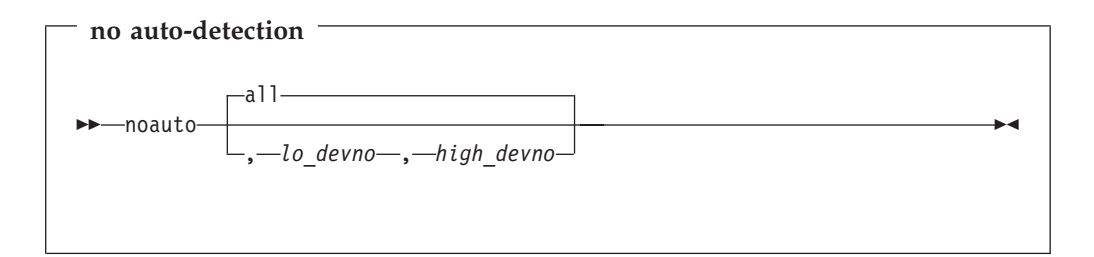

This stops auto-detection of channel devices in the given range of device numbers. noauto without a device range will stop auto-detection of all channel devices.

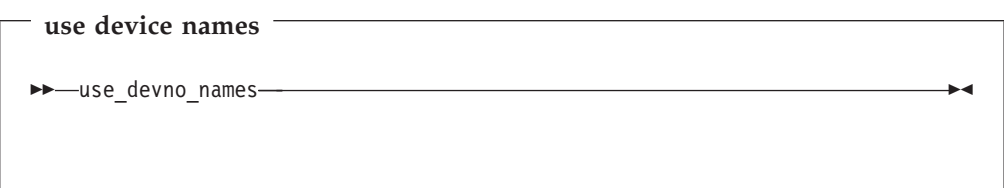

This instructs the channel device layer to assign device names based on the cuu number of the read channel. For example a Token Ring read channel with cuu number 0x7c00 would be assigned an interface name of tr0x7c00. This may be used to avoid device name conflicts. The default is to generate device names in sequence, so the default name for the channel above might be tr2.

## **Power user options**

These options are used for maintenance or fine-tuning.

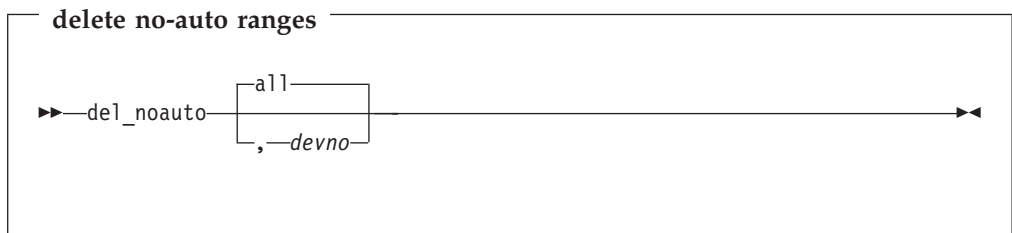

Delete the range containing devno, or all noauto ranges if devno is not given.

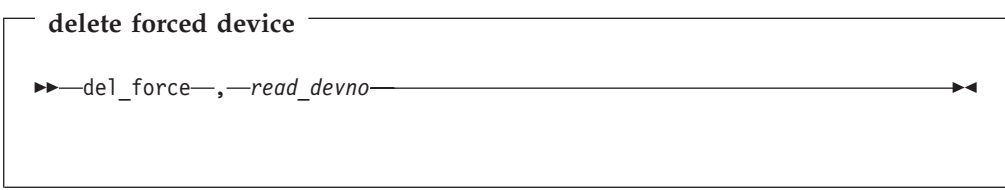

Remove a forced channel device from the force list.

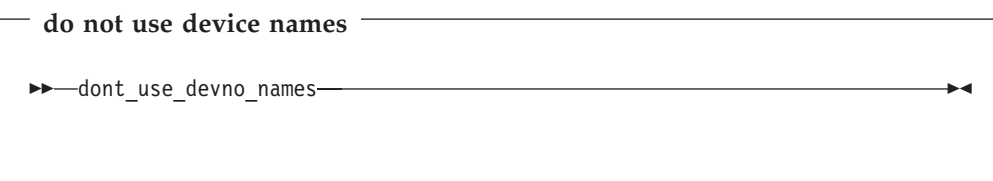

Cancel a **use\_devno\_names** command.

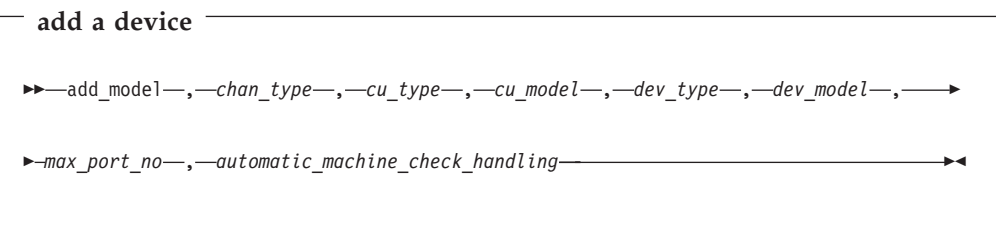

Probe for the device specified. '-1' may be used as a wildcard for any of the parameters except *chan\_type* or *automatic\_machine\_check\_handling*. Set *max\_port\_no* to zero ('0') for non LCS devices.

*chan\_type* and *automatic\_machine\_check\_handling* are defined in the terminology on page [52.](#page-63-0)

delete a device -WW del\_model , *cu\_type* , *cu\_model* , *dev\_type* , *dev\_model* WY

Remove the device specified. '-1' may be used as a wildcard for any of the parameters.

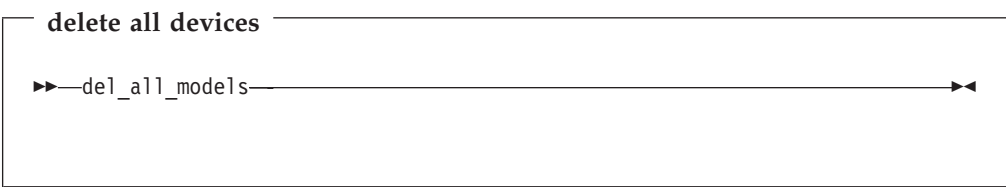

Remove all devices.

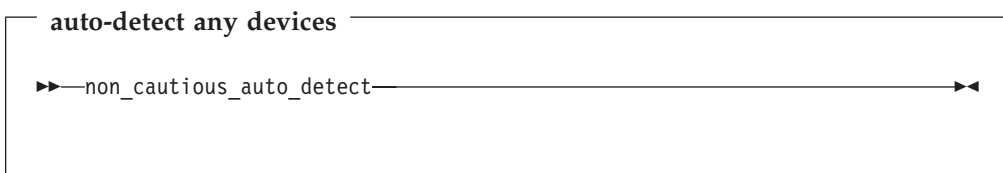

Attempt to auto-detect devices even if their type/model pairs do not unambiguously identify the device. For example 3088/1F's can either be CTC/ESCON or 3172 LCS compatible devices. If the wrong device driver attempts to probe these channels there may be long delays on startup or even a kernel lockup, so use this option with caution.

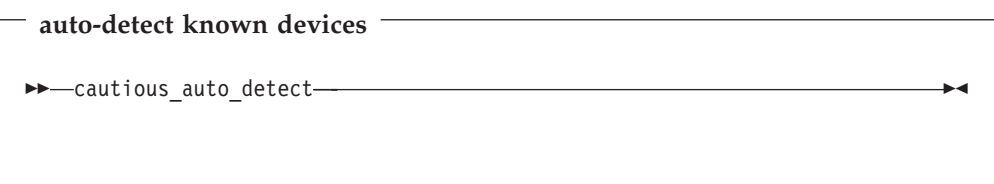

Do not attempt to auto-detect devices unless their type/model pairs unambiguously identify the device. (This is the default behavior.)

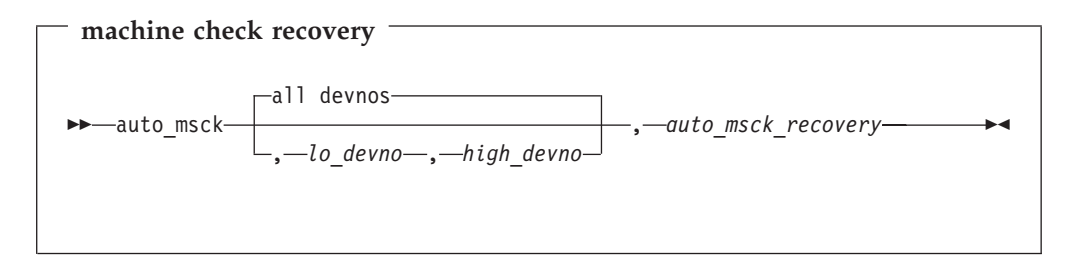

Specify the kind of machine check recovery to be performed over a range of devices. *auto\_msck\_recovery* is defined in the terminology on page [52](#page-63-0).

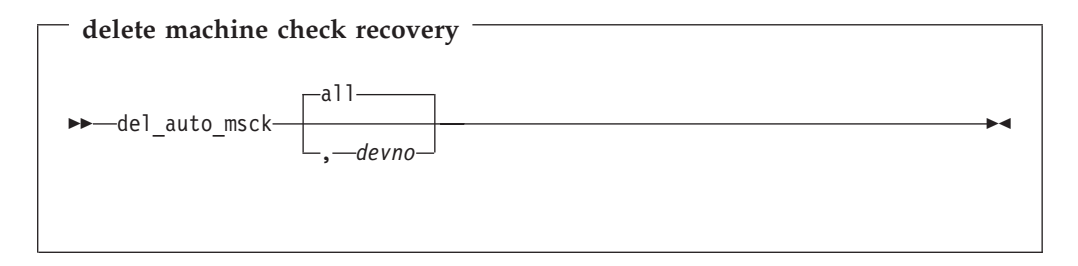

Delete machine check recovery for the range of devices including *devno*, or all machine check recovery if *devno* is not specified.

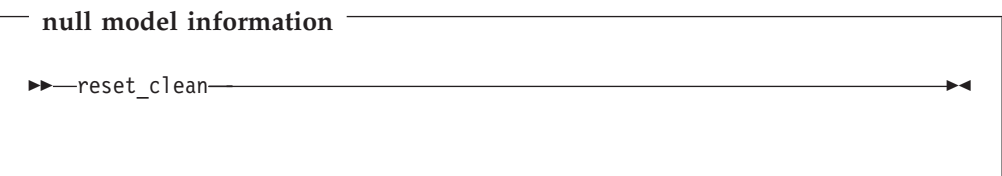

Reset all model information, forced devices and noauto lists to null.

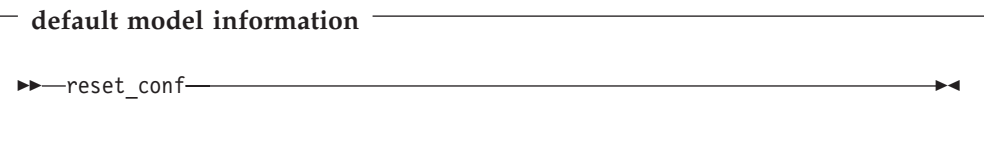

Reset all model information, forced devices and noauto lists to default settings.

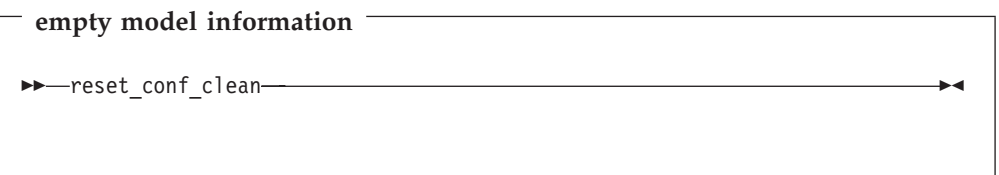

Reset all model information, forced devices and noauto lists to empty.

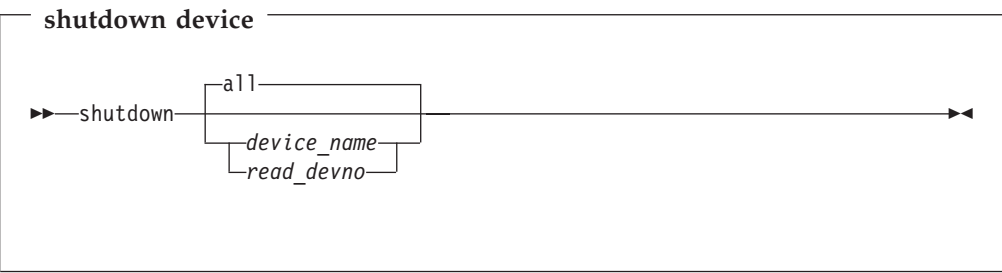

Shut down the particular device identified by *device\_name* or *read\_devno*, de-register it and release its interrupts. If no parameter is given all devices are shut down.

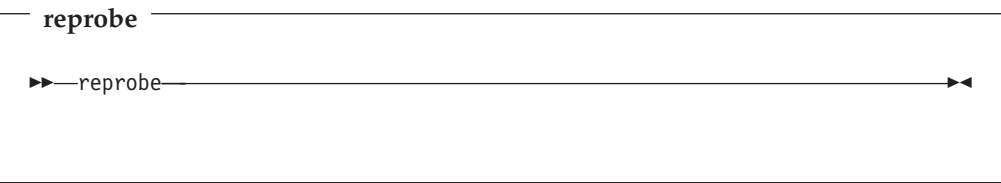

Call probe method for channels whose interrupts are not owned.

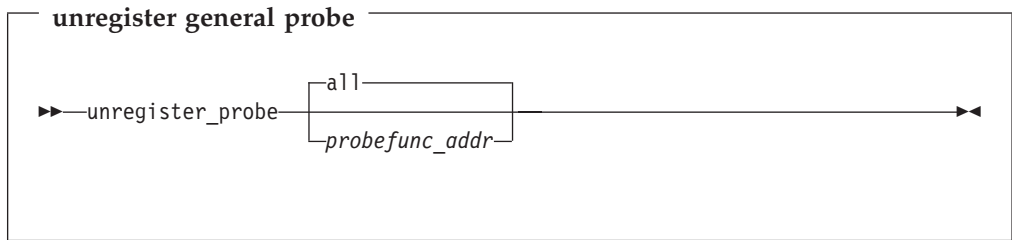

Unregister a probe function, or unregister all probe functions if no address given.

<span id="page-71-0"></span>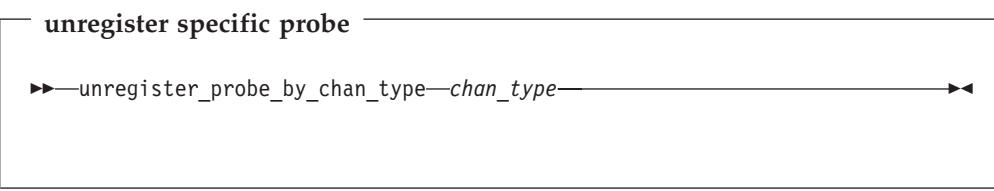

Unregister all probe functions which match the chan\_type bitfield exactly. This is useful if you want a configuration to survive a kernel upgrade.

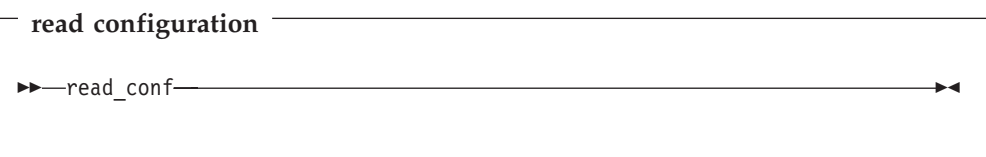

Read instructions from /etc/chandev.conf.

This is used to make the channel device layer read from /etc/chandev.conf on boot, or to cause the channel device layer to re-read its configuration during operation.

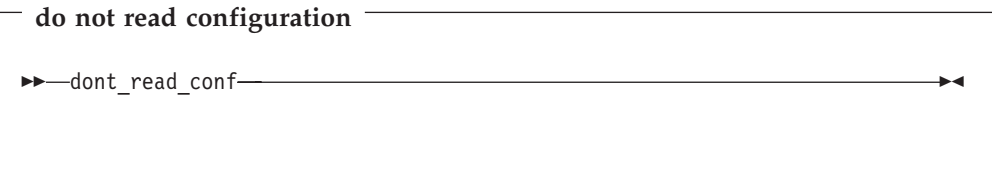

Do not read instructions from /etc/chandev.conf on boot.

For example the following sequence of commands piped to /proc/chandev should have the same effect as rebooting for channel devices:

- shutdown
- reset conf
- read conf
- reprobe

## **See also**

If you wish to write a driver which is compatible with the channel device layer see:

- /linux/include/asm-s390/chandev.h for the API (which is commented), and
- /linux/drivers/s390/misc/chandev.c for the code.
# **Files**

### **/proc/chandev**

This holds the current configuration. Use cat /proc/chandev

to see the configuration, and

echo *command* >/proc/chandev

to enter a new command.

### **/etc/chandev.conf**

This file can be used to configure the channel device layer kernel parameters.

#### **/sbin/hotplug**

This is a user script or executable which is run whenever devices come online or go offline ('appear' or 'disappear').

# <span id="page-74-0"></span>**Chapter 9. Linux for S/390 CTC/ESCON device driver**

A CTC connection or an ESCON connection is the typical high speed connection between mainframes. The data packages and the protocol of both connections are the same. The difference between them is the physical channel used to transfer the data.

Both types of connection may be used to connect a mainframe, an LPAR, or a VM guest to another mainframe, LPAR or VM guest, where the peer LPAR or VM guest may reside on the same or on a different system.

A third type of connection is virtual CTC which is a software connection between two VM guests on the same VM system and which is faster then a physical connection.

The Linux for S/390 CTC device driver supports all three types of connection and can be used to establish a point-to-point TCP/IP connection between two Linux for S/390 systems or between a Linux for S/390 system and another operating system such as VM/ESA, VSE/ESA or OS/390.

# **CTC/ESCON features**

- Any number of CTC and/or ESCON connections available.
- v Autosense mode available (the driver will pick all available channels starting with the lowest device numbers).
- v If built monolithically (not as a module) the parameters can be used to describe a maximum of 16 devices. If more channels are available and 'noauto' is not specified the additional channels are auto-sensed and used in ascending order.

# **CTC/ESCON with the channel device layer**

# **Channel device layer configuration**

The default for this driver is to select channels in order (automatic channel selection). If you need to use the channels in a different order, or do not want to use automatic channel selection, you can specify alternatives using the ctc= kernel parameter.

For the syntax of the CTC/ESCON channel device layer configuration see ["Device](#page-64-0) [identification \(CTC/ESCON and LCS\)"](#page-64-0) on page 53.

# **Configuration examples**

For one network device (CTC):

ctc0,0x7c00,0x7c01,200,0,0,0

This tells the channel device layer to force ctc0 (if detected) to use device addresses 7c00 and 7c01. 200 kilobytes are to be allocated for buffers. The usual protocol id (0) will be used, checksumming is not to be done on received ip packets and hardware statistics are not to be used. (For devices such as ctc which do not have hardware statistics this parameter is ignored.)

Or for two network devices (CTC + ESCON):

<span id="page-75-0"></span>ctc0,0x601,0x600 escon3,0x605,0x608

This forces ctc0 to use device addresses 601 and 600 and escon3 to use 605 and 608. All other parameters are defaulted.

To scan a range of devices:

ctc,0x700,0x7ff,100

will scan the range 0x700 to 0x7ff for all CTC devices and allocate a buffer of 100 kilobytes for every device found. A device name will be generated for each device.

# **CTC/ESCON without the channel device layer**

# **Kernel parameter syntax**

The default for this driver is to select channels in order (automatic channel selection). If you need to use the channels in a different order, or do not want to use automatic channel selection, you can specify alternatives using the ctc= kernel parameter.

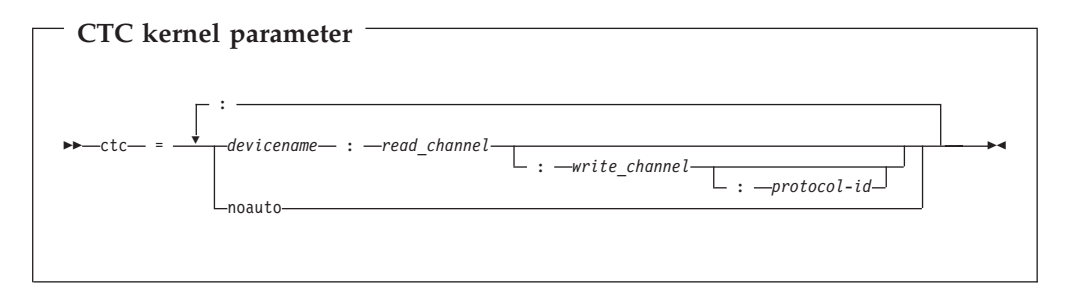

**Note:** The entire parameter is repeated (separated by spaces) for each CTC/ESCON device.

### Where:

#### *devicename*

is ctc or escon concatenated with the channel number, for example ctc1 or escon99.

#### *read\_channel*

is the read channel address (in hexadecimal preceded by 0x).

#### *write\_channel*

is the write channel address (in hexadecimal preceded by 0x). If omitted the default is the read channel address plus 1.

#### *protocol-id*

is the protocol number for CTC or ESCON. This can take the values:

- v 0 for compatibility mode (the default; used with non-Linux peers other than OS/390 and z/OS)
- 1 for extended mode,
- 2 meaning "CTC-based tty" (this is only supported on Linux -Linux connections),
- 3 for compatibility mode with OS/390 and z/OS.

Using noauto as the device name disables automatic channel selection. If the only parameter given is noauto the CTC driver is disabled. This might be necessary, for example, if your installation uses 3271 devices or other such devices that use the CTC device type and model, but operate with a different protocol.

# **Kernel example**

For one network device (CTC):

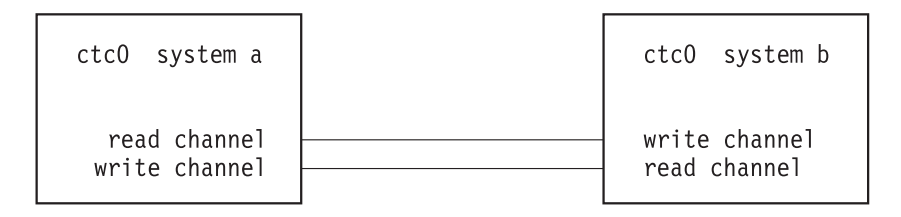

Figure 3. Connection of two systems via CTC

ctc=ctc0:0x600

Or for two network devices (CTC + ESCON): ctc=ctc0:0x601:0x600:escon3:0x605:0x608,

# **Module parameter syntax**

These parameters can be passed to the CTC/ESCON driver module by insmod, or can be specified in the parameter file "/etc/modules.conf" or "/etc/conf.modules" (the file name depends on the Linux distribution).

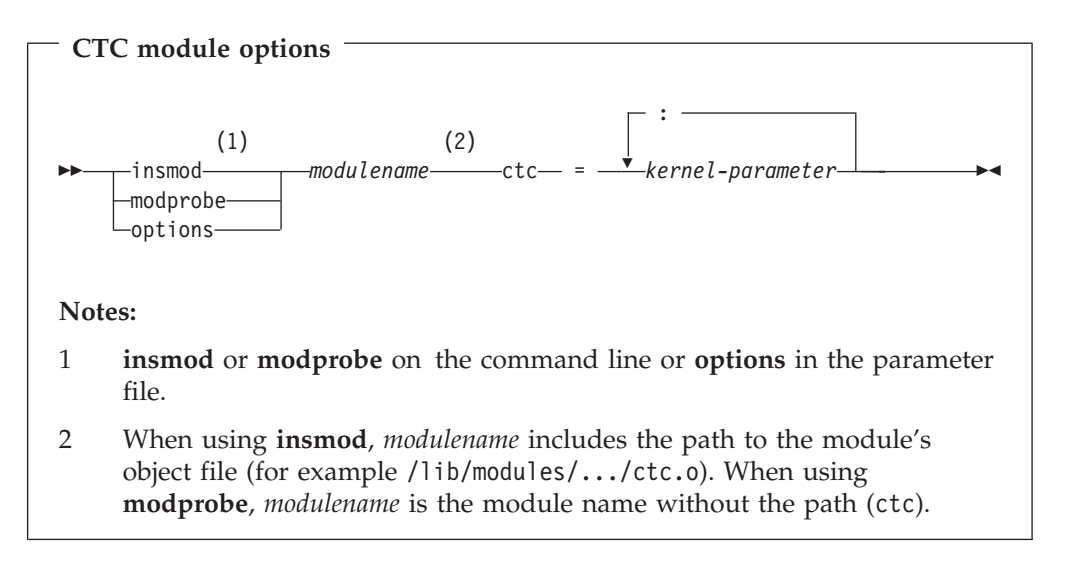

### Where:

|

| | |

*kernel-parameter*

is as defined above in ["Kernel parameter syntax"](#page-75-0) on page 64

**Note:** If the parameter line file is used, the CTC driver may be loaded by typing modprobe ctc on the command line.

# **Module example**

For one network device (CTC):

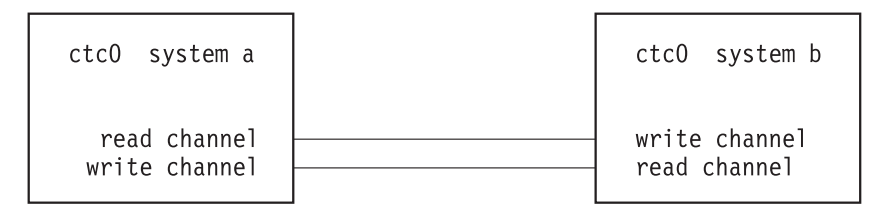

Figure 4. Connection of two systems via CTC

```
Command line example:
```
insmod ctc ctc=ctc0:0x0600:0x0601

or

insmod /lib/modules/ctc.o ctc=ctc0:0x0600

Parameter file example: options ctc ctc=ctc0:0x0600

```
Or for two network devices (CTC + ESCON):
```
Command line example:

insmod /lib/modules/ctc.o ctc=ctc0:0x0601:0x0600:escon3:0x0605:0x0608

or

Parameter file example:

options ctc ctc=ctc0:0x0601:0x0600:escon3:0x0605:0x0608

# **CTC/ESCON – Preparing the connection**

1. Connection

Prior to activation a channel connection is required. This can be a real or virtual connection :

• Real Channels

Connect the systems with a pair of channels to the remote system. Verify that the read channel of one is connected to the write channel of the other.

• LPAR to LPAR Channels

Select a pair of channels on each system. Verify that the read channel of one is connected to the write channel of the other and vice-versa.

- VM Channels
	- a. Obtain a subnet from your TCP/IP communications staff. It is important that the subnet used by your Linux guests is not the same as that used by VM/ESA on the LAN. The Linux system is a separate network and should be treated as such.
	- b. Take one address from that subnet and assign it to VM.
	- c. Define two virtual channels to your user ID. The channels may be defined in the VM User Directory using directory control SPECIAL statements, for example:

special 0c04 ctca special 0c05 ctca

or by using the CP commands:

define ctca as 0c04 define ctca as 0c05

from the console of the running CMS machine (preceded by #CP if necessary), or from an EXEC file (such as PROFILE EXEC A).

- d. Add the necessary VM TCP/IP routing statements (BsdRoutingParms or Gateway). Use an MTU size of 9216 and a point-to-point host route (subnet mask 255.255.255.255). If you use dynamic routing, but do not wish to run routed or gated on Linux , update the VM ETC GATEWAYS file to include ″permanent″ host entries for each Linux guest.
- e. Bring these updates online by using OBEYFILE or by recycling TCPIP and/or ROUTED as needed.

Connect the virtual channels to the channels of the VM TCP/IP target user ID. You must couple the Linux read channel to the VM TCP/IP write channel and vice versa. The coupling can be done with the following CP commands (following the previous example)

couple 0c04 to tcpip 0c05 couple 0c05 to tcpip 0c04

The VM TCP/IP channel numbers depend on the customisation on the remote side. In this example, the CTC read channel 0c04 is connected to the VM TCP/IP write channel 0c05. Similarly, CTC write (0c05) is connected to VM TCP/IP read (0c04).

You can write the define and couple commands into the CMS PROFILE EXEC A script. The Linux for S/390 virtual machine must always be IPLed as CMS before IPLing as Linux in order for these commands to take effect.

Instead of connecting to the VM TCP/IP user ID, you can connect to any other virtual machine in which a Linux for S/390, OS/390, or VSE system is running.

2. Definitions on the remote side

Set up the TCP/IP on the remote side, as described in the reference manuals. This will vary depending on which operating system is used on the remote side.

**Note:** It is important that you have IOBUFFERSIZE 32678 defined because the Linux for S/390 CTC driver works with 32k internally. This is configurable for each device by writing the value to the buffersize file for that device (/proc/net/ctc/<devicename>/buffersize), for example

echo 32768 > /proc/net/ctc/ctc0/buffersize

3. Activation on the remote side

Activate the channels on the remote side. This again will vary depending on the operating system used on the remote side.

4. Activation on the Linux for S/390 side

The network devices are activated with the ifconfig command. It is necessary to define the right MTU size for the channel device, otherwise it will not work properly. Please use the same MTU size (default 1500) that is defined on the remote side:

The syntax of this command is:

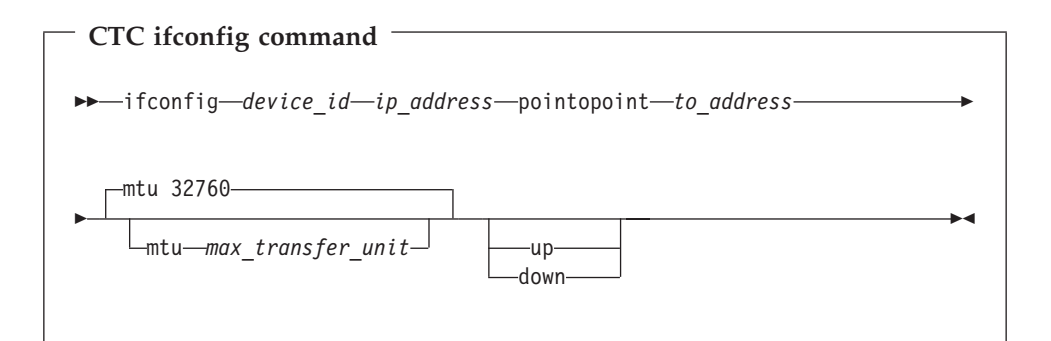

#### Where:

*device\_id*

identifies the device. (ctc0 to ctc*n* or escon0 to escon*n*) 7

#### *ip\_address*

is the IP address of the local side.

#### *to\_address*

is the IP address of the remote side.

#### *max\_transfer\_unit*

is the size of the largest IP packet which may be transmitted

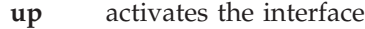

**down** deactivates the interface

An example of the use of ifconfig is: ifconfig ctc0 10.0.51.3 pointopoint 10.0.50.1 mtu 32760

If you are using a CTC-based tty connection you must create a device node with major number 43 in the Linux /dev directory:

mknod /dev/ttyZ0 c 43 0 mknod /dev/ttyZ1 c 43 1

#### and so on

No network device setup is needed in this case. The CTC-based tty emulates a standard serial port including the usual handshake lines (RTS/CTS/DTR/DSR/CD). To establish a connection, simply open the previously created device (/dev/ttyZx) on both peers using a standard terminal emulator or activate a standard getty on it.

Notes

Device major number 43 is reserved on PC architecture for /dev/isdn. This number has been allocated to CTC/ESCON on Linux for S/390 because on S/390 there is no ISDN support. The connection is established when the tty device is opened. Following closure of the tty device, shutdown of the connection is delayed for about ten seconds. This delay has been implemented

<sup>7.</sup> When using the channel device layer only, all CTC network devices are named ctc*n*, regardless of whether they are virtually defined or a real ESCON.

to avoid unnecessary initialization sequences if programs quickly open and close the device . For this reason, if the driver is loaded as a module, it can only be unloaded after first closing all CTC-based ttys and then waiting for this delay to expire.

# **CTC/ESCON – Recovery procedure after a crash**

In a native Linux for S/390 system if one side of a CTC connection crashes it is not possible to simply reconnect to the other side after a reboot. The correct procedure is:

- 1. Stop the CTC connection on the Linux for S/390 side using (for instance): ifconfig escon0 down
- 2. Activate the channels on the remote side.
- 3. Activate the channels on the Linux for S/390 side, for example: ifconfig escon0 10.0.0.1 pointopoint 10.0.50.1 mtu 32760

# **Chapter 10. Linux for S/390 IUCV device driver**

The Inter-User Communication Vehicle (IUCV) is a VM/ESA communication facility that enables a program running in one virtual machine to communicate with another virtual machine, or with a control program, or even with itself. The communication takes place over a predefined linkage called a path.

The Linux for S/390 IUCV device driver is a network device, which uses IUCV to connect Linux kernels running on different VM user IDs, or to connect a Linux kernel to another VM guest such as a TCP/IP service machine.

# **IUCV features**

The following features are supported:

- Multiple output paths from a Linux guest
- Multiple input paths to a Linux guest
- v Simultaneous transmission and reception of multiple messages on the same or different paths
- Network connections via a TCP/IP service machine gateway

# **IUCV kernel parameter syntax**

The driver must be loaded with the IDs of the guest machines you want to connect to:

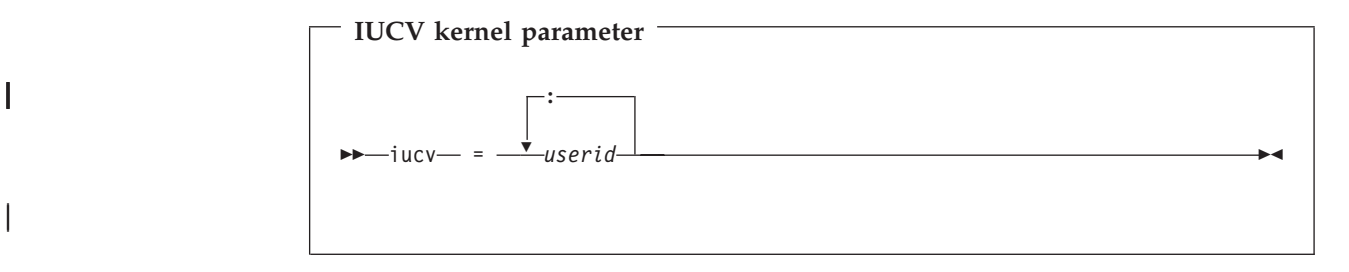

Parameter:

*userid* Name of the target VM guest machine (in capital letters)

# **IUCV kernel parameter example**

The following diagram shows the possible connection of two Linux for S/390 machines:

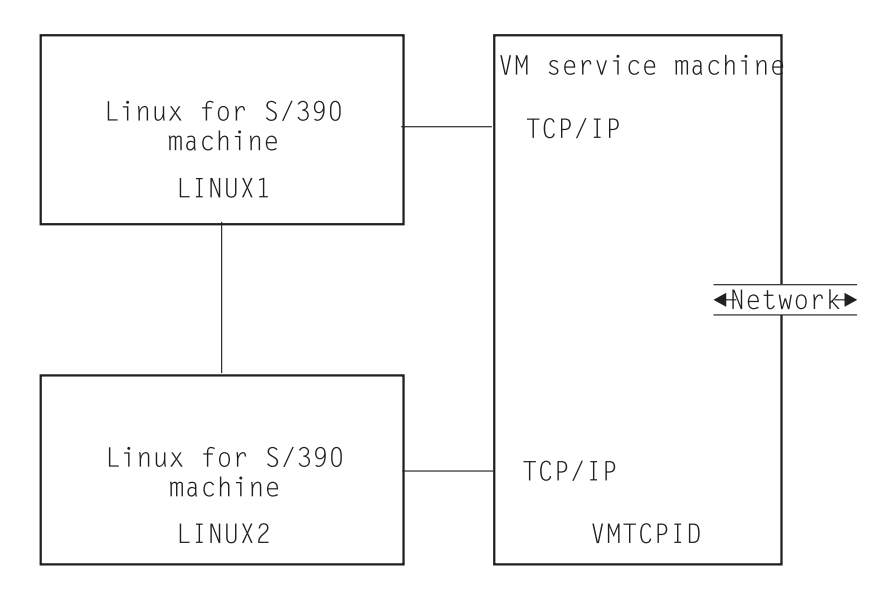

Figure 5. Connection of two systems using IUCV

The command iucv=VMTCPID:LINUX2

connects the LINUX1 system to the TCP service machine and the other Linux system.

# **IUCV module parameter syntax**

|

|

 $\overline{\phantom{a}}$ 

|

|

The driver must be loaded with the IDs of the guest machines you want to connect to:

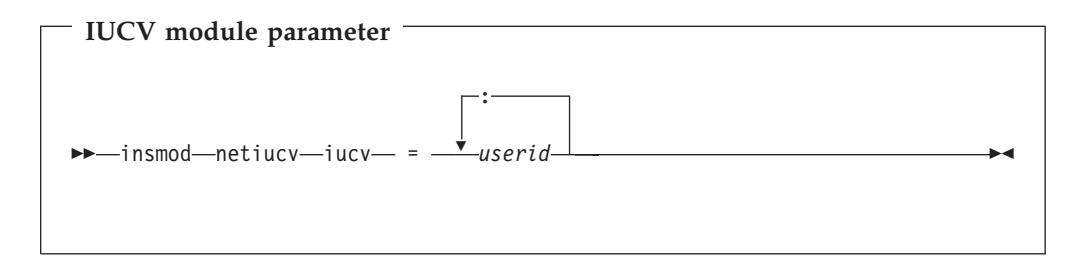

Parameter:

*userid* Name of the target VM guest machine (in capital letters)

# **IUCV module parameter example**

The example of "IUCV kernel parameter example" could be set up by starting the IUCV module with:

insmod netiucv iucv=VMTCPID:LINUX2

# **IUCV – Preparing the connection**

This is an additional task that you must perform before you can use the IUCV network link. If Linux is being used as a network hub instead of VM TCP/IP, the concepts discussed remain the same, though the syntax will be different.

The following steps must be undertaken in VM:

- 1. Obtain a subnet from your TCP/IP communications staff. It is important that the subnet used by your Linux guests not be the same as that used by VM on the LAN. It is a separate network and should be treated as such.
- 2. Take one address from that subnet and assign it to VM. Update your PROFILE TCPIP file with a home entry, device, link, and start statements for each guest, for example:

```
Home
 vm ip address link name1
vm_ip_address link_name2
Device device name1 IUCV 0 0 linux virtual machine1 A
Link link name1 IUCV 0 device name1
Device device name2 IUCV 0 0 linux virtual machine2 A
Link link name2 IUCV 0 device name2
Start device name1
Start device_name2
```
- 3. Add the necessary VM TCP/IP routing statements (BsdRoutingParms or Gateway). Use an MTU size of 9216 and a point-to-point host route (subnet mask 255.255.255.255). If you use dynamic routing, but do not wish to run routed or gated on Linux , update the VM ETC GATEWAYS file to include ″permanent″ host entries for each Linux guest.
- 4. Bring these updates online by using OBEYFILE or by recycling TCPIP and/or ROUTED as needed.
- 5. Add the statement
	- IUCV ALLOW IUCV ANY

to your VM user directory entry.

The Linux commands needed to start communications through a TCP/IP service machine are:

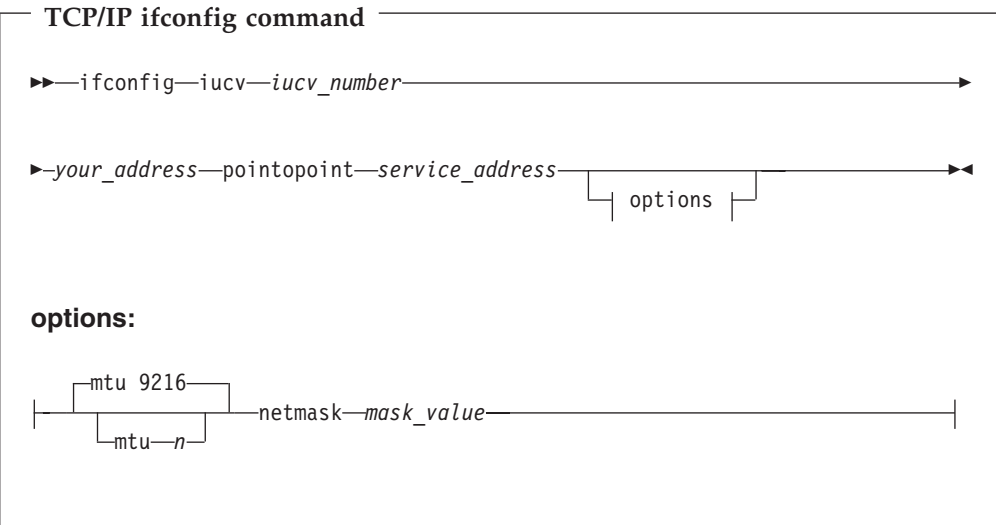

#### Parameters:

*iucv\_number* Path number (for example 0)

#### *your\_address*

TCP/IP address of your machine

## **pointopoint**

required to establish a point-to-point connection to a service machine

#### *service\_address*

Address of the TCP/IP service machine to connect to

*n* maximum transfer unit size. The default is 9216, which is suitable for use with the S/390 Virtual Image Facility for Linux (VIF). The maximum value is 32764.

### *mask\_value*

Mask to identify addresses served by this connection

**route command**

 $\rightarrow$ -route-add- -net-default-iucv-iucv\_number-

#### Parameters:

*iucv\_number*

Path number defined above

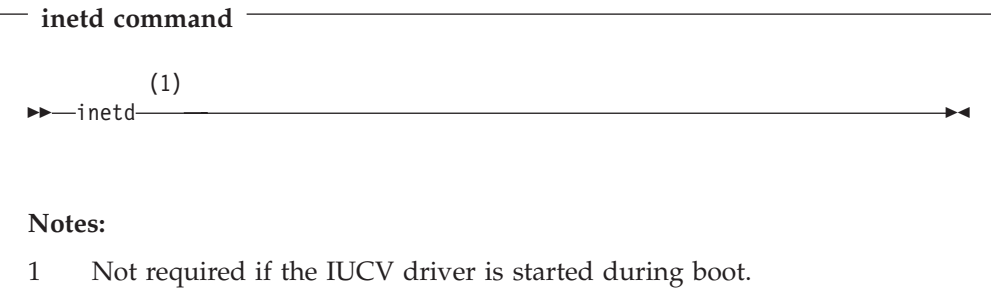

The commands needed to start direct communications to another guest are:

**user-to-user ifconfig command**  $\rightarrow$  *i*fconfig *iucv iucv* number  $\rho$ -guest 0 address-pointopoint-guest 1 address-

#### Parameters:

*iucv\_number* Path number (for example 0) *guest\_0\_address* TCP/IP address of your machine *guest\_1\_address* TCP/IP address of target machine

# **IUCV – Further information**

The standard definitions in the VM TCP/IP configuration files apply.

For more information of the VM TCP/IP configuration see: *VM/ESA TCP/IP Planning and Customization* , SC24-5847-01.

# **IUCV restrictions**

• This device driver is only available to Linux for S/390 systems running as guests under VM/ESA or z/VM.

# **IUCV Application Programming Interface (API)**

Linux IUCV is a full duplex, event driven facility which transfers whole records at a time. To exploit any of the IUCV functions one must first register with IUCV using the function iucv register program(). For more information on all IUCV functionality refer to the CP Programming Services book, available on the Web as manual number SC24-5760 at http://www.ibm.com/s390/vm/pubs .

# **IUCV API**

In this description of the API parameters which are pointers do not necessarily require a value. A 'NULL' pointer will be ignored by the functions. If a parameter is not a pointer a value must be provided. All addresses passed to IUCV must be real addresses in the VM guest machine.

## **iucv\_register\_program**

**Purpose:** To register an application with IUCV.

Note: pgmmask

- When pgmname, userid and pgmmask are provided the mask is used as is.
- v When pgmname and userid are provided and pgmmask is not provided the default mask is all 0xff
- When pgmname and pgmmask are provided and userid is not provided the first 8 bytes of the mask are 0x00 and the last 16 bytes are copied from the last 16 bytes of pgmmask.
- When pgmname is provided and userid and pgmmask are not provided the first 8 bytes of the mask are 0x00 and the last 16 bytes are 0xff.

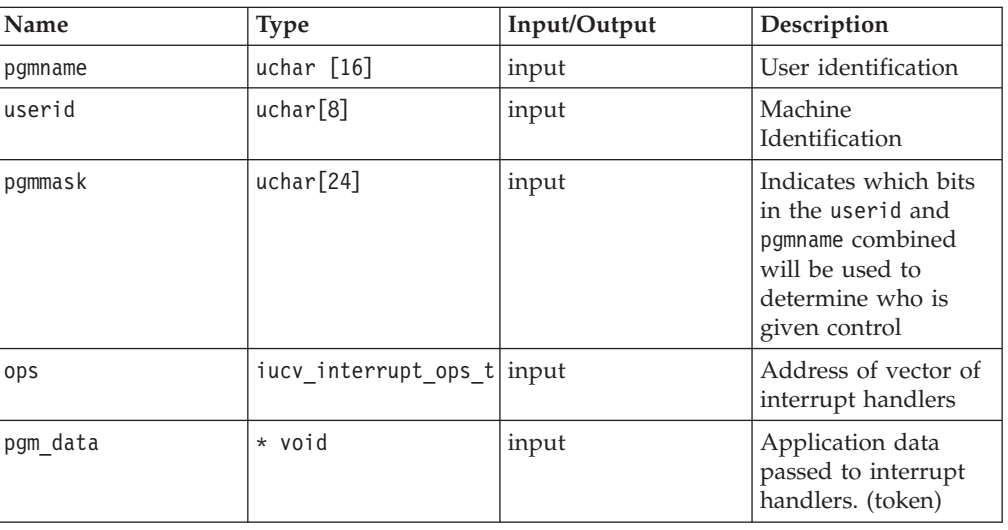

#### **API Descriptor:**

**Return value:** type iucv\_handle\_t

This is a token used as input value for iucv\_connect, iucv\_accept and iucv\_unregister

A value of zero (0) indicates that an error occurred in registration. Check syslog for details. The reasons for the error could be:

- Machine size is greater than 2 GB
- new handler kmalloc failed
- pgmname was not provided
- ops is not defined
- pathid table kmalloc failed
- An application with this pgmname, userid and pgmmask is already registered
- iucv declare buffer failed

# **iucv\_unregister\_program**

**Purpose:** Unregister application with IUCV

## **API Descriptor:**

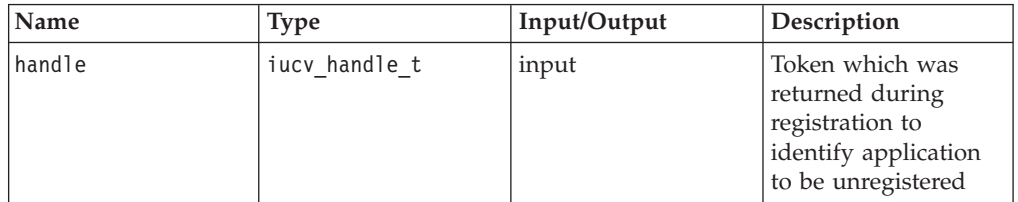

## **Return value:** type int

This should be zero (0) to indicate a normal return.

## **iucv\_accept**

**Purpose:** After the user has received a Connection Pending external interrupt this function is issued to complete the IUCV communication path

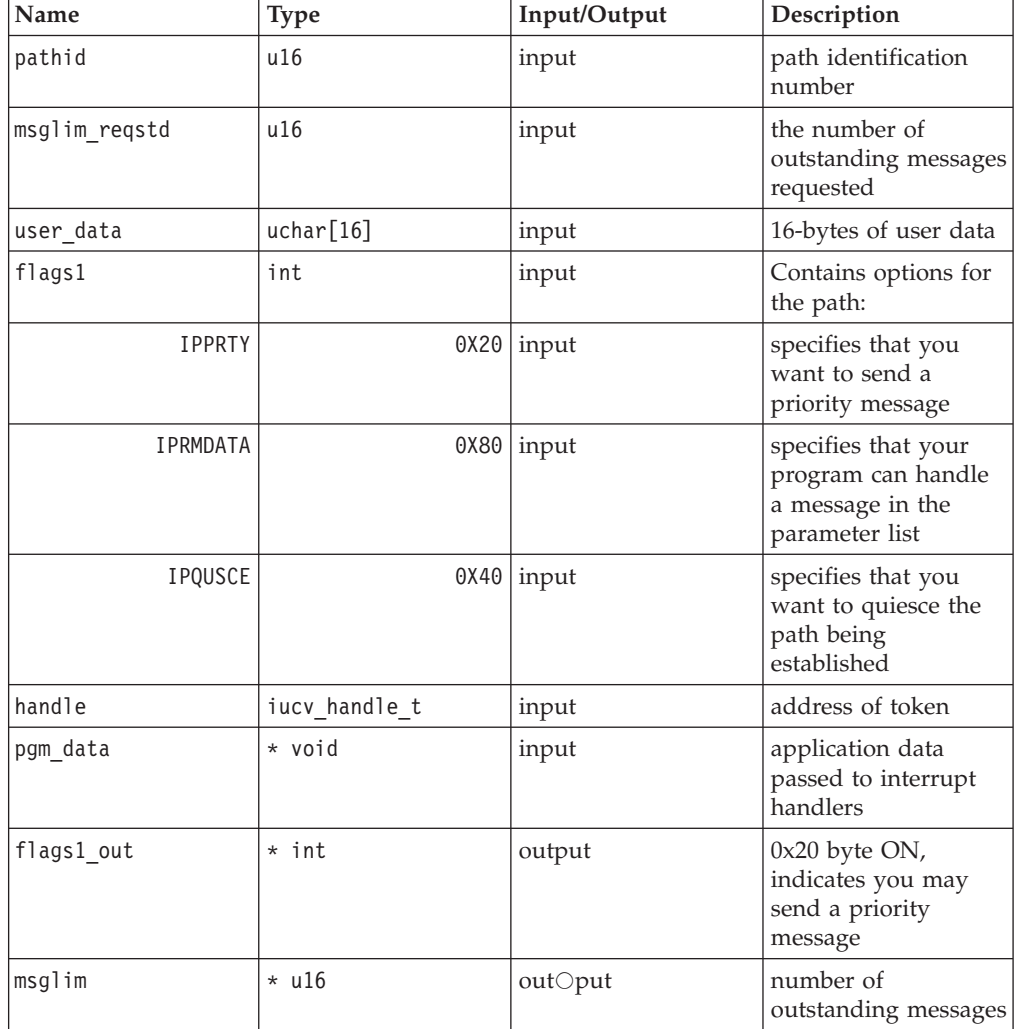

A zero (0) or positive value is the return code from CP IUCV.

A return code of -EINVAL means the handle given was NULL.

### **iucv\_connect**

**Purpose:** This function establishes an IUCV path. Although the connect may have completed successfully you are not able to use the path until you receive an IUCV ″Connection Complete″ external interrupt.

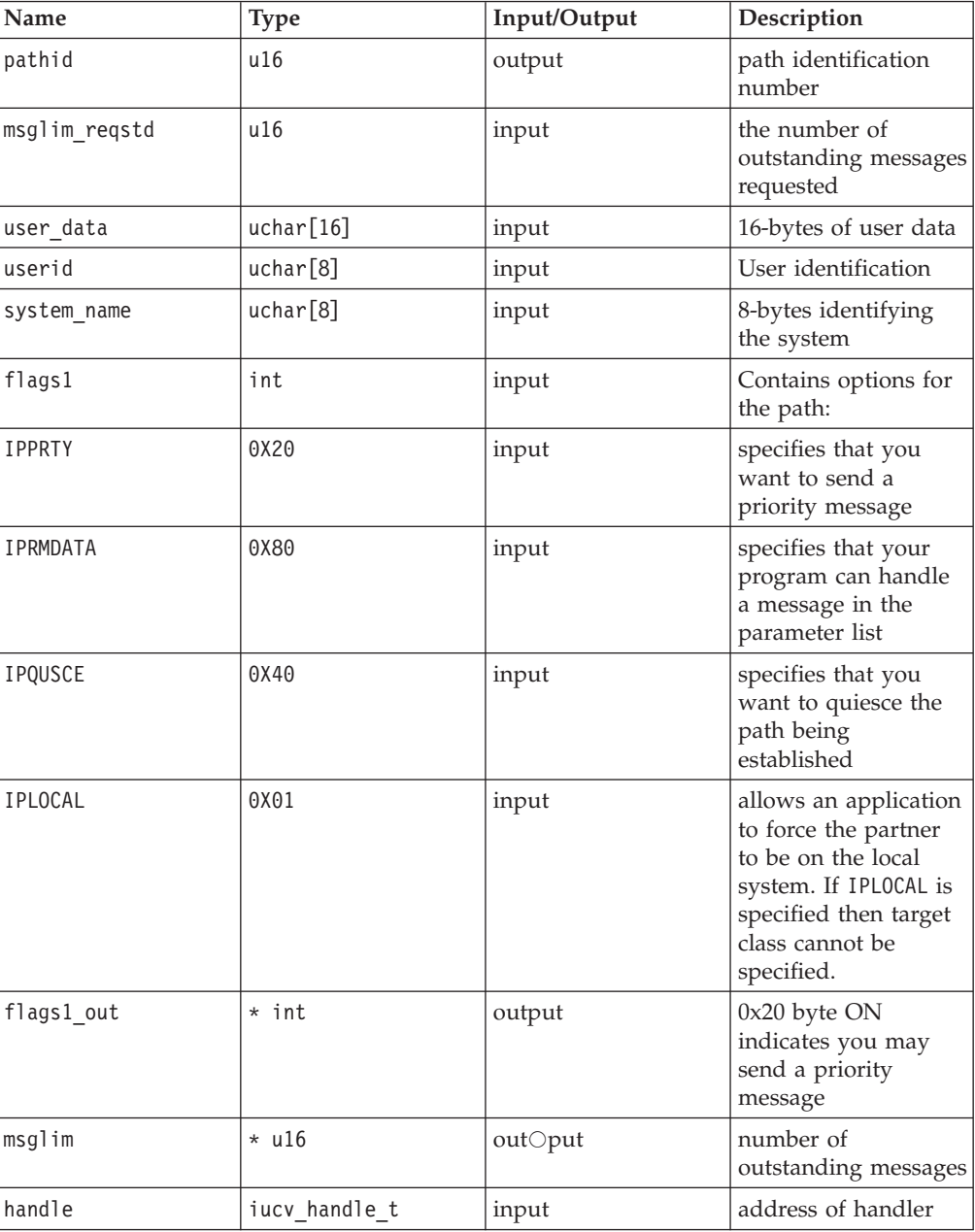

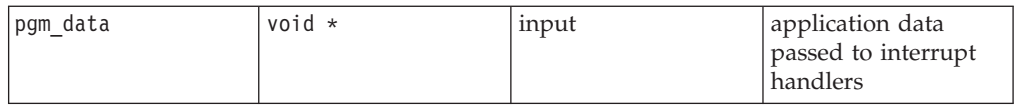

A zero (0) or positive value is the return code from CP IUCV or the internal function add\_pathid.

A return code of -EINVAL means an invalid handle passed by application or the pathid address is NULL.

#### **iucv\_purge**

**Purpose:** This function cancels a message that you have sent

#### **API Descriptor:**

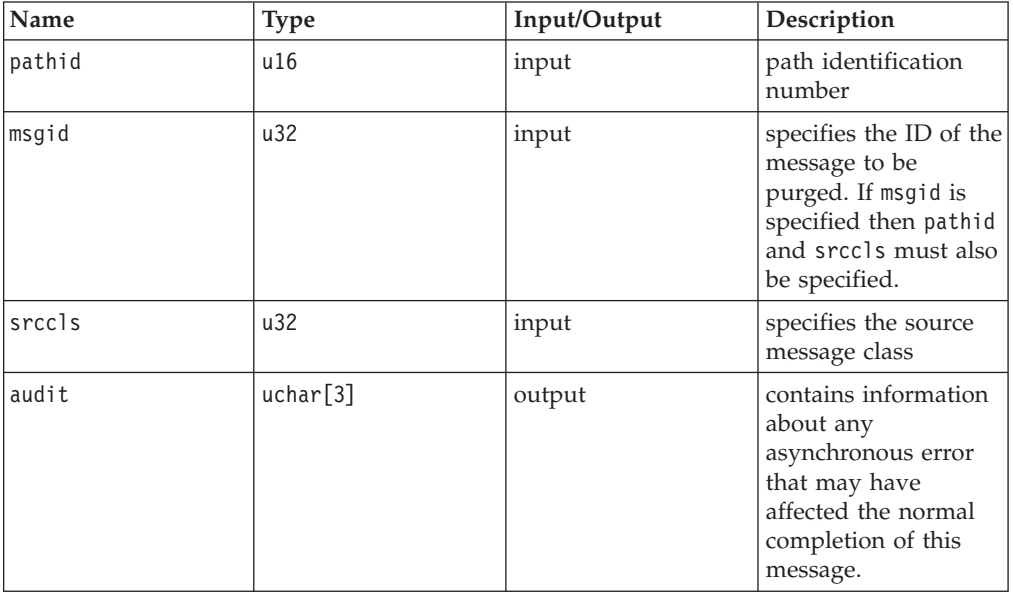

**Return value:** type int

This is the return code from CP IUCV.

### **iucv\_query\_bufsize**

**Purpose:** This function determines how large an external interrupt buffer IUCV will require to store information.

#### **API Descriptor:** Void

**Return value:** type ulong

This is the required size of the external interrupt buffer.

## **iucv\_query\_maxconn**

**Purpose:** This function determines the maximum number of connections that may be established by the virtual machine.

**API Descriptor:** Void

**Return value:** type ulong

Maximum number of connections.

### **iucv\_quiesce**

**Purpose:** This function temporarily suspends incoming messages on an IUCV path. You can later reactivate the path by invoking the iucv\_resume function.

#### **API Descriptor:**

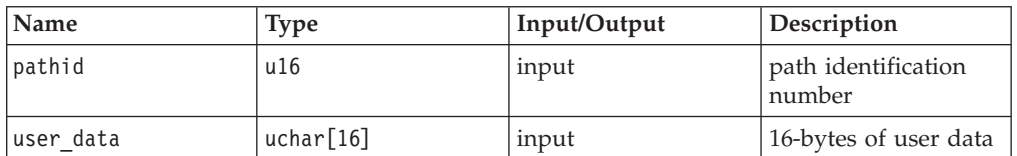

**Return value:** type int

This is the return code from CP IUCV.

### **iucv\_receive**

**Purpose:** This function receives messages that are being sent to you over established paths. To receive data buflen must be 8-bytes or greater.

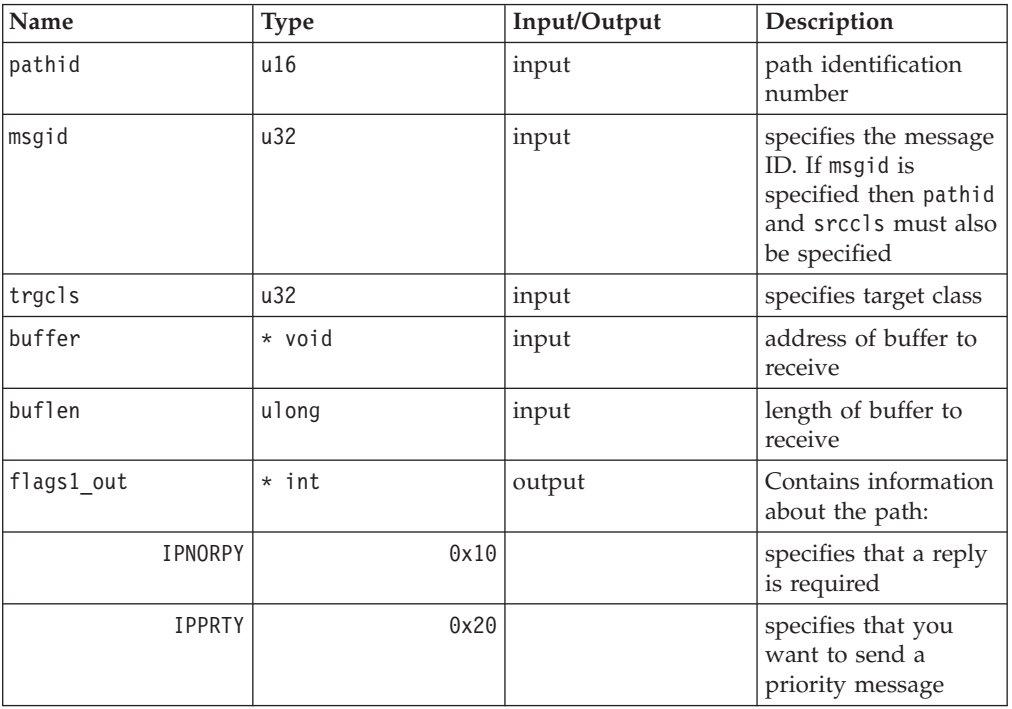

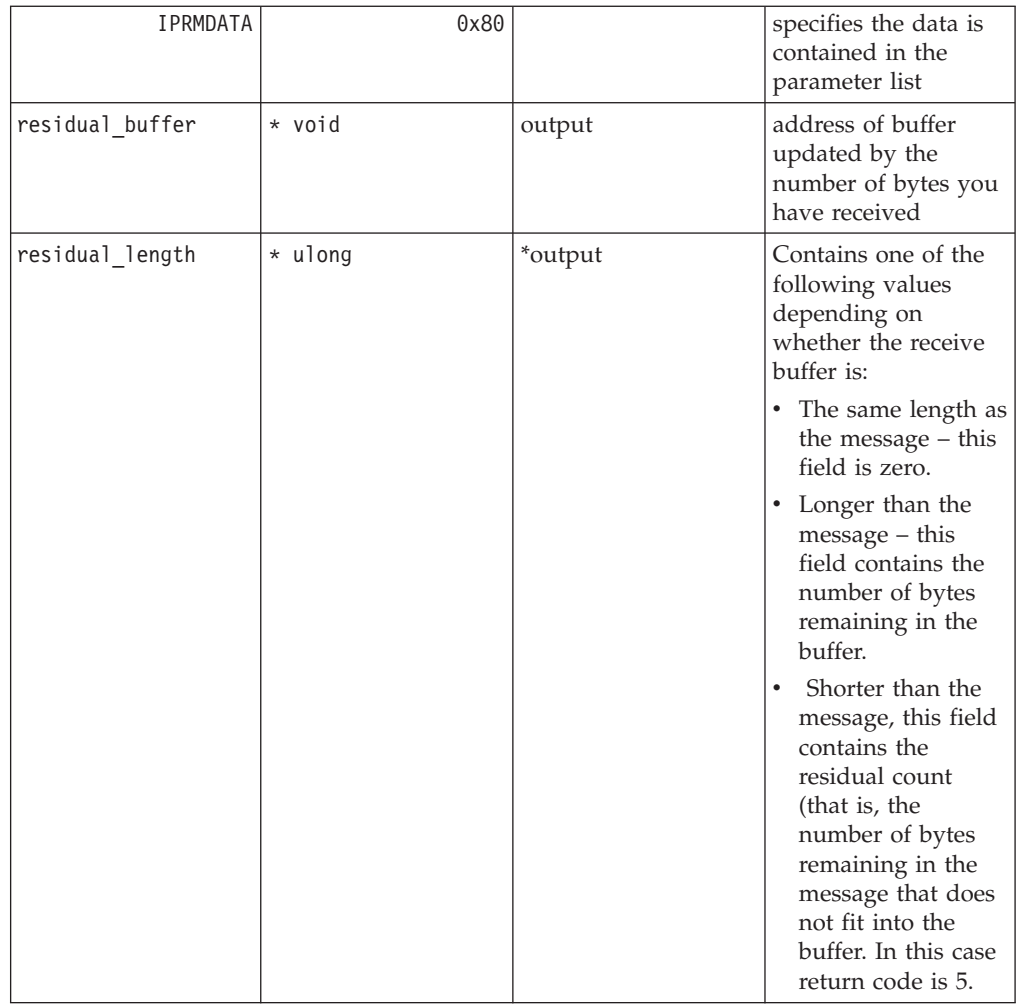

A zero (0) or positive value is the return code from CP IUCV.

A return code of -EINVAL means the buffer address is pointing to NULL.

# **iucv\_receive\_array**

**Purpose:** This function receives messages that are being sent to you over established paths. To receive data the first entry in the array must be 8-bytes or greater.

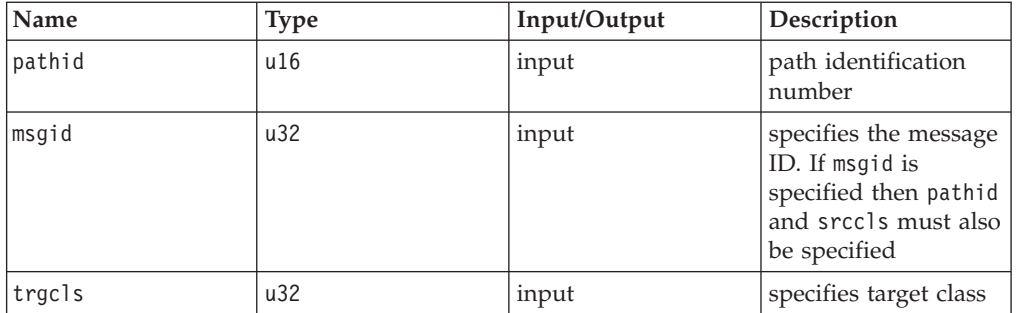

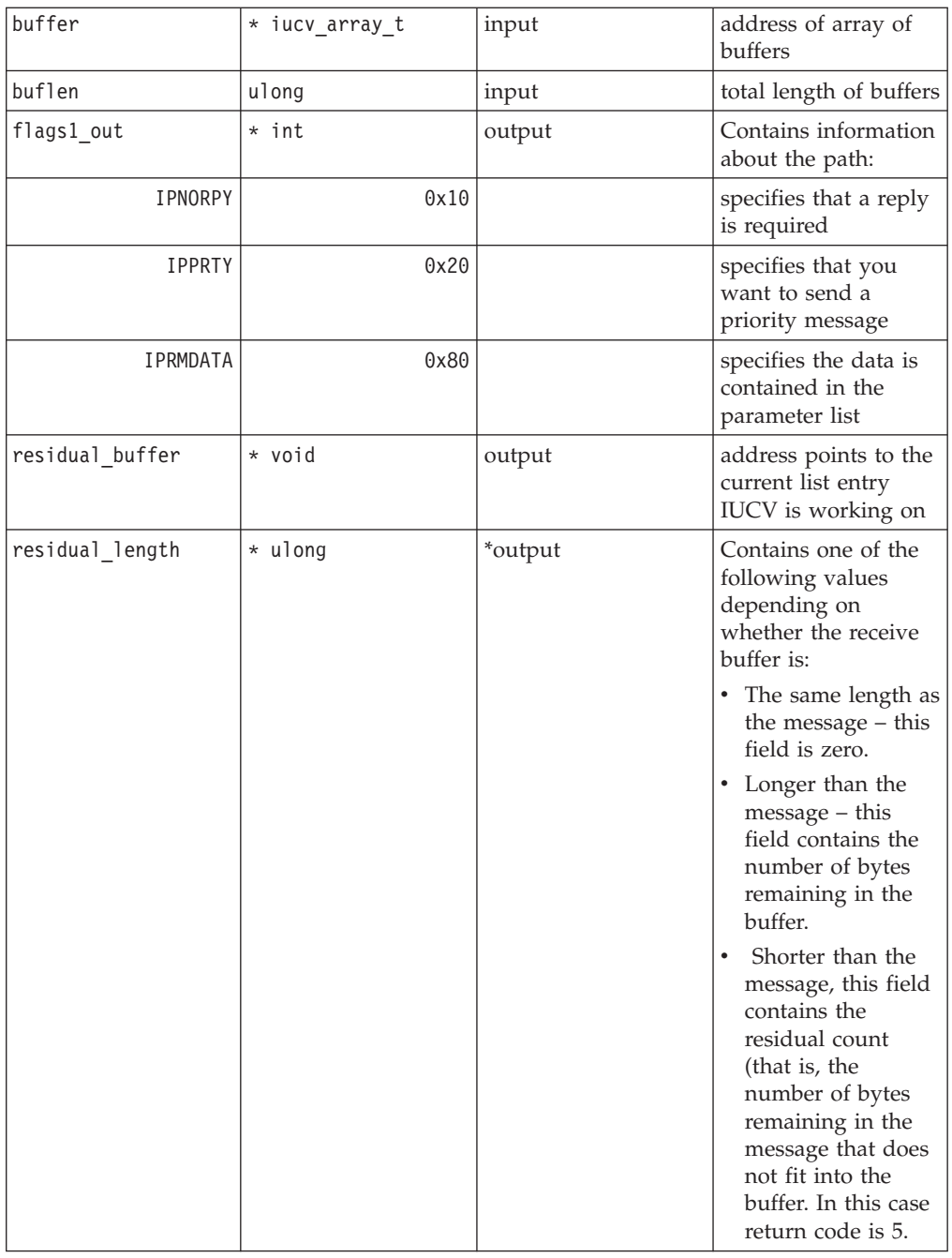

A zero (0) or positive value is the return code from CP IUCV.

A return code of -EINVAL means the buffer address is pointing to NULL.

### **iucv\_reply**

**Purpose:** This function is used to respond to a two-way message that you have received. You must specify completely the message to which you wish to reply (pathid, msgid and trgcls). The msgid and trgcls are the values returned by the previous IUCV receive.

### **API Descriptor:**

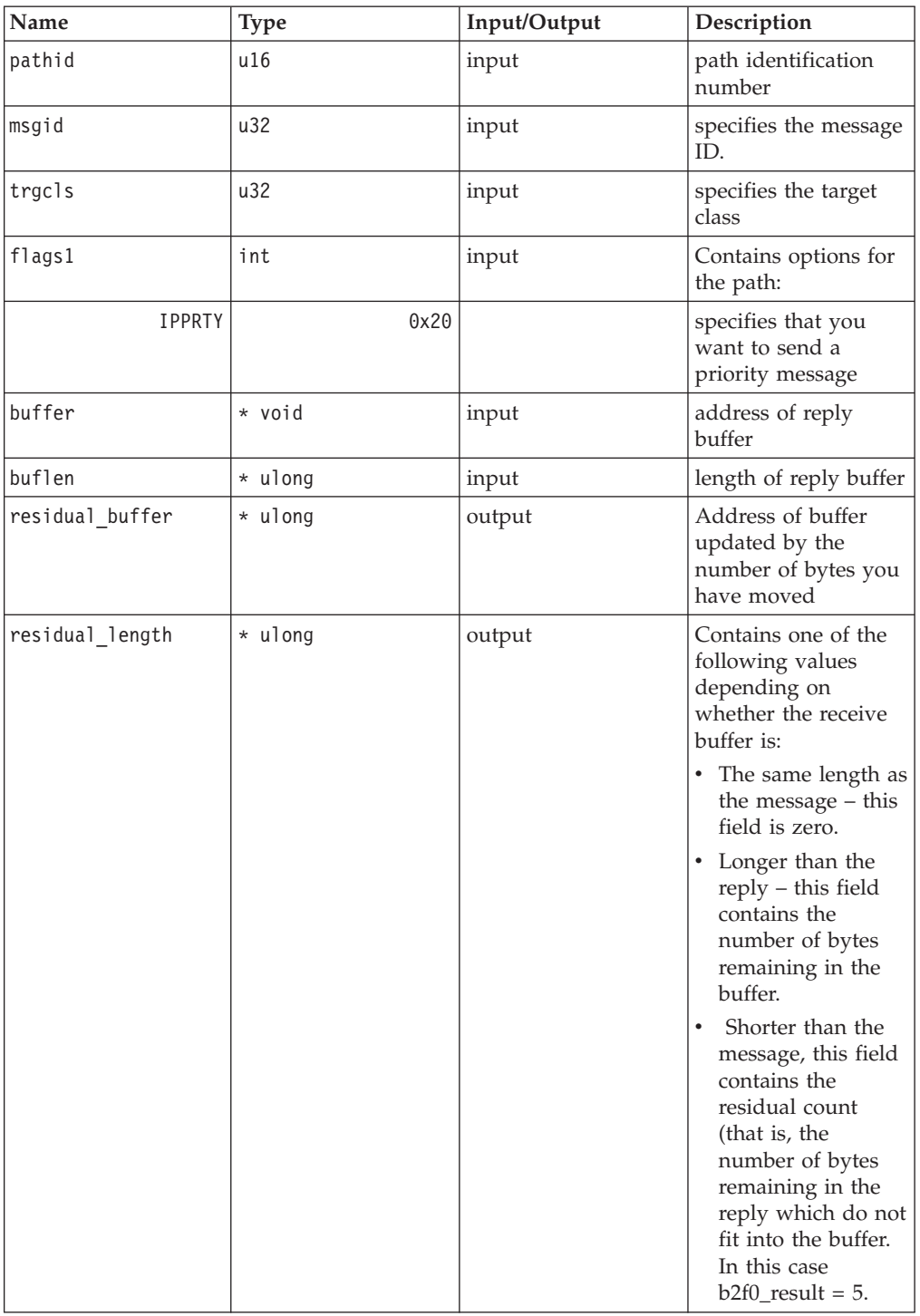

# **Return value:** type int

A zero (0) or positive value is the return code from CP IUCV.

A return code of -EINVAL means the buffer address is pointing to NULL.

# **iucv\_reply\_array**

**Purpose:** This function is used to respond to a two-way message array that you have received. You must specify completely the array to which you wish to reply (pathid, msgid and trgcls). The msgid and trgcls are the values returned by the previous iucv\_receive\_array.

The array contains a list of discontiguous buffer addresses and their lengths. These buffers contain the reply data.

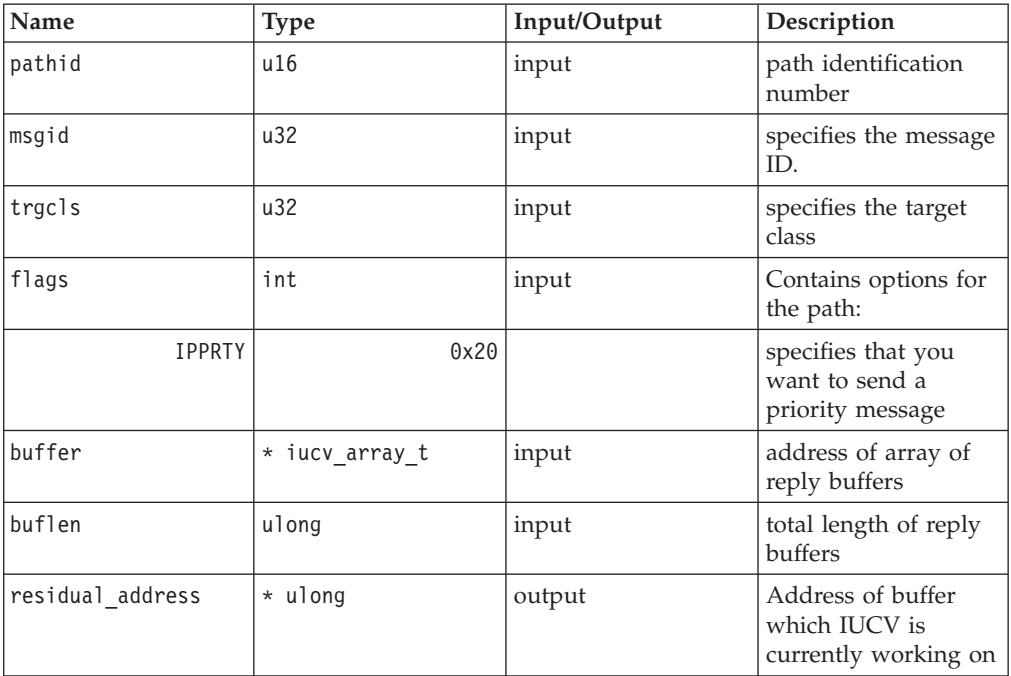

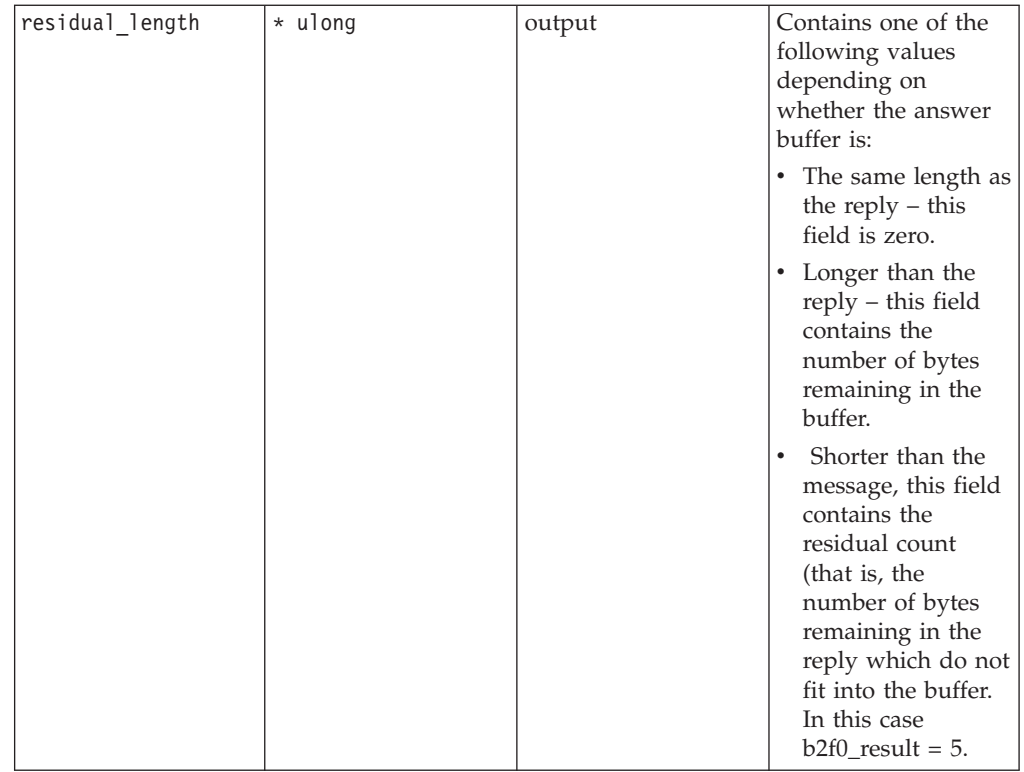

A zero (0) or positive value is the return code from CP IUCV.

A return code of -EINVAL means the buffer address is pointing to NULL.

## **iucv\_reply\_prmmsg**

**Purpose:** This function is used to respond to a two-way message that you have received. You must specify completely the message to which you wish to reply (pathid, msgid and trgcls).prmmsg signifies the data has been moved into the parameter list.

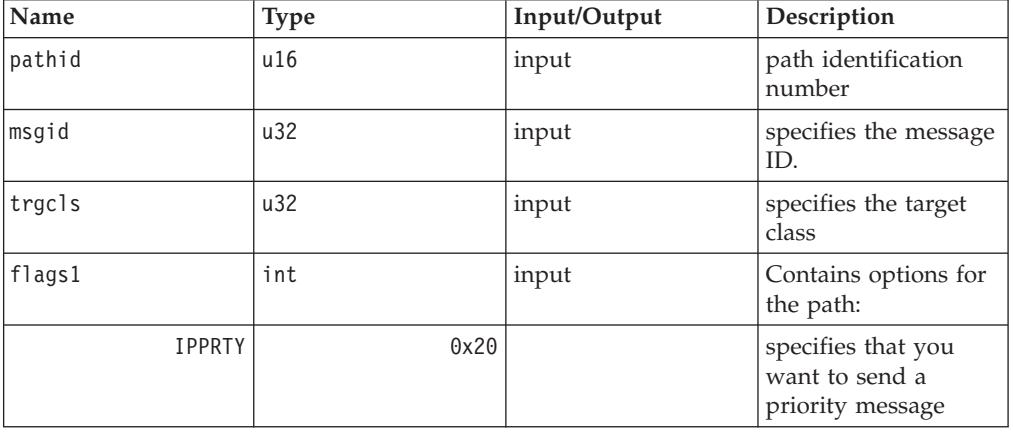

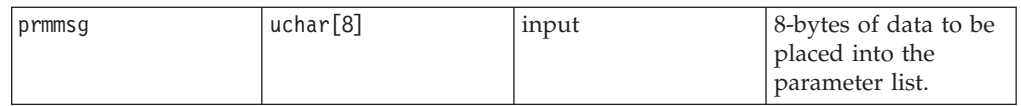

This is the return code from CP IUCV.

### **iucv\_resume**

**Purpose:** This function restores communications over a quiesced path.

#### **API Descriptor:**

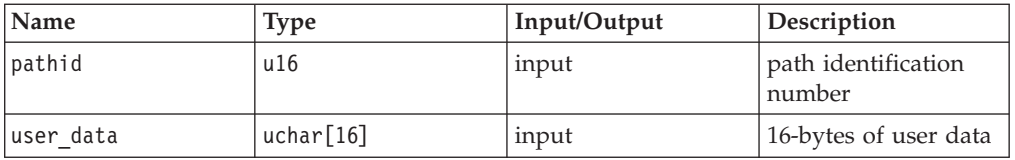

### **Return value:** type int

This is the return code from CP IUCV.

## **iucv\_send**

**Purpose:** This function transmits data from a buffer to another application. This is a one-way process – the receiver will not reply to the message.

#### **API Descriptor:**

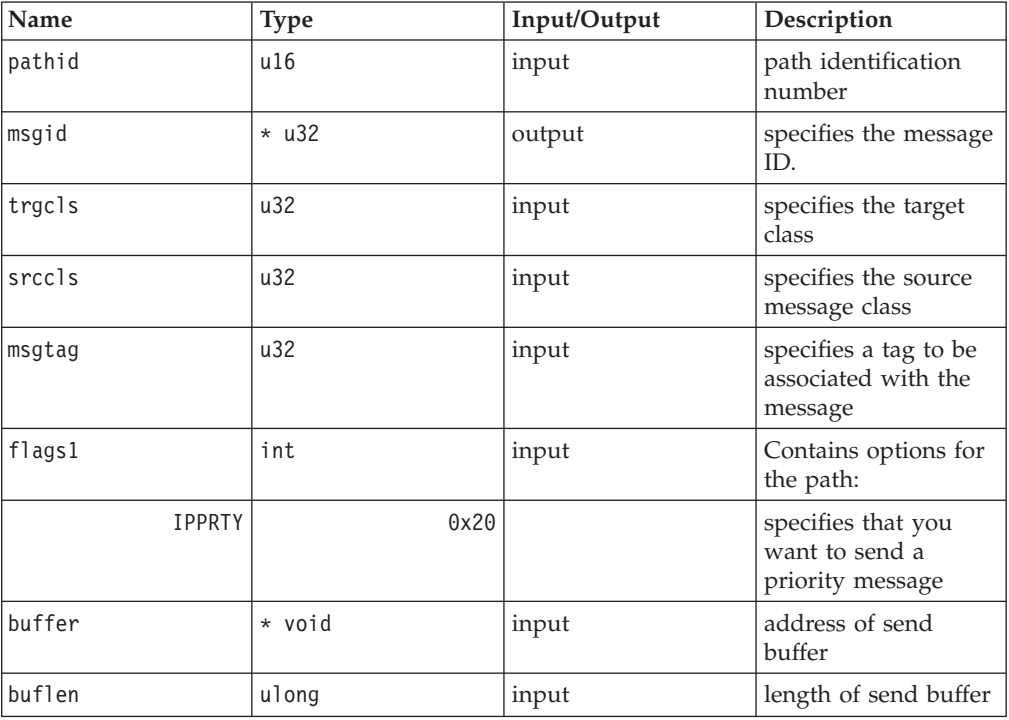

**Return value:** type int

A zero (0) or positive value is the return code from CP IUCV.

A return code of -EINVAL means the buffer address is NULL.

### **iucv\_send\_array**

**Purpose:** This function transmits data to another application. The array holds the addresses and lengths of discontiguous buffers which hold the message text. This is a one-way process – the receiver will not reply to the message.

#### **API Descriptor:**

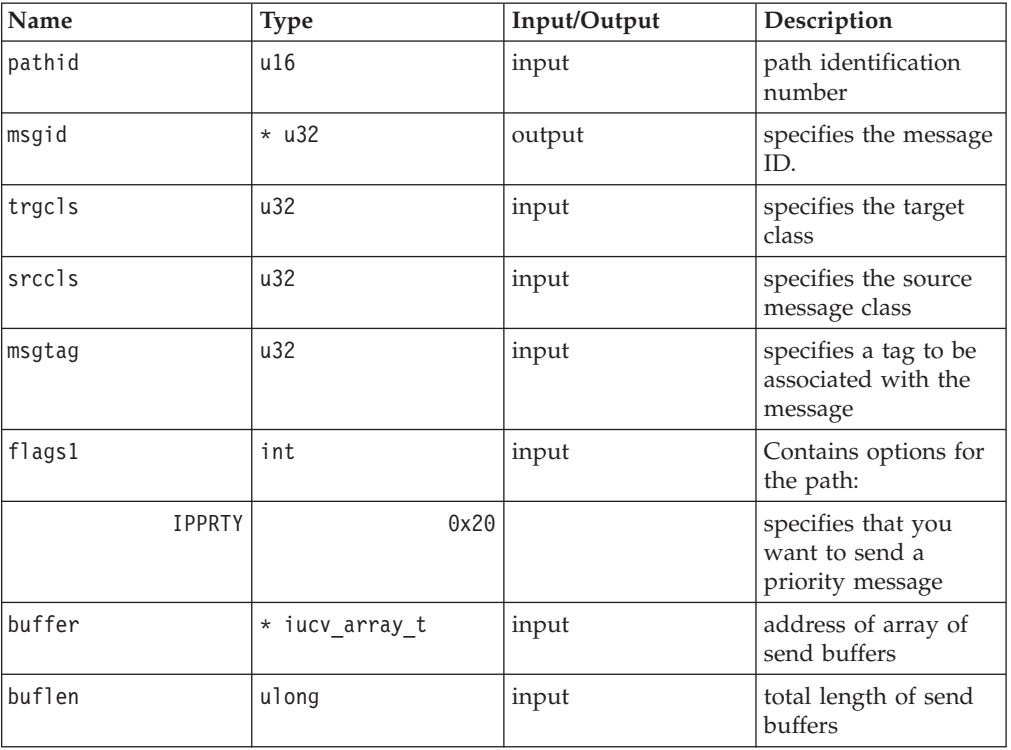

**Return value:** type int

A zero (0) or positive value is the return code from CP IUCV.

A return code of -EINVAL means the buffer address is NULL.

## **iucv\_send\_prmmsg**

**Purpose:** This function transmits data to another application. prmmsg signifies the 8 bytes of data are to be moved into the parameter list. This is a one-way message – the receiver will not reply to this message.

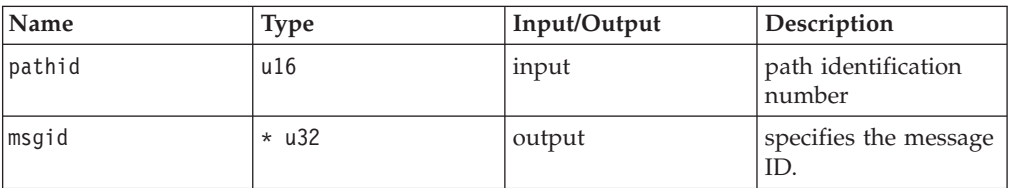

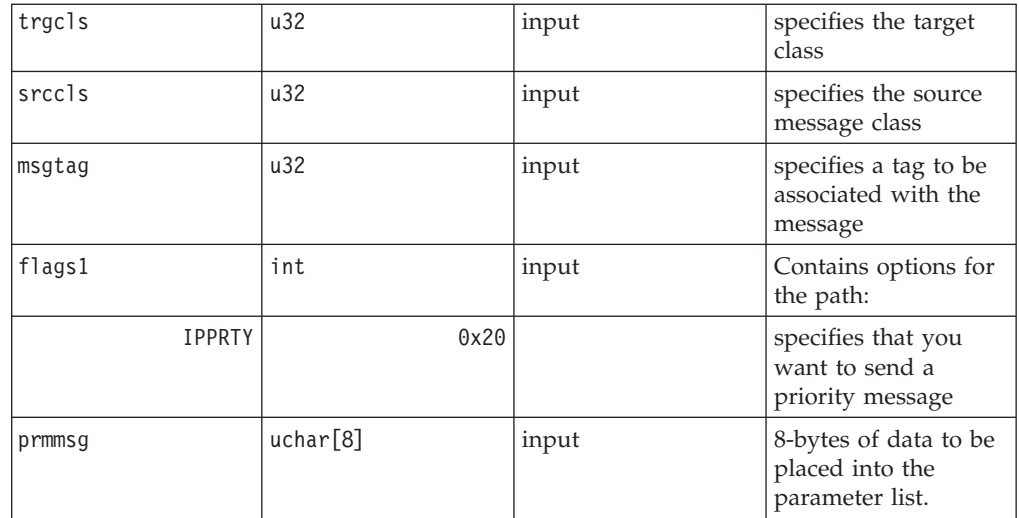

This is the return code from CP IUCV.

## **iucv\_send2way**

**Purpose:** This function transmits data to another application. The data to be transmitted is in a buffer. The receiver of the message is expected to reply, and a buffer is provided into which IUCV will move the reply.

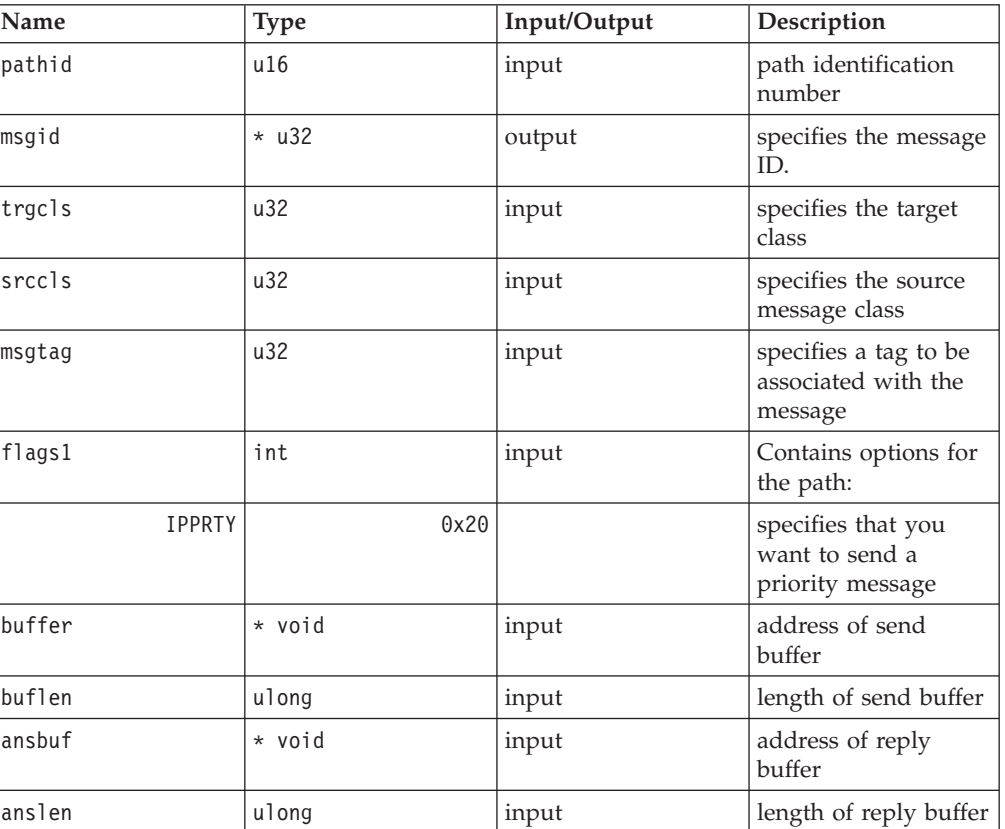

A zero (0) or positive value is the return code from CP IUCV.

A return code of -EINVAL means the buffer address is NULL.

### **iucv\_send2way\_array**

**Purpose:** This function transmits data to another application. The array holds the addresses and lengths of discontiguous buffers which hold the message text. The receiver of the message is expected to reply, and a buffer is provided into which IUCV will move the reply.

#### **API Descriptor:**

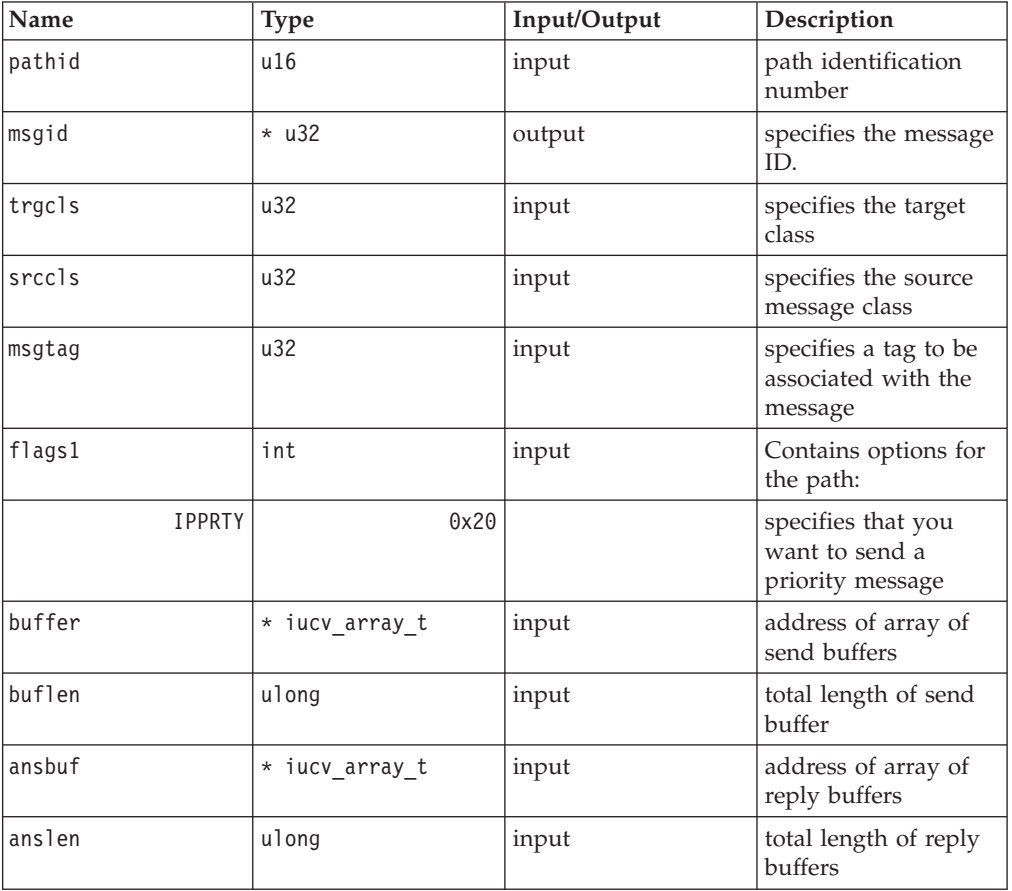

#### **Return value:** type int

A zero (0) or positive value is the return code from CP IUCV.

A return code of -EINVAL means the buffer address is NULL.

### **iucv\_send2way\_prmmsg**

**Purpose:** This function transmits data to another application. prmmsg specifies that the 8-bytes of data are to be moved into the parameter list. The receiver of the message is expected to reply, and a buffer is provided into which IUCV will move the reply.

### **API Descriptor:**

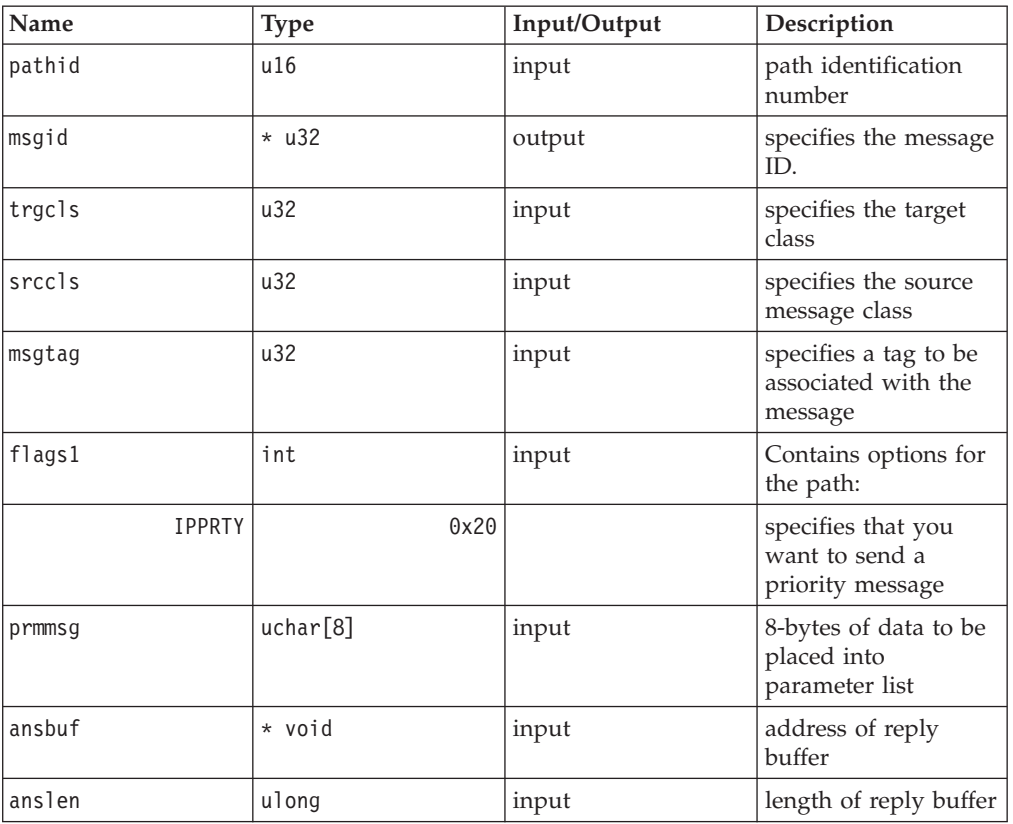

#### **Return value:** type int

A zero (0) or positive value is the return code from CP IUCV.

A return code of -EINVAL means the buffer address is NULL.

## **iucv\_send2way\_prmmsg\_array**

**Purpose:** This function transmits data to another application. prmmsg specifies that the 8-bytes of data are to be moved into the parameter list. The receiver of the message is expected to reply, and an array of addresses and lengths of discontiguous buffers is provided into which IUCV will move the reply.

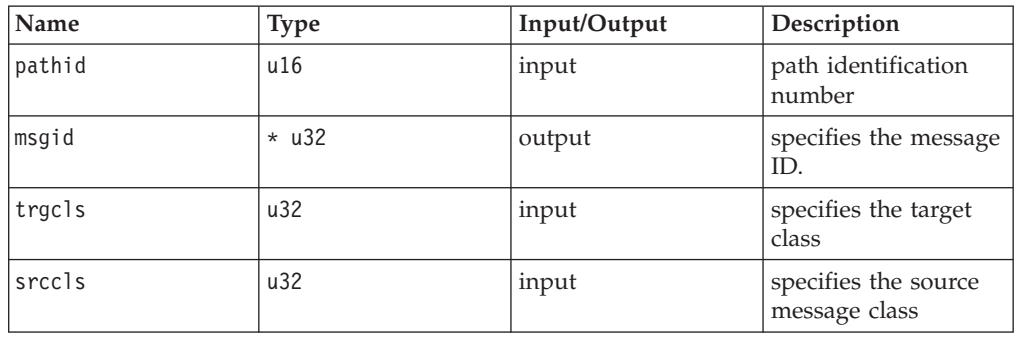

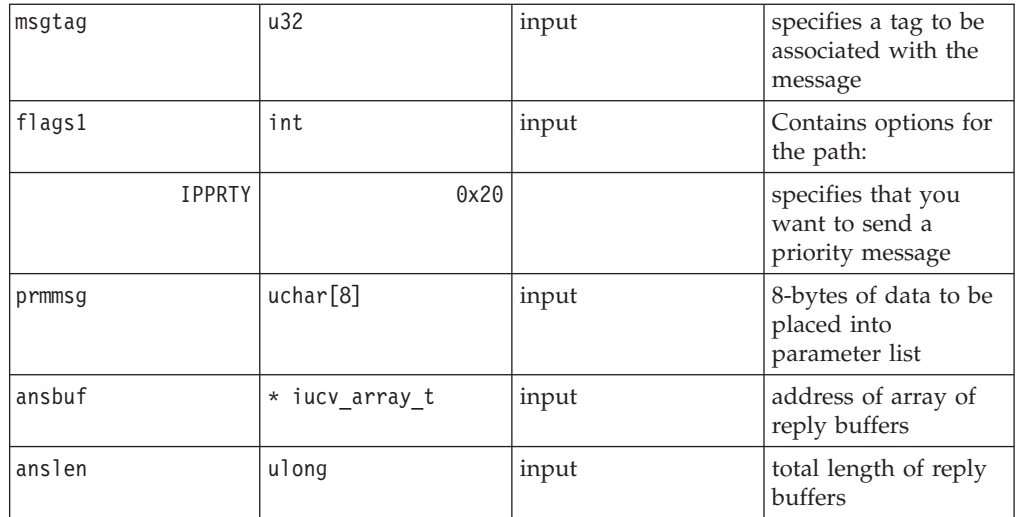

A zero (0) or positive value is the return code from CP IUCV.

A return code of -EINVAL means the buffer address is NULL.

### **iucv\_setmask**

**Purpose:** This function enables or disables message interrupts and reply interrupts (priority or non-priority). A zero value disables the interrupts; any non-zero value enables them.

#### **API Descriptor:**

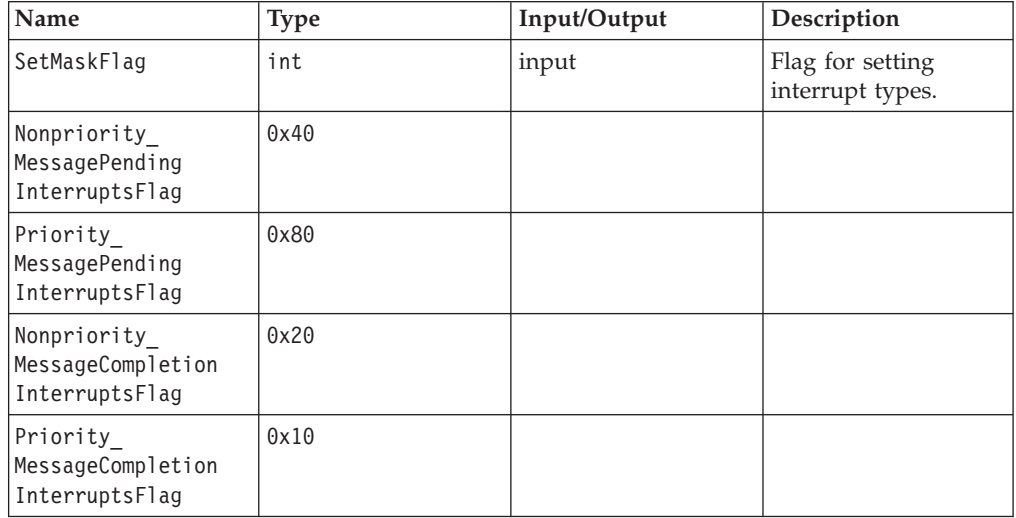

**Return value:** type int

This is the return code from CP IUCV.

#### **iucv\_sever**

**Purpose:** This function terminates an IUCV path.

#### **API Descriptor:**

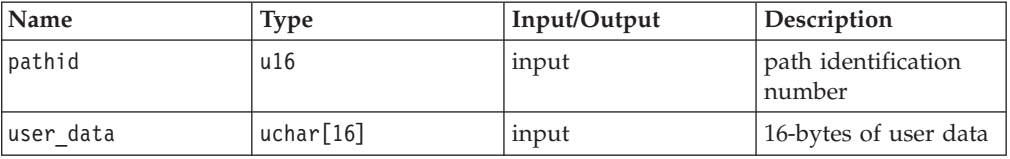

**Return value:** type int

This is the return code from CP IUCV.

# **IUCV Interrupt Handler API**

The following are declarations of IUCV interrupts. To ignore an interrupt, declare it as NULL.

Input parameters:

**eib** pointer to an external interrupt buffer

#### **pgm\_data**

pointer to token that was passed by the application.

#### **Output and Return**: void

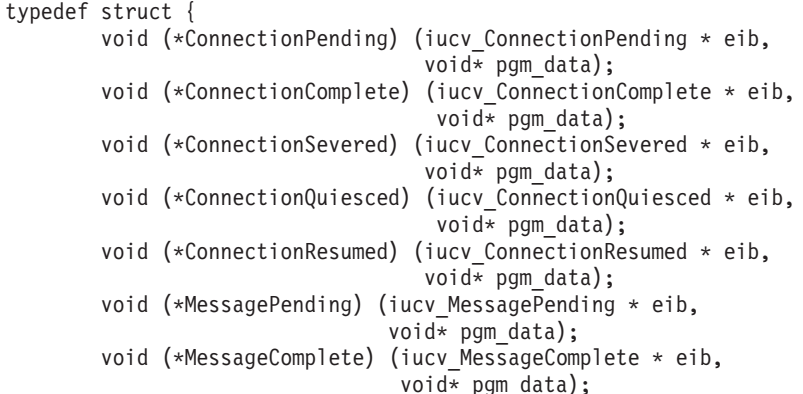

} iucv\_interrupt\_ops\_t;

# **Chapter 11. Linux for S/390 LCS device driver**

**Note**

The LCS driver is now provided in source-code form.

This Linux network driver supports OSA–2 Ethernet Token Ring, and OSA-Express Fast Ethernet in non-QDIO mode.

To configure this device driver, use the channel device layer. For details on how to use the channel device layer, see Chapter 8, ["Linux for S/390 Channel device](#page-62-0) layer" [on page 51.](#page-62-0)

The LAN Channel Station (LCS) network interface has two channels, one read channel and one write channel. This is very similar to the S/390 CTC interface (see Chapter 9, ["Linux for S/390 CTC/ESCON device driver"](#page-74-0) on page 63). The read channel must have model type 0x3088 and an even cua number. The write channel also has a model type of 0x3088 and has a cua number one greater than the read cua number. Only certain cua types are supported so as not to clash with a CTC control unit type.

The driver always has a read outstanding on the read subchannel. This is used to receive command replies and network packets (these are differentiated by checking the type field in the LCS header structure). Any network packets that arrive during the startup and shutdown sequence have to be discarded. During normal network I/O, the driver will intermittently retry reads in order to permanently keep a read outstanding on the read channel. (This is in case an -EBUSY or the like occurs, in which case the driver would stop receiving network packets.)

The default configuration is to use software statistics, with IP checksumming off (this improves performance) and to have network hardware checking using a CRC32 check which should guarantee integrity for normal use. However, financial institutions or the like might want the additional security of IP checksumming.

Additional cua model types can be added later so that new LCS compatible cards will be supported even if not available when the driver was developed.

# **LCS supported functions**

- Supports Ethernet and Token Ring
- Auto detects whether card is connected to Token Ring or Ethernet

## **LCS channel device layer configuration**

For the syntax of LCS configuration with the channel device layer see ["Device](#page-64-0) [identification \(CTC/ESCON and LCS\)"](#page-64-0) on page 53.

# **LCS channel device layer configuration example**

chandev=noauto,lcs0,0x7c00,0x7c01,1,1,1

This will make LCS device 0 use addresses 7c00 and 7c01 for input and output, use relative adapter 1, set IP checksumming on and collect network statistics from the hardware.

# **LCS kernel parameter syntax**

| | | |

|

| |

| |

| | | |

|

|

| | | |

|

|

| | |

| | | | | | | | | | | | | If the channel device layer is not used and the LCS driver is compiled directly into the kernel the LCS boot parameters are as follows:

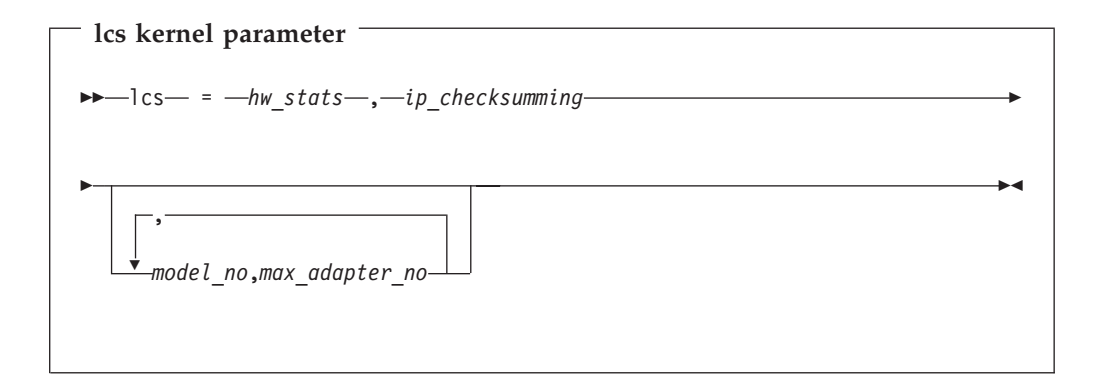

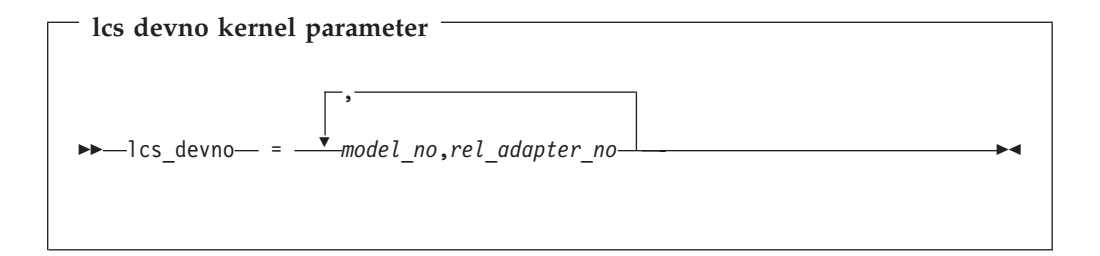

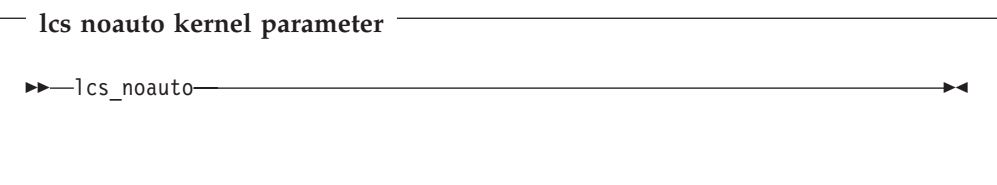

The meanings of these parameters are:

*hw\_stats*

If set to 1 it is equivalent to the **use\_hw\_stats** keyword for the module call. If set to 0 it is ignored.

*ip\_checksumming*

If set to 1 it is equivalent to the **do\_sw\_ip\_checksumming** keyword for the module call. If set to 0 it is ignored.

*model\_no,max\_adapter\_no*

is identical to the **additional\_model\_info** keyword described for modules.

*model\_no,rel\_adapter\_no*

is identical to the **devno\_portno\_pairs** keyword described for modules. The keyword **lcs\_devno** is short because of limitations in the allowable length of kernel parameter names.

#### **lcs\_noauto**

Put this parameter in the kernel parameter line if you want to set auto-detection off.

It is important that the parameters are entered in pairs (2, 4, 6 or 8 parameters) as the cu model and max rel adapter no must go together.

# **LCS warning**

Under some circumstances, LCS initialization can generate a message such as: "failed to add multicast address"

This message is for information purposes only and can be ignored. The driver and card continue to operate normally.

# **LCS restrictions**

• To use OSA devices when running Linux for S/390 on a basic mode machine (no LPARs) you may need to specify an ipldelay=*xyz* boot parameter. We recommend a value between 2m and 5m for *xyz* for the OSA card to initialize fully after IPL.
# **Chapter 12. QETH device driver for OSA-Express (QDIO)**

*This driver is subject to license conditions as reflected in: ["International License](#page-216-0) [Agreement for Non-Warranted Programs" on page 205](#page-216-0).*

The QETH Linux network driver supports the OSA-Express Fast Ethernet, Gigabit Ethernet, zSeries 900 High Speed Token Ring, and ATM (running Ethernet LAN emulation) features in QDIO mode.

The OSA-Express feature in QDIO mode is described in detail in *OSA-Express Customer's Guide and Reference*, SA22-7403.

## **Naming conventions**

Different cards used will generate different interface base names:

- Ethernet cards will generate an interface name starting with "eth"
- Token Ring cards will generate an interface name starting with "tr"

The 'eth' interface name is used for the OSA-Express ATM feature when emulating Ethernet in QDIO mode. ATM cards in Token Ring LAN emulation use 'tr'.

Numbers will be appended to the base names according to the following rules:

• If a device interface number, devif num, is specified during device configuration, that number will be used. For example, a device configuration like: qeth7, <read devno>, <write devno>, <data devno>

will cause the interface name to be eth7 for an Ethernet card and tr7 for a Token Ring card.

If the devif number is -1, the next available number will be used. See ["Configuring QETH for QDIO OSA-Express using the channel device layer"](#page-110-0) on [page 99](#page-110-0) for the description of devif num.

If chandev is instructed to use device number names (use devno names), the interface number will be the cuu number of the read channel. For example, if the read channel has the cuu 0xfd0c, the interface name would be eth0xfd0c for an Ethernet card and tr0xfd0c for a Token Ring card. See ["Commonly used](#page-66-0) options" [on page 55](#page-66-0) for the description of use\_devno\_names.

# **Introduction**

You need two modules to configure the OSA-Express feature in QDIO mode:

- The QDIO protocol governs the interface between the S/390 and the OSA-Express card. You need only load the QDIO module; no configuration is necessary.
- The QETH module controls the card itself. Configuring the QETH module is described in this chapter.

For the OSA-Express feature in QDIO mode three I/O subchannels must be available to the driver. One subchannel is for control reads, one for control writes, and the third is for data.

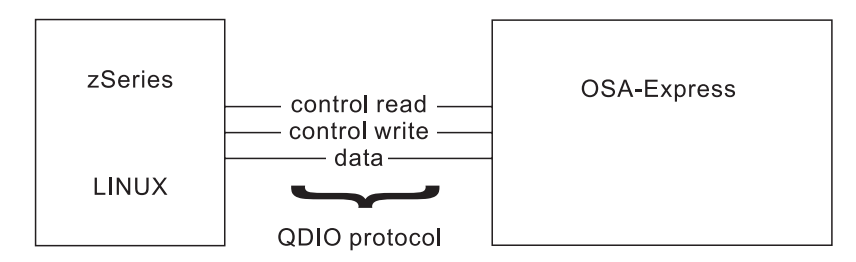

Figure 6. I/O subchannel interface

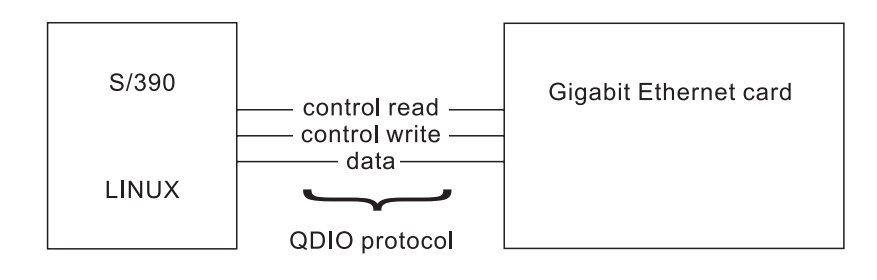

# **Installing the modules**

|

| |

To install the qdio and qeth modules, follow these steps:

- 1. Check if the QDIO OSA or IQDIO devices are online in Linux (check if they appear in /proc/subchannels). If not, attach them to the Linux guest or bring them online to the Linux LPAR.
- 2. Make sure the devices are correctly defined in the chandev.conf file. If they are not, define them and then reset chandev by issuing:

echo reset conf;read conf > /proc/chandev

- 3. Issue the **insmod** command for the qdio.o module: insmod qdio
- 4. Issue the **insmod** command for the qeth.o module: insmod qeth
- 5. Issue the **ifup** command or the **ifconfig** command with the desired parameters for any QDIO OSA or IQDIO interfaces.

Now the interfaces to the devices are set up.

# **QETH supported functions**

The following functions are supported:

- Auto-detection of devices
- Primary and secondary routers
- Priority queueing
- v Individual device configuration. It is possible to configure different triples of channels on the same CHPID differently. For example, if you have CHPID fc, then you can configure  $0xfc00,0xfc01,0xfc02$  differently from  $0xfc04,0xfc05,0xfc06,$ for example, with different mem\_usage\_in\_k values.
- IP address takeover
- Virtual IP addresses (VIPA)

# <span id="page-110-0"></span>**Configuring QETH for QDIO OSA-Express using the channel device layer**

This section describes how to configure QETH for the OSA-Express feature in QDIO mode with the channel device layer. Only the most common options are given here to illustrate the syntax; see Chapter 8, ["Linux for S/390 Channel device](#page-62-0) layer" [on page 51](#page-62-0) for full details of all channel device options.

The driver will normally use auto-detection to find all QDIO OSA-Express features in the system. (The noauto option can be used to exclude address ranges from auto-detection.) In some circumstances it may be necessary to configure the driver explicitly for a device. This is done with the **qeth** command.

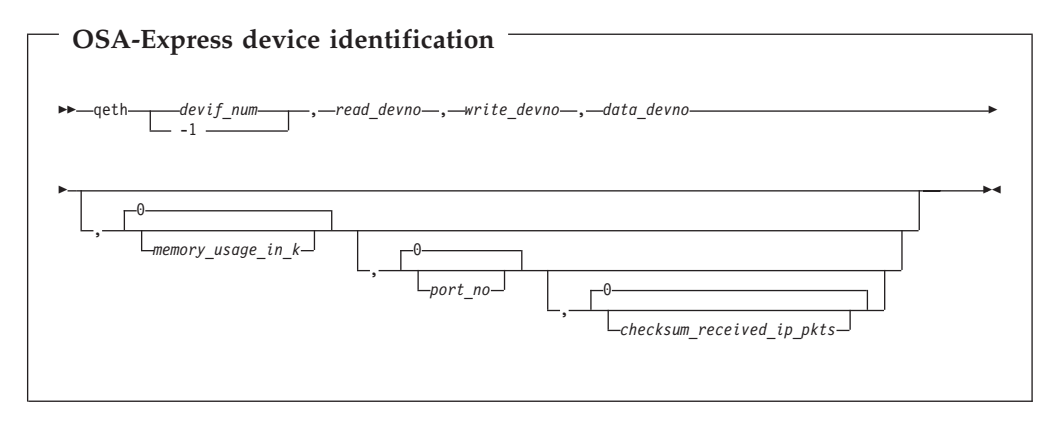

**Note:** All characters must be entered in lower case as shown, except for hexadecimal numbers, where either case may be used.

Where:

*devif\_num*

is the device interface number. This is concatenated with qeth, for example qeth1.

A value of -1 indicates that the next available number is to be allocated automatically.

## *read\_devno*

is the read channel address (in hexadecimal preceded by 0x)

This address must be an even number.

#### *write\_devno*

is the write channel address (in hexadecimal preceded by 0x)

This address must be one greater than the read channel address.

#### *data\_devno*

is the data channel address (in hexadecimal preceded by 0x)

## *memory\_usage\_in\_k*

is the number of kilobytes to be allocated for read and write buffers. (The allocation between read and write is determined by the driver.)

*port\_no*

is the relative port number of the device. The OSA-Express feature in QDIO mode use only port 0, the default port. (The OSA-Express ATM feature in QDIO mode set up for Ethernet LAN emulation allows configuration of two emulated ports.)

*checksum\_received\_ip\_pkts*

is 1 to perform software checksumming or 0 to suppress it.

# **Port identification**

Each OSA-Express feature in QDIO mode must be associated with a port name. To do this, use the channel device layer **add\_parms** command as shown below.

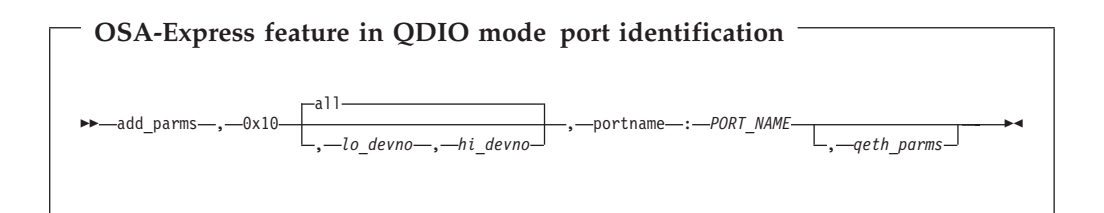

Where:

#### **add\_parms**

Used to pass additional parameters to the driver.

**0x10** Identifies the device as an OSA-Express feature in QDIO mode.

### *lo\_devno,hi\_devno*

Specifies the address range containing the device.

#### *port\_name*

Required. Identifies the port for sharing by other OS images. *port\_name* can be 1 to 8 characters long and must be uppercase. All operating systems sharing the port must use the same *port\_name*. Example: NETWORK1.

*qeth\_parms*

are additional QETH parameters that can be added by using the chandev **add\_parms** command as described in "OSA-Express feature in QDIO mode QETH parameter syntax".

# **OSA-Express feature in QDIO mode QETH parameter syntax**

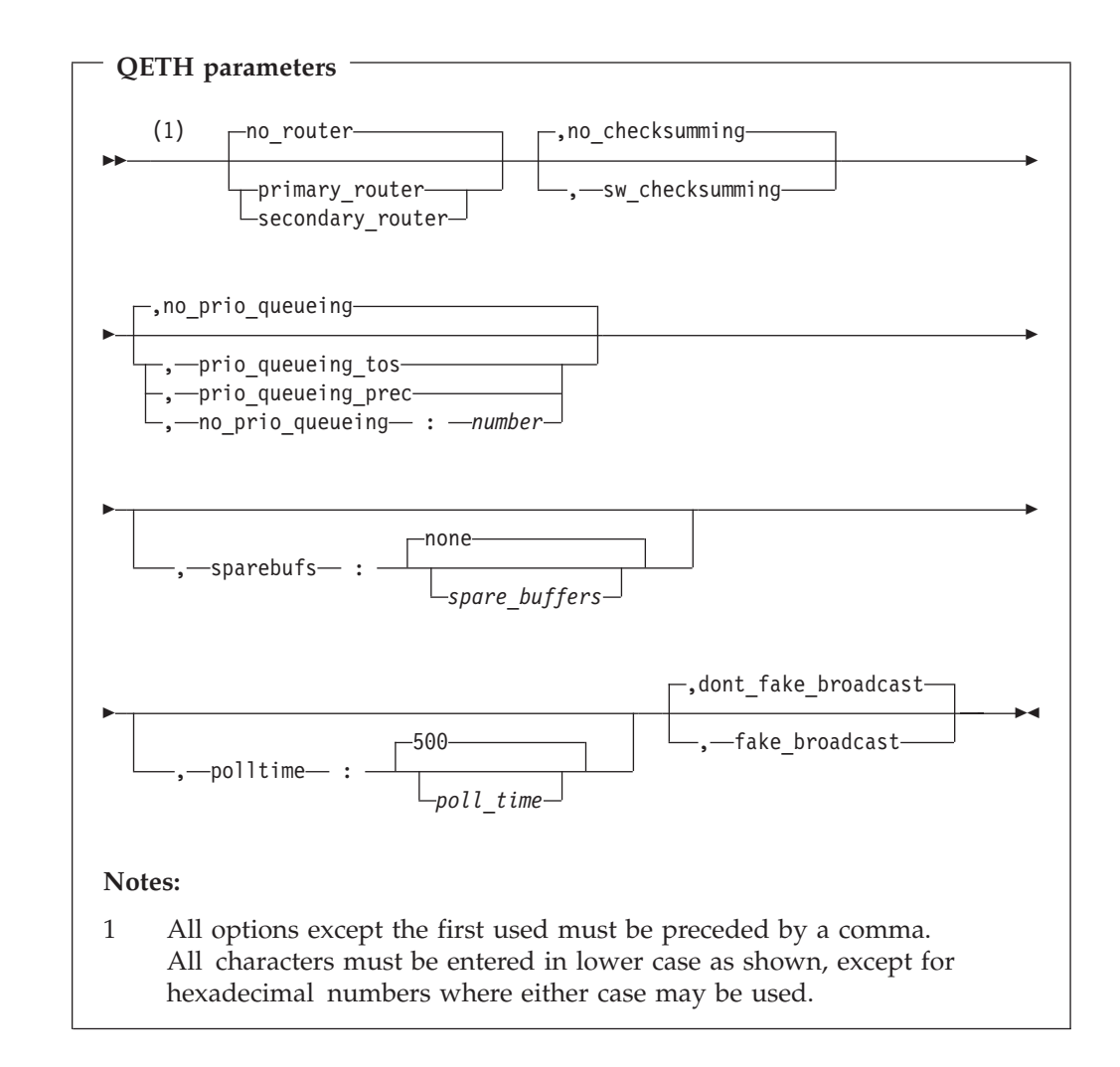

The meanings of the parameters of this command are as follows:

## **primary\_router | secondary\_router | no\_router**

For OSA-Express feature in QDIO mode: Specifies whether the device is used to interconnect networks. A ″primary router″ is the principal connection between two networks; a ″secondary router″ is used as backup in case of problems with the primary. Both of these options require the Linux system to be configured as a router. The default for this parameter is "No router" – the will only be used to connect the Linux for  $S/390$  system to a single network.

It is possible to add routing status dynamically. This is done with the command:

echo primary\_router *ifname* > /proc/qeth

or

echo secondary\_router *ifname* > /proc/qeth

*ifname* is the name of the interface in Linux , for example eth0.

It is not possible to reset routing status with the current hardware.

#### **sw\_checksumming | no\_checksumming**

Specifies whether error detection is to be performed by the driver, or is not required.

**prio\_queueing\_tos | prio\_queueing\_prec | no\_prio\_queueing | no\_prio\_queueing:** *number*

> Specifies the type of priority queuing to be used. See ["Priority queuing"](#page-116-0) on [page 105](#page-116-0) for details. **no\_prio\_queueing** is equivalent to **no\_prio\_queueing:** *2* (the default queue).

## *spare\_buffers*

Specifies the number of spare buffers to reserve. The default is none. These buffers are pre-allocated and can be used as a safety valve if excessive load fills the normal buffer pool.

#### *poll\_time*

Specifies the maximum duration of background polling (in microseconds) used by QDIO. The default is 500.

### **dont\_fake\_broadcast | fake\_broadcast**

fake broadcast sets the 'broadcast capable' device flag. This is necessary for the gated routing daemon.

# **OSA-Express feature in QDIO mode channel device layer configuration example**

add\_parms,0x10,0x7c00,0x7c02,portname:NETWORK1 qeth1,0x7c00,0x7c01,0x7c02,4096,-1

This tells the channel device layer to force qeth1 (if detected) to use device addresses 7c00, 7c01 and 7c02, allocate four megabytes of buffer space, name the connection 'NETWORK1', and use the default port.

## **Examples: OSA-Express feature in QDIO mode**

## **1: Basic configuration**

In this example a single OSA-Express CHPID is being used to connect a Linux for S/390 system to a network.

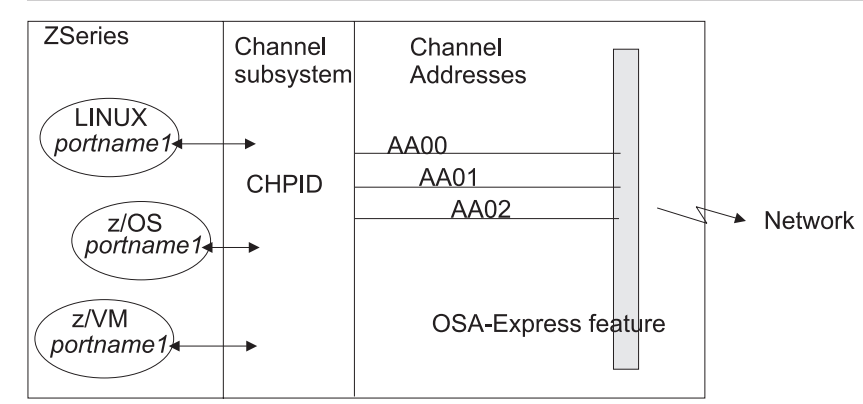

**Hardware configuration – OSA-Express connecting Linux for S/390 to a network**

## **Software configuration – OSA-Express connecting Linux for S/390 to a network**

With the channel device layer the load commands for this configuration are:

add\_parms,0x10,0xAA00,0xAA02,portname:NETWORK qeth-1,0xAA00,0xAA01,0xAA02

# **2: Router configuration**

This example shows how Linux systems running on different LPARs in an S/390 may use OSA-Express to communicate with a network or to act as a router between networks.

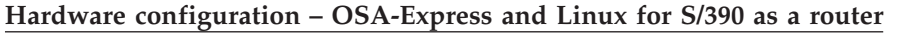

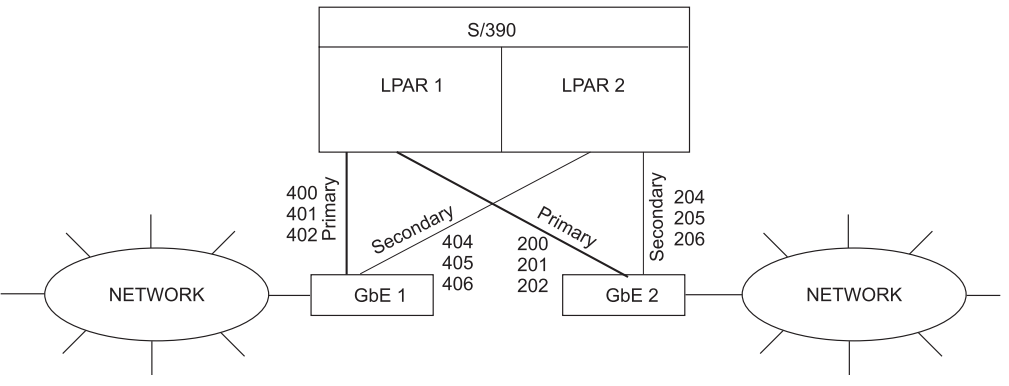

In this example it is assumed that Linux is configured as a router in both LPARs.

## **Software configuration – OSA-Express and Linux for S/390 as a router**

LPAR 1 – This LPAR is configured to be the primary routing LPAR:

add\_parms,0x10,0x400,0x402,primary\_router,portname:OSACARD1 qeth-1,0x400,0x401,0x402 add parms,0x10,0x200,0x202,primary router,portname:OSACARD2 qeth-1,0x200,0x201,0x202

LPAR 2 – This LPAR is configured to be the secondary routing LPAR:

add\_parms,0x10,0x404,0x406,secondary\_router,portname:OSACARD1 qeth-1,0x404,0x405,0x406 add parms,0x10,0x204,0x206,secondary router,portname:OSACARD2 qeth-1,0x204,0x205,0x206

# **OSA-Express feature in QDIO mode – Preparing the connection**

**Activating the OSA-Express feature in QDIO mode connection:**

The network devices can be activated with the ifconfig command. It is necessary to define the right MTU size for the channel device, otherwise it will not work properly. You must use the same MTU size as that which is defined on the remote side.

For details of the ifconfig command, see the ifconfig man page.

An example of the use of ifconfig for an OSA-Express feature in QDIO mode is:

```
ifconfig eth0 192.168.100.11 netmask 255.255.255.0
            broadcast 192.168.100.255 mtu 1492 up
```
or, more simply:

ifconfig eth0 192.168.100.11

# **IP address takeover**

It is possible to add and remove ranges of IP addresses for the OSA-Express feature in QDIO mode by writing to the /proc/qeth\_ipa\_takeover file. When a command is written to this file the driver calls on the OSA ″Address Takeover″ mechanism. This overrides any previous allocation of the specified address to another LPAR or card. If another LPAR on the same card has already registered for that IP address this association will be removed.

The registered addresses are held in this file in plain text and can be read to see the current associations.

Only one command at a time can be written to the file. Subsequent commands in the same write action are ignored.

The following commands are available:

- v add4 <*addr*>/<*mask\_bits*>[:<*interface*>]
- $\cdot$  inv4
- v del4 <*addr*>/<*mask\_bits*>[:<*interface*>]

add4 adds an address range. del4 deletes an address range. <*addr*> is an 8 character hexadecimal IP address. <*mask\_bits*> specifies the number of bits which are set in the network mask. <*interface*> is optional and specifies the interface name to which the address range is bound.

For example

echo add4 c0a80a00/24 > /proc/qeth\_ipa\_takeover

activates all addresses in the 192.168.10 subnet for address takeover.

inv4 inverts the selection of address ranges done with add4. . Issue inv4 once to set all addresses which have been specified with add4 not to use the takeover mechanism; all other IPv4 addresses will be set to use it.

**Note:** The address is not actually taken over until a corresponding ifconfig command is executed.

# <span id="page-116-0"></span>**OSA-Express feature in QDIO mode – Virtual IP address (VIPA)**

S/390 uses virtual IP addresses to protect against certain types of hardware connection failure. These virtual IP addresses (VIPAs) can be built under Linux using ″dummy″ devices (for example dummy0 or dummy1) or loopback aliases (lo:0 or lo:1). (To enable these virtual devices the kernel must be compiled with the special option CONFIG\_DUMMY.)

In order to make the OSA-Express card accept packets for the VIPAs on the system the qeth driver must be informed about the VIPAs using the /proc interface.

The virtual devices are configured with the following commands:

- v add\_vipa4 <*addr*>:<*interface*>
- v del\_vipa4 <*addr*>:<*interface*>

These commands must be piped to /proc/qeth\_ipa\_takeover, for example:

echo add\_vipa4 c0a80a00 > /proc/qeth\_ipa\_takeover

add\_vipa4 adds an address range. del\_vipa4 deletes an address range. <*addr*> is an 8 character hexadecimal IP address. <*interface*> is optional and specifies the interface name to which the address range is bound.

For an example of how to use VIPA, see Chapter 14, "VIPA – [minimize outage due](#page-164-0) [to adapter failure"](#page-164-0) on page 153.

# **QETH restrictions**

- The MTU range is 576 18000. This may be restricted by the framesize announced by the microcode.
- v There is a restriction in Linux that the packet size of a multicast packet cannot be greater than the MTU size of the interface used.

## **Priority queuing**

The OSA-Express feature in QDIO mode has four output queues (queues 0 to 3) in central storage. The feature gives these queues different priorities (queue 0 having the highest priority) which is relevant mainly to high traffic situations. When there is little traffic queuing has no impact on processing.

The device driver can put data on one or more of the queues. By default it uses queue 2 for all data. However, the driver can look at outgoing IP packets and select a queue for the data according to the IP type of service (if prio queueing tos is specified in the options) or IP precedence (if prio\_queueing\_prec is specified in the options) fields. These fields are part of the IP datagram header and can be set with a setsockopt call.

Some applications use these fields to tag data. The mapping the driver performs between IP type of service is as follows:

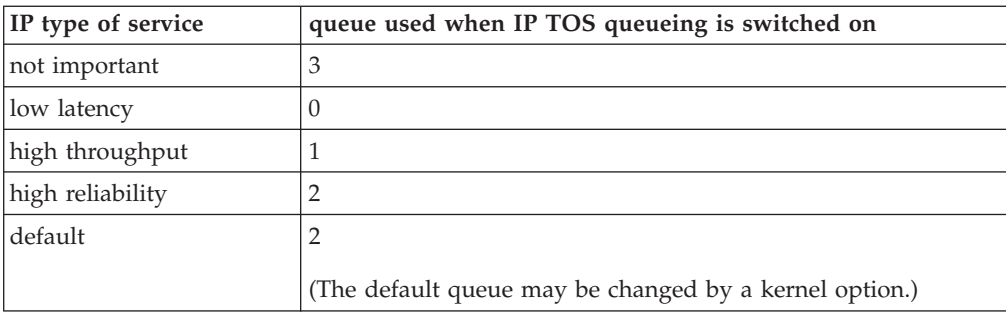

When IP precedence is selected as the queueing type, the two most significant bits of each IP header precedence field are used to determine the queue for this packet.

# **Part 4. Installation commands and parameters**

This section describes configuration parameters for Linux for S/390 and the tools available for configuration.

These are described in the chapters:

- Useful Linux commands:
	- dasdfmt Format a DASD
	- dasdview Display DASD characteristics
	- fdasd Partition a DASD
	- snIPL Remote control of Support Element (SE) functions
	- zipl Make DASD bootable
	- ifconfig Configure a network interface
	- insmod Load a module into the Linux kernel
	- modprobe Load a module with dependencies into the Linux kernel
	- lsmod List loaded modules
	- depmod Create dependency descriptions for loadable kernel modules
	- mke2fs Create a file system
- VIPA (Virtual IP Address) implementation, to minimize outage due to adapter failure.
- Kernel parameters:
	- ipldelay
	- maxcpus
	- mem
	- noinitrd
	- ramdisk\_size
	- ro
	- root
	- vmhalt
	- cio\_msg
- Overview of the parameter line file.
- **Note:** For tools related to taking and analyzing system dumps, see the manual *Linux for S/390 Using the Dump Tools*, LNUX-1208.

|

# **Chapter 13. Useful Linux commands**

This chapter describes commands which have been created to install and configure Linux for S/390:

- v dasdfmt
- dasdview
- v fdasd
- snIPL

|

|  $\overline{ }$  • zipl

It also summarizes standard Linux commands used during the installation, configuration and initial startup of Linux for S/390. These are:

- ifconfig
- insmod
- modprobe
- v lsmod
- depmod
- v mke2fs

**Note:** For tools related to taking and analyzing system dumps, see the manual *Linux for S/390 Using the Dump Tools*, LNUX-1208.

# **dasdfmt - Format a DASD**

# **Purpose**

This tool is used to give a low-level format to direct access storage devices (DASD). Note that this is a software format. To give a hardware format to raw DASD you must use another S/390 device support facility such as ICKDSF, either in stand-alone mode or through another operating system.

dasdfmt uses an ioctl call to the DASD driver to format tracks. A start and end track for formatting can be specified, as well as a blocksize (hard sector size). Remember that the formatting process can take quite a long time.

See Chapter 2, ["Partitioning DASD"](#page-16-0) on page 5 for further information about partitioning DASD.

## **Usage**

## **Prerequisites:**

(see Chapter 2, ["Partitioning DASD"](#page-16-0) on page 5 for terminology and further information)

- You must have installed the library libvtoc.so in the Linux /lib directory, and
- You must have root permissions.

# **Format**

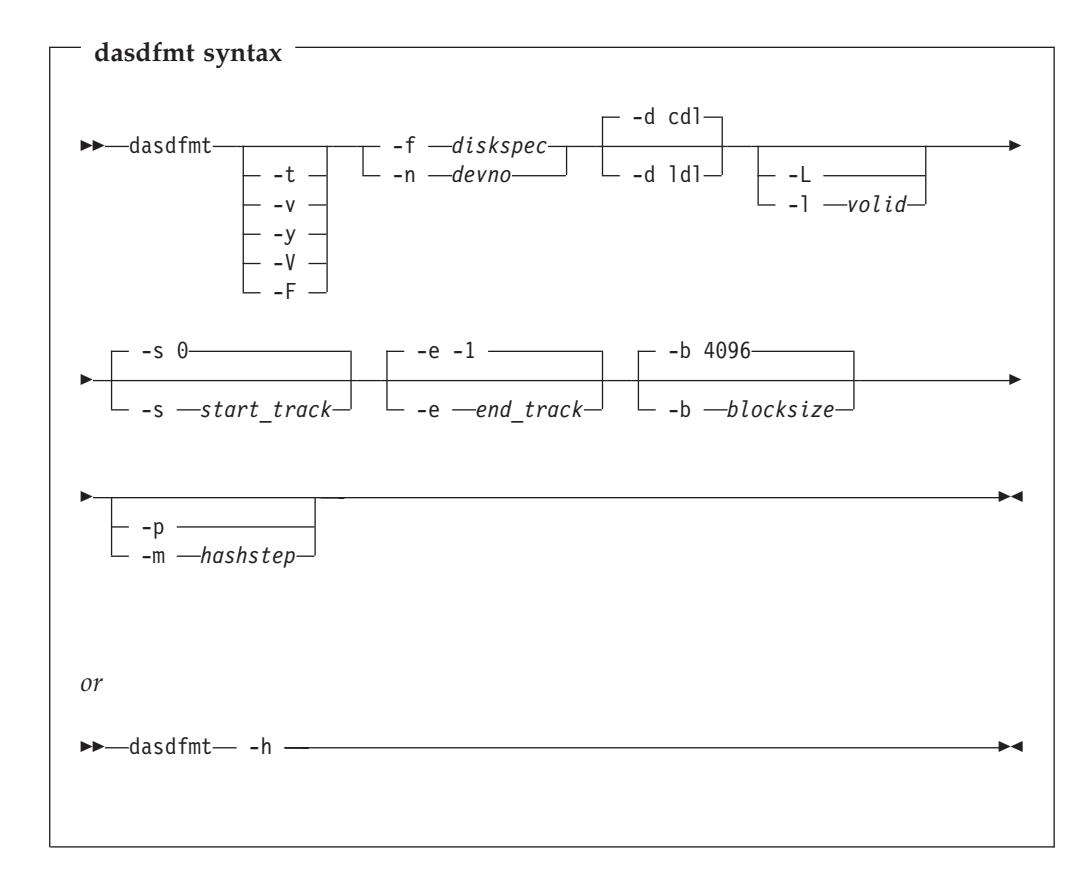

### The parameters are:

**-f** *diskspec* or **--device=***diskspec*

Specifies the device to be formatted. *diskspec* takes the form: /dev/dasd/*xxxx*/device where *xxxx* is the four-character hexadecimal device address of the DASD.

**-n** *devno*

Specifies the four-character hexadecimal device address of the disk to format, for example -n 01a3.

The following parameters are necessary, however if you do not specify their values you are prompted for them. You can use the default values by pressing the <enter> key:

## **-b** *block\_size* or **--blocksize=***block\_size*

Specifies the blocksize. The minimum blocksize is 512 bytes and increases in powers of 2 (512, 1024, 2048, 4096 and so on). The default blocksize is 4096.

The following parameters are optional:

### **-d** *disklayout* or **--disk\_layout=***disklayout*

Formats the device with compatible disk layout (cdl) or Linux disk layout (ldl).

- **-h** Prints out an overview of the syntax. Any other parameters will be ignored.
- **-l** *volid* or **--label=***volid*

Specifies the volume identifier (see [2 on page 6\)](#page-17-0) to be written to the disk.

**-m** *hashstep* or **--hashmarks=***hashstep*

prints a hash mark (#) after every *hashstep* cylinders are formatted. *hashstep* must be in the range 1 to 1000. The default is 10.

This may be used if the progress bar cannot be displayed, for example on a 3270 console

#### **-p** or **--progressbar**

prints a progress bar. Do not use this option if you are using a 3270 console.

**-t** or **--test**

(test mode) Analyses parameters and prints out what would happen, but does not modify the disk.

- **-v** Prints out extra information messages.
- **-y** Starts formatting immediately without prompting for confirmation.
- **-F** Formats the device without checking if it is mounted or in use as swap space.

#### **-L** or **--no\_label**

Valid for -d ldl only, where it suppresses the default LNX1 label.

**-V** Prints the version number of dasdfmt and exits.

## **Restrictions**

During the format process the DASD is placed in a temporary 'accepted' state. If it is left in this state (for example if DASDFMT is interrupted) the DASD cannot be accessed. You can check the state of a DASD by entering:

# cat /proc/dasd/devices

If you see ″accepted″ in the output the corresponding DASD is disabled and not available for usage. You can re-enable the DASD with the command:

```
# echo 'set <devno> on' > /proc/dasd/devices
```
where <*devno*> is the device number of the DASD you want to enable.

Example:

```
# cat /proc/dasd/devices
0700(ECKD) at ( 94: 0) is dasda:active at blocksize: 4096, 601020 blocks, 2347 MB
0800(ECKD) at ( 94: 4) is dasdb:active at blocksize: 4096, 601020 blocks, 2347 MB
0900(ECKD) at ( 94: 8) is dasdc:accepted
```
Disk 900 is in accepted state and it is not possible to format it with the dasdfmt command.

# echo 'set 900 on' > /proc/dasd/devices

enables the disk and changes its state to ″active, not formatted″.

```
# cat /proc/dasd/devices
0700(ECKD) at ( 94: 0) is dasda:active at blocksize: 4096, 601020 blocks, 2347 MB
0800(ECKD) at ( 94: 4) is dasdb:active at blocksize: 4096, 601020 blocks, 2347 MB
0900(ECKD) at ( 94: 8) is dasdc:active n/f
#
```
Now you are able to format the DASD.

## **Examples**

## **Example 1**

To format a 100 cylinder VM minidisk with the standard linux disk layout and a 4kB blocksize at address 0193:

```
[root@host /root]# dasdfmt -b 4096 -d ldl -n 193
Drive Geometry: 100 Cylinders * 15 Heads = 1500 Tracks
I am going to format the device 193 in the following way:
Device number of device : 0x193
Major number of device : 94
Minor number of device : 12
Labeling device : yes
Disk label : LNX1
Disk identifier : 0X0193
Extent start (trk no) : 0
Extent end (trk no) : 1499
Compatible Disk Layout : no
Blocksize : 4096
--->> ATTENTION! <<---
All data in the specified range of that device will be lost.
Type "yes" to continue, no will leave the disk untouched: yes
Formatting the device. This may take a while (get yourself a coffee).
Finished formatting the device.
Rereading the partition table... done.
[root@host /root]#
```
### **Example 2**

To format the same disk with the compatible disk layout (using the default value of the -d option). The device is specified by device node.

[root@host /root]# dasdfmt -b 4096 -f /dev/dasd/0193/device Drive Geometry: 100 Cylinders \* 15 Heads = 1500 Tracks I am going to format the device /dev/dasd/0193/device in the following way: Device number of device : 0x193 Major number of device : 94 Minor number of device : 12 labeling device : yes Disk label : VOL1 Disk identifier : 0X0193 Extent start (trk no) : 0 Extent end (trk no) : 1499 Compatible Disk Layout : yes Blocksize : 4096 --->> ATTENTION! <<--- All data in the specified range of that device will be lost. Type "yes" to continue, no will leave the disk untouched: yes Formatting the device. This may take a while (get yourself a coffee). Finished formatting the device. Rereading the partition table... done. [root@host /root]#

# **dasdview - Display DASD Structure**

# **Purpose**

This tool is used to send DASD and VTOC information to the system console. Such information might be the volume label, VTOC entries, or disk geometry details.

If you specify a start point and size, you can also display the contents of a disk dump.

# **Usage**

## **Prerequisites:**

(See Chapter 2, ["Partitioning DASD"](#page-16-0) on page 5 for terminology and further information.)

You must have:

- Installed the library libvtoc.so in the Linux /lib directory.
- Root permissions.

**dasdview** displays this DASD information:

- The volume label.
- VTOC details (general information, and FMT1, FMT4, FMT5 and FMT7 labels).
- The content of the DASD, by specifying:
	- Starting point
	- Size

You can display these values in hexadecimal, EBCDIC, and ASCII format.

# **Format**

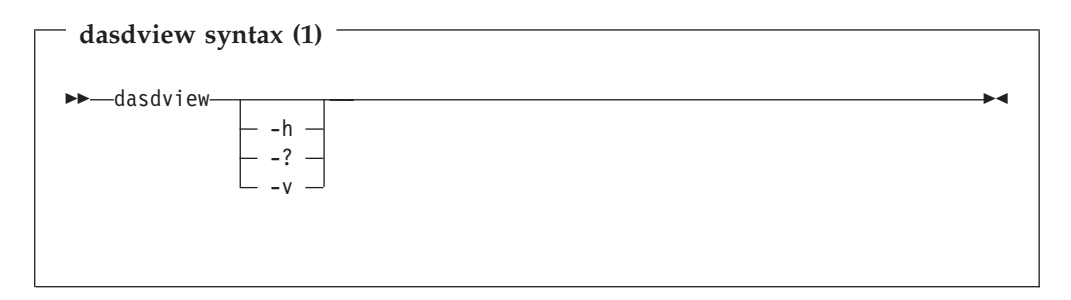

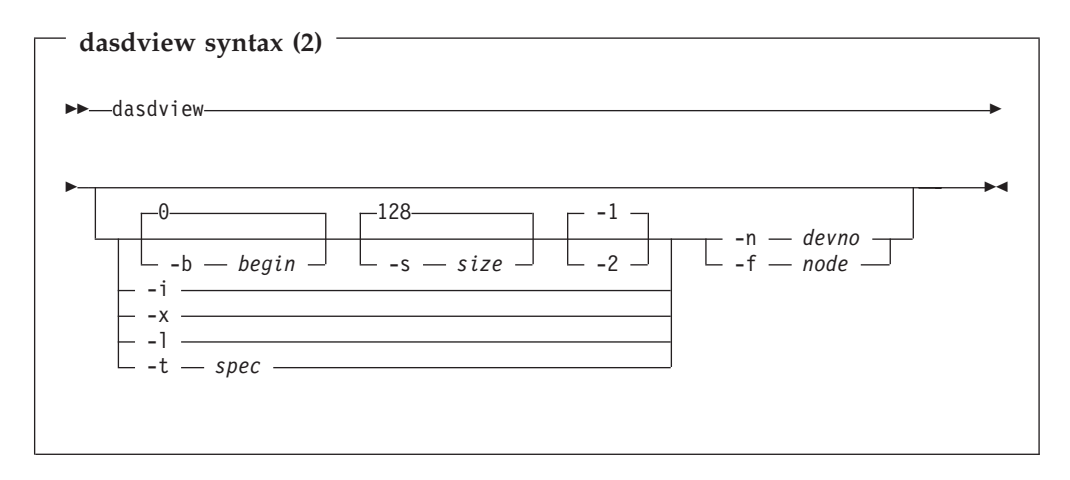

The parameters are:

### **-h or --help**

Display short usage text on console, to see manpage enter **man dasdview**.

**-? or --help**

Display short usage text on console, to see manpage enter **man dasdview**.

## **-v or --version**

Display version number on console, and exit.

### **-b** *begin* or **--begin=***begin*

Display disk content on the console, starting from *begin*. The content of the disk are displayed as hexadecimal numbers, ASCII text and EBCDIC text. If *size* is not specified (see below), **dasdview** will take the default size (128 bytes). You can specify the variable *begin* as: begin[k|m|b|t|c]

The default for *begin* is 0.

**dasdview** displays a disk dump on the console using the DASD driver. The DASD driver might suppress parts of the disk, or add information that is not relevant. This might occur, for example, when displaying the first two tracks of a disk that has been formatted as **cdl**. In this situation, the DASD driver will pad shorter blocks with zeros, in order to maintain a constant blocksize. All Linux applications (including **dasdview**) will process according to this rule.

Here are some examples of how this option can be used:

-b 32 (start printing at Byte 32) -b 32k (start printing at kByte 32) -b 32m (start printing at MByte 32) -b 32b (start printing at block 32) -b 32t (start printing at track 32) -b 32c (start printing at cylinder 32)

**-s** *size* or **--size=***size*

Display a disk dump on the console, starting at *begin*, and continuing for **size** = *size*). The content of the dump are displayed as hexadecimal numbers, ASCII text, and EBCDIC text. If a start value (*begin*) is not specified, **dasdview** will take the default. You can specify the variable *size* as:

size[k|m|b|t|c]

The default for *size* is 128 bytes.

Here are some examples of how this option can be used:

- -s 16 (use a 16 Byte size) -s 16k (use a 16 kByte size) -s 16m (use a 16 MByte size) -s 16b (use a 16 block size) -s 16t (use a 16 track size) -s 16c (use a 16 cylinder size)
- **-1** Display the disk dump using format 1 (as 16 Bytes per line in hexadecimal, ASCII and EBCDIC). A line number is not displayed. You can only use option **-1** together with **-b** or **-s**.

Option **-1** is the default.

**-2** Display the disk dump using format 2 (as 8 Bytes per line in hexadecimal, ASCII and EBCDIC). A decimal and hexadecimal byte count are also displayed. You can only use option **-2** together with **-b** or **-s**.

**-i or --info**

Display basic information such as device node, device number, device type, or geometry data.

**-x or --extended**

Display the information obtained by using **-i** option, but also open count, subchannel identifier, and so on.

**-l or --label**

Display the volume label.

**-t** *spec* or **--vtoc=***spec*

Display the VTOC's table-of-contents, or a single VTOC entry, on the console. The variable *spec* can take these values:

- **info** Display overview information about the VTOC, such as a list of the dataset names and their sizes.
- **f1** Display the contents of all *format 1* data set control blocks (DSCBs).
- **f4** Display the contents of all *format 4* DSCBs.
- **f5** Display the contents of all *format 5* DSCBs.
- **f7** Display the contents of all *format 7* DSCBs.
- **all** Display the contents of *all* DSCBs.
- **-n** *devno* or **--devno=***devno*

Specify the device using the device number *devno*. You can only use this option if your system is using the device file system. Here is an example of the use of this option:

dasdview -i -n 193

**-f** *node* or **--devnode=***node*

Specify the device using the device node *devnode*. If your system is not using the device file system you must use this option to specify a device..

An example of the use of this option might be as follows. Assume you wish to display the information about a DASD that has a device node /dev/dasda or /dev/dasd/0193/device. You could then issue these commands:

dasdview -i -f /dev/dasda

or

# **Examples**

To display basic information about a DASD:

```
bash-2.04# dasdview -i -n 193
```
This displays:

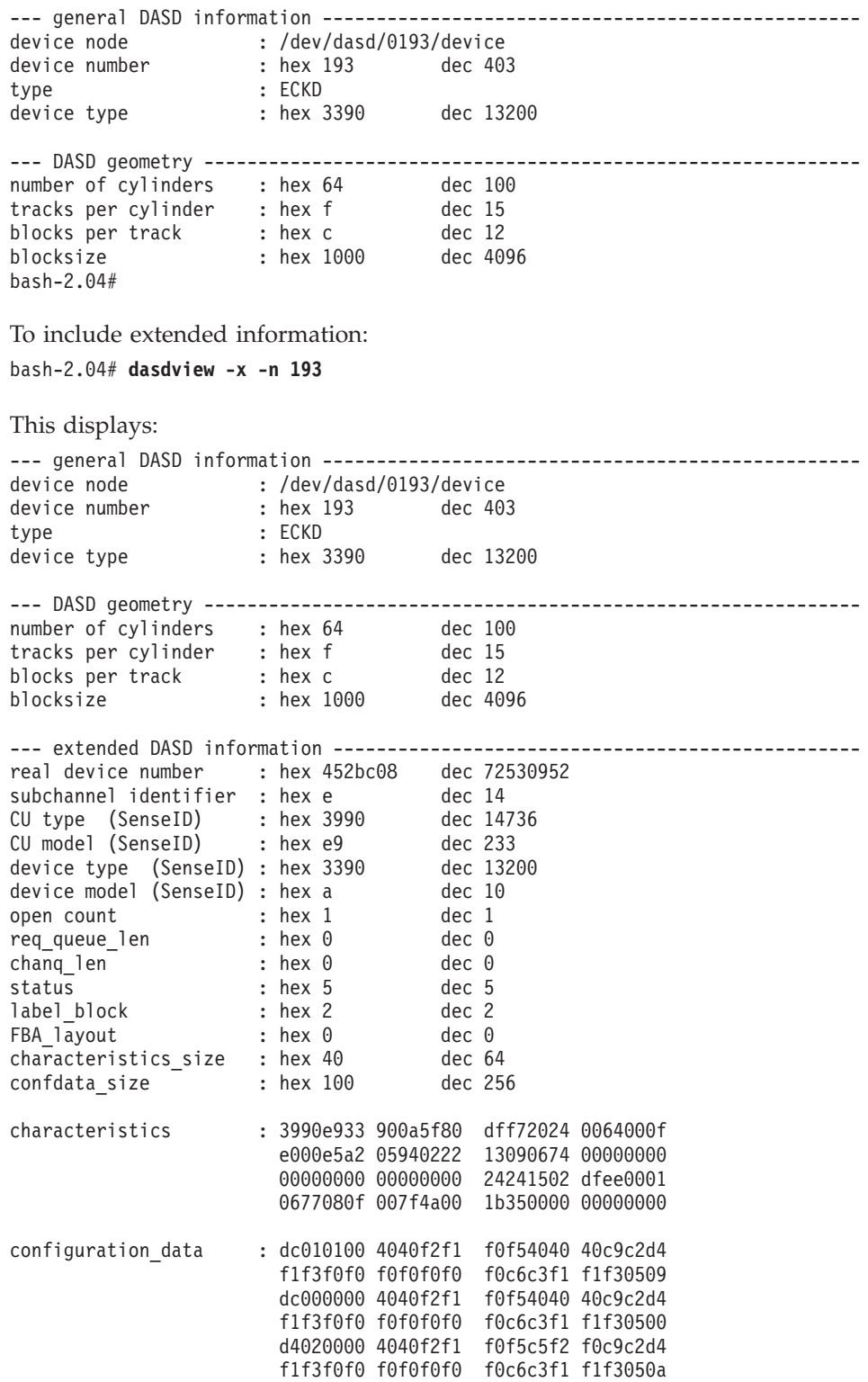

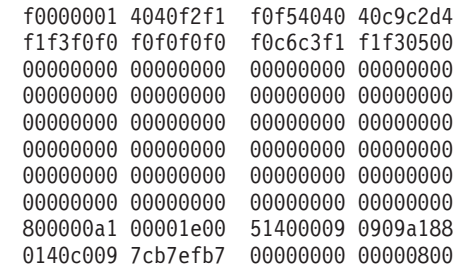

bash-2.04#

To display volume label information: bash-2.04# **dasdview -l -n 193**

```
This will display:
```
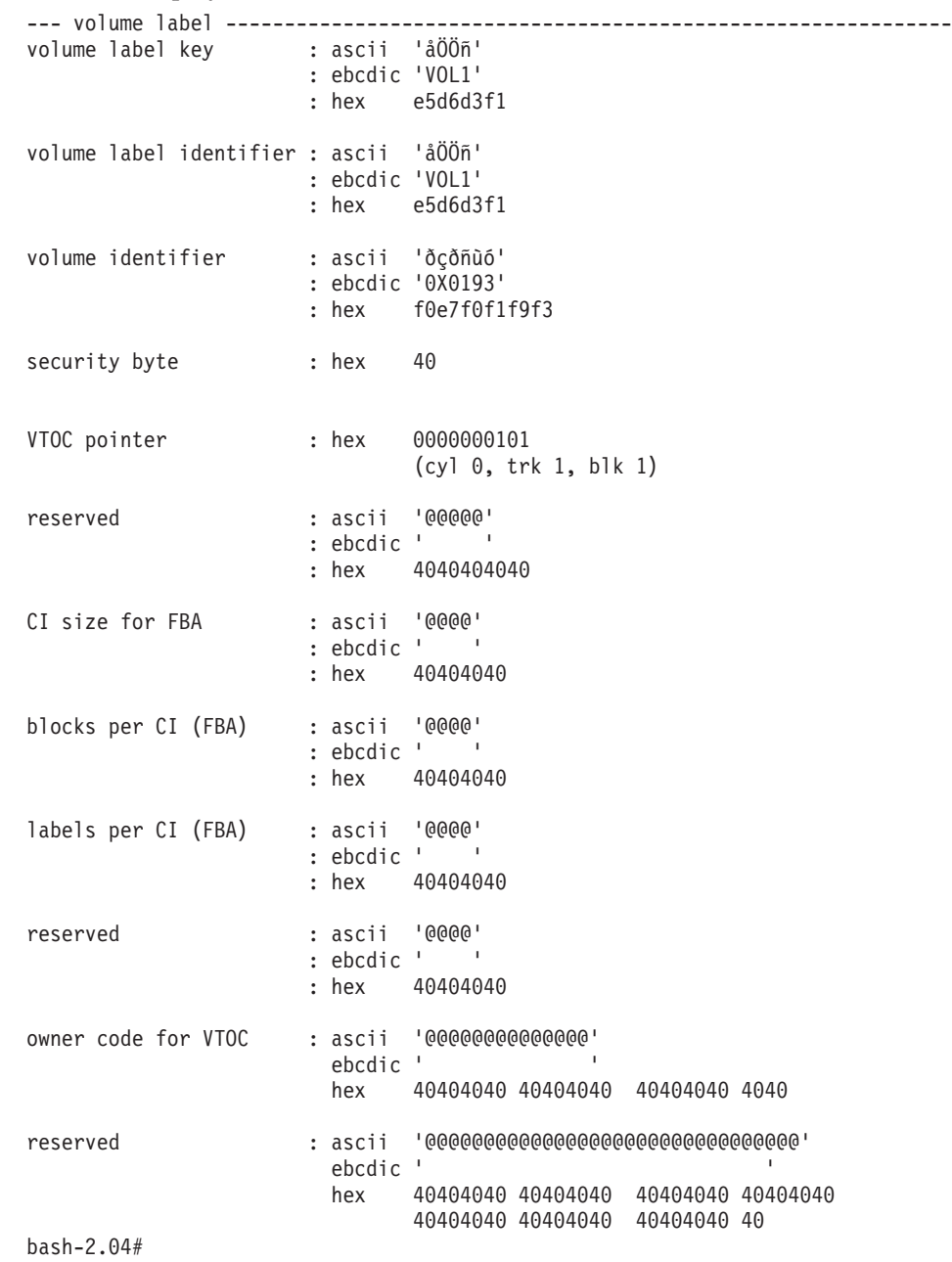

## To display partition information: bash-2.04# **dasdview -t info -n 193**

This will display:

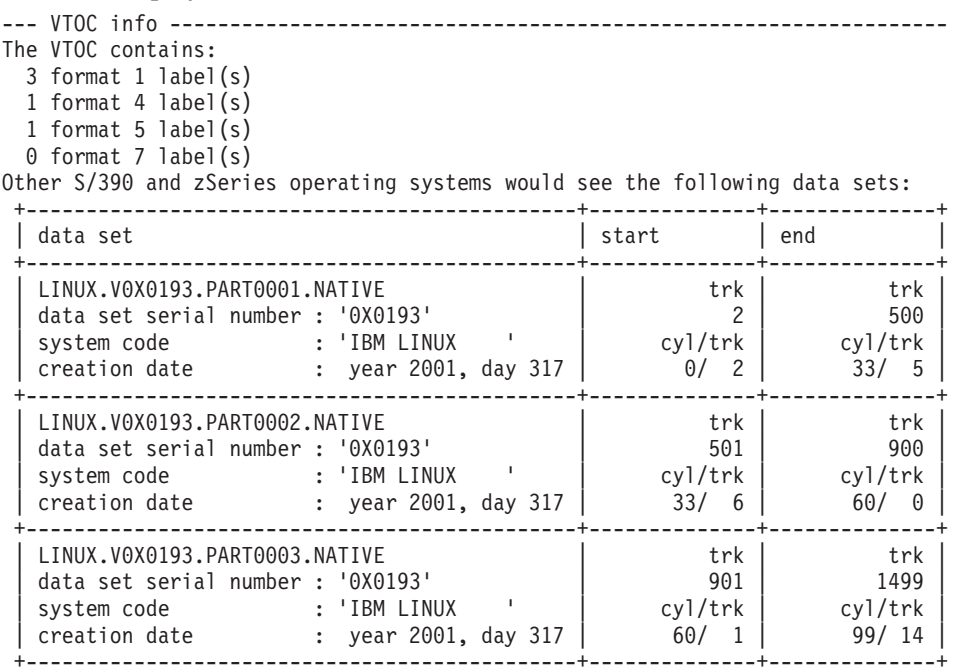

bash-2.04#

To display VTOC information:

bash-2.04# **dasdview -t f4 -n 193**

This will display:

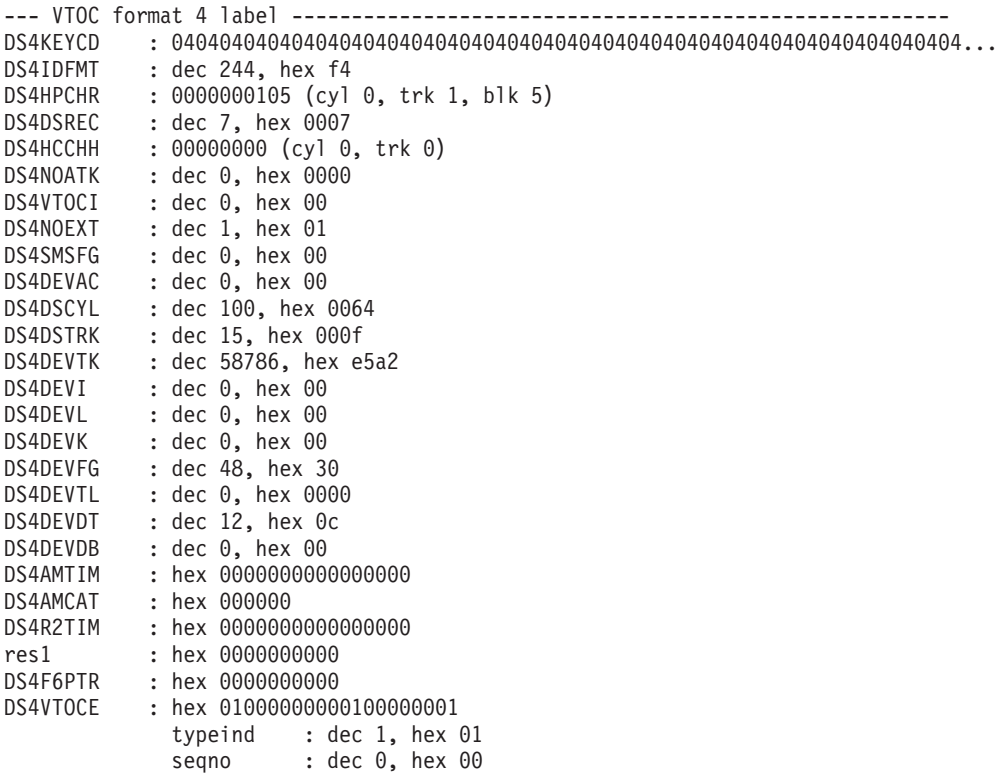

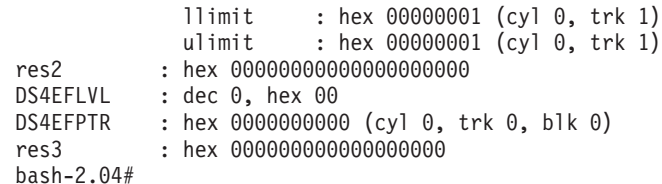

To print the content of a disk to the console starting at block 2 (volume label): bash-2.04# **dasdview -b 2b -s 128 -n 193**

This will display:

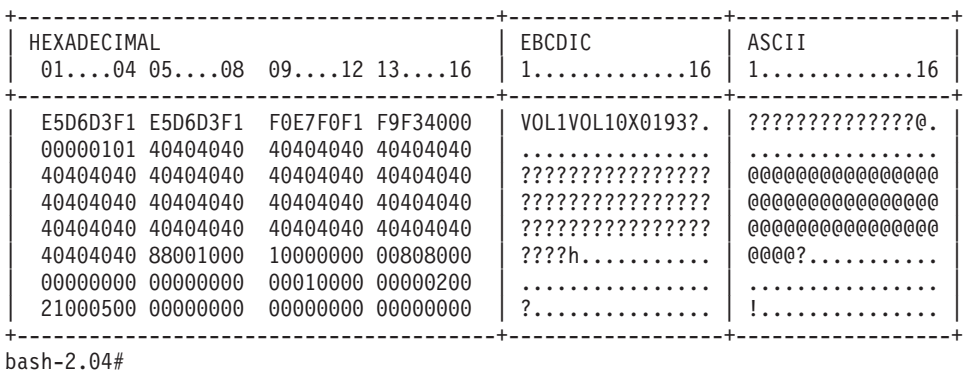

To display the content of a disk on the console starting at block 14 (first FMT1 DSCB) using format 2:

bash-2.04# **dasdview -b 14b -s 128 -2 -n 193**

This will display:

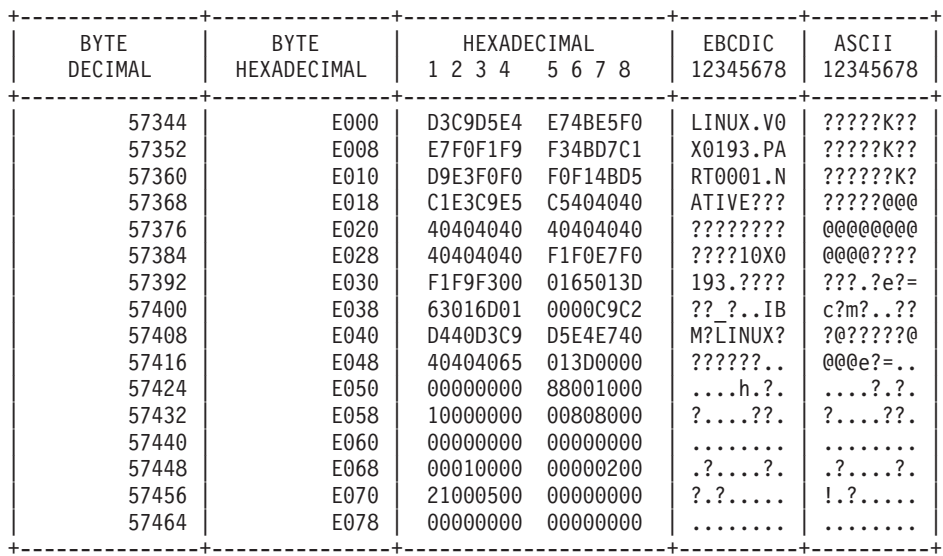

bash-2.04#

To see what is at block 1234 (in this example there is nothing there): bash-2.04# dasdview -b 1234 -s 128 -n 193

This will display:

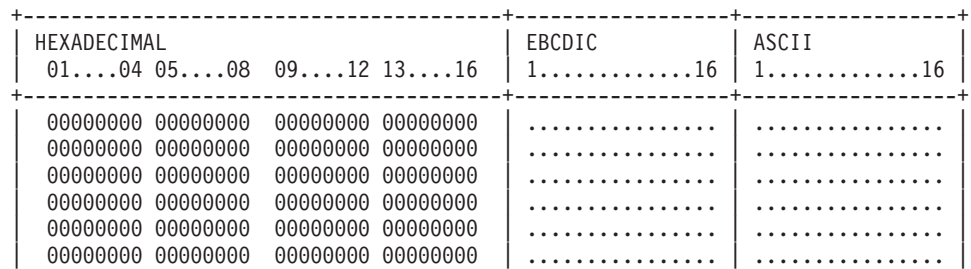

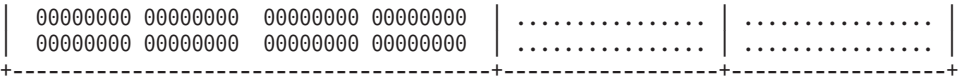

bash-2.04#

To try byte 0 instead:

bash-2.04# dasdview -b 0 -s 64 -n 193

This will display:

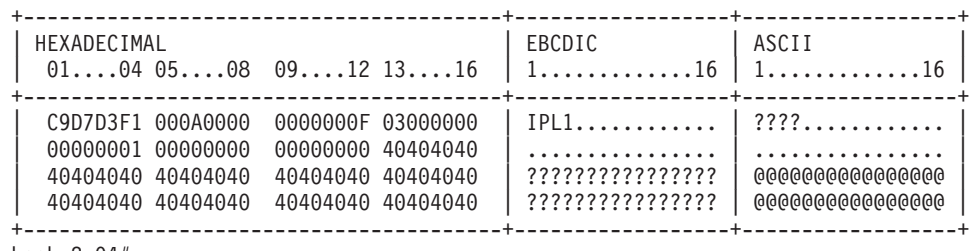

bash-2.04#

# <span id="page-134-0"></span>**fdasd – DASD partitioning tool**

# **Purpose**

The new disk layout (OS/390 compatible disk layout, or 'cdl') now allows you to split DASD into several partitions. Use fdasd to manage partitions on a DASD. You can use this to create, change and delete partitions, and also to change the volume identifier label.

# **Usage**

## **Prerequisites:**

(see Chapter 2, ["Partitioning DASD"](#page-16-0) on page 5 for terminology and further information)

- You must have installed the library libvtoc.so in the Linux /lib directory,
- You must have root permissions, and
- The disk must be formatted with dasdfmt with the (default) -d cdl option.

**Attention:** Incautious use of fdasd can result in loss of data.

fdasd is a menu-driven tool that you call with the command fdasd followed by the device node of the DASD you want to partition.

## **Overview of functionality:**

- 1. fdasd checks that the volume has a valid volume label and VTOC. If either is missing or incorrect, fdasd will recreate it.
- 2. You are given a menu through which you can display DASD information, add or remove partitions, or change the volume identifier.
- 3. Your changes will not be written to disk until you type the 'write' option on the menu. You may quit without altering the disk at any time prior to this. The items written to the disk will be the volume label, the 'format 4' DSCB , a 'format 5' DSCB and one to three 'format 1' DSCBs.

# **Format**

## **Command line syntax**

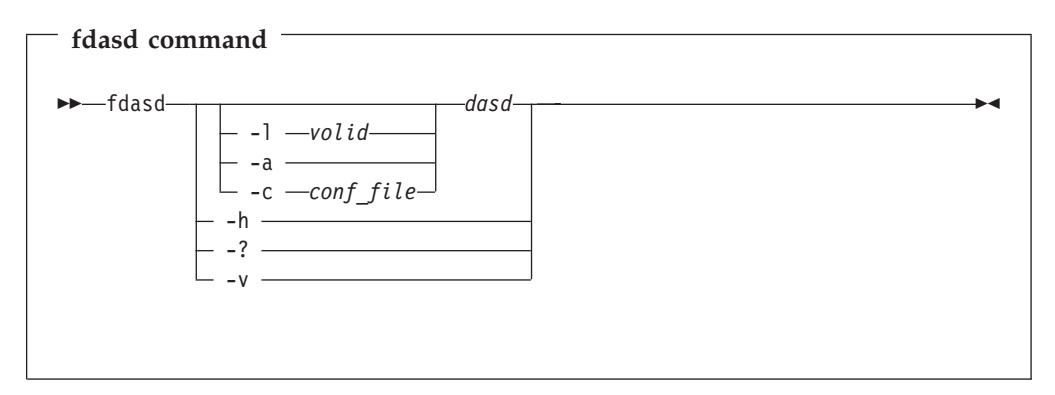

## Where:

## **-a or - -auto**

Auto-create one partition using the whole disk in non-interactive mode.

**-l** *volid*

Is the volume label (see [2 on page 6](#page-17-0)).

**-c** *conf\_file* **or - - config** *conf\_file*

This option enables you to create several partitions, controlled by the plain text configuration file *conf\_file*. Using this option, **fdasd** automatically switches to non-interactive mode and creates all the partitions specified in *conf\_file*. The configuration file *conf\_file* contains the following line for each partition you want to create:

 $[x, y]$ 

where x is the keyword **first**, for the first possible track on disk, or a track number. y is either the keyword **last**, for the last possible track on disk, or a track number.

The example configuration file below would allow you to create three partitions:

[first,1000] [1001,2000] [2001,last]

*dasd* Is the device node of the DASD you want to partition. If the device file system is used this has the form /dev/dasd/*xxxx*/device, where *xxxx* is the device number (devno) of the DASD. If the device file system is not used it has the form /dev/dasd*xxx* where *xxx* is one to three letters. See ["DASD](#page-22-0) overview" [on page 11](#page-22-0) for more information.

### **-h or -?**

Displays help on command line arguments.

**-v** Displays the version of fdasd.

## **Processing**

## **fdasd menu**

When you have called fdasd using the syntax described in ["Command line syntax"](#page-134-0) [on page 123](#page-134-0), the following menu will appear:

```
Command action
  m print this menu
  p print the partition table
  n add a new partition
  d delete a partition
  v change volume serial
  t change partition type
  r re-create VTOC and delete all partitions
  s show mapping (partition number - data set name)
   q quit without saving changes
   w write table to disk and exit
Command (m for help):
```
**Menu commands:**

- **m** Re-displays the fdasd command menu.
- **p** Displays the following information about the DASD:
	- Number of cylinders
	- Number of tracks per cylinder
	- Number of blocks per track
	- Blocksize
- Volume label
- Volume identifier
- Number of partitions defined

and the following information about each partition (including the free space area):

- Linux node
- Start track
- End track
- Number of tracks
- Partition id
- Partition type  $(1 = \text{files} \times \text{f} \times \text{f$
- **n** Adds a new partition to the DASD. You will be asked to give the start track and the length or end track of the new partition.
- **d** Deletes a partition from the DASD. You will be asked which partition to delete.
- **v** Changes the volume identifier. You will be asked to enter a new volume identifier. See page [123](#page-134-0) for the format.
- **t** Changes the partition type. You will be asked to identify the partition to be changed. You will then be asked for the new partition type (Linux native or swap). Note that this type is a guideline; the actual use Linux makes of the partition depends on how it is defined with the mkswap or mk*xx*fs tools. The main function of the partition type is to describe the partition to other operating systems so that, for example, swap partitions can be skipped by backup programs.
- **r** Re-creates the VTOC and thereby deletes all partitions.
- **s** Displays the mapping of partition numbers to data set names. For example: Command (m for  $help)$ : s

```
disk : /dev/dasd/0193/device
volume label : VOL1
volume identifier: 0X0193
WARNING: This mapping may be NOT up-to-date,
        if you have NOT saved your last changes!
/dev/dasd/0193/part1 - LINUX.V0X0193.PART0001.NATIVE
/dev/dasd/0193/part2 - LINUX.V0X0193.PART0002.NATIVE
/dev/dasd/0193/part3 - LINUX.V0X0193.PART0003.NATIVE
```
- **q** Quits fdasd without updating the disk. Any changes you have made (in this session) will be discarded.
- **w** Writes your changes to disk and exits. After the data is written Linux will re-read the partition table.

# **Examples**

## **Example using the menu**

This section gives an example of how to use fdasd to create two partitions on a VM minidisk, change the type of one of the partitions, save the changes and check the results.

In this example we will format a VM minidisk with the compatible disk layout (cdl) using the device file system. The minidisk has device number 193.

1. Call fdasd, specifying the minidisk:

```
[root@host /root]# fdasd /dev/dasd/0193/device
```
fdasd reads the existing data and displays the menu:

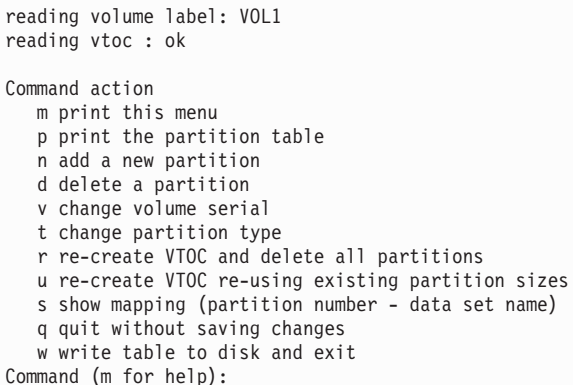

2. Use the p option to verify that no partitions have yet been created on this DASD:

```
Command (m for help): p
Disk /dev/dasd/0193/device:
    100 cylinders,
    15 tracks per cylinder,
    12 blocks per track
  4096 bytes per block
volume label: VOL1, volume identifier: 0X0193
maximum partition number: 3
            -----------tracks----------
            Device start end length Id System
                       2 1499 1498 unused
```
3. Define two partitions, one by specifying an end track and the other by specifying a length. (In both cases the default start tracks are used):

Command (m for help): **n** First track (1 track = 48 KByte) ([2]-1499): Using default value 2 Last track or +size[c|k|M] (2-[1499]): **700** You have selected track 700

```
Command (m for help): n
First track (1 track = 48 KByte) ([701]-1499):
Using default value 701
Last track or +size[c|k|M] (701-[1499]): +400
You have selected track 1100
```
4. Check the results using the p option:

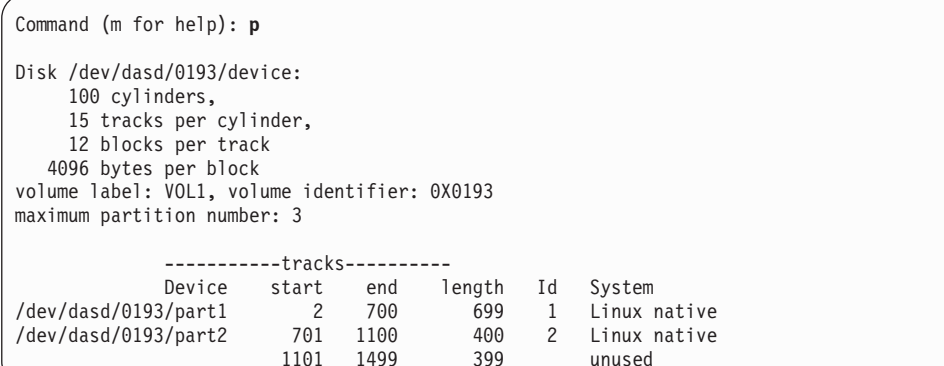

5. Change the type of a partition:

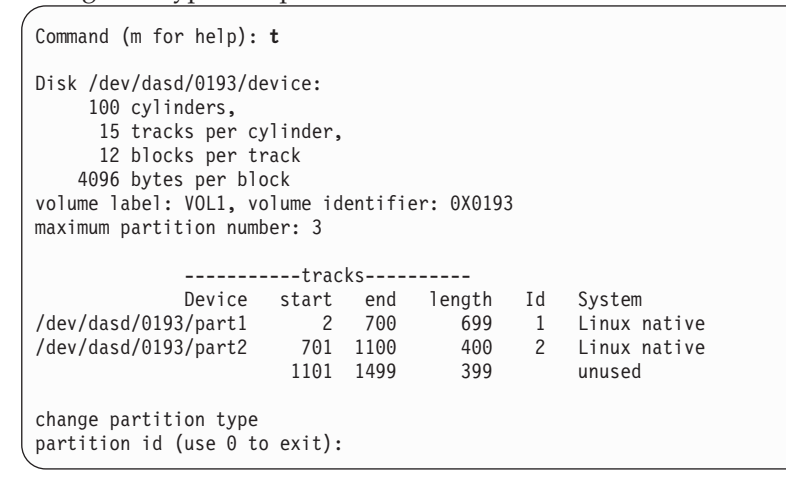

Enter the ID of the partition you want to change; in this example partition 2:

partition id (use 0 to exit): **2**

6. Enter the new partition type; in this example type 2 for swap:

```
current partition type is: Linux native
   1 Linux native
   2 Linux swap
new partition type: 2
```
7. Check the result:

```
Command (m for help): p
Disk /dev/dasd/0193/device:
    100 cylinders,
     15 tracks per cylinder,
    12 blocks per track
   4096 bytes per block
volume label: VOL1, volume identifier: 0X0193
maximum partition number: 3
            -----------tracks----------
            Device start end length Id System
/dev/dasd/0193/part1 2 700 699 1 Linux native
/dev/dasd/0193/part2 701 1100 400 2 Linux swap
                     1101 1499 399 unused
```
8. Write the results to disk using the w option:

```
Command (m for help): w
writing VTOC...
rereading partition table...
[root@host /root]#
```
## **Results:**

You can check this in Linux by listing the directory /dev/dasd/0193/ (in this case). After all changes have been written to disk the new device nodes should appear in the device file system. The first entry represents the whole disk, and the following entries represent one partition each.

```
[root@host /root]# ls -l /dev/dasd/0193/
total 0
brw------- 1 root root 94, 12 May 2 2001 device
brw------- 1 root root 94, 12 May 2 2001 disc
brw------- 1 root root 94, 13 May 2 2001 part1
brw------- 1 root root 94, 14 May 2 2001 part2
[root@host /root]#
```
## **Example using options**

You can partition using the **-a** or **-c** option without entering the menu mode. This is useful for partitioning using scripts, for examlpe if you need to partition several hundred DASDs.

With the **-a** parameter you can create one large partition on a DASD:

```
bash-2.04# fdasd -a /dev/dasd/0193/device
auto-creating one partition for the whole disk...
writing volume label...
writing VTOC...
rereading partition table...
bash-2.04#
```
This will create a partition as follows:

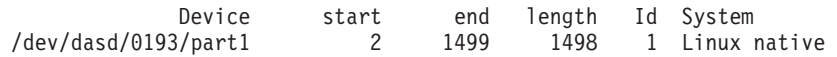

Using a configuration file you can create several partitions. For example, the configuration file config below will create three partitions:

[first,500] [501,1100] [1101,last] Submitting the command with the -c option creates the partitions:

bash-2.04# **fdasd -c config /dev/dasd/0193/device** parsing config file 'config'... .<br>writing volume label... writing VTOC... rereading partition table... bash-2.04#

This will create partitions as follows:

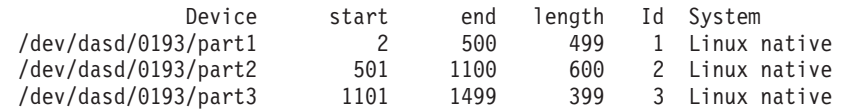

# **snIPL – Remote control of Support Element (SE) functions**

## **Purpose**

| |

| | | | | |

| | |

| | | | | | | |

| | | | | |

| |

| |

|

| | | | |

| | | | | |

| | snIPL (**s**imple **n**etwork **IPL**) is an interactive tool used for remotely controlling Support Element (SE) functions. It allows you to:

- Boot Linux for S/390 in LPAR mode.
- Send and retrieve operating system messages.
- Deactivate an LPAR for I/O fencing purposes.

Using snIPL, you overcome the limitations of the SE graphical interface when snIPL is used for I/O fencing from within a clustered environment of Linux systems that run in LPAR mode.

snIPL uses the network management application programming interface (API) which:

- 1. establishes an SNMP network connection.
- 2. uses the SNMP protocol to send and retrieve data.

For details, refer to *S/390 Application Programming Interfaces*, SC28-8141, which you can obtain from this Web site:

http://www.ibm.com/server/resourcelink/

**Note!**

snIPL currently supports a direct connection to the SE, and does not yet support direct communication with the Hardware Management Console (HMC).

# **Usage**

## **Prerequisites:**

You must configure the SE to allow the initiating host system to access the SE API. For details of how to do so, refer to the *Application Programming Interfaces* book.

**Attention:** Careless use of snIPL can result in loss of data.

## **Overview of functionality:**

To communicate with the SE, snIPL uses the application programming interface provided by the HMC to:

- 1. establish an SNMP network connection.
- 2. use the SNMP protocol to send and retrieve data.

## **Connection Errors and Exit Codes:**

If a connection error occurs (such as a timeout or communication failure):

- 1. snIPL sends to stderr:
	- the error code of the management API
	- a message
- 2. The shell exit code is set to 99.

If no error occurs, a shell exit code of 0 is returned after snIPL has completed its processing.

# **Format**

<span id="page-142-0"></span>|

|

| | | |

## **Command line syntax**

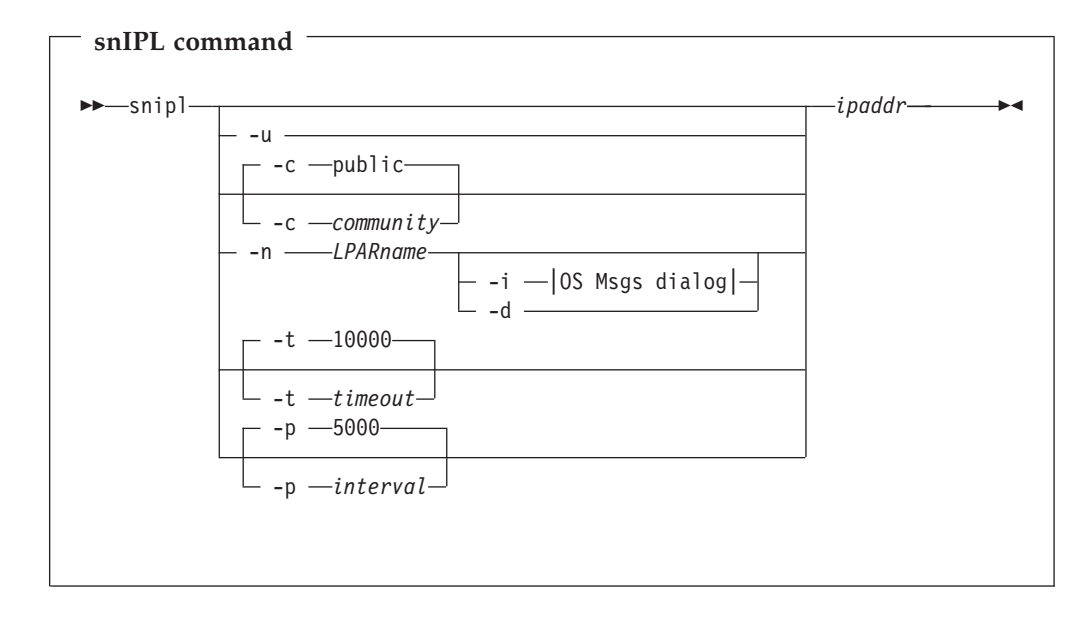

## **Parameters**:

**-u** Display the usage and exit.

**-c** *community*

Specify the *community* (which is the HMC term for password) of the initiating host system. The default for *community* is public. The value entered here must match the entry contained in the SNMP configuration settings on the SE.

#### **-n** *LPARname*

Specify the name of the target LPAR (also referred to as a CPC image). If you do not specify the **–n** option, snIPL displays the *LPAR dialog* in which the LPARs it can find are listed. If you again do not enter a value for *LPARname* but instead press **Ctrl-D**, the *Command dialog* is displayed.

**-i** Start an *Operating System Messages dialog*, which you can then use to enter your own commands (this option is used together with **-n**). These commands are read from stdin and then sent to the target LPAR by the management API. snIPL also initiates a background thread (using pthreads) which continously retrieves operating system messages as they are generated. The output of the polling thread is sent to stdout. To terminate the *Operating System Messages dialog*, press **Ctrl-D**. snIPL will then exit.

**Note:** The *Operating System Messages dialog* is *line-oriented* and therefore use of a screen-based editor is not recommended.

- **-d** Instruct snIPL to issue a deactivate command for the target LPAR, and then to exit (this option is used together with **-n**).
- **-t** *timeout*

Specify the *timeout* in milliseconds, for management API calls. The default is 10000.

**-p** *interval*

| | | | | | | | |

| | | |

|

| | | | | | | | | | | | | | | | | | | |

||

| | | | | | | | | | | | | | Specify the *interval* in milliseconds, for management API calls that retrieve operating system messages. The default is 5000.

- *ipaddr* Specify the IP-address of the target Support Element (SE). In order to successfully establish a connection (using a valid *community*), you must configure in the SE's *SNMP configuration* task, the:
	- IP-address of the initiating system
	- *community*.

In addition, you must activate SNMP support in the SE's *Settings* task.

If snIPL repeatedly returns the error code 19 (timeout), the target SE is probably

- v not reachable, or
- incorrectly configured.

# **Processing**

## **snIPL menu**

You call snIPL using the syntax described in ["Command line syntax"](#page-142-0) on page 131.

- 1. If you specify **–n** together with a *valid* value for *LPARname*, snIPL displays the *Command dialog* (shown below).
- 2. If you specify **–n** together with an *invalid* value for *LPARname*, snIPL re-displays the *LPAR dialog*.
- 3. If you do *not* specify the **–n** option and a value for *LPARname*, snIPL displays the *LPAR dialog*.
	- a. If you then press **Ctrl-D**, snIPL displays the *Command dialog*.
	- b. Otherwise, you can select an LPAR, and press Enter. snIPL then proceeds to the *Command dialog*.

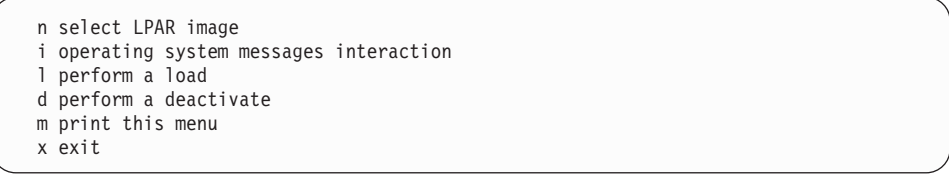

4. Now you can select an option from the *Command dialog*.

## **Option Result**

- **n** The *LPAR dialog* is re-displayed, and you can select another LPAR.
- **i** The *Operating System Messages dialog* is displayed. To abort the *Operating System Messages dialog*, you again press **Ctrl-D**. The polling thread then terminates after the last management API call that was issued has returned. This means that, in the worst case, the polling thread quits after waiting for the number of milliseconds contained in *interval*.
- **l** A Linux for S/390 system is started in the target LPAR. You are then prompted to enter:
	- load address
	- load parameters
	- clear indicator
	- timeout value
	- store status indicator
These arguments are similar to those which you enter directly at the SE. If you press **Ctrl-D**, a previously entered default value will be re-used.

You are prompted to confirm that the parameters you specified are correct. Then the respective load command is issued.

- **d** Causes a deactivate command to be issued on the target LPAR.
- **m** The *Command dialog* is printed to the screen.
- **x** snIPL exits.

#### **Restrictions when using snIPL:**

- snIPL does *not* recover from:
	- connection failures
	- errors in API call execution.
	- In both of these situations, you should simply restart snIPL.

However, if the problem persists, a networking failure has probably occurred. In this situation you should try to increase the timeout values.

- snIPL does acknowledge that a load command has been accepted by the management API on the SE. However you must also check whether or not the load command has completed successfully. For example, snIPL cannot determine if an incorrect load address has been used as input.
- Currently, snIPL only supports direct communication with the SE.

### **Examples**

|<br>|<br>|

| | |

| | This section provides a typical sequence of commands for using snIPL, where entering **Ctrl-D**, a previously-entered default is used.

- 1. The user selects option **l** to perform a load.
- 2. These parameters are specified:

```
Load address (as XXXX in HEX): 5119
Load parameter: CTRL-D
Clear indicator (0/1): 1
Timeout: 60
Store status indicator (0/1): CTRL-D
```
3. The parameters that were selected are now confirmed:

```
Load address: 5119
Load parameter: <default>
Clear indicator: 1
Timeout: 60s
Store status indicator: <default>
```
4. The user is then prompted to confirm that a LOAD command should be performed:

```
Perform a LOAD command on partition MYLPAR with these
parameters? (y/n) y
```
5. The LOAD command is processed, and an acknowledgement sent when completed:

```
processing.... acknowledged.
Command (m for help):
```
## **zIPL – zSeries initial program loader**

### **Purpose**

Because of changes in the DASD disk layout for kernel 2.4, the boot utility SILO is replaced by the new initial program loader (zIPL) for Linux for S/390.

zIPL can be used to prepare a device for two purposes:

- For booting Linux (as a Linux program loader)
- For dumping.

### **Usage**

**Prerequisites:**

- The Linux kernel version must be equal to or later than 2.4.3.
- You should have the parsecfg package from your Linux distributor.

For more details see the Readme.zipl document in the kernel source tree at ...linux/Documentation/s390.

zIPL supports devices as shown in Table 4.

Table 4. Supported devices

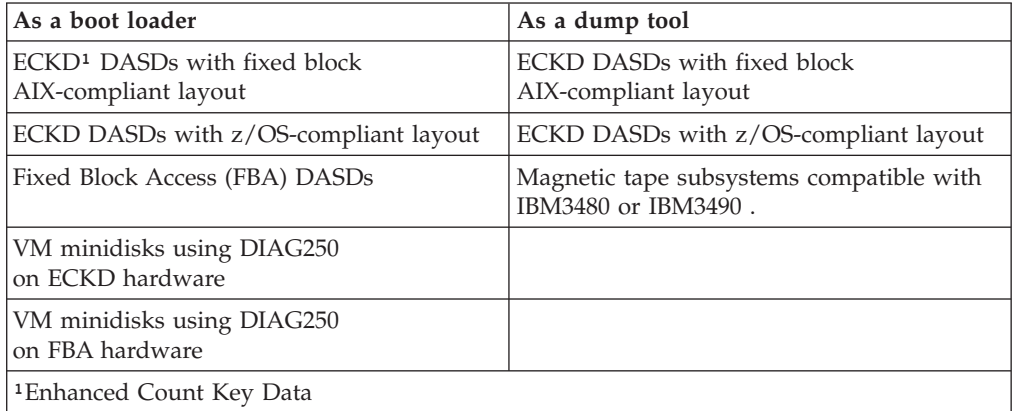

zIPL uses configuration data that it retrieves from:

1. The command line. Settings at the command line override settings in the configuration file.

**Exception:** Parameter settings in the configuration file override parmfile settings on the command line.

2. The configuration file if it is accessible. The default configuration file is /etc/zipl.conf. You can also use an environment variable, ZIPLCONF, to specify the configuration file.

For every operation a target directory must be specified, either on the command line or in the configuration file. This directory must contain all zIPL boot-loader files and must be accessible as read-write. zIPL reads the boot loaders from the target directory, and might create the boot-map file and temporary device nodes there.

You use the image parameter to tell zIPL to install a boot loader. You use the -d (or --dumpto) parameter to tell zIPL to create a dump device. If none or both of these options are set (on either the command line or in the configuration file), zIPL will issue an error message and exit.

#### **Creating a boot loader**

**Prerequisite:** If the boot loader is to be installed on an AIX-compliant ECKD, FBA, or VM minidisk, the corresponding stage 2 boot loaders eckd2, fba2, or diag2 must reside on the same device as the target directory. This is normally the case if the target directory does not contain symbolic links to other devices.

To use zIPL as a boot loader, you must specify the following either on the command line or in the configuration file:

1. The image parameter.

If you specify an optional address on the image parameter, the kernel image will be loaded to that address. The default address 0x10000 is used otherwise. The image, and if specified, the ramdisk and the parmfile, must reside on the same device, otherwise an error is reported.

2. The target parameter.

This specifies the target directory in which the boot loader will be installed. This means that you do not need to specify the device on which the boot loader should be installed. The device on which the target directory resides will be automatically detected and used.

- 3. The location of the boot parameters or the parmfile. You can do this in several ways:
	- You can set parameters under the ipl section in the configuration file by using parameters=. A parmfile will be created in the target directory, and will be loaded at IPL to the default address 0x1000.

**Note:** This overrides any parmfile setting both on the command line and in the configuration file.

• You can specify the name of a parmfile by using parmfile= in the configuration file, or by using -p or --parmfile= on the command line. If a parmfile is specified and no parameter setting is present, the parmfile will be loaded to either the default address 0x1000 or the address specified.

### **Creating a dump device**

**Prerequisite:** A partition must be available to zIPL. Any existing data on the partition will be lost.

To create a dump device with zIPL, you must specify the following parameters either on the command line or in the configuration file:

1. The partition on which the dump device should be created with the dumpto parameter. The partition is used to automatically define the device. zIPL will delete all data on this partition and install the zIPL boot loader here.

#### **Notes:**

- a. If the dump device is a ECKD disk with fixed-block layout (AIX-compliant), the corresponding stage 2 dump utility must be located on the same device as the one selected using the dumpto parameter. The dump utility will be overwritten by the dump, and you must re-install it in order to take another dump.
- b. If the dump device is a disk with z/OS-compliant layout, the corresponding stage 2 dump utility can reside in a (possibly very small) partition, and the

dump can go into another, larger partition. Here you do not need to re-install the dump utility after every dump.

2. The target directory that contains the boot loader, for example eckd2dump, with the target parameter.

### **Format**

### **Command line syntax**

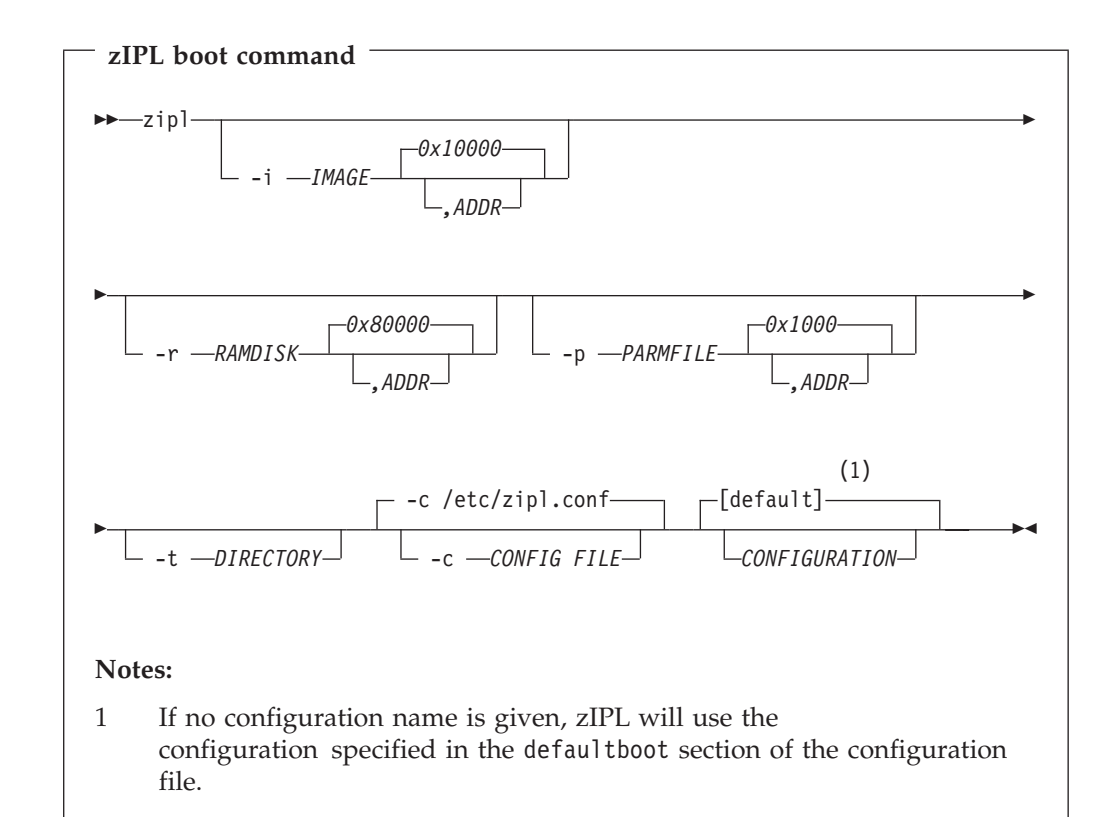

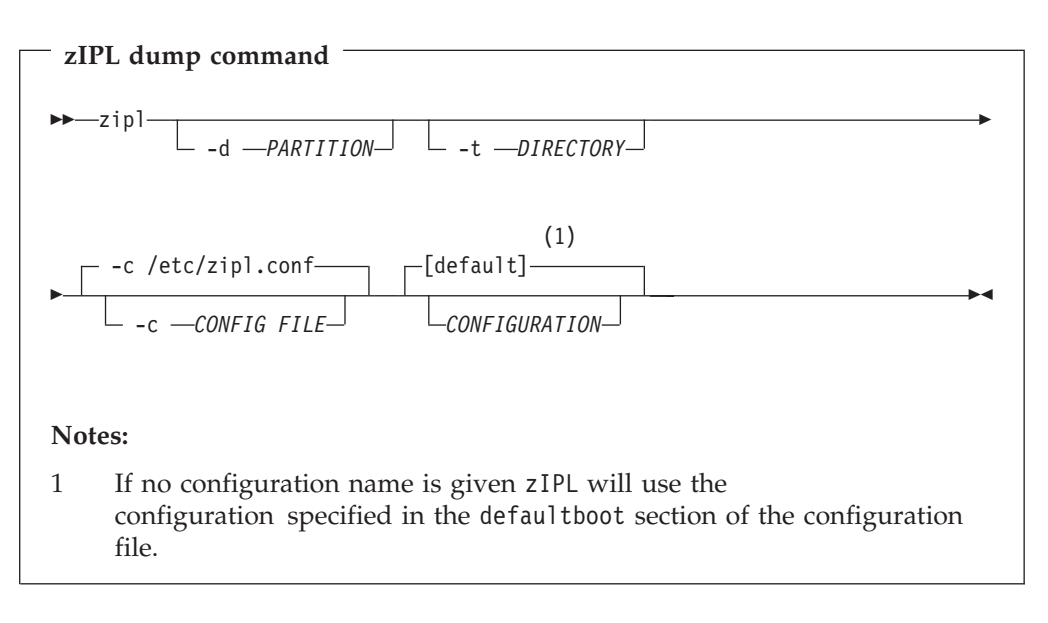

Where:

#### **-c** *CONFIG FILE* **or --config=***CONFIG FILE*

Specifies the name of the configuration file. This overrides the default /etc/zipl.conf as well as the environment variable ZIPLCONF.

#### *CONFIGURATION*

Selects a section from the configuration file to be read.

#### **-i** *IMAGE[,ADDRESS]* **or --image=***IMAGE[,ADDRESS]*

Specifies the location of the Linux system kernel on the file system as well as in memory after IPL. The default address is 0x10000.

**-r** *RAMDISK[,ADDRESS]* **or --ramdisk=***RAMDISK[,ADDRESS]*

Specifies the location of the initial ramdisk image (initrd) on the file system as well as in memory after IPL. The default address is 0x80000.

#### **-p** *PARMFILE[,ADDRESS]* **or --parmfile=***PARMFILE[,ADDRESS]*

Specifies the location of the parameter file on the file system as well as in memory after IPL. The default address is 0x1000.

#### **-d** *PARTITION* **or --dumpto=***PARTITION*

Specifies the partition on which the dump will be located after IPL.

#### **-t** *DIRECTORY* **or --target=***DIRECTORY*

Specifies the target directory where zIPL finds boot loaders, for example, eckd2dump, as well as various other temporary and permanent files. For example the parmfile will be created in this directory.

#### **-h or --help**

Displays help on command line arguments.

#### **Configuration file syntax**

**Location:** By default zIPL retrieves the configuration file from /etc/zipl.conf. You can set an environment variable, ZIPLCONF, which overrides the default setting. If the name of the configuration file is given on the command line, this setting overrides both the default setting and the environment variable.

#### **Configuration file sections:**

#### **defaultboot**

The configuration file can contain a default boot section. If no configuration is specified on the command line, the defaultboot section is accessed and the default configuration section is activated.

#### **Example:**

[defaultboot] default=myconfig

#### **configuration**

A section describing a configuration always has the same name as the configuration name which is specified in the defaultboot section or on the command line.

#### **Example:**

[myconfig]

A section describing a configuration can contain one or more of the following options:

**target=***DIRECTORY*

Specifies the directory where zIPL finds boot loaders, for example eckd2dump, as well as various other temporary and permanent files. **image=***IMAGE[,ADDRESS]*

Specifies the location of the Linux system kernel on the file system as well as in memory after IPL. The default address is 0x10000

**ramdisk=***RAMDISK[,ADDRESS]*

Specifies the location of the initial ramdisk image (initrd) on file system as well as in memory after IPL. The default address is 0x80000. **parmfile=***PARMFILE[,ADDRESS]*

Specifies the location of the parameter file on the file system as well as in memory after IPL. The default address is 0x1000.

**parameters='***PARAMETERS***'**

Specifies the parameters for the kernel. Surround the parameter list with either quotation marks or apostrophes. For example, if you need to use quotation marks within the parameter list, you can surround the parameter list with apostrophes. Setting this parameter causes a file called ″parmfile″ containing the given parameters to be created in the target directory. At IPL that file will be loaded to the default address 0x1000.

**Note:** This setting overrides parmfile settings both on the command line and in the configuration section. Any existing parmfile will be overwritten if zIPL creates a new parmfile from the parameter settings.

#### **dumpto=***PARTITION*

Specifies the partition on which the dump will be located after IPL.

See "Examples" for an example configuration file.

#### **Examples**

**Example zIPL command:** This section shows how to use zIPL from the command line, equivalently to SILO. The following example shows how to install a boot loader with an image and a parmfile.

zipl --target=/mnt/boot --image=/mnt/boot/image --parmfile=/mnt/boot/parmfile

The parmfile could look like this: root=/dasda1 ro dasd=fd00

#### **Results:**

- 1. zIPL will issue a warning ″No configuration file found″. This can be ignored.
- 2. zIPL will install the boot loader on the device of the target directory.

**Example configuration file:** This example configuration file has two configurations. The first one (the default) is called ipl and installs a boot loader. The second is called dumptape and prepares a tape device, /dev/rtibm0, for dumping.

```
[defaultboot]
default=ipl
[ipl]
target=/boot
image=/boot/image
ramdisk=/boot/initrd
parameters='root=/dev/ram0 ro'
[dumptape]
target=/boot
dumpto=/dev/rtibm0
```
**Example zIPL commands with configuration file:** This section shows the effects some commands would have assuming that the configuration file above is used.

• Calling zIPL to use the default configuration file settings:

```
zipl
```
**Result:** zIPL reads the default option from the defaultboot section and selects section ipl. Then it installs a boot loader that will load /boot/image, /boot/initrd and /boot/parmfile. A parmfile will be created with the following contents:

'root=/dev/ram0 ro'

• Calling zIPL to create a dump tape:

zipl dumptape

**Result:** zIPL selects section dumptape and prepares a dump tape on /dev/rtibm0.

• Calling zIPL to create a boot loader with another image rather than the one in the configuration file:

```
zipl --image=/boot/otherimage
```
**Result:** zIPL reads the default option from defaultboot and selects section ipl. Then it installs a boot loader that will load /boot/otherimage, /boot/initrd and /boot/parmfile. A parmfile will be created with the following contents: 'root=/dev/ram0 ro'

# **ifconfig - Configure a network interface**

### **Usage**

ifconfig is used to configure the kernel-resident network interfaces. It is used at startup time to set up interfaces as necessary. After that, it is usually only needed when debugging or when system tuning is needed.

- v If no arguments are given, ifconfig displays the status of the currently active interfaces.
- If a single interface argument is given, it displays the status of the given interface only
- Otherwise, it configures an interface. The configurable interfaces for S/390 are: – iucv
	- $-$  ctc*i* ( $i = 0$  to 255)
	- $-$  escon*j* ( $j = 0$  to 255)
- **Note:** Since kernel release 2.2 there are no explicit interface statistics for alias interfaces anymore. The statistics printed for the original address are shared with all alias addresses on the same device. If you want per-address statistics you should add explicit accounting rules for the address using the ipchains command.

## **Format**

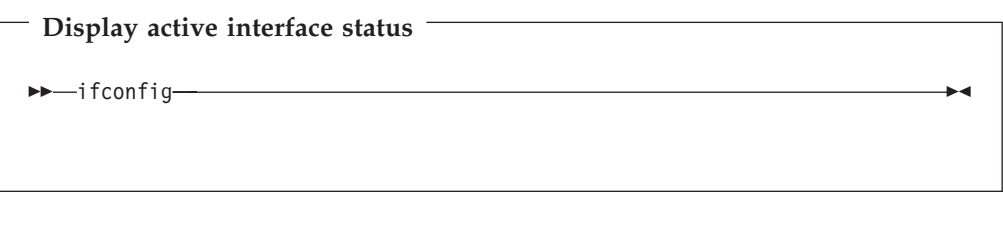

**Display status of given interface**  $\rightarrow$  *i*fconfig *interface* 

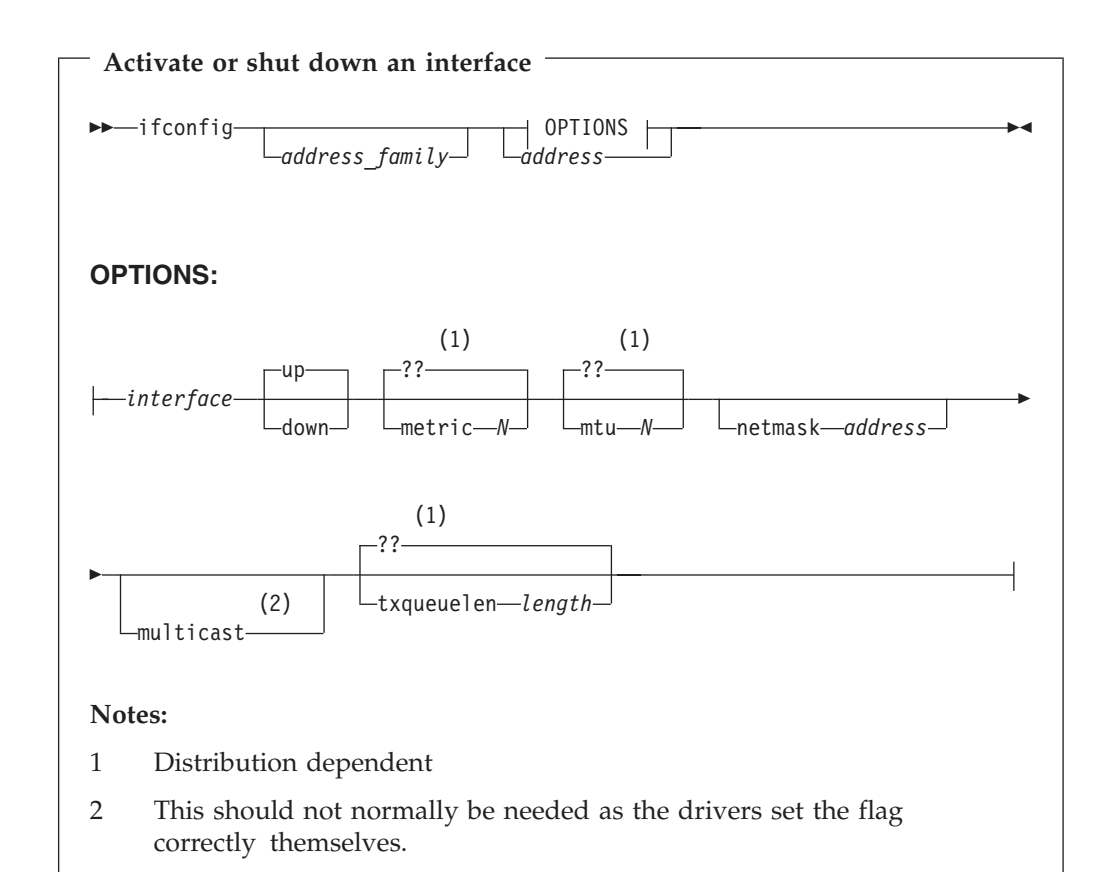

#### **address\_family**

If the first argument after the interface name is recognized as the name of a supported address family, that address family is used for decoding and displaying all protocol addresses.

On S/390, supported address families include:

• inet

#### **interface**

The name of the interface. This is usually a driver name followed by a unit number, for example eth0 for the first Ethernet interface.

On S/390 the supported interfaces include:

- escon0 escon255
- $\cdot$  ctc0 ctc255
- $\cdot$  iucv $\theta$
- lo0 (loopback device)
- $\cdot$  eth $\theta$
- $\cdot$  tr0
- **up** This flag causes the interface to be activated. It is implicitly specified if an address is assigned to the interface.

**down** This flag causes the driver for this interface to be shut down.

#### **metric N**

This parameter sets the interface metric.<sup>8</sup>

**mtu N** This parameter sets the maximum transfer unit (MTU) of an interface.

#### **netmask addr**

Set the IP network mask for this interface. This value defaults to the usual class A, B or C network mask (as derived from the interface IP address), but it can be set to any value.

#### **multicast**

Set the multicast flag on the interface. This should not normally be needed as the drivers set the flag correctly themselves.

**address** The IP address to be assigned to this interface.

#### **txqueuelen length**

Set the length of the transmit queue of the device. It is useful to set this to small values for slower devices with a high latency (modem links, ISDN) to prevent fast bulk transfers from disturbing interactive traffic like Telnet too much.

#### **Files:**

/proc/net/socket /proc/net/dev

• Default: 1

8.

cost = ref-bandwidth / bandwidth

Where ref-bandwidth is the reference bandwidth. Its default value is 100 Mbps (which you specify as 100000000), which gives a metric of 1 for any bandwidth that is 100 Mbps or greater.

Metric: Cost of an OSPF interface. The cost is a routing metric that is used in the OSPF link-state calculation. To set the cost of routes exported into OSPF, configure the appropriate routing policy.

<sup>•</sup> Range: 1 through 65,535

All OSPF interfaces have a cost, which is a routing metric that is used in the OSPF link-state calculation. Routes with lower total path metrics are preferred over those with higher path metrics. When several equal-cost routes to a destination exist, traffic is distributed equally among them. The cost of a route is described by a single dimensionless metric that is determined using the following formula:

## **Examples**

To start or modify an ESCON interface in Linux:

ifconfig escon0 x.x.x.x pointopoint y.y.y.y netmask 255.255.255.255 mtu mmmmm

where:

**x.x.x.x** is the IP address of the Linux side

**y.y.y.y** is the IP address of the remote partner OS/390

#### **mmmmm**

is the MTU size which could be up to 32760 - make sure the other side of the channel uses the same MTU size

The ESCON CTC device addresses are defined in the kernel parameter file, or when loading the module:

...... ctc=0,0xddd,0xyyy,escon0

Another example, showing how to set up an ethernet connection:

ifconfig eth0 192.168.100.11 netmask 255.255.255.0 broadcast 192.168.100.255 mtu 1492 up

or, simply:

ifconfig eth0 192.168.100.11

## **insmod- Loada module into the Linux kernel**

### **Usage**

insmod installs a loadable module in the running kernel. It tries to link a module into the kernel by resolving global symbols in the module with values from the kernel's symbol table. If the object file name is given without extension, insmod will search for the module in common default directories. The environment variable MODPATH can be used to override this default.

### **Format**

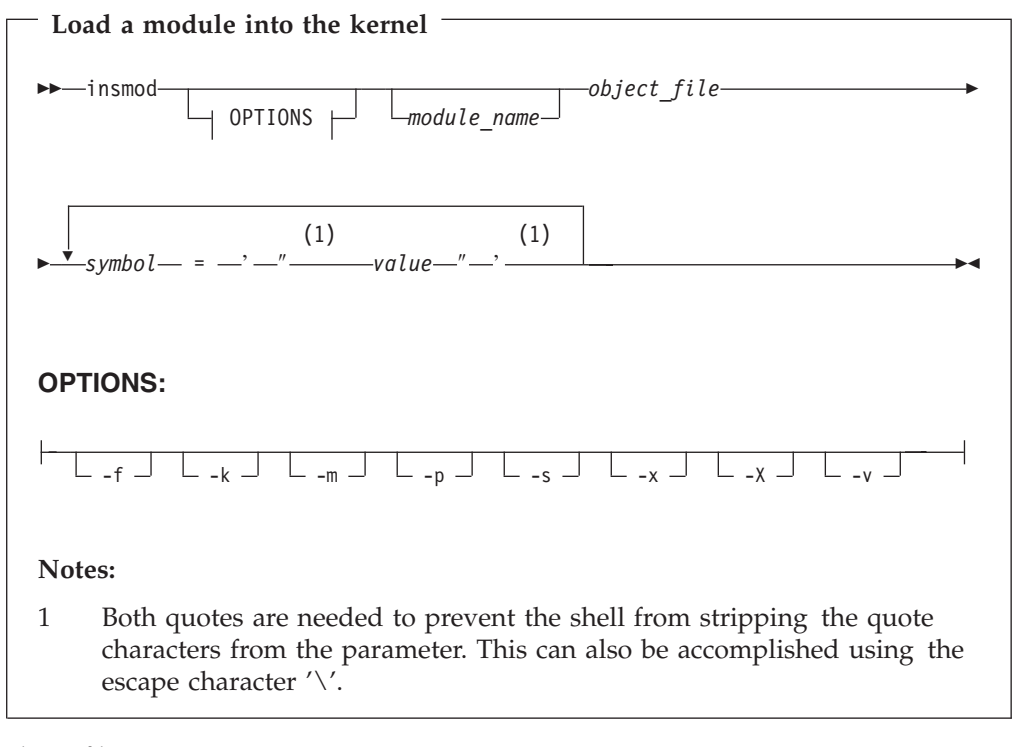

#### *object\_file*

Name of module source file. (Name by which module is invoked.)

#### *module\_name*

Explicit name of module if not derived from the name of the source file.

*symbol* Name of parameter specific to module.

*value* Value of parameter to be passed to module.

- **-f** Attempt to load the module even if the version of the running kernel and the version of the kernel for which the module was compiled do not match.
- **-k** Set the auto-clean flag on the module. This flag will be used to remove modules that have not been used in some period of time (usually one minute).
- **-m** Output a load map, making it easier to debug the module in the event of a kernel panic.
- **-p** Probe the module to see if it could be successfully loaded. This includes locating the object file in the module path, checking version numbers, and resolving symbols.
- **-s** Output everything to syslog instead of the terminal.
- **-X** Export the external symbols of the module.
- **-x** Do not export the external symbols of the module.
- **-v** Verbose mode.

### **Examples**

DASD module

insmod dasd\_mod dasd=192-194,5a10

#### XPRAM module

```
insmod xpram devs=4 sizes=2097152,8388608,4194304,2097152
```
#### CTC module

insmod ctc setup=\"ctc=0,0x0600,0x0601,ctc0\"

#### LCS module

```
insmod lcs additional_model_info=0x70,3,0x71,5
          devno_portno_pairs=0x1c00,0,0x1c02,1,0x1d00,-1
```
#### QDIO module

insmod qdio

#### OSA Express module

insmod qeth qeth options=noauto,0x400,0x401,0x402,0x200,0x201,0x202,secondary router

## **modprobe - Load a module with dependencies into the Linux kernel**

### **Usage**

modprobe installs a loadable module and all its dependencies in the running kernel. The dependency information is created by depmod (see ["depmod - Create](#page-161-0) [dependency descriptions for loadable kernel modules"](#page-161-0) on page 150). It tries to link a module into the kernel by resolving global symbols in the module with values from the kernel's symbol table. If there are still unresolved symbols it will try to satisfy these by loading further modules. If the object file name is given without extension, modprobe will search for the module in common default directories. The environment variable MODPATH can be used to override this default.

### **Format**

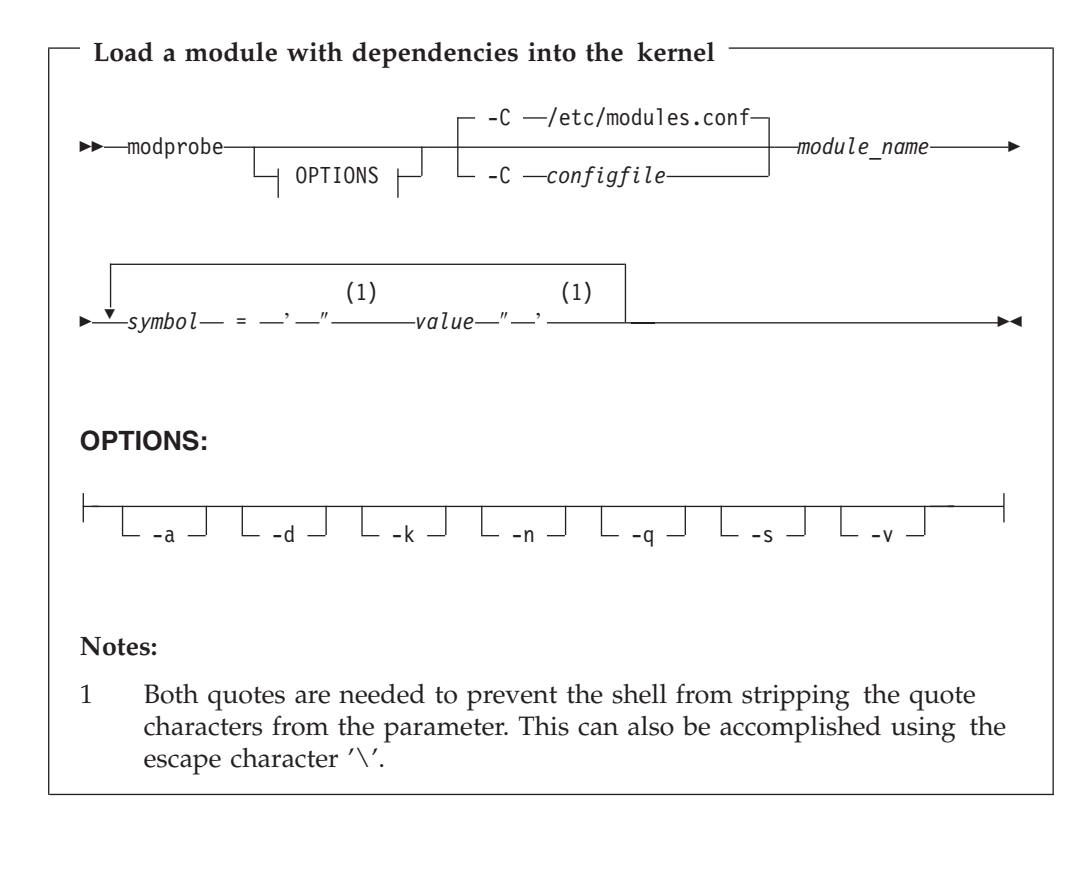

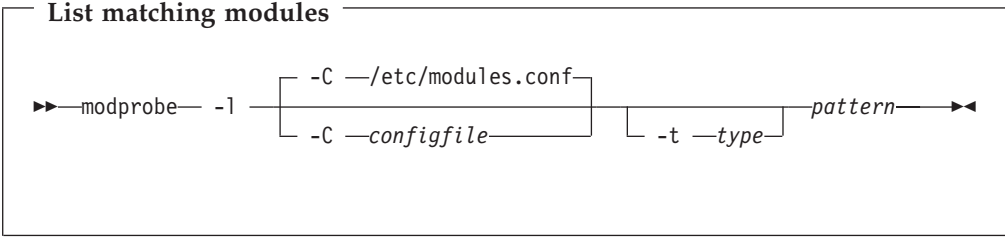

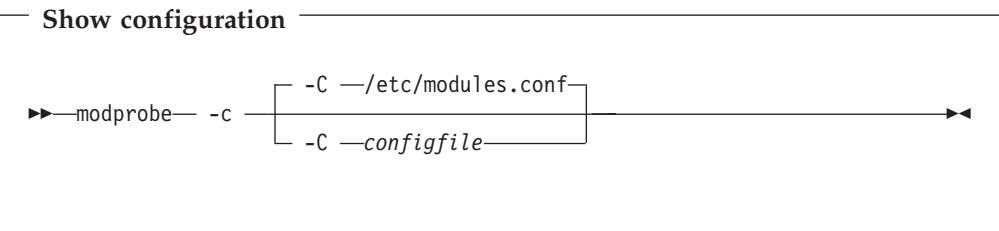

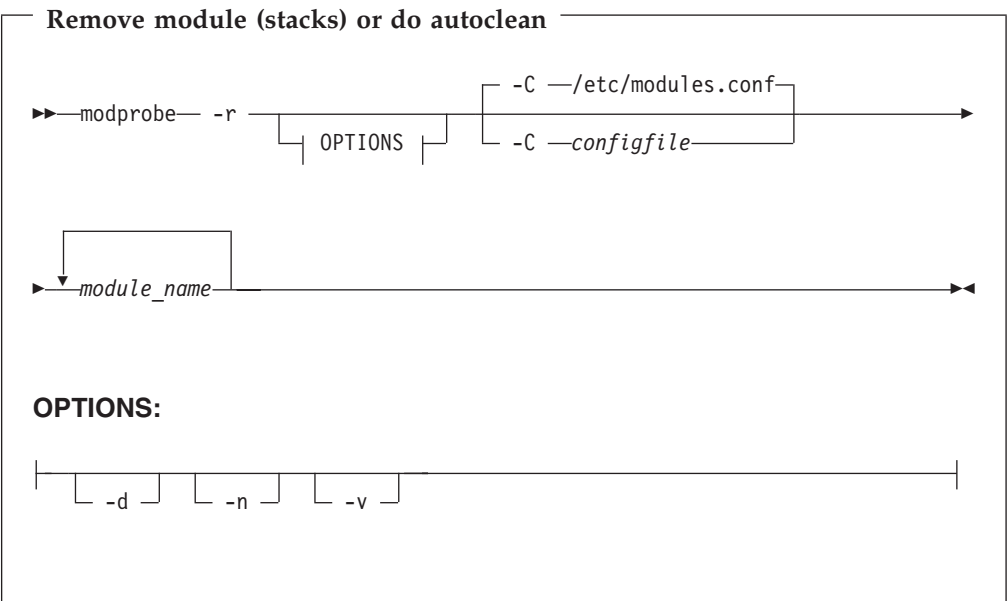

The parameters for the modprobe command are:

*module\_name*

Explicit name of module. (Name by which module is invoked.)

*symbol* Name of parameter specific to module.

*value* Value of parameter to be passed to module.

*pattern* Module name pattern, which may include wildcard characters.

- **-a** Load all matching modules (default is to stop after first success).
- **-d** Show debugging information.
- **-k** Set the auto-clean flag on the module. This flag will be used to remove modules that have not been used in some period of time (usually one minute).
- **-n** Probe the module to see if it (and its dependencies) could be successfully loaded, but do not load the module.
- **-q** Suppress error messages.
- **-s** Send the report to syslog instead of stderr.
- **-t** Only consider modules of type <*type*>.
- **-v** Verbose mode.

# **Comments**

Note that this list is not comprehensive. See man modprobe for information on the full set of parameters.

## **Examples**

OSA Express module

modprobe qeth

This will attempt to load the qeth network driver. It will find a dependency on qdio, load the qdio base support automatically, and then load qeth.

# **lsmod- List loadedmodules**

# **Usage**

lsmod lists all loaded modules in the running kernel.

# **Format**

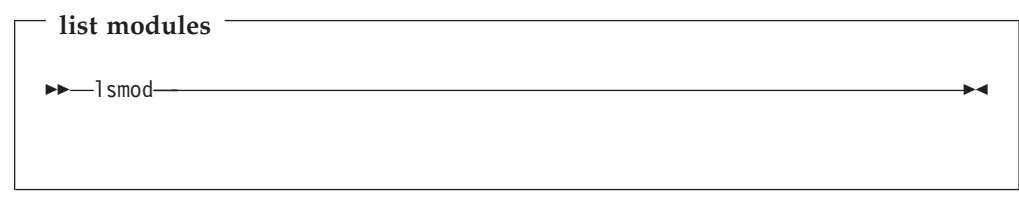

# **Examples**

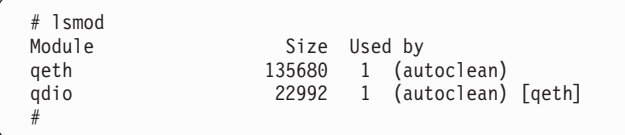

## <span id="page-161-0"></span>**depmod - Create dependency descriptions for loadable kernel modules**

### **Usage**

depmod creates a dependency file based on the symbols found in a set of modules. This information is used by modprobe (qv).

## **Format**

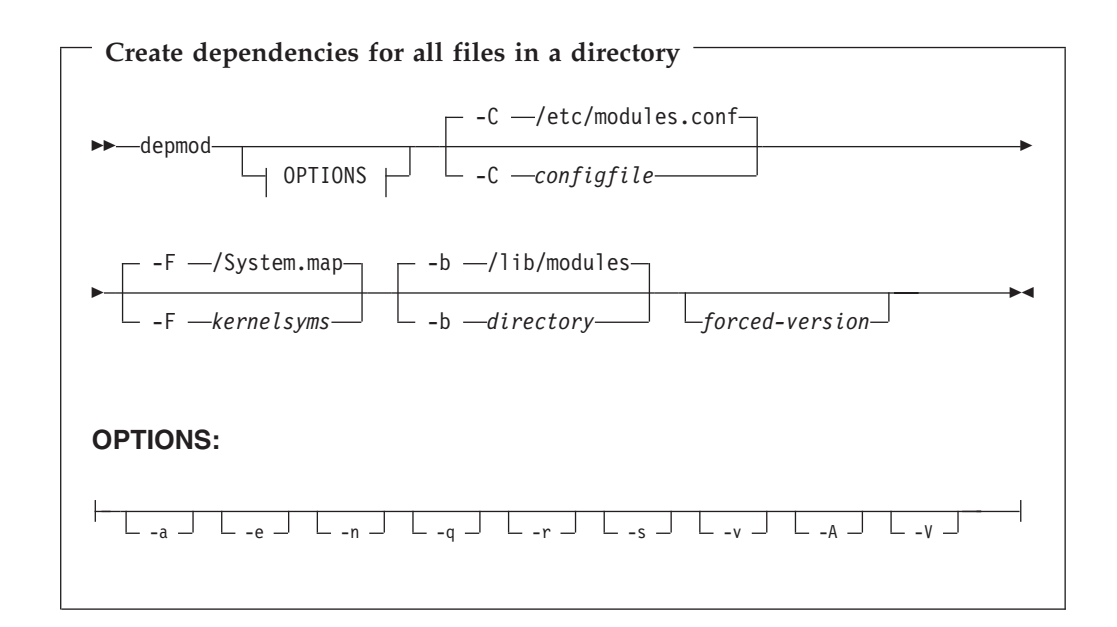

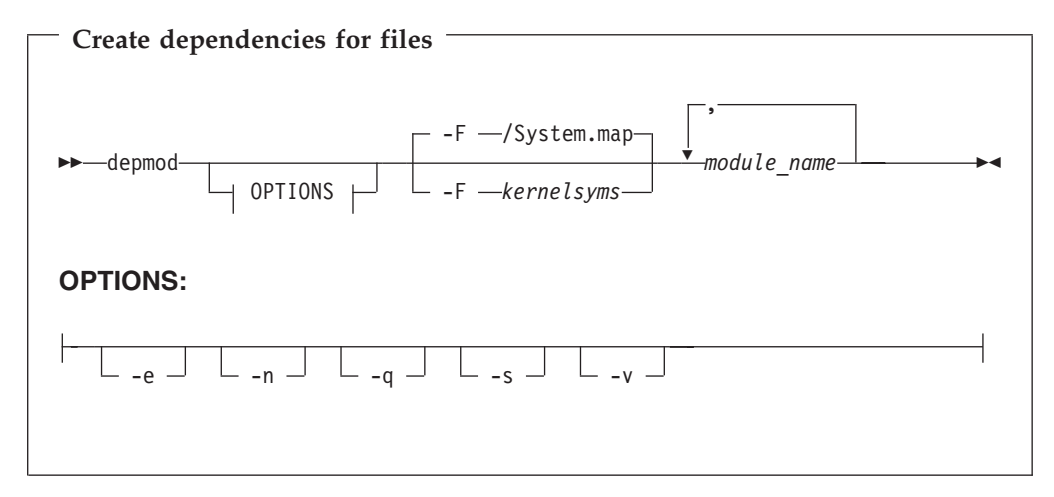

*module\_name*

Explicit name of module

- **-a** Search for modules in all directories specified in /etc/modules.conf or <*configfile*>.
- **-b** Use /lib/modules or <*directory*> as the starting point for the subtree containing the modules.
- **-e** Show all the unresolved symbols for each module.
- **-n** Write the dependency file on stdout instead of in the /lib/modules tree.
- **-q** (quiet) Suppress error messages about missing symbols.
- **-s** Write all error messages via the syslog daemon instead of stderr.
- **-v** Show the name of each module as it is analyzed.
- **-A** Like depmod -a, but compare file timestamps and only update the dependency file if anything has changed.
- **-C** Use the file <*configfile*> instead of /etc/modules.conf.
- **-F** Use the symbol information found in <*kernelsyms*>.
- **-V** Show the release version of depmod.

### **Examples**

depmod -e -n *mymodule*

displays the unresolved references in *mymodule* on stdout.

# **mke2fs - Create a file system on DASD**

### **Usage**

This utility creates an ext2 file system on a DASD hard disk. The device must already have a low-level format.

## **Format**

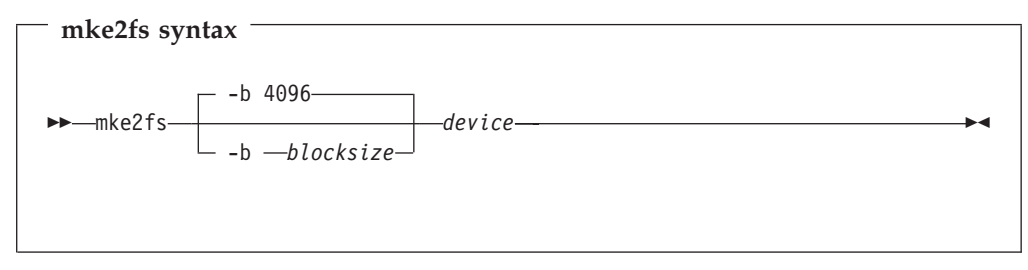

**-b** *blocksize*

Specifies the blocksize. Default is 4096. The blocksize needs to be a multiple of the blocksize specified on the **dasdfmt** command. This allows you to use block sizes up to the hardware maximum of 4096.

*device* Specifies the device node.

## **Examples**

mke2fs -b 4096 /dev/dasd/<*devno*>/part<*x*>

# **Chapter 14. VIPA – minimize outage due to adapter failure**

This chapter describes how you use VIPA (Virtual IP Address) to assign IP addresses to a *system*, instead of to *individual adapters*. Using VIPA, you can minimize outage caused by adapter failure.

**Note:** The VIPA functionality requires a kernel built with the CONFIG\_DUMMY option.

## **Standard VIPA**

### **Purpose**

VIPA is a facility for assigning an IP address to a system, instead of to individual adapters. It is supported by the Linux kernel.

### **Usage**

These are the main steps you must follow to set up VIPA in Linux :

- 1. Create a dummy device using the Linux insmod command.
- 2. Assign a *virtual IP address* to the dummy device.
- 3. Ensure that your service (for example, the Apache Web server) listens to the virtual IP address assigned above.
- 4. Set up *routes* to the virtual IP address, on clients or gateways. To do so, you can use either:
	- Static routing (shown in the example of [Figure 7 on page 154\)](#page-165-0).
	- Dynamic routing. For details of how to configure routes, you must refer to the documentation delivered with your *routing daemon* (for example, zebra or gated).

If outage of an adapter occurs, you must *switch adapters*.

- To do so under static routing, you should:
	- 1. Delete the route that was set previously.
	- 2. Create an alternative route to the virtual IP address.
- v To do so under dynamic routing, you should refer to the documentation delivered with your *routing daemon* for details.

### **Example**

This example assumes static routing is being used, and shows you how to:

- 1. Configure VIPA under static routing.
- 2. Switch adapters when an adapter outage occurs.

[Figure 7 on page 154](#page-165-0) shows the network adapter configuration used in the example.

<span id="page-165-0"></span>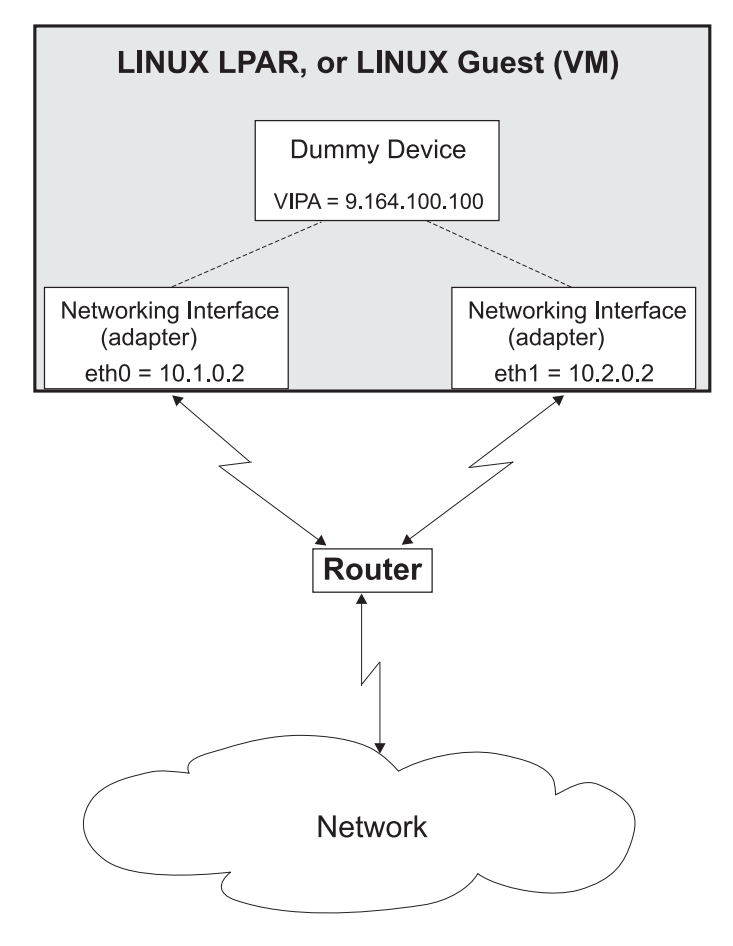

Figure 7. Example of using Virtual IP Address (VIPA)

1. Create a dummy device. insmod dummy

| | |

|

- 2. Assign a virtual IP address (9.164.100.100) to the dummy device. ifconfig dummy0 9.164.100.100
- 3. Ensure that the service listens to the virtual IP address.
- 4. Set up a route to the virtual IP address (static routing), so that VIPA can be reached via the gateway with address 10.1.0.2. route add -host 9.164.100.100 gw 10.1.0.2

Now we assume an *adapter outage* occurs. We must therefore:

- 1. Delete the previously-created route. route delete -host 9.164.100.100
- 2. Create the alternative route to the virtual IP address. route add -host 9.164.100.100 gw 10.2.0.2

# <span id="page-166-0"></span>**Chapter 15. Kernel parameters**

There are two different ways of passing parameters to Linux :

- Passing parameters to your kernel at startup time. (The parameter line)
- Configuring your boot loader to always pass those parameters.

The kernel can only handle a parameter line file that is no larger than 896 bytes.

The parameters which affect Linux for S/390 in particular are:

- ipldelay
- maxcpus
- v mem
- noinitrd
- ramdisk\_size
- v ro
- root
- vmhalt
- cio\_msg

# **ipldelay**

### **Usage**

When you do a power on reset (POR), some activation and loading is done. This can cause Linux not to find the OSA-2 card. If you have problems with your OSA-2 card after booting, you might want to insert a delay to allow the POR, microcode load and initialization to take place in the OSA-2 card. The recommended delay time is two minutes. For example, 30s means a delay of thirty seconds between the boot and the initialization of the OSA-2 card, 2m means a delay of two minutes. The value xy must be a number followed by either s or m.

## **Format**

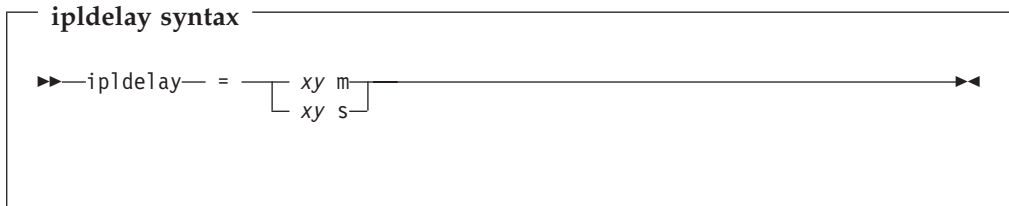

# **Examples**

This example delays the initialization of the card by 2 minutes: ipldelay=2m

This example delays the initialization of the card by 30 seconds: ipldelay=30s

## **maxcpus**

# **Usage**

Specifies the maximum number of CPUs that Linux can use.

# **Format**

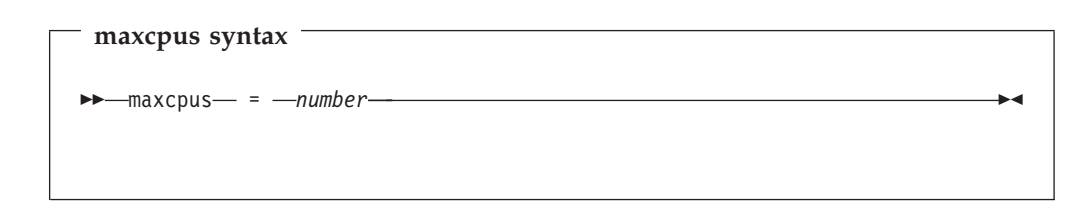

# **Examples**

maxcpus=2

#### **mem**

### **Usage**

Restricts memory usage to the size specified. This must be used to overcome initialization problems on a P/390.

# **Format**

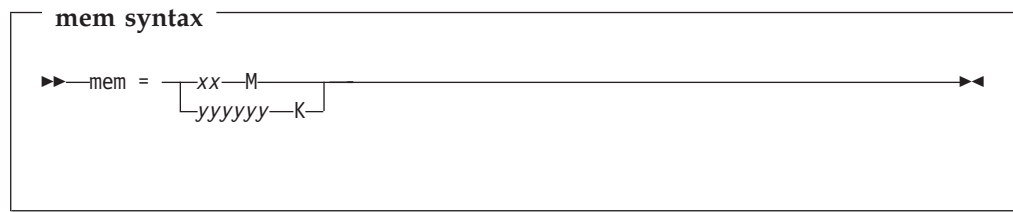

# **Examples**

mem=64M

Restricts the memory Linux can use to 64MB. mem=123456K

Restricts the memory Linux can use to 123456KB.

# **noinitrd**

## **Usage**

The noinitrd statement is required when the kernel was compiled with initial RAM disk support enabled. This command bypasses using the initial ramdisk.

This can be useful if the kernel was used with a RAM disk for the initial startup, but the RAM disk is not required when booted from a DASD

## **Format**

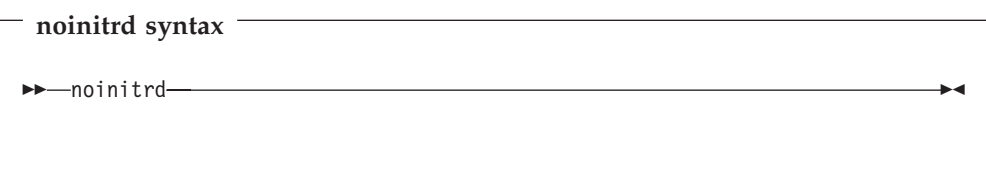

# **ramdisk\_size**

## **Usage**

Specifies the size of the ramdisk in kilobytes.

# **Format**

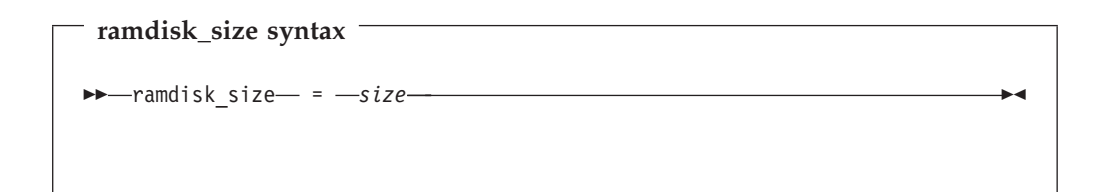

# **Examples**

ramdisk\_size=32000

# **Usage**

Mounts the root file system read-only.

# **Format**

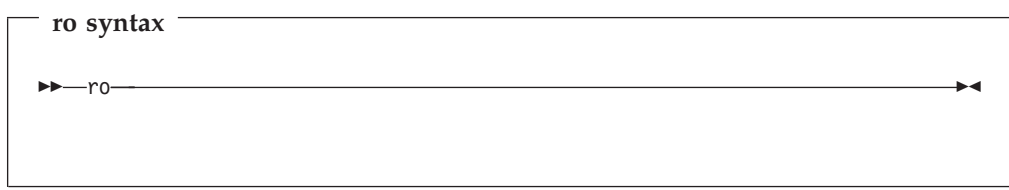

**ro**

### **root**

### **Usage**

Tells Linux what to use as the root when mounting the root file system.

## **Format**

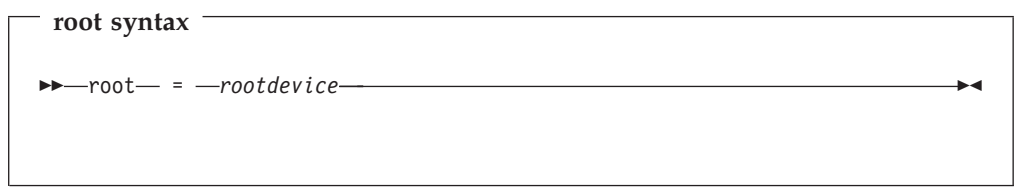

# **Examples**

Without devfs this makes Linux use /dev/dasda1 when mounting the root file system:

root=/dev/dasda1

With devfs this could be: root=/dev/dasd/0182/part1

## **vmhalt**

# **Usage**

Specifies a command to be issued after a shutdown on VM.

# **Format**

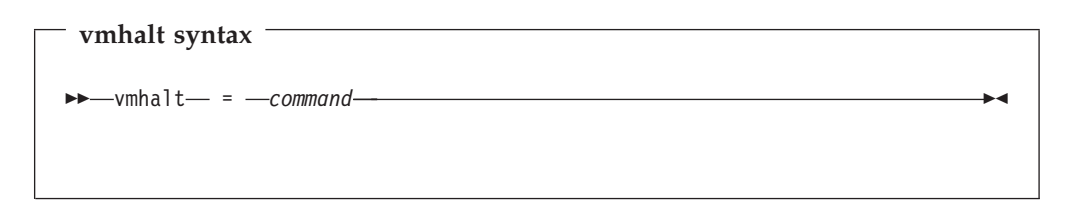

# **Examples**

This example specifies that an initial program load of CMS should follow a shutdown on VM:

vmhalt="i cms"

## **cio\_msg**

## **Usage**

Specifies whether I/O messages are to be sent to the console on boot-up.

These messages are usually suppressed (cio\_msg=no) because on large machines with many attached devices the I/O layer generates a large number of these messages which can flood the console for a significant period of time. If you do need those messages (for example for debugging) you can switch them on manually using cio\_msg=yes.

## **Format**

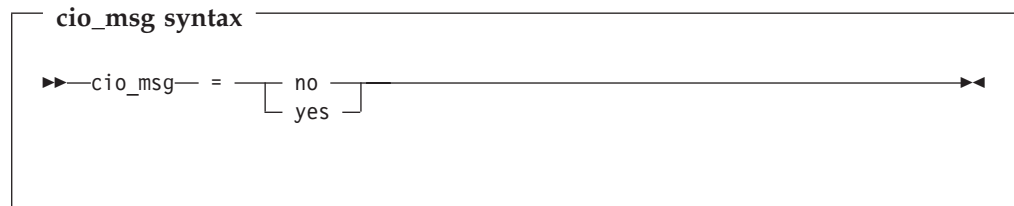

## **Examples**

This example switches I/O messages to the console on boot:

cio\_msg=yes

# **Chapter 16. Overview of the parameter line file**

The parameter line file contains kernel parameters which are read by Linux during the boot process. This chapter describes the format of the parameters in this file.

### **Parameters**

### **Comments**

The parameters allowed in the parameter line are described in [Chapter 15,](#page-166-0) "Kernel [parameters"](#page-166-0) on page 155 and/or together with the description of the device drivers.

#### **Usage**

The parameter line file contains data to be passed to the kernel for evaluation at startup time. The location from which the kernel reads this file varies with the IPL method as shown below:

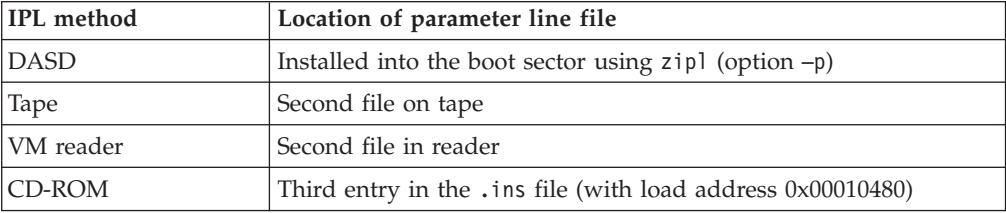

### **Format**

The kernel parameter file consists of a single line containing at most 896 bytes. The line may either be encoded in ASCII or in EBCDIC. It contains a list of kernel options (see kernel parameters, device driver parameters) separated by blanks.

For IPL from a VM reader the kernel parameter file must be broken into fixed length records of 80 bytes. Note that a record end does not separate two options. Therefore if an option ends at the end of a record the next record should begin with a blank character.

#### **Examples**

Here is an example of a parameter line file:

dasd=E0C0-E0C2 root=/dev/ram0 ro ipldelay=2m

This defines three DASD, a read-only root file system, and a two-minute delay to allow network connection.

Note that when loading from tape using an ASCII encoded parameter file (such as one generated on a UNIX or PC system) you must make sure that your parameter file does not span more than one line, is not larger than 896 bytes, and contains no special characters (for example tabs or new lines).

# **Appendix A. Reference information**

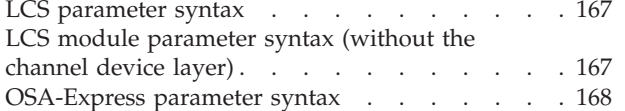

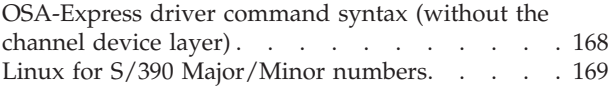

## **LCS parameter syntax**

The LCS channel device layer boot parameters are as follows:

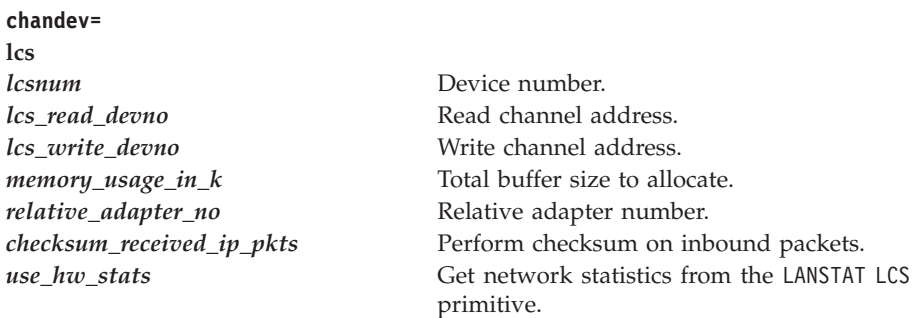

## **LCS module parameter syntax (without the channel device layer)**

The following are the LCS device driver module parameters:

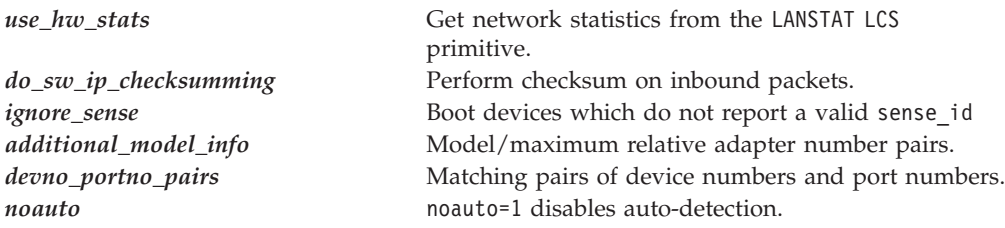

For a description of the parameters see ["Device identification \(CTC/ESCON and](#page-64-0) LCS)" [on page 53](#page-64-0).

### <span id="page-179-0"></span>**OSA-Express parameter syntax**

*This driver is subject to license conditions as reflected in: ["International License](#page-216-0) [Agreement for Non-Warranted Programs"](#page-216-0) on page 205.*

The OSA-Express channel device layer boot parameters are as follows:

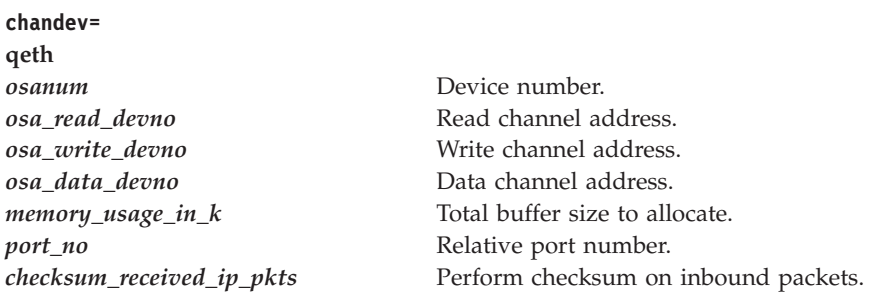

## **OSA-Express driver command syntax (without the channel device layer)**

*This driver is subject to license conditions as reflected in: ["International License](#page-216-0) [Agreement for Non-Warranted Programs"](#page-216-0) on page 205.*

There is a single keyword parameter for the OSA-Express driver: qeth\_options

This parameter is used as follows:

(Note that all characters must be in the case shown, except for hexadecimal numbers where case is irrelevant.)

qeth\_options=[<*driver options*>,][<*card options*>,[<*card options*>,...]]

**<***driver options***>** is a comma separated list that sets the driver defaults. It can contain the following keywords:

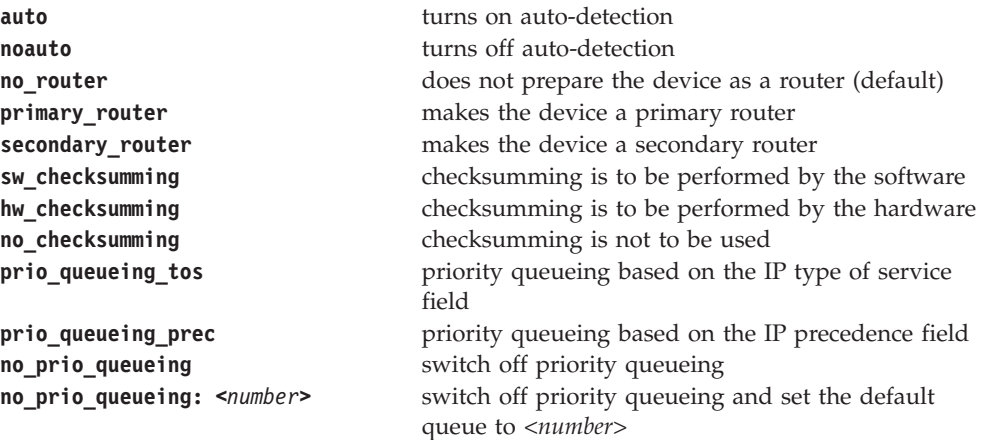
**<***card options***>** are used to override the global options for a particular device. These are also comma-separated lists and each list consists of three device numbers (decimal, or hex starting with 0x), an optional device name, and any of the driver options keywords except **auto** or **noauto**.

For a description of the parameters see ["OSA-Express feature in QDIO mode](#page-112-0) [QETH parameter syntax"](#page-112-0) on page 101.

# **Linux for S/390 Major/Minor numbers**

The major and minor numbers currently allocated to S/390 devices are:

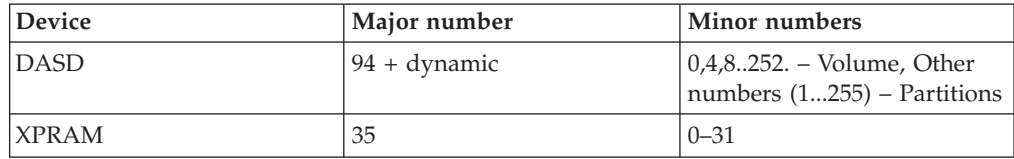

# **Appendix B. Kernel building**

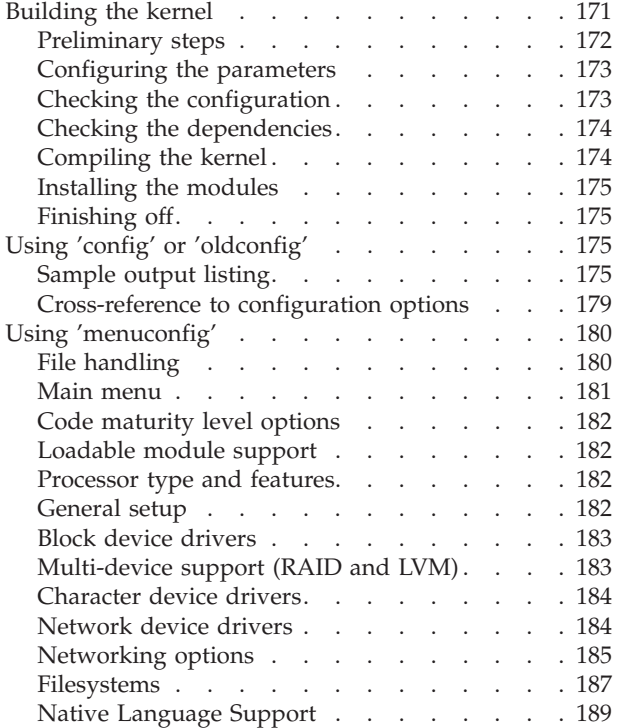

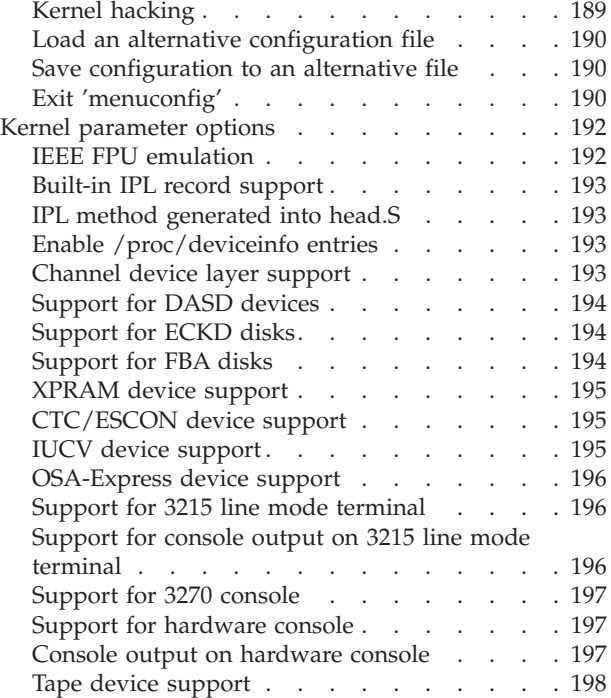

# **Building the kernel**

Before deciding to change the details in the kernel source code, consider whether installing one of the Linux images provided in the Linux for S/390 kernel patches will be a more appropriate solution to your requirements.

Your build system must have the following software installed (as a minimum):

- kernel source 2.2.16 with the Linux for  $S/390$  patch
- gcc version 2.95.2 or later supporting Linux for S/390
- binutils version 2.9.1 or later supporting Linux for S/390
- glibc 2.1.2 or later supporting Linux for S/390
- sed
- bash
- make version 3.77 or later.

The following assumptions are made:

• You are confident in your ability to modify the kernel parameters without severely damaging the system

- <span id="page-183-0"></span>• You cannot locate a pre-compiled kernel image that meets your requirements (that is, a suitable kernel does not already exist)
- v You are able to make an emergency IPL tape available (or preferably a complete backup on tape).

If you decide to modify your Linux for S/390 kernel, you should use the instructions outlined in the following sections. In this way you will be sure of completing all of the tasks necessary to ensure the system runs properly when you have finished. For example, you might have to install and link additional modules after you have compiled and installed the kernel.

- 1. "Preliminary steps"
- 2. ["Configuring the parameters"](#page-184-0) on page 173
- 3. ["Checking the configuration"](#page-184-0) on page 173
- 4. ["Checking the dependencies"](#page-185-0) on page 174
- 5. ["Compiling the kernel"](#page-185-0) on page 174
- 6. ["Installing the modules"](#page-186-0) on page 175
- 7. ["Finishing off"](#page-186-0) on page 175
- **Note:** The OCO device drivers supplied by IBM have been compiled with *chandev*, *multicast*, *token ring* and *ethernet* support. If you recompile the kernel without these options some or all of the IBM drivers will not work.

If you switch on *Loadable module support -> Set version information on all module symbols* you may also encounter problems, as these OCO modules are compiled without version information.

### **Preliminary steps**

Before working with the kernel, there are a number of precautions that you should take:

- Make a backup copy of the current kernel and all modules corresponding to this kernel. It is important to make a backup even if you are replacing your kernel with a new version. This is because the new system might not run properly and you can use the backup to reload the old system
- Decide whether you want to modify the complete kernel, or only change some modules. If you only change some modules, you might not have to build the kernel.

If you are upgrading or replacing the kernel, obtain the new kernel or patch and load it into the directory /usr/src. This will probably create a new directory usr/src/linux, which will overwrite your last version of the kernel source. You will need to check the symbolic links to the /usr/include directory to ensure the following two links are valid:

- ln -sf /usr/src/linux/include/linux /usr/include/linux
- In -sf /usr/src/linux/include/asm /usr/include/asm

Your first step in modifying the kernel, is to change to the /usr/src/linux directory and enter the command make distclean. This cleans up the Linux for S/390 distribution, resetting all options to their default values and removing all object files from the system. If you enter make clean instead of make distclean, you will only delete the object files.

## <span id="page-184-0"></span>**Configuring the parameters**

To configure the parameters, make sure you are in the /usr/src/linux directory and enter the command make config.

In make config, you select what you want to include in the resident kernel and what features you want to have available as dynamically loadable modules. See "Using 'config' or 'oldconfig'" [on page 175](#page-186-0) for an example of a make config listing. You will generally select the minimal resident set that is needed to boot:

- The type of file system used for your root partition (for example, ext2)
- Normal hard disk drive support (for example, DASD)
- Network support
- TCP/IP support.

The set of modules is constantly increasing, and you will be able to select the option (M) when responding to the prompts shown in make config for those features that the current kernel can offer as loadable modules. You can completely enable or disable the use of your set of modules by using the CONFIG\_MODVERSIONS option during make config.

make config requires bash to allow it work. Bash will be searched for in \$BASH, /bin/bash and /bin/sh (in that order), so it must be located in one of these directories for it to work. make config must be performed even if you are only upgrading to the next patch. New configuration options are added in each release, and odd problems will turn up if the configuration files are not set up as expected. If you want to upgrade your existing configuration with minimal work, use make oldconfig, which will keep your old kernel and only ask you questions about new or modified options.

Alternative configuration commands are:

- make menuconfig Text based menus, radiolists and windows, see ["Using](#page-191-0) ['menuconfig'"](#page-191-0) on page 180
- make oldconfig  $-$  Same as make config except all questions based on the contents of your existing ./.config file
- make xconfig  $-$  This X windows based configuration tool is currently not available with Linux for S/390.

Notes on make config:

- Keeping unnecessary drivers in the Linux for  $S/390$  kernel will make it bigger, and can cause problems: for example, unnecessary networking options might confuse some drivers.
- Selecting the kernel hacking option and changing the source code directly usually result in a bigger or slower Linux for S/390 kernel (or both). Thus you should probably answer (N) to the questions for development, experimental, or debugging features.

## **Checking the configuration**

There are a pair of scripts that check the source tree for problems. These scripts do not have to be run each time you build the kernel, but it is a good idea to check for these types of errors and discrepancies at regular intervals.

make checkconfig checks the source tree for missing instances of #include <linux>. This needs to be done occasionally, because the C preprocessor will silently give bad results if these symbols haven't been included (it treats undefined symbols in

<span id="page-185-0"></span>preprocessor directives as defined to 0). Superfluous uses of #include <linux> are also reported, but you can ignore these, because smart CONFIG  $*$  dependencies make them harmless. You can run make checkconfig without configuring the kernel. Also, make checkconfig does not modify any files.

make checkhelp checks the source tree for options that are in Config.in files but are not documented in scripts/Configure.help. Again, this needs to be done occasionally. If you have hacked the kernel and changed configuration options or are adding new ones, it is a good idea to make checkhelp (and add help as necessary) before you publish your patch. Also, make checkhelp does not modify any files.

## **Checking the dependencies**

All of the source dependencies must be set each time you configure a new Linux for S/390 kernel.

Enter make dep to set up all the dependencies correctly. make dep is a synonym for the long form, make depend. This command performs two tasks:

- It computes dependency information about which .o files depend on which .h files. It records this information in a top-level file named .hdepend and in one file per source directory named .depend.
- If you have CONFIG MODVERSIONS enabled, make dep computes symbol version information for all of the files that export symbols (note that both resident and modular files can export symbols). If you do not enable CONFIG\_MODVERSIONS, you only have to run make dep once, right after the first time you configure the kernel. The .hdepend files and the .depend file are independent of your configuration. If you do enable CONFIG\_MODVERSIONS, you must run make dep because the symbol version information depends on the configuration.

## **Compiling the kernel**

Enter make image to create a Linux for S/390 kernel image. This compiles the source code and leaves the kernel image in the current directory (usually /usr/src/linux/arch/s390/boot).

Note that make zImage and make bzImage are not supported by the Linux for S/390 kernel.

#### **Compiling for IPL from tape**

If you want to make a boot tape, you must transfer a set of files to the IPL tape. The files, image.tape.bin (renamed as image.txt), parm.line, and initrd.bin (renamed as initrd.txt) are the ones used during the installation process.

If you want to IPL from tape, ensure that the following configuration settings are used:

- CONFIG IPL is set
- CONFIG\_IPL\_TAPE is set
- CONFIG\_BLK\_DEV\_RAM is set
- CONFIG\_BLK\_DEV\_INITRD is set.

Additionally you should keep the default configuration settings to make sure that all requirements to get a running Linux for S/390 kernel are met.

## <span id="page-186-0"></span>**Installing the modules**

If you configured any of the parts of the Linux for S/390 kernel as modules by selecting (M) in the kernel parameter option, you will have to create the modules and then link them to the kernel.

You create the modules by entering the command make modules. This will compile all of the modules and update the linux/modules directory. This directory will now contain a set of symbolic links, pointing to the various object files in the kernel tree.

After you have created all your modules, you must enter make modules install. This will copy all of the newly made modules into subdirectories under /lib/modules/*kernel\_release*/, where *kernel\_release* is 2.4 (the current kernel version).

As soon as you have rebooted the newly made kernel, you can use the utilities insmod and rmmod to install and remove modules without recompiling the kernel. Read the man-pages for insmod and rmmod to find out how to configure and remove a module.

## **Finishing off**

You should always keep a backup Linux for S/390 kernel available in case something goes wrong. This backup must also include the modules corresponding to that kernel. If you are installing a new kernel with the same version number as your working kernel, make a backup of your modules' directory before you do a make modules install.

In order to boot your new kernel, you'll need to copy the kernel image (found in /usr/src/linux/arch/s390/boot/image after compilation) to the place where your regular bootable kernel is located. This will be on your IPL tape.

To see how to create a tape from which you can perform an IPL, refer to the installation manual for your Linux for S/390 distribution.

# **Using 'config' or 'oldconfig'**

Use make config to configure all of the Linux for S/390 kernel options, or use make oldconfig to keep your current kernel options and change only those options that are new or have been modified in the latest kernel release.

Use make config or make oldconfig when you only have access to a line based console. If you can use a screen based console, you might find make menuconfig gives you a better interface (see "Using ['menuconfig'"](#page-191-0) on page 180).

The following output listing shows an example of the complete configuration script that results from a make config. See ["Kernel parameter options"](#page-203-0) on page 192 for more information about individual options.

## **Sample output listing**

**Note:**

This is for illustration only. The prompts and responses on your system may not match these. The responses typed are shown in **bold** type. (The default responses are shown; the same results would occur if just the ENTER key was pressed each time.)

```
[root@host /usr/src/linux# make config
rm -f include/asm
( cd include ; ln -sf asm-s390 asm)
/bin/sh scripts/Configure arch/s390/config.in
#
# Using defaults found in .config
#
*
* Code maturity level options
*
Prompt for development and/or incomplete code/drivers (CONFIG_EXPERIMENTAL) [Y/n/?] Y
*
* Loadable module support
*<br>Enable loadable module support (CONFIG_MODULES) [Y/n/?] Y<br>Set version information on all module symbols (CONFIG_MODVERSIONS) [Y/n/?] Y
 Kernel module loader (CONFIG_KMOD) [Y/n/?] Y
*
* Processor type and features
*
Symmetric multi-processing support (CONFIG_SMP) [Y/n/?] Y
IEEE FPU emulation (CONFIG_MATHEMU) [Y/n/?] Y
*
* General setup
*<br>Fast IRQ handling (CONFIG_FAST_IRQ) [Y/n/?] Y<br>Builtin IPL record support (CONFIG_IPL) [Y/n/?] Y<br>IPL method generated into head.S (tape, vm_reader) [vm_reader] vm_reader
defined CONFIG_IPL_VM
Networking support (CONFIG_NET) [Y/n/?] Y
System V IPC (CONFIG_SYSVIPC) [Y/n/?] Y<br>BSD Process Accounting (CONFIG_BSD_PROCESS_ACCT) [Y/n/?] Y<br>Sysctl support (CONFIG_SYSCTL) [V/n/?] Y<br>Kernel support for ELF_binaries (CONFIG_BINFMT_ELF) [M/n/y/?] M<br>Kernel support for
* Block device drivers
*<br>Loopback device support (CONFIG BLK_DEV_LOOP) [M/n/y/?] M<br>Network block device support (CONFIG BLK_DEV_NBD) [M/n/y/?] M<br>RAM disk support (CONFIG BLK_DEV_RAM) [M/n/y/?] M<br>XPRAM disk support (CONFIG_BLK_DEV_XPRAM) [M/n/y/?
* S/390 block device drivers
*
Support for DASD devices (CONFIG_DASD) [M/n/y/?] M
   Support for ECKD Disks (CONFIG_DASD_ECKD) [M/n/?] M
Automatic activation of ECKD module (CONFIG_DASD_AUTO_ECKD) [Y/n/?] Y
  Support for FBA Disks (CONFIG_DASD_FBA) [M/n/?] M
   Automatic activation of FBA module (CONFIG_DASD_AUTO_FBA) [Y/n/?] Y
Support for DIAG access to CMS reserved Disks (CONFIG_DASD_DIAG) [M/n/?] M
  Automatic activation of DIAG module (CONFIG_DASD_AUTO_DIAG) [Y/n/?] Y
*
* Multi-device support (RAID and LVM)
*
Multiple devices driver support (RAID and LVM) (CONFIG_MD) [Y/n/?] Y
RAID support (CONFIG_BLK_DEV_MD) [M/n/y/?] M
Linear(append) mode (CONFIG_MD_LINEAR) [M/n/?] M
  RAID-0 (striping) mode (CONFIG_MD_RAID0) [M/n/?] M
RAID-1 (mirroring) mode (CONFIG_MD_RAID1) [M/n/?] M
RAID-4/RAID-5 mode (CONFIG_MD_RĀID5) [M/n/?] M<br>Logical volume manager (LVM) support (CONFIG_BLK_DEV_LVM) [M/n/y/?] M<br>*
* Character device drivers
*
Unix98 PTY support (CONFIG_UNIX98_PTYS) [Y/n/?] Y<br>Maximum number of Unix98 PTYs in use (0-2048) (CONFIG_UNIX98_PTY_COUNT) [256] 256<br>*
* S/390 character device drivers
*
Support for locally attached 3270 tubes (CONFIG_TN3270) [M/n/y/?] M
Support for 3215 line mode terminal (CONFIG_TN3215) [Y/n/?] Y<br>Support for console on 3215 line mode terminal (CONFIG_TN3215_CONSOLE) [Y/n/?] Y<br>Support for HMC line mode terminal (CONFIG_HMC) [Y/n/?] Y<br>console on HMC line m
S/390 tape device support (CONFIG_S390_TAPE) [M/n/y/?] M
*
* S/390 tape interface support
*
  Support for tape character devices (CONFIG_S390_TAPE_CHAR) [Y/n/?] Y
  Support for tape block devices (CONFIG_S390_TAPE_BLOCK) [Y/n/?] Y
*
* S/390 tape hardware support
*
  Support for 3490 tape hardware (CONFIG_S390_TAPE_3490) [Y/n/?] Y
  Support for 3480 tape hardware (CONFIG_S390_TAPE_3480) [Y/n/?] Y
*
* Network device drivers
*
Network device support (CONFIG_NETDEVICES) [Y/n/?] Y
```
Dummy net driver support (CONFIG\_DUMMY) [M/n/y/?] **M** Bonding driver support (CONFIG\_BONDING) [M/n/y/?] **M** EQL (serial line load balancing) support (CONFIG EQUALIZER) [M/n/y/?] M<br>Universal TUM/TAP device driver support (CONFIG TUN) [M/n/y/?] M<br>Ethernet (10 or 100Mbit) (CONFIG NET ETHERNET) [Y/n/?] Y<br>Token Ring driver support (C \* S/390 network device drivers

\*

Channel Device Configuration (CONFIG\_CHANDEV) [Y/n/?] **Y** CTC device support (CONFIG\_CTC) [M/n/y/?] **M** IUCV device support (VM only) (CONFIG\_IUCV) [M/n/y/?] **M**

\* Networking options<br>\* Networking options<br>Packet socket: (CONFIG\_PACKET) [M/n/y/?] N<br>Packet socket: (CONFIG\_PACKET) [M/n/y/?] N<br>Remel/User netlink socket (CONFIG\_PAETLINK) [Y/n/?] Y<br>Remel/User netlink socket (CONFIG\_RETLIN \*<br>
Connection tracking (required for masq/NAT) (CONFIG\_IP\_NF\_CONNTRACK) [M/n/y/?] M<br>
USerspace queueeing via NETLINK (EXPERIMENTAL) (CONFIG\_IP\_NF\_CONTRACK) [M/n/y/?] M<br>
USerspace queueeing via NETLINK (EXPERIMENTAL) (CONF IPv6: Netfilter Configuration \* IP6 tables support (required for filtering/masq/NAT) (CONFIG\_IP6\_NF\_IPTABLES) [M/n/y/?] **M** 1 imit match support (CONFIG\_IP6\_NF\_MATCH\_LIMIT) [M/n/?] M<br>
netfiller MARK match support (CONFIG\_IP6\_NF\_MATCH\_MATCH\_MARK) [M/n/?] M<br>
Packet filtering (CONFIG\_IP6\_NF\_FILIER) [M/n/?] M<br>
MARK tranget support (CONFIG\_IP6\_NF\_M \* \*

The IPX protocol (CONFIG\_IPX) [M/n/y/?] **M**

```
IPX: Full internal IPX network (CONFIG_IPX_INTERN) [Y/n/?] Y
Appletalk protocol support (CONFIG ATALK) [M/n/y/?] M<br>DECnet Support (CONFIG DECNET) [M/n/y/?] M<br>DECnet: SIOCGIFCONF Support (CONFIG DECNET SIOCGIFCONF) [Y/n/?] Y<br>DECnet: router support (EXPERIMENTAL) (CONFIG DECNET ROUTER
Forwarding between high speed interfaces (CONFIG_NET_HW_FLOWCONTROL) [Y/n/?] Y
* OoS and/or fair queueing
*<br>CBQ and/or fair queueing (CONFIG_NET_SCHED) [Y/n/?] Y<br>CBQ packet scheduler (CONFIG_NET_SCH_CBQ) [M/n/y/?] M<br>CSZ packet scheduler (CONFIG_NET_SCH_GSZ) [M/n/y/?] Y<br>ATM pseudo-scheduler (CONFIG_NET_SCH_ATM) [Y/n/?] Y<br>The si
   RED queue (CONFIG_NET_SCH_RED) [M/n/y/?] M<br>
SFQ queue (CONFIG_NET_SCH_RED) [M/n/y/?] M<br>
TEQL queue (CONFIG_NET_SCH_TBC) [M/n/y/?] M<br>
TEQL queue (CONFIG_NET_SCH_TBF) [M/n/y/?] M<br>
TBF queue (CONFIG_NET_SCH_TBF) [M/n/y/?] M<br>

      Traffic policing (needed for in/egress) (CONFIG_NET_CLS_POLICE) [Y/n/?] Y
*
* File systems<br>
* File systems (CONFIG_QUOTA) [Y/n/?] Y<br>
Quota support (CONFIG_AUTOFS_FS) [M/n/y/?] M<br>
Kernel automounter support (CONFIG_AUTOFS_FS) [M/n/y/?] M<br>
Kernel automounter support (CONFIG_AUTOFS_FS) [M/n/y/?] M<br>
/dev/pts file system For Unix98 PTYs (CONFIG_DEVPTS_FS) [Y/n/?] Y<br>QNX4 file system support (read only) (EXPERIMENTAL) (CONFIG_QNX4FS_FS) [M/n/y/?] M<br>QNX4FS write support (DANGEROUS) (CONFIG_QNX4FS_RW) [Y/n/?] Y<br>QON file sy
* Network File Systems
*<br>Coda file system support (advanced network fs) (CONFIG_CODA_FS) [M/n/y/?] M<br>NFS file system support (CONFIG_NFS_VFS) [Y/m/n/?] Y<br>Provide NFSv3 client support (CONFIG_NFS_V3) [Y/n/?] Y<br>Root file system on NFS (CONFIG_ROOT
SMB file system support (to mount Windows shares etc.) (CONFIG_SMB_FS) [M/n/y/?] M<br>Use a default NLS (CONFIG_SMB_NLS_DEFAULT) [Y/n/?] Y<br>Default Remote NLS Option (CONFIG_SMB_NLS_REMOTE) [cp437] cp437<br>NCP file system supp
```
<span id="page-190-0"></span>Packet signatures (CONFIG NCPFS PACKET SIGNING) [Y/n/?] **Y**<br>Proprietary file locking (CONFIG NCPFS IOCTL\_LOCKING) [Y/n/?] **Y**<br>Clear remove/delete inhibit when needed (CONFIG NCPFS STRONG) [Y/n/?] **Y**<br>Use NFS namespace if a Use Native Language Support (CONFIG\_NCPFS\_NLS) [Y/n/?] **Y** Enable symbolic links and execute flags (CONFIG\_NCPFS\_EXTRAS) [Y/n/?] **Y** \*

\* Partition Types

\*<br>
Advanced partition selection (CONFIG\_PARTITION\_ADVANCED) [Y/n/?] Y<br>
Acorn partition support (CONFIG\_ACORN\_PARTITION) [Y/n/?] Y<br>
ICS partition support (CONFIG\_ACORN\_PARTITION\_ICS) [Y/n/?] Y<br>
Native filecore partition sup Unixware slices support (CONFIG\_UNIXWARE\_DISKLABEL) [Y/n/?] **Y**<br>SGI partition support (CONFIG\_SGI\_PARTITION) [Y/n/?] **Y**<br>Ultrix partition table support (CONFIG\_ULTRIX\_PARTITION) [Y/n/?] **Y** Sun partition tables support (CONFIG\_SUN\_PARTITION) [Y/n/?] **Y** \* \* Native Language Support \* (Code)<br>
Mefault NLS Option (CONFIG\_NLS\_DEFAULT) [1so8859-1] 1so**8859-1**<br>
Code)age 437 (Unried States, Canada) (CONFIG\_NLS\_CODEPAGE\_437) [M/n/y/2] M<br>
Code)age 437 (Unried States, Canada) (CONFIG\_NLS\_CODEPAGE\_237) [M/n/y/2 NLS KOI8-U (Ukrainian) (CONFĪG\_NĪS\_KOĪ8\_U) [M/n/y/?] M<br>NLS UTF8 (CONFIG\_NLS\_UTF8) [Y/m/n/?] **Y**<br>\* \* Kernel hacking \* Magic SysRq key (CONFIG\_MAGIC\_SYSRQ) [Y/n/?] **Y**

# **Cross-reference to configuration options**

\*\*\* Next, you must run 'make dep'.

\*\*\* End of Linux kernel configuration. \*\*\* Check the top-level Makefile foradditional configuration.

The Linux for S/390 specific configuration options shown in the sample output listing are described in the following sections:

- ["IEEE FPU emulation"](#page-203-0) on page 192
- ["Built-in IPL record support"](#page-204-0) on page 193
- ["IPL method generated into head.S"](#page-204-0) on page 193
- ["Channel device layer support"](#page-204-0) on page 193
- ["Support for DASD devices"](#page-205-0) on page 194
- ["Support for ECKD disks"](#page-205-0) on page 194
- <span id="page-191-0"></span>• ["Support for FBA disks"](#page-205-0) on page 194
- ["XPRAM device support"](#page-206-0) on page 195
- ["CTC/ESCON device support"](#page-206-0) on page 195
- ["IUCV device support"](#page-206-0) on page 195
- ["OSA-Express device support"](#page-207-0) on page 196
- ["Support for 3215 line mode terminal"](#page-207-0) on page 196
- v ["Support for console output on 3215 line mode terminal"](#page-207-0) on page 196
- ["Support for 3270 console"](#page-208-0) on page 197
- ["Support for hardware console"](#page-208-0) on page 197
- v ["Console output on hardware console"](#page-208-0) on page 197
- ["Tape device support"](#page-209-0) on page 198

## **Using 'menuconfig'**

You can use make menuconfig to edit individual Linux for S/390 kernel options out of sequence and you can discard your settings at any time. You need a screen based console device to use make menuconfig. If you only have access to a line based console, you must use make config, see "Using 'config' or ['oldconfig'"](#page-186-0) on [page 175](#page-186-0) for more details.

Some options can be built directly into the kernel. Other options can be made into dynamically loadable modules. Some options can be completely removed altogether. There are also certain kernel parameters which are not really selectable options (Y) or (N), but instead values must be entered for them or selected from a list (decimal or hexadecimal numbers or possibly text).

The menu items begin with various types of bracket to indicate that the features:

- $\bullet$  [ $\star$ ] are configured to be built in to the kernel.
- [ ] are configured to be removed from the kernel.
- <M> are configured to be modularized.
- < > are module capable features.
- <\*> could have been modules, but have been built into the kernel.

Modules are linked to the kernel after booting.

Some menu items contain subordinate options that are displayed only when the menu item has been selected.

### **File handling**

You can revise your settings up until you save the configuration. You will be given a last chance to confirm them prior to exiting menuconfig – see "Exit ['menuconfig'"](#page-201-0) [on page 190](#page-201-0).

If menuconfig quits with an error while saving your configuration, you can look in the file /usr/src/linux/.menuconfig.log for information which can help you determine the failure cause.

You can also save the current configuration to a file of your choice, or load a previously saved configuration – see ["Save configuration to an alternative file"](#page-201-0) on [page 190](#page-201-0) and ["Load an alternative configuration file"](#page-201-0) on page 190.

<span id="page-192-0"></span>menuconfig supports the use of alternative configuration files for those who, for various reasons, find it necessary to switch between different kernel configurations. At the end of the main menu you will find two options. One is for saving the current configuration to a file of your choosing. The other option is for loading a previously saved alternative configuration. Even if you don't use alternative configuration files, but during a session you decide to restore your previously saved settings from .config, you can use the Load Alternative... to do so without restarting menuconfig.

**Note:**

These examples are for illustration only. The prompts and responses on your system may not match these. The headers and footers have been removed from all screens except the first for clarity.

### **Main menu**

The following example shows the different sets of configuration options:

```
Linux Kernel v2.4.4 Configuration
```
— Main Menu <sup>-</sup> Arrow keys navigate the menu. <Enter> selects submenus --->. Highlighted letters are hotkeys. Pressing <Y> includes, <N> excludes, <M> modularizes features. Press <Esc><Esc> to exit, <?> for Help. Legend:  $[*]$  built-in [ ] excluded < $M$ > module < > module capable

```
│ ┌─────────────────────────────────────────────────────────────────────┐ │
              Code maturity level options --->
              Loadable module support --->
              Processor type and features --->
             General setup --->
             Block device drivers --->
             Multi-device support (RAID and LVM) --->
             Character device drivers --->
             Network device drivers --->
             Networking options --->
              File systems --->
             Kernel hacking --->
│ │ --- │ │
             Load an Alternate Configuration File
              Save Configuration to an Alternate File
│ └─────────────────────────────────────────────────────────────────────┘ │
├─────────────────────────────────────────────────────────────────────────┤
                  │ <Select> < Exit > < Help > │
```
The options on this menu are described in detail in the following sections:

└─────────────────────────────────────────────────────────────────────────┘

- ["Code maturity level options"](#page-193-0) on page 182
- v ["Loadable module support"](#page-193-0) on page 182
- ["Processor type and features"](#page-193-0) on page 182
- ["General setup"](#page-193-0) on page 182
- ["Block device drivers"](#page-194-0) on page 183
- ["Multi-device support \(RAID and LVM\)"](#page-194-0) on page 183
- ["Character device drivers"](#page-195-0) on page 184
- ["Network device drivers"](#page-195-0) on page 184
- ["Networking options"](#page-196-0) on page 185
- ["Filesystems"](#page-198-0) on page 187
- ["Native Language Support"](#page-200-0) on page 189
- ["Kernel hacking"](#page-200-0) on page 189
- v ["Load an alternative configuration file"](#page-201-0) on page 190
- v ["Save configuration to an alternative file"](#page-201-0) on page 190

## <span id="page-193-0"></span>**Code maturity level options**

The Code Maturity Level options are intended to reduce the number of options that are displayed. This can help by not showing the code/drivers that are either incomplete or still under development:

Linux Kernel v2.4.4 Configuration - Code maturity level options

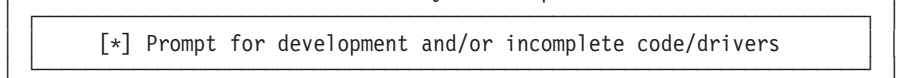

└─────────────────────────────────────────────────────────────────────────┘

## **Loadable module support**

The Loadable Module Support option lets you use dynamically loaded modules that are linked to your basic kernel.

Linux Kernel v2.4.4 Configuration

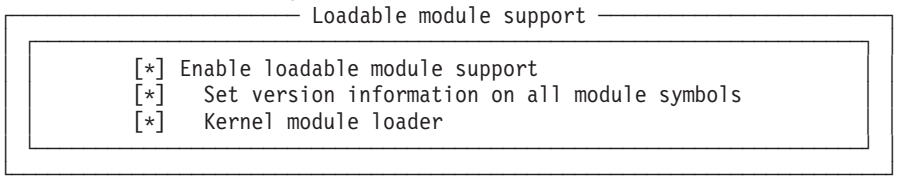

## **Processor type and features**

The Processor Type and Features options allow you to configure the kernel to match your S/390 hardware installation.

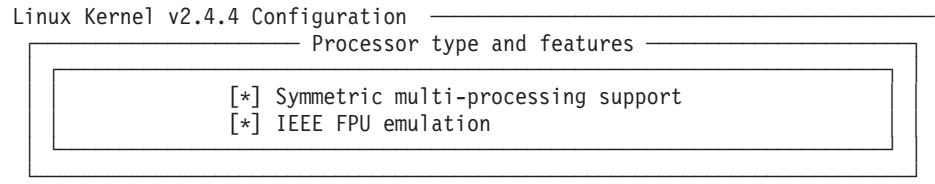

The Linux for S/390 Processor Type and Features menu option is described in the following section:

v ["IEEE FPU emulation"](#page-203-0) on page 192.

## **General setup**

The General Setup options configure your kernel's interaction with certain external programs, this includes:

- kernel networking support
- v the synchronization and exchange of information between kernel and program
- instructing the kernel to write process accounting information to a file
- dynamically changing certain kernel parameters and variables on the fly.

Linux Kernel v2.4.4 Configuration - General setup -

│ ┌─────────────────────────────────────────────────────────────────────┐ │ [\*] Fast IRQ handling [\*] Builtin IPL record support (vm\_reader) IPL method generated into head.S [\*] Networking support │ │ [\*] System V IPC │ │

<span id="page-194-0"></span>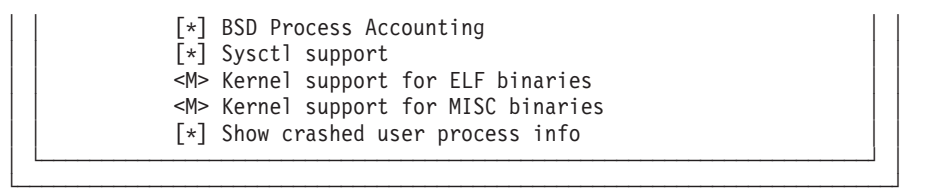

The Linux for S/390 General Setup menu options are described in the following sections:

- ["Built-in IPL record support"](#page-204-0) on page 193
- v ["IPL method generated into head.S"](#page-204-0) on page 193.

## **Block device drivers**

The Block Device Drivers options allow the kernel to be set up to use the various block devices available with your S/390 system.

Linux Kernel v2.4.4 Configuration

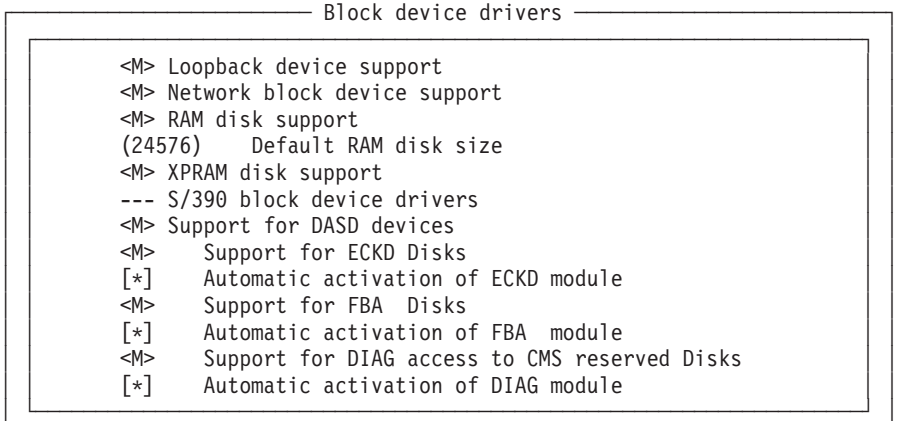

Note that the Support for DIAG access to CMS reserved minidisk option is available only in the 31–bit architecture and when the Support for VM minidisk option is not selected.

└─────────────────────────────────────────────────────────────────────────┘

The S/390 Block Device Drivers menu options unique to Linux for S/390 are described in the following sections:

- v ["Support for DASD devices"](#page-205-0) on page 194
- ["Support for ECKD disks"](#page-205-0) on page 194
- ["Support for FBA disks"](#page-205-0) on page 194
- ["XPRAM device support"](#page-206-0) on page 195.

## **Multi-device support (RAID and LVM)**

The Multi-device support options allow the kernel to be set up to use RAID devices and Linux Logical volume manager with your S/390 system.

```
Linux Kernel v2.4.4 Configuration
                  Multi-device support (RAID and LVM)
 │ ┌─────────────────────────────────────────────────────────────────────┐ │
          │ │ [*] Multiple devices driver support (RAID and LVM) │ │
          <M> RAID support
          <M> Linear (append) mode
 │ │ <M> RAID-0 (striping) mode │ │
 │ │ <M> RAID-1 (mirroring) mode │ │
          ◇ RAID-1 (mirroring) mode<br>◇ RAID-4/RAID-5 mode
```
## <span id="page-195-0"></span>**Character device drivers**

The Character device drivers options allow the kernel to be set up to use the various line mode terminals (or emulators) available with your S/390 system.

└─────────────────────────────────────────────────────────────────────────┘

Linux Kernel v2.4.4 Configuration ──────────────────────────────────────────

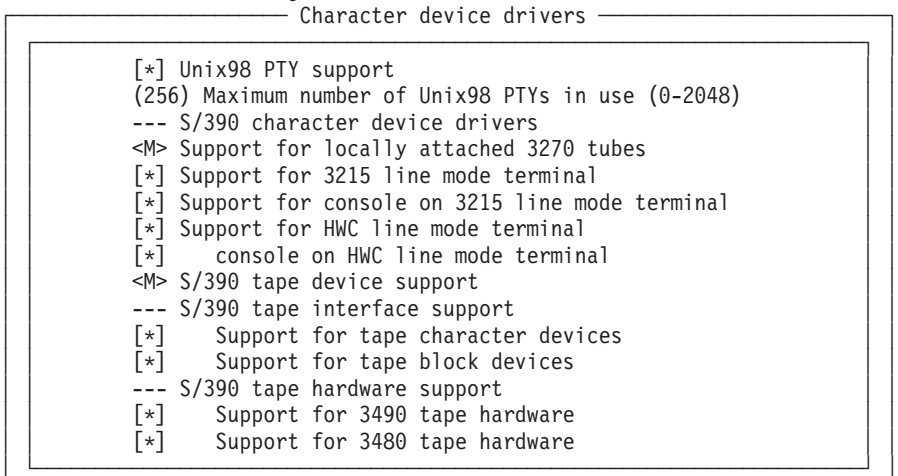

The S/390 character device driver options unique to Linux for S/390 are described in the following sections:

└─────────────────────────────────────────────────────────────────────────┘

- v ["Support for 3215 line mode terminal"](#page-207-0) on page 196
- v ["Support for console output on 3215 line mode terminal"](#page-207-0) on page 196
- v ["Support for hardware console"](#page-208-0) on page 197
- v ["Console output on hardware console"](#page-208-0) on page 197.

## **Network device drivers**

The Network device drivers options allow the kernel to be set up to use the various network devices available with your S/390 system.

Linux Kernel v2.4.4 Configuration  $-$  Network device drivers  $-$ │ ┌─────────────────────────────────────────────────────────────────────┐ │

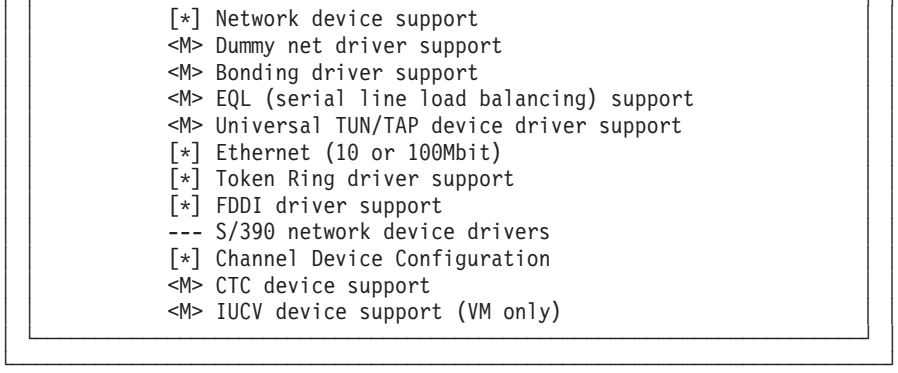

The S/390 network device support menu options unique to Linux for S/390 are described in the following sections:

• ["CTC/ESCON device support"](#page-206-0) on page 195

- v ["OSA-Express device support"](#page-207-0) on page 196
- ["IUCV device support"](#page-206-0) on page 195

# <span id="page-196-0"></span>**Networking options**

The Networking options allow the kernel to interact with the network devices attached to your S/390 and also allow you to optimize the performance of communications within your system and with the outside world.

Linux Kernel v2.4.4 Configuration ──────────────────────────────────────────

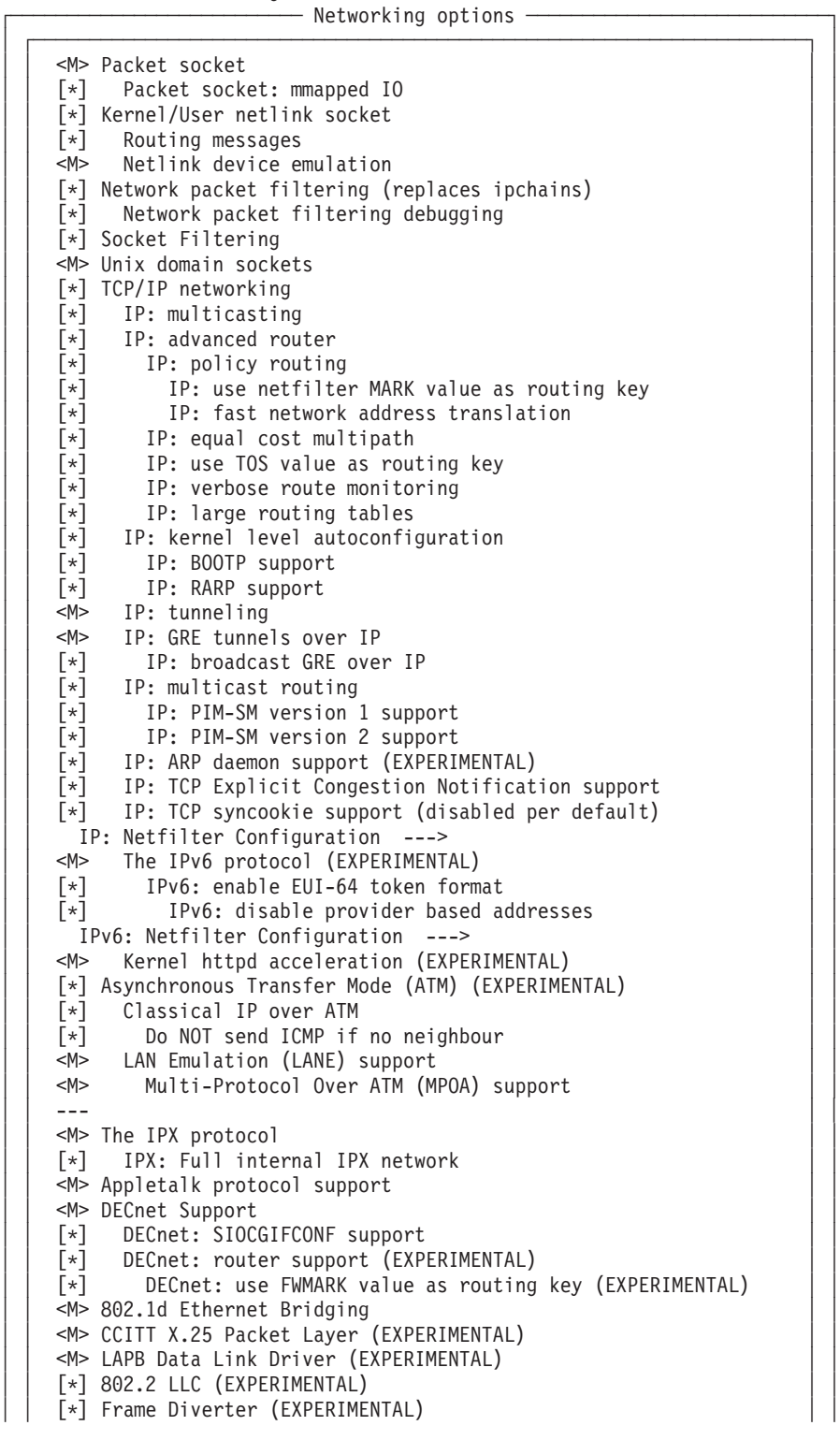

```
<M> Acorn Econet/AUN protocols (EXPERIMENTAL)
│ │ [*] AUN overUDP │ │
│ │ [*] Native Econet │ │
   │ │ <M> WAN router │ │
   [*] Fast switching (read help!)
   [*] Forwarding between high speed interfaces
   QoS and/or fair queueing --->
│ └─────────────────────────────────────────────────────────────────────┘ │
```
The options on this menu are described in detail in the following sections:

└─────────────────────────────────────────────────────────────────────────┘

- "IP: Netfilter Configuration"
- "IPv6: Netfilter Configuration"
- ["QoS and/or Fair queueing"](#page-198-0) on page 187

### **IP: Netfilter Configuration**

The IP: Netfilter Configuration menu will enable network filters to be set up.

Linux Kernel v2.4.4 Configuration  $\cdot$ − IP: Netfilter Configuration -

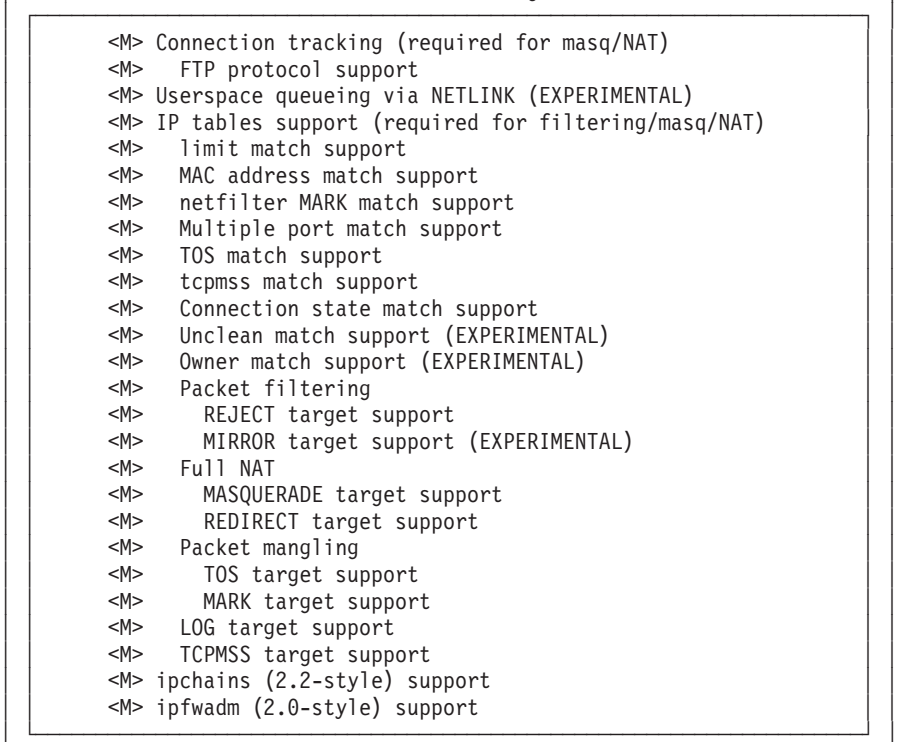

### **IPv6: Netfilter Configuration**

The IPv6: Netfilter Configuration menu will enable will enable network filters for IP version 6 to be set up.

└─────────────────────────────────────────────────────────────────────────┘

Linux Kernel v2.4.4 Configuration IPv6: Netfilter Configuration -

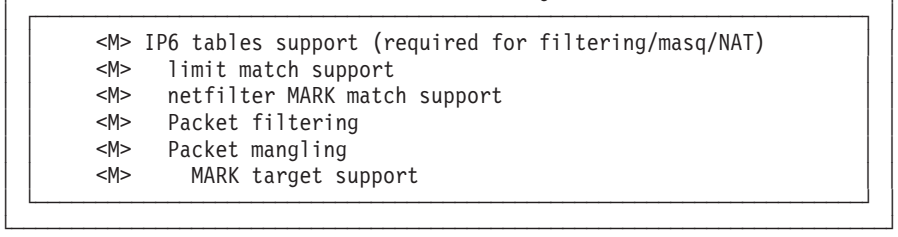

### <span id="page-198-0"></span>**QoS and/or Fair queueing**

The QoS and/or Fair Queueing menu will enable fine tuning of the network device packet handling algorithms.

Linux Kernel v2.4.4 Configuration

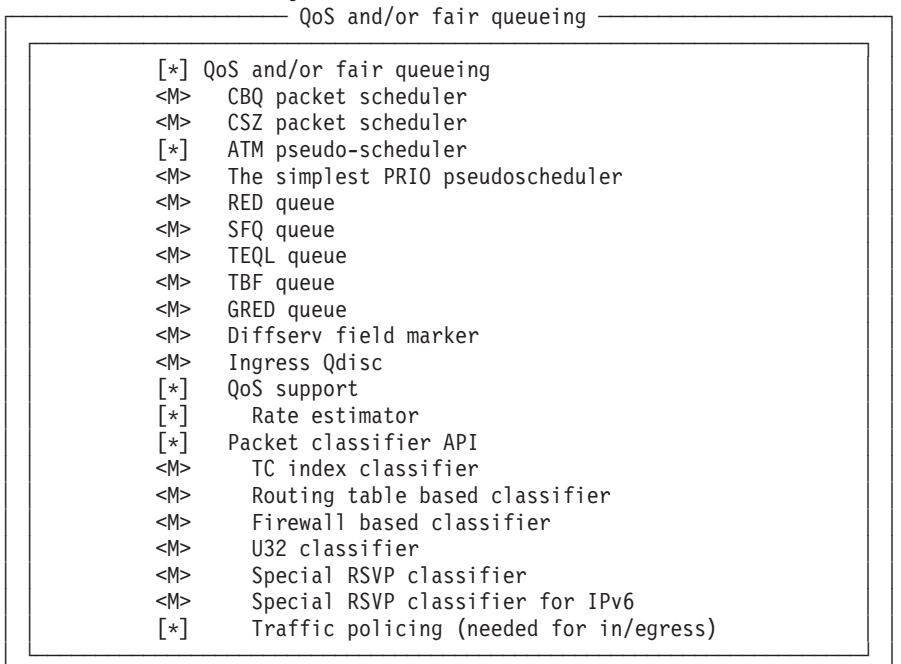

## **Filesystems**

The Filesystems options allow you to define the filesystems used to access your storage devices (hard disk, CDROM etc.).

└─────────────────────────────────────────────────────────────────────────┘

Linux Kernel v2.4.4 Configuration - File systems

```
│ ┌─────────────────────────────────────────────────────────────────────┐ │
   │ │ [*] Quota support │ │
   <M> Kernel automounter support
   |M> Kernel automounter version 4 support (also supports v3)
   <M> Reiserfs support
   [*] Have reiserfs do extra internal checking
   <M> ADFS file system support
   │ │ [*] ADFS write support (DANGEROUS) │ │
   │ │ <M> Amiga FFS file system support (EXPERIMENTAL) │ │
   <M> Apple Macintosh file system support (EXPERIMENTAL)
   <M> BFS file system support (EXPERIMENTAL)
   <M> DOS FAT fs support
   <M> MSDOS fs support
   <M> UMSDOS: Unix-like file system on top of standard MSDOS fs
   <M> VFAT (Windows-95) fs support
   <M> EFS file system support (read only) (EXPERIMENTAL)
   <M> Journalling Flash File System (JFFS) support (EXPERIMENTAL)
   (0) JFFS debugging verbosity (0 = quiet, 3 = noisy)
   <M> Compressed ROM file system support
   [*] Virtual memory file system support (former shm fs)
   <M> Simple RAM-based file system support
   <M> ISO 9660 CDROM file system support
   [*] Microsoft Joliet CDROM extensions
   <M> Minix fs support
   <M> NTFS file system support (read only)
   [*] NTFS write support (DANGEROUS)
   <M> OS/2 HPFS file system support
   [*] /proc file system support
```

```
│ │ [*] /dev file system support (EXPERIMENTAL) │ │
    \lceil * \rceil Automatically mount at boot
   [*] Debug devfs
   [*] /dev/pts file system for Unix98 PTYs
   <M> QNX4 file system support (read only) (EXPERIMENTAL)
   │ │ [*] QNX4FS write support (DANGEROUS) │ │
   <M> ROM file system support
   <*> Second extended fs support
   <M> System V and Coherent file system support (read only)
   [*] SYSV file system write support (DANGEROUS)
   <M> UDF file system support (read only)
   [*] UDF write support (DANGEROUS)
   <M> UFS file system support (read only)
   [*] UFS file system write support (DANGEROUS)
   Network File Systems --->
   Partition Types --->
   Native Language Support --->
│ └─────────────────────────────────────────────────────────────────────┘ │
```
The options on this menu are described in detail in the following sections:

└─────────────────────────────────────────────────────────────────────────┘

- "Network file systems"
- "Partition types"

#### **Network file systems**

The Network File Systems options let you decide which file systems is the most appropriate for your network.

Linux Kernel v2.4.4 Configuration

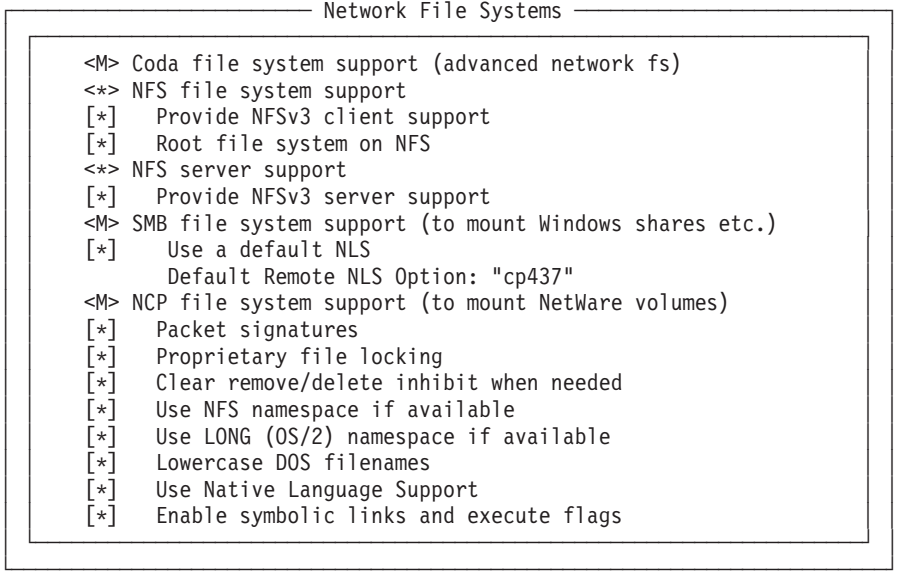

### **Partition types**

The Partition Types options let you access the hard disk partitions of other device types.

Linux Kernel v2.4.4 Configuration

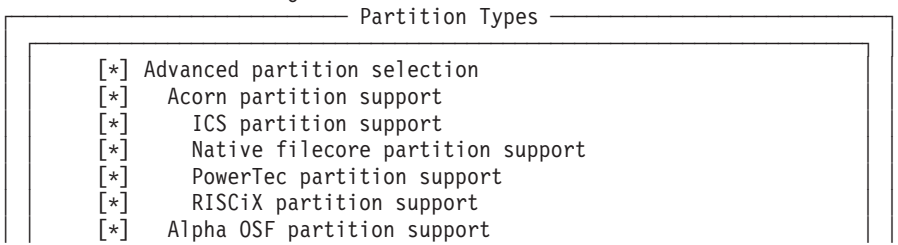

<span id="page-200-0"></span>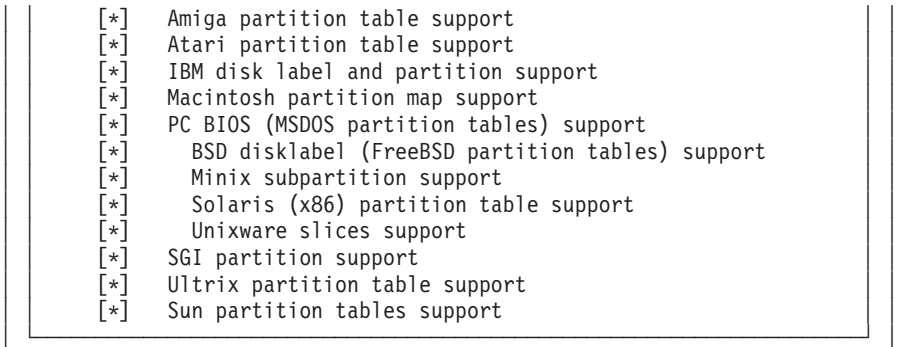

└─────────────────────────────────────────────────────────────────────────┘

# **Native Language Support**

The Native Language Support options allow you to select the code pages available on the system.

Linux Kernel v2.4.4 Configuration -

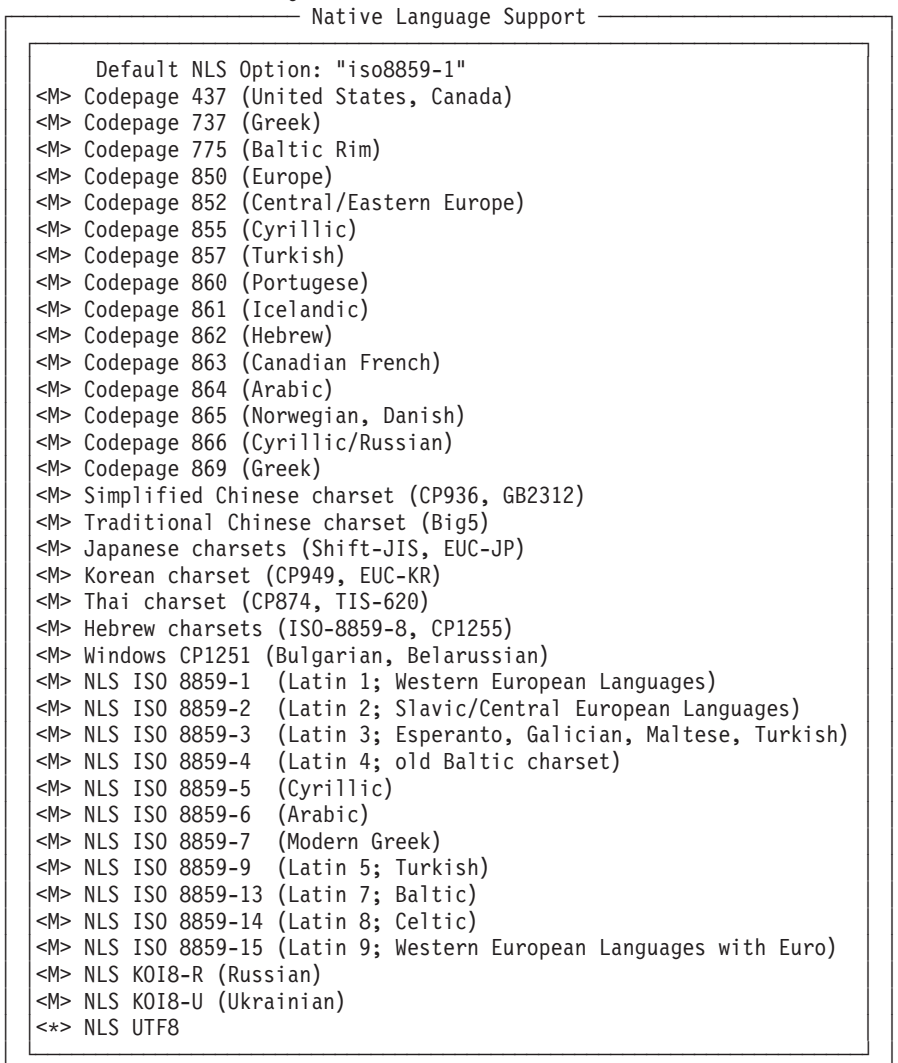

# **Kernel hacking**

The Kernel Hacking options allow you access and control over the kernel in certain situations. These options should be used with care!

└─────────────────────────────────────────────────────────────────────────┘

<span id="page-201-0"></span>Linux Kernel v2.4.4 Configuration

│ ┌─────────────────────────────────────────────────────────────────────┐ │ [\*] Magic SysRq key │ └─────────────────────────────────────────────────────────────────────┘ │ └─────────────────────────────────────────────────────────────────────────┘

── Kernel hacking ∙

## **Loadan alternative configuration file**

For various reasons, you might want to keep different kernel configurations available on a single S/390 system. Entering a file name here will allow you to later retrieve, modify and use the current configuration as an alternative to whatever configuration options you have selected at that time.

Linux Kernel v2.4.4 Configuration

┌───────────────────────┐ Enter the name of the configuration file you wish to load. Accept the name shown to restore the configuration you last retrieved. Leave blank to │ abort. │ │ ┌─────────────────────────────────────────────────┐ │ .config │ └─────────────────────────────────────────────────┘ │ ┆  $<$  0k >  $<$  Help > └─────────────────────────────────────────────────────┘

# **Save configuration to an alternative file**

For various reasons, you might want to keep several different kernel configurations available on a single S/390 system. If you have saved a previous configuration in a file other than the default, entering the name of the file here will allow you to modify that configuration.

Linux Kernel v2.4.4 Configuration

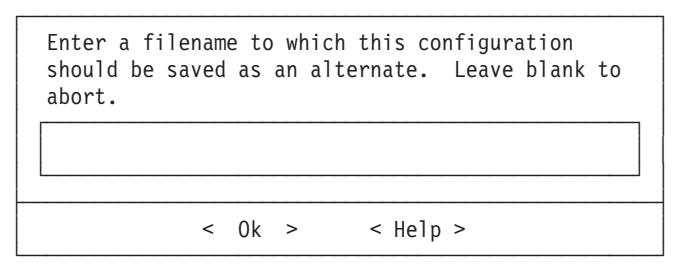

## **Exit 'menuconfig'**

When you have completed your modifications to the kernel, you are asked whether you want to save the new kernel configuration. Normally, you would respond by selecting the Yes option, but you might have made modifications that you do not want to keep. In that case you can exit the configuration process without saving the changes by selecting the No option.

Linux Kernel  $v2.4.4$  Configuration  $-$ 

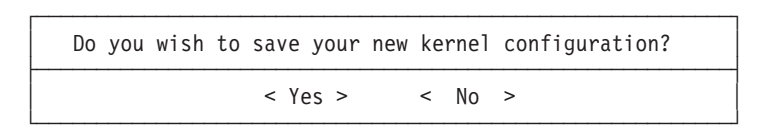

If you have elected to save your configuration this will be confirmed with the messages:

Saving your kernel configuration...

\*\*\* End of Linux kernel configuration.

- \*\*\* Check the top-level Makefile for additional configuration.
- \*\*\* Next, you must run 'make dep',

## <span id="page-203-0"></span>**Kernel parameter options**

The Linux for S/390 specific kernel parameter options are described in the following sections:

- v "IEEE FPU emulation"
- ["Built-in IPL record support"](#page-204-0) on page 193
- ["IPL method generated into head.S"](#page-204-0) on page 193
- v ["Enable /proc/deviceinfo entries"](#page-204-0) on page 193
- v ["Channel device layer support"](#page-204-0) on page 193
- ["Support for DASD devices"](#page-205-0) on page 194
- ["Support for ECKD disks"](#page-205-0) on page 194
- ["Support for FBA disks"](#page-205-0) on page 194
- ["XPRAM device support"](#page-206-0) on page 195
- ["CTC/ESCON device support"](#page-206-0) on page 195
- ["IUCV device support"](#page-206-0) on page 195
- ["OSA-Express device support"](#page-207-0) on page 196
- v ["Support for 3215 line mode terminal"](#page-207-0) on page 196
- v ["Support for console output on 3215 line mode terminal"](#page-207-0) on page 196
- v ["Support for 3270 console"](#page-208-0) on page 197
- v ["Support for hardware console"](#page-208-0) on page 197
- v ["Console output on hardware console"](#page-208-0) on page 197
- ["Tape device support"](#page-209-0) on page 198

## **IEEE FPU emulation**

**Configuration option** CONFIG\_MATHEMU

**Capable of being a module? -- (Module Name)** No

**Value Required by Linux for S/390** Dependent on S/390 version, see Description

#### **Description**

From S/390 versions G5 and G6 (or later), the S/390 systems are capable of calculating floating point numbers in IEEE-format.

Linux for S/390 provides an IEEE floating point emulation. This can be configured on (enter Y) or off (enter N) during kernel compilation time. If you have IEEE-emulation configured on, floating point arithmetic can be performed on any S/390 system, however it will be slow on those systems using the emulation.

On S/390 versions G3, G4 (or older ones) you must run with IEEE-emulation configured on (Y).

On S/390 versions G5, G6 (or later) you can make use of the hardware IEEE-arithmetic. VM/ESA has to be enabled to allow it to use and provide the hardware IEEE-arithmetic. This occurs automatically when you are running VM 2.4 or VM 2.3 with a PTF applied that enables the IEEE-arithmetic. If you do not have VM 2.4 or did not apply the PTF to VM 2.3, then you still can (and have to) rely on the IEEE-emulation as on the older S/390 systems.

## <span id="page-204-0"></span>**Built-in IPL record support**

#### **Configuration option**

CONFIG\_IPL

#### **Capable of being a module? -- (Module Name)** No

**Value Required by Linux for S/390**

Yes

### **Description**

With this option turned on an IPL loader is generated at the start of the kernel image. That makes it possible to 'boot' from the kernel image directly without the need of a separate loader. This makes sense for a medium that is sequentially read from the start at IPL time like a (VM) reader or a tape. The type of the loader generated to the head of the kernel image is chosen by the 'IPL method generated into head.S' selection.

## **IPL method generated into head.S**

### **Configuration option**

CONFIG\_IPL\_VM

**Capable of being a module? -- (Module Name)**

No

**Value Required by Linux for S/390**

See Description

### **Description**

There are two loaders available for the generation into the kernel. 'tape' selects the loader for an IPL from a tape device, 'vm\_reader' selects the loader for an IPL from a VM virtual reader.

## **Enable /proc/deviceinfo entries**

**Configuration option** CIO\_PROC\_DEVINFO

**Capable of being a module? -- (Module Name)**  $N<sub>0</sub>$ 

**Value Required by Linux for S/390**  $N<sub>0</sub>$ 

### **Description**

With many devices attached the proc filesystem runs out of inodes. Creating of the /proc/deviceinfo/ entries is now disabled by default. If it is required it can be switched on again by setting this parameter to 'yes'.

## **Channel device layer support**

## **Configuration option** CONFIG\_CHANDEV **Capable of being a module? -- (Module Name)**

No

**Value Required by Linux for S/390** No

#### <span id="page-205-0"></span>**Description**

This option enables the new Channel Device Layer support. Currently the devices supported are:

- 1. **LCS**
- 2. **CTC/ESCON**
- 3. **QETH**
- 4. **OSAD**

See 'Channel Device Layer' on page [51](#page-62-0) for more information.

## **Support for DASD devices**

#### **Configuration option**

CONFIG\_DASD

- **Capable of being a module? -- (Module Name)** dasd\_mod.o
- **Value Required by Linux for S/390** See Description

#### **Description**

This is used mainly in native installations.

Enable this option (Y) to support access to S/390 disks. These are known as DASD (Direct Access Storage Devices). You must enable this option to have disk access on a native or LPAR system.

When enabled (Y), this option lets you specify additional options for DASD access, see "Support for ECKD disks".

### **Support for ECKD disks**

#### **Configuration option**

CONFIG\_DASD\_ECKD

**Capable of being a module? -- (Module Name)** dasd\_eckd\_mod.o

### **Value Required by Linux for S/390**

See Description

#### **Description**

This is used mainly in native installations.

Enable this option (Y) if you have ECKD-type DASDs such as an IBM 3380 or 3390. ECKD devices are the most commonly used devices in S/390, so you should enable this option unless you are very sure you do not have any ECKD devices.

This option is subordinate to CONFIG\_DASD, see "Support for DASD devices".

## **Support for FBA disks**

#### **Configuration option** CONFIG\_DASD\_FBA

**Capable of being a module? -- (Module Name)** dasd\_fba\_mod.o

#### <span id="page-206-0"></span>**Value Required by Linux for S/390**

See Description

#### **Description**

This is used mainly under VM/ESA for the virtual disk in storage VFB-512. Enable this option (Y) if you want to access your FBA devices.

This option is subordinate to CONFIG\_DASD, see ["Support for DASD devices"](#page-205-0) [on page 194](#page-205-0).

## **XPRAM device support**

#### **Configuration option**

CONFIG\_BLK\_DEV\_XPRAM

**Capable of being a module? -- (Module Name)** xpram.o

**Value Required by Linux for S/390**

See Description

#### **Description**

This is used to allow more than 2 GB of main storage to be accessed by Linux for S/390. Enable this option (Y) to support access to expanded storage of up to 16 TB (although current hardware currently supports only 64 GB). The expanded storage can be subdivided into partitions.

See ["XPRAM kernel parameter syntax"](#page-35-0) on page 24 for more information.

### **CTC/ESCON device support**

**Configuration option** CONFIG\_CTC

**Capable of being a module? -- (Module Name)** ctc.o

**Value Required by Linux for S/390** No

#### **Description**

If you want to use channel connections under Linux , enter (Y) here. This gives you the opportunity to make TCP/IP connections via virtual, parallel or ESCON channels between Linux for S/390 and other S/390 operating systems (Linux for S/390, OS/390, VM/ESA and VSE/ESA).

Read the CTC/ESCON device driver description on pag[e63](#page-74-0) for more information.

## **IUCV device support**

**Configuration option** CONFIG\_IUCV

**Capable of being a module? -- (Module Name)** netiucv.o

**Value Required by Linux for S/390** No

#### **Description**

This is a VM/ESA only device driver. Enter (Y) to enable a fast communication link between VM guests. At boot time the user ID of the guest needs to be passed to the kernel. Using ifconfig a point-to-point connection can be established to the Linux for S/390 system running on the other VM guest. Note that both kernels need to be compiled with this option and both need to be booted with the user ID of the other VM guest.

## <span id="page-207-0"></span>**OSA-Express device support**

#### **Configuration option**

CONFIG\_NET\_ETHERNET

**Capable of being a module? -- (Module Name)** qdio.o, qeth.o

**Value Required by Linux for S/390** No

**Description**

If you want to use OSA-Express connections under Linux , enter (Y) here.

Read OSA-Express device driver on page [97](#page-108-0) for more information.

**Configuration option** CONFIG\_DUMMY

#### **Value Required by Linux for S/390**

Required in order to use the VIPA functionality.

#### **Description**

| |

To use OSA-Express dummy connections under Linux , enter (Y) here.

## **Support for 3215 line mode terminal**

#### **Configuration option** CONFIG\_TN3215

**Capable of being a module? -- (Module Name)** No

**Value Required by Linux for S/390**

No

#### **Description**

The 3215 console driver is used to read and write to a 3215 line mode console. Real 3215 devices are no longer available in an S/390 environment, so the 3215 driver can only be used under VM/ESA. On a native S/390 system the initialization function of the 3215 driver returns without registering the driver to the system.

Entering  $(Y)$  to this option switches on the compilation of parts 1 and 2 of the 3215 terminal driver. The option makes it possible to use "Support for console output on 3215 line mode terminal".

## **Support for console output on 3215 line mode terminal**

**Configuration option**

CONFIG\_TN3215\_CONSOLE

**Capable of being a module? -- (Module Name)** No

**Value Required by Linux for S/390** No

#### <span id="page-208-0"></span>**Description**

This option is subordinate to ["Support for 3215 line mode terminal"](#page-207-0) on [page 196](#page-207-0).

This option enables console output on the first 3215 console in the system. It prints kernel errors and kernel warnings to the 3215 terminal in addition to the normal output on the TTY device.

## **Support for 3270 console**

#### **Configuration option**

CONFIG\_TN3270

**Capable of being a module? -- (Module Name)** No

**Value Required by Linux for S/390**

No

#### **Description**

The 3270 console driver is used to read and write to a 3270 console.

Entering  $(Y)$  to this option switches on the compilation of the 3270 terminal driver.

## **Support for hardware console**

#### **Configuration option**

CONFIG\_HWC

**Capable of being a module? -- (Module Name)** No

**Value Required by Linux for S/390** See Description

#### **Description**

The hardware console is an alternative terminal, usually required for a native Linux for S/390 installation although it is also run under VM/ESA.

You would normally enter (Y) for this option in a native installation if your hardware configuration includes a hardware console. In a VM/ESA installation, without a hardware console, you would normally enter (N).

Read the Device driver description Chapter 5, ["Linux for S/390 Console](#page-38-0) [device drivers"](#page-38-0) on page 27 for more information.

## **Console output on hardware console**

#### **Configuration option**

CONFIG\_HWC\_CONSOLE

#### **Capable of being a module? -- (Module Name)**

No

### **Value Required by Linux for S/390**

No

#### **Description**

This option is subordinate to "Support for hardware console".

This option enables console output on the first hardware console in the system. It prints kernel errors and kernel warnings to the hardware console in addition to the normal output on the TTY device.

# <span id="page-209-0"></span>**Tape device support**

**Configuration option** CONFIG\_S390\_TAPE

**Capable of being a module? -- (Module Name)** tape390.o

**Value Required by Linux for S/390** No

#### **Description**

If you want to use the tape device driver with Linux enter (m) here.

# **Glossary**

This glossary includes IBM product terminology as well as selected other terms and definitions. Additional information can be obtained in:

- v The American National Standard Dictionary for Information Systems , ANSI X3.172-1990, copyright 1990 by the American National Standards Institute (ANSI). Copies may be purchased from the American National Standards Institute, 11 West 42nd Street, New York, New York 10036.
- The ANSI/EIA Standard-440-A, Fiber Optic Terminology. Copies may be purchased from the Electronic Industries Association, 2001 Pennsylvania Avenue, N.W., Washington, DC 20006.
- The Information Technology Vocabulary developed by Subcommittee 1, Joint Technical Committee 1, of the International Organization for Standardization and the International Electrotechnical Commission (ISO/IEC JTC1/SC1).
- The IBM Dictionary of Computing, New York: McGraw-Hill, 1994.
- Internet Request for Comments: 1208, Glossary of Networking Terms
- Internet Request for Comments: 1392, Internet Users' Glossary
- The Object-Oriented Interface Design: IBM Common User Access Guidelines , Carmel, Indiana: Que, 1992.

# **A**

**auto-detection.** Listing the addresses of devices attached to a card by issuing a query command to the card.

# **C**

|

|

**cdl.** compatible disk layout. A disk structure for Linux for S/390 which allows access from other S/390 operating systems. This replaces the older **ldl**.

**CEC.** (Central Electronics Complex). A synonym for *CPC*.

**chandev.** channel device layer. A unified programming interface to devices attached to the S/390 via the channel subsystem.

**channel subsystem.** The programmable input/output processors of the S/390, which operate in parallel with the cpu.

**checksum.** An error detection method using a check byte appended to message data

**CHPID.** channel path identifier. In a channel subsystem, a value assigned to each installed channel path of the system that uniquely identifies that path to the system.

**CPC.** (Central Processor Complex). A physical collection of hardware that includes main storage, one or more central processors, timers, and channels. Also referred to as a *CEC*.

**CRC.** cyclic redundancy check. A system of error checking performed at both the sending and receiving station after a block-check character has been accumulated.

**CSMA/CD.** carrier sense multiple access with collision detection

**CTC.** channel to channel. A method of connecting two computing devices.

**CUU.** control unit and unit address. A form of addressing for S/390 devices using device numbers.

# **D**

**DASD.** direct access storage device. A mass storage medium on which a computer stores data.

**device driver.** (1) A file that contains the code needed to use an attached device. (2) A program that enables a computer to communicate with a specific peripheral device; for example, a printer, a videodisc player, or a CD-ROM drive. (3) A collection of subroutines that control the interface between I/O device adapters and the processor.

# **E**

**ECKD.** extended count-key-data device. A disk storage device that has a data transfer rate faster than some processors can utilize and that is connected to the processor through use of a speed matching buffer. A specialized channel program is needed to communicate with such a device.

**ESCON.** enterprise systems connection. A set of IBM products and services that provide a dynamically connected environment within an enterprise.

**Ethernet.** A 10-Mbps baseband local area network that allows multiple stations to access the transmission medium at will without prior coordination, avoids contention by using carrier sense and deference, and resolves contention by using collision detection and delayed retransmission. Ethernet uses CSMA/CD.

# **F**

**Fast Ethernet.** Ethernet network with a bandwidth of 100-Mbps

**FBA.** fixed block architecture. A type of DASD on Multiprise 3000 or P/390 or emulated by VM.

**FDDI.** fiber distributed data interface. An American National Standards Institute (ANSI) standard for a 100-Mbps LAN using optical fiber cables.

**FTP.** file transfer protocol. In the Internet suite of protocols, an application layer protocol that uses TCP and Telnet services to transfer bulk-data files between machines or hosts.

# **G**

| | **Gigabit Ethernet (GbE).** An ethernet network with a bandwidth of 1000-Mbps

**G3, G4, G5 and G6.** The generation names of the S/390 CMOS based product family.

# **H**

**hardware console.** A service-call logical processor that is the communication feature between the main processor and the service processor.

**HMC.** hardware management console. A console used to monitor and control hardware such as the S/390 microprocessors.

**HFS.** hierarchical file system. A system of arranging files into a tree structure of directories.

# **I**

**IOCS.** input / output channel subsystem. See channel subsystem.

**IP.** internet protocol. In the Internet suite of protocols, a connectionless protocol that routes data through a network or interconnected networks and acts as an intermediary between the higher protocol layers and the physical network.

**IP address..** The unique 32-bit address that specifies the location of each device or workstation on the Internet. For example, 9.67.97.103 is an IP address.

**IPL.** initial program load (or boot). (1) The initialization procedure that causes an operating system to commence operation. (2) The process by which a configuration image is loaded into storage at the beginning of a work day or after a system malfunction. (3) The process of loading system programs and preparing a system to run jobs.

**IPv6.** IP version 6. The next generation of the Internet Protocol.

**IPX.** Internetwork Packet Exchange. (1) The network protocol used to connect Novell servers, or any workstation or router that implements IPX, with other workstations. Although similar to the Internet Protocol (IP), IPX uses different packet formats and terminology.

**IPX address.** The 10-byte address, consisting of a 4-byte network number and a 6-byte node address, that is used to identify nodes in the IPX network. The node address is usually identical to the medium access control (MAC) address of the associated LAN adapter.

**IUCV.** inter-user communication vehicle. A VM facility for passing data between virtual machines and VM components.

# **K**

**kernel.** The part of an operating system that performs basic functions such as allocating hardware resources.

**kernel module.** A dynamically loadable part of the kernel, such as a device driver or a file system.

**kernel image.** The kernel when loaded into memory.

# **L**

**LAN.** local area network.

**LCS.** LAN channel station. A protocol used by OSA.

**ldl.** Linux disk layout. A basic disk structure for Linux for S/390. Now replaced by cdl.

**LDP.** Linux Documentation Project. An attempt to provide a centralized location containing the source material for all open source Linux documentation. Includes user and reference guides, HOW TOs, and FAQs. The homepage of the Linux Documentation Project is **http://www.linuxdoc.org**

**Linux .** a version of UNIX which runs on a wide range of machines from wristwatches through personal and small business machines to enterprise systems.

**Linux for S/390.** the port of Linux to the IBM S/390 architecture.

**LPAR.** logical partition of an S/390.

# **M**

**MAC.** medium access control. In a LAN this is the sub-layer of the data link control layer that supports medium-dependent functions and uses the services of the physical layer to provide services to the logical link control (LLC) sub-layer. The MAC sub-layer includes the method of determining when a device has access to the transmission medium.

**Mbps.** million bits per second.

**MTU.** maximum transmission unit. The largest block which may be transmitted as a single unit.

**Multicast.** A protocol for the simultaneous distribution of data to a number of recipients, for example live video transmissions.

**Multiprise.** An enterprise server of the S/390 family.

# **N**

**NIC.** network interface card. The physical interface between the S/390 and the network.

# **O**

**OS.** operating system. (1) Software that controls the execution of programs. An operating system may provide services such as resource allocation, scheduling, input/output control, and data management. (2) A set of programs that control how the system works. (3) The software that deals with the most basic operations that a computer performs.

**OSA-2.** Open Systems Adapter-2. A common S/390 network interface card.

**OSA Express.** an S/390 network interface card used with Gigabit Ethernet and other devices.

**OSPF.** open shortest path first. A function used in route optimization in networks.

# **P**

**POR.** power-on reset

**POSIX.** Portable Operating System Interface for Computer Environments. An IEEE operating system standard closely related to the UNIX system.

# **R**

**router.** A device or process which allows messages to pass between different networks.

# **S**

**S/390.** System/390. The family of IBM enterprise servers that demonstrate outstanding reliability, availability, scalability, security, and capacity in today's network computing environments.

**SA/SE.** stand alone support element. See SE.

**SE.** support element. (1) An internal control element of a processor that assists in many of the processor operational functions. (2) A hardware unit that provides communications, monitoring, and diagnostic functions to a central processor complex.

**SNA.** systems network architecture. The IBM architecture that defines the logical structure, formats, protocols, and operational sequences for transmitting information units through, and controlling the configuration and operation of, networks. The layered structure of SNA allows the ultimate origins and destinations of information (the users) to be independent of and unaffected by the specific SNA network services and facilities that are used for information exchange.

**Sysctl.** system control programming manual control (frame). A means of dynamically changing certain Linux kernel parameters during operation.

# **T**

**TCP.** transmission control protocol. A communications protocol used in the Internet and in any network that follows the Internet Engineering Task Force (IETF) standards for internetwork protocol. TCP provides a reliable host-to-host protocol between hosts in packet-switched communications networks and in

interconnected systems of such networks. It uses the Internet Protocol (IP) as the underlying protocol.

**TCP/IP.** transmission control protocol/internet protocol. (1) The Transmission Control Protocol and the Internet Protocol, which together provide reliable end-to-end connections between applications over interconnected networks of different types. (2) The suite of transport and application protocols that run over the Internet Protocol.

**Telnet.** A member of the Internet suite of protocols which provides a remote terminal connection service. It allows users of one host to log on to a remote host and interact as if they were using a terminal directly attached to that host.

**Token Ring.** (1) According to IEEE 802.5, network technology that controls media access by passing a token (special packet or frame) between media-attached stations. (2) A FDDI or IEEE 802.5 network with a ring topology that passes tokens from one attaching ring station (node) to another.

# **U**

**UNIX.** An operating system developed by Bell Laboratories that features multiprogramming in a multiuser environment. The UNIX operating system was originally developed for use on minicomputers but has been adapted for mainframes and microcomputers.

# **V**

**volume.** A data carrier that is usually mounted and demounted as a unit, for example a tape cartridge or a disk pack. If a storage unit has no demountable packs the volume is the portion available to a single read/write mechanism.

# **Numbers**

**3215.** IBM console printer-keyboard.

**3270.** IBM information display system.

**3370, 3380 or 3390.** IBM direct access storage device (disk).

**3480 or 3490.** IBM magnetic tape subsystem.

**9336 or 9345.** IBM direct access storage device (disk).

# **Notices**

This information was developed for products and services offered in the U.S.A. IBM may not offer the products, services, or features discussed in this document in other countries. Consult your local IBM representative for information about the products and services currently available in your area. Any reference to an IBM product, program, or service is not intended to state or imply that only that IBM product, program, or service may be used. Any functionally equivalent product, program, or service that does not infringe any IBM intellectual property right may be used instead. However, it is the user's responsibility to evaluate and verify the operation of any non-IBM product, program, or service.

**The following paragraph does not apply to the United Kingdom or any other country where such provisions are inconsistent with local law:** INTERNATIONAL BUSINESS MACHINES CORPORATION PROVIDES THIS PUBLICATION "AS IS" WITHOUT WARRANTY OF ANY KIND, EITHER EXPRESS OR IMPLIED, INCLUDING, BUT NOT LIMITED TO, THE IMPLIED WARRANTIES OF NON-INFRINGEMENT, MERCHANTABILITY OR FITNESS FOR A PARTICULAR PURPOSE. Some states do not allow disclaimer of express or implied warranties in certain transactions, therefore, this statement may not apply to you.

This information could include technical inaccuracies or typographical errors. Changes are periodically made to the information herein; these changes will be incorporated in new editions of the publication. IBM may make improvements and/or changes in the product(s) and/or the program(s) described in this publication at any time without notice.

Any references in this information to non-IBM Web sites are provided for convenience only and do not in any manner serve as an endorsement of those Web sites. The materials at those Web sites are not part of the materials for this IBM product and use of those Web sites is at your own risk.

IBM may use or distribute any of the information you supply in any way it believes appropriate without incurring any obligation to you.

Information concerning non-IBM products was obtained from the suppliers of those products, their published announcements or other publicly available sources. IBM has not tested those products and cannot confirm the accuracy of performance, compatibility or any other claims related to non-IBM products. Questions on the capabilities of non-IBM products should be addressed to the suppliers of those products.

This information contains examples of data and reports used in daily business operations. To illustrate them as completely as possible, the examples include the names of individuals, companies, brands, and products. All of these names are fictitious and any similarity to the names and addresses used by an actual business enterprise is entirely coincidental.

# **Trademarks**

| | | | | | | | | | | | | | | | | The following terms are trademarks of International Business Machines Corporation in the United States, other countries, or both:

Common User Access ECKD Enterprise Storage Server ESCON IBM Multiprise  $OS/2$ OS/390 PR/SM RAMAC S/390 Seascape System/390 VM/ESA VSE/ESA z/OS zSeries

UNIX is a registered trademark of The Open Group in the United States and other countries.

Linux is a registered trademark of Linus Torvalds and others.

Microsoft, Windows, Windows NT, and the Windows logo are trademarks of Microsoft Corporation in the United States, other countries, or both.

Other company, product, and service names may be trademarks or service marks of others.
#### **International License Agreement for Non-Warranted Programs**

Part 1 - General Terms

PLEASE READ THIS AGREEMENT CAREFULLY BEFORE USING THE PROGRAM. IBM WILL LICENSE THE PROGRAM TO YOU ONLY IF YOU FIRST ACCEPT THE TERMS OF THIS AGREEMENT. BY USING THE PROGRAM YOU AGREE TO THESE TERMS. IF YOU DO NOT AGREE TO THE TERMS OF THIS AGREEMENT, PROMPTLY RETURN THE UNUSED PROGRAM TO THE PARTY (EITHER IBM OR ITS RESELLER) FROM WHOM YOU ACQUIRED IT TO RECEIVE A REFUND OF THE AMOUNT YOU PAID.

The Program is owned by International Business Machines Corporation or one of its subsidiaries (IBM) or an IBM supplier, and is copyrighted and licensed, not sold.

The term ″Program″ means the original program and all whole or partial copies of it. A Program consists of machine-readable instructions, its components, data, audio-visual content (such as images, text, recordings, or pictures), and related licensed materials.

This Agreement includes Part 1 - General Terms and Part 2 - Country-unique Terms and is the complete agreement regarding the use of this Program, and replaces any prior oral or written communications between you and IBM. The terms of Part 2 may replace or modify those of Part 1.

1. License

Use of the Program

IBM grants you a nonexclusive license to use the Program.

You may 1) use the Program to the extent of authorizations you have acquired and 2) make and install copies to support the level of use authorized, providing you reproduce the copyright notice and any other legends of ownership on each copy, or partial copy, of the Program.

If you acquire this Program as a program upgrade, your authorization to use the Program from which you upgraded is terminated.

You will ensure that anyone who uses the Program does so only in compliance with the terms of this Agreement.

You may not 1) use, copy, modify, or distribute the Program except as provided in this Agreement; 2) reverse assemble, reverse compile, or otherwise translate the Program except as specifically permitted by law without the possibility of contractual waiver; or 3) sublicense, rent, or lease the Program.

Transfer of Rights and Obligations

You may transfer all your license rights and obligations under a Proof of Entitlement for the Program to another party by transferring the Proof of Entitlement and a copy of this Agreement and all documentation. The transfer of your license rights and obligations terminates your authorization to use the Program under the Proof of Entitlement.

2. Proof of Entitlement

The Proof of Entitlement for this Program is evidence of your authorization to use this Program and of your eligibility for future upgrade program prices (if announced) and potential special or promotional opportunities.

3. Charges and Taxes

IBM defines use for the Program for charging purposes and specifies it in the Proof of Entitlement. Charges are based on extent of use authorized. If you wish to increase the extent of use, notify IBM or its reseller and pay any applicable charges. IBM does not give refunds or credits for charges already due or paid.

If any authority imposes a duty, tax, levy or fee, excluding those based on IBM's net income, upon the Program supplied by IBM under this Agreement, then you agree to pay that amount as IBM specifies or supply exemption documentation.

4. No Warranty

SUBJECT TO ANY STATUTORY WARRANTIES WHICH CAN NOT BE EXCLUDED, IBM MAKES NO WARRANTIES OR CONDITIONS EITHER EXPRESS OR IMPLIED, INCLUDING WITHOUT LIMITATION, THE WARRANTY OF NON-INFRINGEMENT AND THE IMPLIED WARRANTIES OF MERCHANTABILITY AND FITNESS FOR A PARTICULAR PURPOSE, REGARDING THE PROGRAM OR TECHNICAL SUPPORT, IF ANY. IBM MAKES NO WARRANTY REGARDING THE CAPABILITY OF THE PROGRAM TO CORRECTLY PROCESS, PROVIDE AND/OR RECEIVE DATE DATA WITHIN AND BETWEEN THE 20TH AND 21ST CENTURIES.

The exclusion also applies to any of IBM's subcontractors, suppliers, or program developers (collectively called ″Suppliers″).

Manufacturers, suppliers, or publishers of non-IBM Programs may provide their own warranties.

5. Limitation of Liability

NEITHER IBM NOR ITS SUPPLIERS WILL BE LIABLE FOR ANY DIRECT OR INDIRECT DAMAGES, INCLUDING WITHOUT LIMITATION, LOST PROFITS, LOST SAVINGS, OR ANY INCIDENTAL, SPECIAL, OR OTHER ECONOMIC CONSEQUENTIAL DAMAGES, EVEN IF IBM IS INFORMED OF THEIR POSSIBILITY. SOME JURISDICTIONS DO NOT ALLOW THE EXCLUSION OR LIMITATION OF INCIDENTAL OR CONSEQUENTIAL DAMAGES, SO THE ABOVE EXCLUSION OR LIMITATION MAY NOT APPLY TO YOU.

6. General

Nothing in this Agreement affects any statutory rights of consumers that cannot be waived or limited by contract.

IBM may terminate your license if you fail to comply with the terms of this Agreement. If IBM does so, you must immediately destroy the Program and all copies you made of it.

You agree to comply with applicable export laws and regulations.

Neither you nor IBM will bring a legal action under this Agreement more than two years after the cause of action arose unless otherwise provided by local law without the possibility of contractual waiver or limitation.

Neither you nor IBM is responsible for failure to fulfill any obligations due to causes beyond its control.

IBM does not provide program services or technical support, unless IBM specifies otherwise.

The laws of the country in which you acquire the Program govern this Agreement, except 1) in Australia, the laws of the State or Territory in which the transaction is performed govern this Agreement; 2) in Albania, Armenia, Belarus, Bosnia/Herzegovina, Bulgaria, Croatia, Czech Republic, Georgia, Hungary, Kazakhstan, Kirghizia, Former Yugoslav Republic of Macedonia

(FYROM), Moldova, Poland, Romania, Russia, Slovak Republic, Slovenia, Ukraine, and Federal Republic of Yugoslavia, the laws of Austria govern this Agreement; 3) in the United Kingdom, all disputes relating to this Agreement will be governed by English Law and will be submitted to the exclusive jurisdiction of the English courts; 4) in Canada, the laws in the Province of Ontario govern this Agreement; and 5) in the United States and Puerto Rico, and People's Republic of China, the laws of the State of New York govern this Agreement.

Part 2 - Country-unique Terms

AUSTRALIA:

No Warranty (Section 4):

The following paragraph is added to this Section:

Although IBM specifies that there are no warranties, you may have certain rights under the Trade Practices Act 1974 or other legislation and are only limited to the extent permitted by the applicable legislation.

Limitation of Liability (Section 3):

The following paragraph is added to this Section:

Where IBM is in breach of a condition or warranty implied by the Trade Practices Act 1974, IBM's liability is limited to the repair or replacement of the goods, or the supply of equivalent goods. Where that condition or warranty relates to right to sell, quiet possession or clear title, or the goods are of a kind ordinarily acquired for personal, domestic or household use or consumption, then none of the limitations in this paragraph apply.

GERMANY:

No Warranty (Section 4):

The following paragraphs are added to this Section:

The minimum warranty period for Programs is six months.

In case a Program is delivered without Specifications, we will only warrant that the Program information correctly describes the Program and that the Program can be used according to the Program information. You have to check the usability according to the Program information within the ″money-back guaranty″ period.

Limitation of Liability (Section 5):

The following paragraph is added to this Section:

The limitations and exclusions specified in the Agreement will not apply to damages caused by IBM with fraud or gross negligence, and for express warranty.

INDIA:

General (Section 6):

The following replaces the fourth paragraph of this Section:

If no suit or other legal action is brought, within two years after the cause of action arose, in respect of any claim that either party may have against the other, the rights of the concerned party in respect of such claim will be forfeited and the other party will stand released from its obligations in respect of such claim.

IRELAND:

No Warranty (Section 4):

The following paragraph is added to this Section:

Except as expressly provided in these terms and conditions, all statutory conditions, including all warranties implied, but without prejudice to the generality of the foregoing, all warranties implied by the Sale of Goods Act 1893 or the Sale of Goods and Supply of Services Act 1980 are hereby excluded.

ITALY:

Limitation of Liability (Section 5):

This Section is replaced by the following:

Unless otherwise provided by mandatory law, IBM is not liable for any damages which might arise.

NEW ZEALAND:

No Warranty (Section 4):

The following paragraph is added to this Section:

Although IBM specifies that there are no warranties, you may have certain rights under the Consumer Guarantees Act 1993 or other legislation which cannot be excluded or limited. The Consumer Guarantees Act 1993 will not apply in respect of any goods or services which IBM provides, if you require the goods and services for the purposes of a business as defined in that Act.

Limitation of Liability (Section 5):

The following paragraph is added to this Section:

Where Programs are not acquired for the purposes of a business as defined in the Consumer Guarantees Act 1993, the limitations in this Section are subject to the limitations in that Act.

PEOPLE'S REPUBLIC OF CHINA:

Charges (Section 3):

The following paragraph is added to the Section:

All banking charges incurred in the People's Republic of China will be borne by you and those incurred outside the People's Republic of China will be borne by IBM.

#### UNITED KINGDOM:

Limitation of Liability (Section 5):

The following paragraph is added to this Section at the end of the first paragraph:

The limitation of liability will not apply to any breach of IBM's obligations implied by Section 12 of the Sales of Goods Act 1979 or Section 2 of the Supply of Goods and Services Act 1982.

## **Index**

#### **Numerics**

[3215 line mode terminal 27](#page-38-0) [3270 27](#page-38-0) [3380 14](#page-25-0) [3390 14](#page-25-0) [9345 14](#page-25-0)

# **A**

[ATM feature 100](#page-111-0) [auto-detection 51](#page-62-0)[, 52](#page-63-0)[, 56](#page-67-0)[, 58](#page-69-0)[, 59](#page-70-0)[, 93](#page-104-0)[, 95](#page-106-0)[,](#page-109-0) [98](#page-109-0)[, 99](#page-110-0)

## **B**

[basic mode 95](#page-106-0) block device [tape 34](#page-45-0) [boot utility 134](#page-145-0)

# **C**

chandev *See* [channel device layer](#page-62-0) [channel device layer 51](#page-62-0) [CTC 53](#page-64-0) [ESCON 53](#page-64-0) [LCS 53](#page-64-0) [qeth 99](#page-110-0) character device [tape 34](#page-45-0) [checksum 93](#page-104-0)[, 102](#page-113-0) [cio\\_msg 164](#page-175-0) [codepage 29](#page-40-0) commands, Linux [dasdfmt 110](#page-121-0) [dasdview 114](#page-125-0) [fdasd 123](#page-134-0) [mke2fs 152](#page-163-0) [snIPL 130](#page-141-0) [zIPL 134](#page-145-0) configuration [CTC 195](#page-206-0) [ESCON 195](#page-206-0) [GbE 196](#page-207-0) [Gigabit Ethernet 196](#page-207-0) [OSA-Express 196](#page-207-0) [tape 198](#page-209-0) connections [CTC 66](#page-77-0) [ESCON 66](#page-77-0) [console 27](#page-38-0) [control characters 28](#page-39-0) [CRC 93](#page-104-0) [CTC 93](#page-104-0) [chandev example 63](#page-74-0) [channel device layer 53](#page-64-0) [configuration 195](#page-206-0) [connection 66](#page-77-0)

CTC *[\(continued\)](#page-104-0)* [device driver 63](#page-74-0) [device support 195](#page-206-0) [features 63](#page-74-0) [kernel example 65](#page-76-0) [kernel parameter 64](#page-75-0) [module example 66](#page-77-0) [module options 65](#page-76-0) [recovery 69](#page-80-0) [syntax 63](#page-74-0)[, 64](#page-75-0)[, 65](#page-76-0) [cua 93](#page-104-0)

# **D**

DASD [partitioning 5](#page-16-0) [DASD device driver 11](#page-22-0) [dasdfmt, Linux command 110](#page-121-0) [dasdview, Linux command 114](#page-125-0) [device driver 97](#page-108-0) [CTC 63](#page-74-0) [DASD 11](#page-22-0) [ESCON 63](#page-74-0) [OSA-Express 97](#page-108-0) [tape 33](#page-44-0) [XPRAM 23](#page-34-0) [device major number 33](#page-44-0) device support [CTC 195](#page-206-0) [ESCON 195](#page-206-0) [GbE 196](#page-207-0) [Gigabit Ethernet 196](#page-207-0) [OSA-Express 196](#page-207-0) [tape 198](#page-209-0) [dynamic routing, and VIPA 153](#page-164-0)

## **E**

[ECKD 14](#page-25-0) edit characters [VM console 29](#page-40-0) [Enterprise Storage Server 14](#page-25-0) ESCON [chandev example 63](#page-74-0) [channel device layer 53](#page-64-0) [configuration 195](#page-206-0) [connection 66](#page-77-0) [device driver 63](#page-74-0) [device support 195](#page-206-0) [features 63](#page-74-0) [kernel example 65](#page-76-0) [module example 66](#page-77-0) [recovery 69](#page-80-0) [syntax 63](#page-74-0)[, 64](#page-75-0)[, 65](#page-76-0) [ethernet 93](#page-104-0) examples [CTC chandev 63](#page-74-0) [CTC kernel 65](#page-76-0) [CTC module 66](#page-77-0) [ESCON chandev 63](#page-74-0)

examples *(continued)* [ESCON kernel 65](#page-76-0) [ESCON module 66](#page-77-0) [snIPL 133](#page-144-0) [tape driver 37](#page-48-0) [VIPA \(Virtual IP address\) use 153](#page-164-0)

### **F**

[fast ethernet 93](#page-104-0) [FBA 14](#page-25-0) [fdasd, Linux command 123](#page-134-0) features [CTC 63](#page-74-0) [ESCON 63](#page-74-0) filesystem [tape 34](#page-45-0)

# **G**

GbE [configuration 196](#page-207-0) [device support 196](#page-207-0) Gigabit Ethernet [configuration 196](#page-207-0) [device support 196](#page-207-0)

### **H**

[Hardware console 27](#page-38-0)

## **I**

[i/o message suppression 164](#page-175-0) [insmod 65](#page-76-0) IP address [virtual 105](#page-116-0) [ipldelay 156](#page-167-0) [ISO9660 filesystem 34](#page-45-0) [IUCV 71](#page-82-0)

## **K**

[kernel 94](#page-105-0) kernel parameter [CTC 64](#page-75-0) [tape device driver 35](#page-46-0) [kernel source tree ix](#page-10-0)[, 134](#page-145-0)

#### **L**

LCS [channel device layer 53](#page-64-0) [device driver 93](#page-104-0) line edit characters [VM console 29](#page-40-0)

# **M**

[maxcpus 157](#page-168-0) [maximum tape devices 33](#page-44-0) [mem 158](#page-169-0) [mke2fs, Linux command 152](#page-163-0) [modprobe 65](#page-76-0) module options [CTC 65](#page-76-0) module parameter [tape device driver 36](#page-47-0) [multicast 95](#page-106-0) [Multiprise 14](#page-25-0)

### **N**

[noinitrd 159](#page-170-0) [notices 203](#page-214-0)

## **O**

[options 65](#page-76-0) [OSA 95](#page-106-0) [OSA-2 93](#page-104-0) [OSA-Express 93](#page-104-0)[, 97](#page-108-0) [configuration 196](#page-207-0) [device support 196](#page-207-0) [OSA-Express ATM feature 100](#page-111-0)

### **P**

[P/390 27](#page-38-0)[, 158](#page-169-0) [parameter file 65](#page-76-0) [parameter line 166](#page-177-0) [partitioning DASD 5](#page-16-0) [PCI Cryptographic Accelerator](#page-50-0) [\(PCICA\) 39](#page-50-0) [PCI Crytographic Coprocessor](#page-50-0) [\(PCICC\) 39](#page-50-0) [PCICA \(PCI Cryptographic](#page-50-0) [Accelerator\) 39](#page-50-0) [PCICC \(PCI Cryptographic](#page-50-0) [Coprocessor\) 39](#page-50-0)

# **Q**

[qdio 97](#page-108-0) qeth [channel device layer 99](#page-110-0) [queueing 98](#page-109-0)

## **R**

[RAMAC 14](#page-25-0) recovery [CTC 69](#page-80-0) [ESCON 69](#page-80-0) [ro 161](#page-172-0) [root 162](#page-173-0) [routing 98](#page-109-0)[, 101](#page-112-0) [RVA 14](#page-25-0)

#### **S**

[Seascape 14](#page-25-0) [SILO 134](#page-145-0) snIPL [description 130](#page-141-0) [example 133](#page-144-0) [processing 132](#page-143-0) [restrictions 133](#page-144-0) [syntax 131](#page-142-0) [snIPL, Linux command 130](#page-141-0) special characters [VM console 29](#page-40-0) [static routing, and VIPA 153](#page-164-0) syntax [CTC 63](#page-74-0)[, 64](#page-75-0)[, 65](#page-76-0) [ESCON 63](#page-74-0)[, 64](#page-75-0)[, 65](#page-76-0) [snIPL 131](#page-142-0)

#### **T**

tape [configuration 198](#page-209-0) [device support 198](#page-209-0) [tape block device 34](#page-45-0) [tape character device 34](#page-45-0) [tape control operations 34](#page-45-0) [tape device driver 33](#page-44-0) [kernel parameter 35](#page-46-0) [module parameter 36](#page-47-0) [tape driver examples 37](#page-48-0) [tape filesystem 34](#page-45-0) [tape restrictions 38](#page-49-0) [TCP/IP 63](#page-74-0)[, 71](#page-82-0) [token ring 93](#page-104-0) [trademarks 204](#page-215-0)

# **V**

[VInput 30](#page-41-0) [VIPA 105](#page-116-0) [example 153](#page-164-0) [static routing 153](#page-164-0) [usage 153](#page-164-0) [VIPA \(virtual IP address\) 153](#page-164-0) virtual [IP address 105](#page-116-0) VM console [line edit characters 29](#page-40-0) [vmhalt 163](#page-174-0)

#### **X**

[x3270 30](#page-41-0) XPRAM [device driver 23](#page-34-0)

#### **Z**

[z90crypt driver 39](#page-50-0) [zIPL 134](#page-145-0) [zIPL, Linux command 134](#page-145-0)

# **Readers' Comments — We'd Like to Hear from You**

**Linux for S/390 Device Drivers and Installation Commands (March 4, 2002) Linux Kernel 2.4**

#### **Publication No. LNUX-1203-07**

#### **Overall, how satisfied are you with the information in this book?**

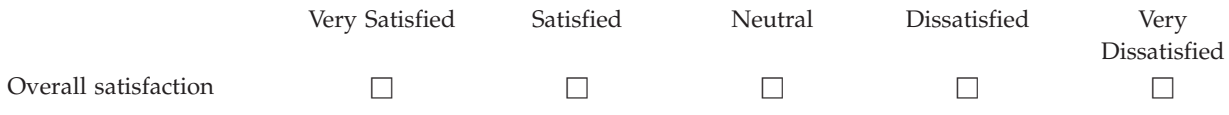

#### **How satisfied are you that the information in this book is:**

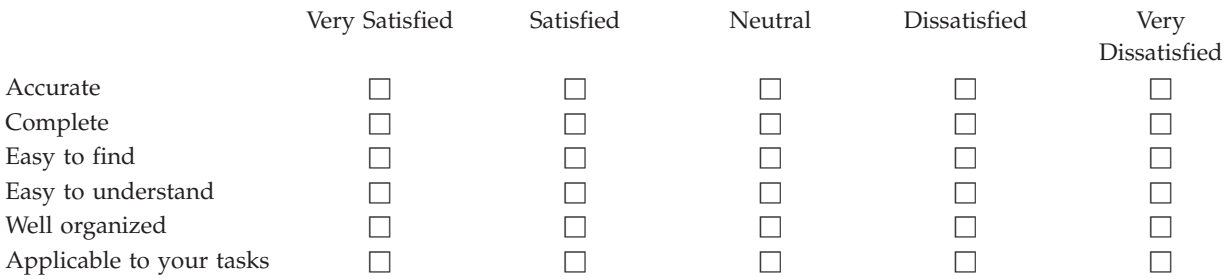

**Please tell us how we can improve this book:**

Thank you for your responses. May we contact you?  $\Box$  Yes  $\Box$  No

When you send comments to IBM, you grant IBM a nonexclusive right to use or distribute your comments in any way it believes appropriate without incurring any obligation to you.

Name Address

Company or Organization

Phone No.

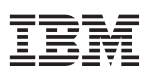

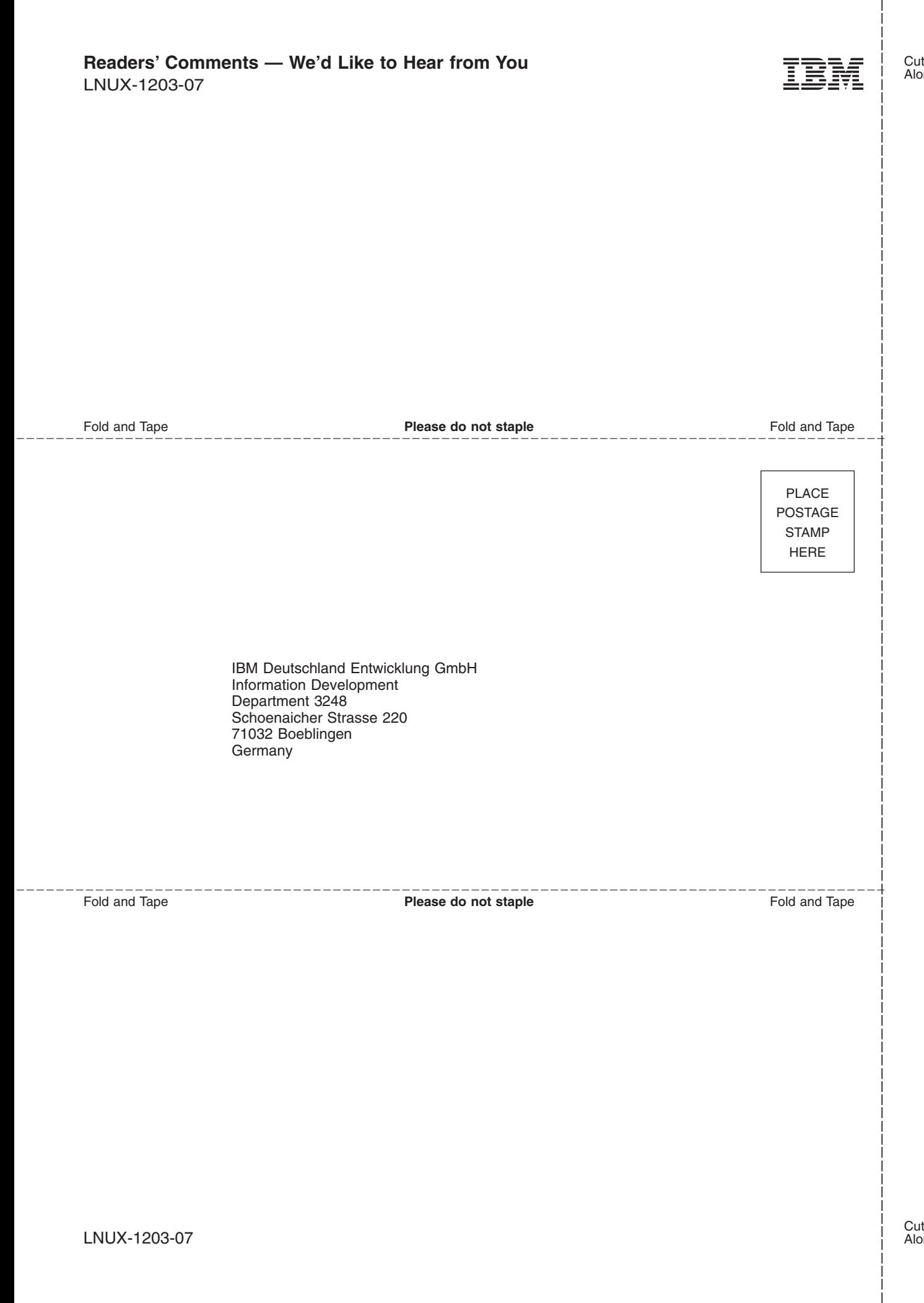

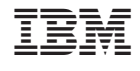

LNUX-1203-07

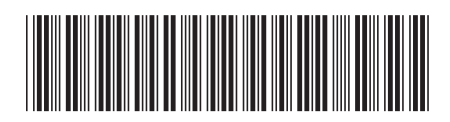